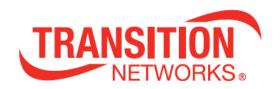

# SISGM1040-184D-LRT

# 12-Port Managed Industrial Ethernet Switch

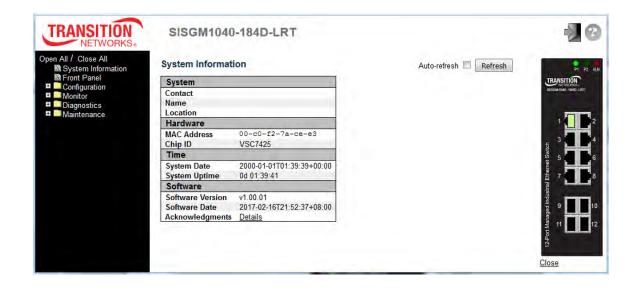

# Web User Guide

33710 Rev A

#### **Safety Warnings and Cautions**

These products are not intended for use in life support products where failure of a product could reasonably be expected to result in death or personal injury. Anyone using this product in such an application without express written consent of an officer of Transition Networks does so at their own risk, and agrees to fully indemnify Transition Networks for any damages that may result from such use or sale.

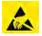

Attention: this product, like all electronic products, uses semiconductors that can be damaged by ESD (electrostatic discharge). Always observe appropriate precautions when handling.

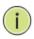

Note: Emphasizes important information or calls your attention to related features or instructions.

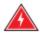

Warning: Alerts you to a potential hazard that could cause personal injury.

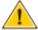

Caution: Alerts you to a potential hazard that could cause loss of data, or damage the system or equipment.

#### SISGM1040-184D-LRT Web User Guide - TN PN 33710 Rev. A

#### **Record of Revisions**

| Rev | Date    | Description of Changes              |
|-----|---------|-------------------------------------|
| Α   | 3/14/17 | Initial release for software v1.00. |

Trademark notice: All trademarks and registered trademarks are the property of their respective owners. All other products or service names used in this publication are for identification purposes only, and may be trademarks or registered trademarks of their respective companies. All other trademarks or registered trademarks mentioned herein are the property of their respective holders.

Copyright restrictions: © 2017 Transition Networks, Inc. All rights reserved. No part of this work may be reproduced or used in any form or by any means (graphic, electronic, or mechanical) without written permission from Transition Networks.

Address comments on this product or manual to:

#### **Transition Networks Inc.**

10900 Red Circle Drive, Minnetonka, MN 55343

tel: +1.952.941.7600 | toll free: 1.800.526.9267 | fax: 952.941.2322

sales@transition.com techsupport@transition.com customerservice@transition.com

# **CONTENTS**

| 1. | Intro | duction   |                               | 10 |
|----|-------|-----------|-------------------------------|----|
|    | 1.1   | System I  | Description                   | 10 |
|    | 1.2   | Using th  | e Web Interface               | 10 |
|    |       | 1.2.1.1   | Web Browser Support           | 10 |
|    |       | 1.2.1.2   | System Navigation             | 11 |
|    |       | 1.2.1.3   | Title Bar Icons               | 11 |
|    |       | 1.2.1.4   | Ending a Session              | 12 |
|    |       | 1.2.1.5   | Resetting to Factory Defaults | 12 |
|    | 1.3   | Related   | Manuals                       | 12 |
| 2. | Usin  | g the Wel | o UI                          | 13 |
|    | 2.1   | Login     |                               | 13 |
|    | 2.2   | Tree Vie  | w (Menu System)               | 13 |
|    | 2.3   | Configu   | ration                        | 14 |
|    |       | 2.3.1.1   | System                        | 14 |
|    |       | 2.3.1.2   | System Information            | 14 |
|    |       | 2.3.1.3   | System IP                     | 15 |
|    |       | 2.3.1.4   | System NTP                    | 18 |
|    |       | 2.3.1.5   | System Time                   | 19 |
|    |       | 2.3.1.6   | System Log                    | 22 |
|    |       | 2.3.1.7   | System Alarm Profile          | 23 |
|    |       | Green E   | thernet                       | 24 |
|    |       | 2.3.1.8   | Port Power Savings            | 24 |
|    |       | 2.3.1.9   | Ports                         | 26 |
|    |       | 2.3.1.10  | DHCP                          | 28 |
|    |       | 2.3.1.11  | DHCP Server                   | 28 |
|    |       | 2.3.1.12  | DHCP Server Mode              | 28 |
|    |       | 2.3.1.13  | DHCP Server Excluded IP       | 30 |
|    |       | 2.3.1.14  | DHCP Server Pool              | 31 |
|    |       | 2.3.1.15  | DHCP Snooping                 | 32 |
|    |       | 2.3.1.16  | DHCP Relay                    | 33 |
|    |       | 2.3.1.17  | Security                      | 35 |
|    |       | 2.3.1.18  | Switch                        | 35 |
|    |       | 2.3.1.19  | Users                         | 35 |
|    |       | 2.3.1.20  | Privilege Level               | 37 |
|    |       | 2.3.1.21  | Auth Method                   | 39 |

| 2.3.1.22 SSH                           | 40  |
|----------------------------------------|-----|
| 2.3.1.23 HTTPS                         | 41  |
| 2.3.1.24 Access Management             | 42  |
| 2.3.1.25 SNMP                          | 44  |
| 2.3.1.26 SNMP System Configuration     | 44  |
| 2.3.1.27 SNMP Trap Configuration       | 46  |
| 2.3.1.28 SNMP Communities              | 51  |
| 2.3.1.29 SNMP Users                    | 52  |
| 2.3.1.30 SNMP Groups                   | 54  |
| 2.3.1.31 SNMP Views                    | 55  |
| 2.3.1.32 SNMP Access                   | 56  |
| 2.3.1.33 RMON                          | 58  |
| 2.3.1.34 RMON Statistics               | 58  |
| 2.3.1.35 RMON History                  | 59  |
| 2.3.1.36 RMON Alarm                    | 60  |
| 2.3.1.37 RMON Event                    | 62  |
| 2.3.1.38 Network                       | 63  |
| 2.3.1.39 Limit Control                 | 63  |
| 2.3.1.40 NAS                           | 66  |
| 2.3.1.41 ACL                           | 76  |
| 2.3.1.42 ACL Port                      | 76  |
| 2.3.1.43 ACL Rate Limiters             | 78  |
| 2.3.1.44 Access Control List           | 79  |
| 2.3.1.45 IP Source Guard               | 91  |
| 2.3.1.46 IP Source Guard Configuration | 91  |
| 2.3.1.47 IP Source Guard Static Table  | 93  |
| 2.3.1.48 ARP Inspection                | 94  |
| 2.3.1.49 Port Configuration            | 94  |
| 2.3.1.50 VLAN Mode Configuration       | 96  |
| 2.3.1.51 Static ARP Inspection Table   | 97  |
| 2.3.1.52 Dynamic ARP Inspection Table  | 98  |
| 2.3.1.53 AAA                           | 100 |
| 2.3.1.54 RADIUS                        | 100 |
| 2.3.1.55 TACACS+                       | 102 |
| 2.3.1.56 Aggregation                   | 104 |
| 2.3.1.57 Static Aggregation            | 104 |
| 2.3.1.58 LACP Aggregation              | 106 |
| 2.3.1.59 Loop Protection               | 108 |
| 2.3.1.60 Spanning Tree                 | 110 |

| 2.3.1.61 | Bridge Settings          | 110 |
|----------|--------------------------|-----|
| 2.3.1.62 | MSTI Mapping             | 112 |
| 2.3.1.63 | MSTI Priorities          | 114 |
| 2.3.1.64 | CIST Ports               | 115 |
| 2.3.1.65 | MSTI Ports               | 117 |
| 2.3.1.66 | IPMC Profile             | 119 |
| 2.3.1.67 | Profile Table            | 119 |
| 2.3.1.68 | Address Entry            | 121 |
| 2.3.1.69 | MVR                      | 122 |
| 2.3.1.70 | IPMC                     | 125 |
| 2.3.1.71 | IGMP Snooping            | 125 |
| 2.3.1.72 | Basic Configuration      | 125 |
| 2.3.1.73 | VLAN Configuration       | 127 |
| 2.3.1.74 | Port Filtering Profile   | 129 |
| 2.3.1.75 | MLD Snooping             | 130 |
| 2.3.1.76 | Basic Configuration      | 130 |
| 2.3.1.77 | VLAN Configuration       | 132 |
| 2.3.1.78 | Port Filtering Profile   | 134 |
| 2.3.1.79 | LLDP                     | 135 |
| 2.3.1.80 | LLDP                     | 135 |
| 2.3.1.81 | LLDP-MED                 | 138 |
| 2.3.1.82 | MAC Table                | 144 |
| 2.3.1.83 | VLANs                    | 146 |
| 2.3.1.84 | Private VLANs            | 150 |
| 2.3.1.85 | Membership               | 150 |
| 2.3.1.86 | Port Isolation           | 152 |
| 2.3.1.87 | VCL                      | 153 |
| 2.3.1.88 | MAC-based VLAN           | 153 |
| 2.3.1.89 | Protocol-based VLAN      | 155 |
| 2.3.1.90 | Protocol to Group        | 155 |
| 2.3.1.91 | Group to VLAN            | 157 |
| 2.3.1.92 | IP Subnet-based VLAN     | 159 |
| 2.3.1.93 | Voice VLAN               | 161 |
| 2.3.1.94 | Voice VLAN Configuration | 161 |
| 2.3.1.95 | Voice VLAN OUI           | 163 |
| 2.3.1.96 | QoS                      | 164 |
| 2.3.1.97 | Port Classification      | 164 |
| 23198    | Port Policing            | 166 |

|     | 2.3.1.99 | Port Sc  | cheduler                             | . 167 |
|-----|----------|----------|--------------------------------------|-------|
|     | 2.3.1.10 | 00       | Port Shaping                         | . 169 |
|     | 2.3.1.10 | )1       | Port Tag Remarking                   | . 170 |
|     | 2.3.1.10 | )2       | Port DSCP                            | . 171 |
|     | 2.3.1.10 | )3       | DSCP-Based QoS                       | . 173 |
|     | 2.3.1.10 | )4       | DSCP Translation                     | . 174 |
|     | 2.3.1.10 | )5       | DSCP Classification                  | . 175 |
|     | 2.3.1.10 | 06       | QoS Control List                     | . 176 |
|     | 2.3.1.10 | )7       | Storm Control                        | . 180 |
|     | 2.3.1.10 | 8        | Mirror                               | . 181 |
|     | 2.3.1.10 | )9       | GVRP                                 | . 183 |
|     | 2.3.1.11 | .0       | GVRP Global Config                   | . 183 |
|     | 2.3.1.11 | .1       | GVRP Port Config                     | . 184 |
|     | 2.3.1.11 | .2       | sFlow                                | . 185 |
|     | 2.3.1.11 | .3       | Redundant Ring & Chain Configuration | . 188 |
|     | 2.3.1.11 | .4       | DDMI Configuration                   | . 195 |
| 2.4 | Monitor  | r        |                                      | . 196 |
|     | 2.4.1.1  | System   | 1                                    | . 196 |
|     | 2.4.1.2  | System   | n Information                        | . 196 |
|     | 2.4.1.3  | CPU Lo   | pad                                  | . 197 |
|     | 2.4.1.4  | IP State | us                                   | . 198 |
|     | 2.4.1.5  | System   | 1 Log                                | . 200 |
|     | 2.4.1.6  | Detaile  | ed System Log                        | . 202 |
|     | 2.4.1.7  | System   | n Alarm                              | . 203 |
|     | 2.4.1.9  | Green    | Ethernet                             | . 205 |
|     | 2.4.1.10 | Port Po  | ower Savings Data                    | . 205 |
|     | 2.4.1.11 | Ports    |                                      | . 206 |
|     | 2.4.1.12 | Ports S  | tate Overview                        | . 206 |
|     | 2.4.1.13 | Trafic C | Overview                             | . 206 |
|     | 2.4.1.14 | QoS St   | atistics                             | . 208 |
|     | 2.4.1.15 | QCL St   | atus                                 | . 209 |
|     | 2.4.1.16 | Detaile  | ed Statistics                        | . 211 |
|     | 2.4.1.17 | DHCP.    |                                      | . 213 |
|     | 2.4.1.18 | DHCP S   | Server                               | . 213 |
|     | 2.4.1.19 | Statisti | ics                                  | . 213 |
|     | 2.4.1.20 | ) Bindin | g                                    | . 215 |
|     | 2.4.1.21 | Decline  | ed IP                                | . 216 |
|     | 2.4.1.22 | DHCP S   | Snooping Table                       | . 217 |
|     | 2.4.1.23 | DHCP I   | Relay Statistics                     | . 219 |
|     |          |          |                                      |       |

| 2.4.1.24 | DHCP Detailed Statistics     | 221         |
|----------|------------------------------|-------------|
| 2.4.1.25 | Security                     | <b>22</b> 3 |
| 2.4.1.26 | Access Management Statistics | <b>22</b> 3 |
| 2.4.1.27 | Network                      | 224         |
| 2.4.1.28 | Port Security                | 224         |
| 2.4.1.29 | Switch                       | 224         |
| 2.4.1.30 | Port                         | 227         |
| 2.4.1.31 | NAS                          | <b>22</b> 9 |
| 2.4.1.32 | Switch                       | <b>22</b> 9 |
| 2.4.1.33 | Port                         | 230         |
| 2.4.1.34 | ACL Status                   | 233         |
| 2.4.1.35 | ARP Inspection               | 235         |
| 2.4.1.36 | IP Source Guard              | 237         |
| 2.4.1.37 | AAA                          | 238         |
| 2.4.1.38 | RADIUS Overview              | 238         |
| 2.4.1.39 | RADIUS Details               | 240         |
| 2.4.1.40 | Switch                       | 241         |
| 2.4.1.41 | RMON                         | 241         |
| 2.4.1.42 | Statistics                   | 241         |
| 2.4.1.43 | History                      | 243         |
| 2.4.1.44 | Alarm                        | 245         |
| 2.4.1.45 | Event                        | 246         |
| 2.4.1.46 | LACP                         | 247         |
| 2.4.1.47 | System Status                | 247         |
| 2.4.1.48 | Port Status                  | 248         |
| 2.4.1.49 | Port Statistics              | 249         |
| 2.4.1.50 | Loop Protection              | 250         |
| 2.4.1.51 | Spanning Tree                | 251         |
| 2.4.1.52 | Bridge Status                | 251         |
| 2.4.1.53 | Port Status                  | 253         |
| 2.4.1.54 | Port Statistics              | 254         |
| 2.4.1.55 | MVR                          | 255         |
| 2.4.1.56 | MVR Statistics               | 255         |
| 2.4.1.57 | MVR Channel Groups           | 256         |
| 2.4.1.58 | MVR SFM Information          | 257         |
| 2.4.1.59 | IPMC                         | <b>25</b> 9 |
| 2.4.1.60 | IGMP Snooping                | 259         |
| 2 4 1 61 | IGMP Snooning Status         | 259         |

|     | 2.4.1.62 | Groups Information                | 261 |
|-----|----------|-----------------------------------|-----|
|     | 2.4.1.63 | IPv4 SFM Information              | 262 |
|     | 2.4.1.64 | MLD Snooping                      | 264 |
|     | 2.4.1.65 | MLD Snooping Status               | 264 |
|     | 2.4.1.66 | Groups Information                | 266 |
|     | 2.4.1.67 | IPv6 SFM Information              | 267 |
|     | 2.4.1.68 | LLDP                              | 269 |
|     | 2.4.1.69 | Neighbors                         | 269 |
|     | 2.4.1.70 | LLDP-MED Neighbors                | 271 |
|     | 2.4.1.71 | EEE                               | 276 |
|     | 2.4.1.72 | Port Statistics                   | 278 |
|     | 2.4.1.73 | MAC Table                         | 280 |
|     | 2.4.1.74 | VLANs                             | 282 |
|     | 2.4.1.75 | VLANs Membership                  | 282 |
|     | 2.4.1.76 | VLANs Ports                       | 284 |
|     | 2.4.1.77 | VCL                               | 286 |
|     | 2.4.1.78 | MAC-Based VLAN                    | 286 |
|     | 2.4.1.79 | sFlow                             | 287 |
|     | 2.4.1.80 | Redundant Ring & Chain Monitoring | 289 |
|     | 2.4.1.81 | DDMI Monitoring                   | 291 |
|     | 2.4.1.82 | Overview                          | 291 |
|     | 2.4.1.83 | Detailed                          | 292 |
| 2.5 | Diagnos  | tics                              | 293 |
|     | 2.5.1.1  | Ping                              | 293 |
|     | 2.5.1.2  | Ping6                             | 295 |
|     | 2.5.1.3  | VeriPHY                           | 297 |
| 2.6 | Mainter  | nance                             | 299 |
|     | 2.6.1.1  | Restart Device                    | 299 |
|     | 2.6.1.2  | Factory Default                   | 300 |
|     | 2.6.1.3  | Software                          | 301 |
|     | 2.6.1.4  | Software Upload                   | 301 |
|     | 2.6.1.5  | Image Select                      | 302 |
|     | 2.6.1.6  | Configuration                     | 303 |
|     | 2.6.1.7  | Save startup-config               | 303 |
|     | 2.6.1.8  | Download Configuration            |     |
|     | 2.6.1.9  | Upload Configuration              |     |
|     |          | Activate Configuration            |     |
|     |          | Delete Configuration File         |     |

| 3.  | Technical Specifications            | 308 |
|-----|-------------------------------------|-----|
| 4.  | Service, Warranty, and Tech Support | 312 |
| 5.  | Compliance Information              | 312 |
| Glo | ssary                               | 313 |

## 1. Introduction

# 1.1 System Description

Transition Networks' SISGM1040-184D-LRT industrial Ethernet switch delivers high quality, wide operating temperature range, extended power input range, IP-30 design, and advanced VLAN and QoS features. This switch is ideal for harsh environments and mission critical applications. Managed QoS provides enterprise-class networking features to fulfill the needs of large network infrastructure and extreme environments.

The SISGM1040-184D-LRT eases the effort to build a network infrastructure which offers reliable, well managed and high quality networking for any business requiring continuous and well-protected services in management environments. With features such as Fast Failover ring protection and QoS, customers can ensure their network is qualified to deliver real-time high quality applications.

#### 1.2 Using the Web Interface

This manual addresses the features, design, layout and operation of the web UI.

### 1.2.1.1 Web Browser Support

IE 7 (or newer version) with the following default settings is recommended:

| Language script | Latin based     |
|-----------------|-----------------|
| Web page font   | Times New Roman |
| Plain text font | Courier New     |
| Encoding        | Unicode (UTF-8) |
| Text size       | Medium          |

Firefox with the following default settings is recommended:

| Web page font | Times New Roman |
|---------------|-----------------|
| Encoding      | Unicode (UTF-8) |
| Text size     | 16              |

Google Chrome with the following default settings is recommended:

| Web page font | Times New Roman |  |
|---------------|-----------------|--|
| Encoding      | Unicode (UTF-8) |  |
| Text size     | Medium          |  |

#### 1.2.1.2 **System Navigation**

All of the Web UI main screens can be viewed by clicking on hyperlinks in the four menu boxes on the left side of the screen: Configuration, Monitor, Diagnostics, and Maintenance.

#### 1.2.1.3 **Title Bar Icons**

The Web UI startup screen (the System Information page) is shown below.

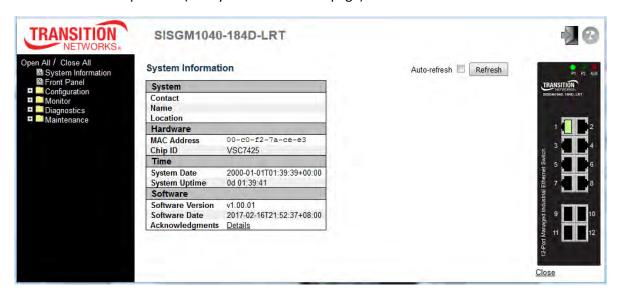

#### **Show Help Button**

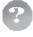

Each screen has a Help button that displays a page of information relevant to the particular screen. The Help is displayed in a new window. Each web page of Configuration/Status/System functions has a corresponding help page. For more information about any screen, click on the Help button on the screen; help information is displayed in a new window.

# Logout Button

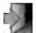

Click the Logout button to display a webpage message confirming that you want to logout of the web site. Click the **OK** button to confirm that you want to logout, or click the Cancel button to remain logged in.

When you log out, the Login page displays again.

#### **Save Button**

If any unsaved change has been made to the *configuration* (by you during this or a prior session, or by any other administrator using the web interface or the CLI), a Save icon displays in the title line. To save the running configuration to the startup configuration:

- 1. Click on the **Save** icon. The System/Save and Restore screen displays.
- 2. Click on **Submit** next to Data Control Action drop-down list on top of System/Save and Restore screen.

The **Save** button on each page only saves the config in RAM; always remember to save the config in flash once all the changes are done.

### 1.2.1.4 Ending a Session

To end a session, close your web browser. This prevents an unauthorized user from accessing the system using your user name and password.

### 1.2.1.5 Resetting to Factory Defaults

Note that only the telnet interface is capable of bringing back the factory default IP address.

The factory default IP address would be retained after defaulting via the Web UI. To bring back factory defaults, use the commands below:

```
# reload defaults (including reload the default IP address)
or
# reload defaults keep-ip (reload factory defaults, but keep the current IP address)
# copy running-config startup-config
```

See the CLI Reference for additional information.

### 1.3 Related Manuals

These manuals give additional information on how to operate the switch:

- SISGM1040-184D-LRT Quick Start Guide, 33708
- SISGM1040-184D-LRT Install Guide, 33709
- SISGM1040-184D-LRT CLI Reference, 33711

For Transition Networks Drivers, Firmware, Manual, etc. go to the <u>Product Support</u> webpage (logon required). For Transition Networks Application Notes, Brochures, Data Sheets, Specifications, etc. go to the <u>Support Library</u> (no logon required). Note that this manual provides links to third party web sites for which Transition Networks is not responsible.

# 2. Using the Web UI

## 2.1 Login

See the SISGM1040-184D-LRT Install Guide for installation details.

| Operation | <ol> <li>Enter Username and Password.</li> <li>Click "Sign in".</li> </ol> |
|-----------|----------------------------------------------------------------------------|
| Field     | Description                                                                |
| Username  | Login user name. The maximum length is 32.  Default: root                  |
| Password  | Login user password. The maximum length is 32.  Default: root              |

## 2.2 Tree View (Menu System)

The tree view provides the Web UI menu system. It lets you quickly to get to the desired page for Configuration, Monitoring, Diagnostics, or Maintenance.

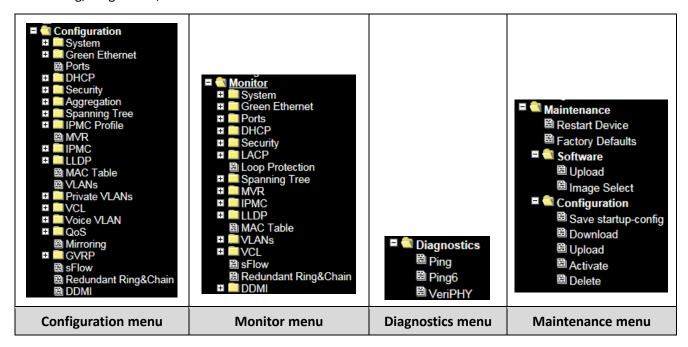

Each of the Web UI main menus is described in the following sections.

# 2.3 Configuration

## 2.3.1.1 System

# 2.3.1.2 System Information

Configure the switch system information here.

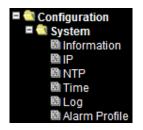

| TRANSITION NETWORKS.                                                                      | SISGM1040-184D-LRT               | <b>2</b> 3 |
|-------------------------------------------------------------------------------------------|----------------------------------|------------|
| Open All / Close All  System Information                                                  | System Information Configuration |            |
| ☐ Front Panel ☐ Configuration                                                             | System Contact                   |            |
| ■ 🥘 System                                                                                | System Name                      |            |
| 圖 <u>Information</u><br>園 IP                                                              | System Location                  |            |
| ■ NTP ■ NTP ■ Time ■ Log ■ Alarm Profile  Green Ethernet  192.168.1.77/sysinfo_config.htm | Save Reset                       |            |

| Object          | Description                                                                            |
|-----------------|----------------------------------------------------------------------------------------|
|                 | The textual identification of the contact person for this managed node, together       |
| System Contact  | with information on how to contact this person. The allowed string length is 0 to      |
|                 | 255, and the allowed content is the ASCII characters from 32 to 126.                   |
|                 | An administratively assigned name for this managed node. By convention, this is        |
|                 | the node's fully-qualified domain name. A domain name is a text string drawn from      |
| System Name     | the alphabet (A-Za-z), digits (0-9), minus sign (-). No space characters are permitted |
|                 | as part of a name. The first character must be an alpha character. And the first or    |
|                 | last character must not be a minus sign. The allowed string length is 0 to 255.        |
|                 | The physical location of this node (e.g., telephone closet, 3rd floor). The allowed    |
| System Location | string length is 0 to 255, and the allowed content is the ASCII characters from 32 to  |
|                 | 126.                                                                                   |

| Buttons |                                             |
|---------|---------------------------------------------|
| Save    | Click to save changes immediately.          |
| Reset   | Click to revert to previously saved values. |

## 2.3.1.3 System IP

Configure IP basic settings, control IP interfaces and IP routes here. Up to eight interfaces and up to 32 routes are supported.

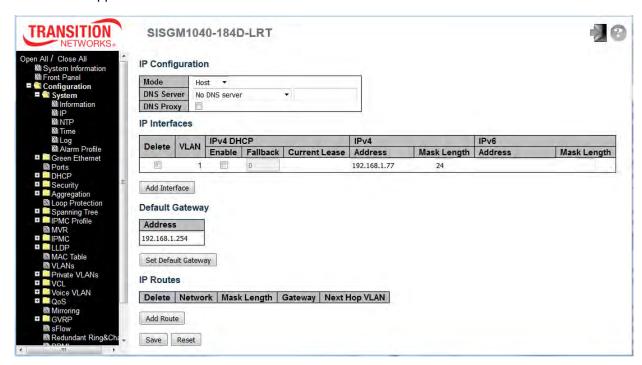

| Object           | Description                                                                                 |
|------------------|---------------------------------------------------------------------------------------------|
| IP Configuration |                                                                                             |
|                  | Configure whether the IP stack should act as a <code>Host</code> or a <code>Router</code> . |
| Mode             | n Host mode, IP traffic between interfaces will not be routed.                              |
|                  | n Router mode traffic is routed between all interfaces.                                     |
|                  | This setting controls the DNS name resolution done by the switch. The following modes       |
|                  | are supported:                                                                              |
|                  | From any DHCP interfaces: The first DNS server offered from a DHCP lease to a               |
|                  | DHCP-enabled interface will be used.                                                        |
| DNS Server       | No DNS server: No DNS server will be used.                                                  |
|                  | Configured: Explicitly provide the IP address of the DNS Server in dotted decimal           |
|                  | notation.                                                                                   |
|                  | From this DHCP interface: Specify from which DHCP-enabled interface a provided              |
|                  | DNS server should be preferred.                                                             |

| DNS Proxy               | When DNS proxy is enabled, system will relay DNS requests to the currently configured                 |
|-------------------------|----------------------------------------------------------------------------------------------------|
| DIGITOXY                | DNS server, and reply as a DNS resolver to the client devices on the network.                         |
| IP Interfaces           |                                                                                                    |
| Delete                  | Select this option to delete an existing IP interface.                                                |
| MAN                     | The VLAN associated with the IP interface. Only ports in this VLAN will be able to access             |
| VLAN                    | the IP interface. This field is only available for input when creating a new interface.               |
|                         | Enable the DHCP client by checking this box. If this option is enabled, the system will               |
| IPv4 DHCP Enabled       | configure the IPv4 address and mask of the interface using the DHCP protocol. The DHCP                |
|                         | client will announce the configured System Name as hostname to provide DNS lookup.                    |
|                         | The number of seconds for trying to obtain a DHCP lease. After this period expires, a                 |
| IPv4 DHCP Fallback      | configured IPv4 address will be used as IPv4 interface address. A value of zero disables              |
| Timeout                 | the fallback mechanism, such that DHCP will keep retrying until a valid lease is obtained.            |
|                         | Legal values are 0 to 4294967295 seconds.                                                             |
| IPv4 DHCP Current Lease | For DHCP interfaces with an active lease, this column show the current interface address,             |
| 1PV4 DHCP Current Lease | as provided by the DHCP server.                                                                       |
|                         | The IPv4 address of the interface in dotted decimal notation.                                         |
| IPv4 Address            | If <b>DHCP</b> is enabled, this field configures the fallback address. The field may be left blank if |
|                         | IPv4 operation on the interface is not desired - or no DHCP fallback address is desired.              |
|                         | The IPv4 network mask, in number of bits (prefix length). Valid values are between 0 and              |
|                         | 30 bits for an IPv4 address.                                                                          |
| IPv4 Mask               | If DHCP is enabled, this field configures the fallback address network mask. The field may            |
|                         | be left blank if IPv4 operation on the interface is not desired - or no DHCP fallback address         |
|                         | is desired.                                                                                           |
|                         | The IPv6 address of the interface. An IPv6 address is in 128-bit records represented as               |
|                         | eight fields of up to four hexadecimal digits with a colon separating each field (:). For             |
|                         | example, fe80::215:c5ff:fe03:4dc7. The symbol :: is a special syntax that can be                      |
| IPv6 Address            | used as a shorthand way of representing multiple 16-bit groups of contiguous zeros; but it            |
|                         | can appear only once. It can also represent a legally valid IPv4 address. For                         |
|                         | example, ::192.1.2.34.                                                                                |
|                         | The field may be left blank if IPv6 operation on the interface is not desired.                        |
|                         | The IPv6 network mask, in number of bits (prefix length). Valid values are between 1 and              |
| IPv6 Mask               |                                                                                                    |
| IPV6 IVIASK             | 128 bits for an IPv6 address.                                                                         |

| Default Gateway               |                                                                                              |
|-------------------------------|----------------------------------------------------------------------------------------------|
| Address                       | The IP address of the gateway valid format is dotted decimal notation (e.g.,                 |
|                               | 192.168.1.254).                                                                              |
| IP Routes                     |                                                                                              |
| Delete                        | Select this option to delete an existing IP route.                                           |
|                               | The destination IP network or host address of this route. Valid format is dotted decimal     |
| Network                       | notation or a valid IPv6 notation. A default route can use the value 0.0.0.0or IPv6 ::       |
|                               | notation.                                                                                    |
|                               | The destination IP network or host mask, in number of bits (prefix length). It defines how   |
| Mask Longth                   | much of a network address that must match, in order to qualify for this route. Valid values  |
| Mask Length                   | are between 0 and 32 bits respectively 128 for IPv6 routes. Only a default route will have a |
|                               | mask length of 0 (as it will match anything).                                                |
| Cotoway                       | The IP address of the IP gateway. Valid format is dotted decimal notation or a valid IPv6    |
| Gateway                       | notation. Gateway and Network must be of the same type.                                      |
|                               | The VLAN ID (VID) of the specific IPv6 interface associated with the gateway.                |
|                               | The given VID ranges from 1 to 4094 and will be effective only when the corresponding        |
| Next Hop VLAN (Only for IPv6) | IPv6 interface is valid.                                                                     |
|                               | If the IPv6 gateway address is link-local, it must specify the next hop VLAN for the         |
|                               | gateway.                                                                                     |
|                               | If the IPv6 gateway address is not link-local, system ignores the next hop VLAN for the      |
|                               | gateway.                                                                                     |

| Buttons             |                                                                          |
|---------------------|--------------------------------------------------------------------------|
| Add Interface       | Click to add a new IP interface. A maximum of 8 interfaces is supported. |
| Set Default Gateway | Click to save changes.                                                   |
| Add Route           | Click to add a new IP route. A maximum of 32 routes is supported.        |
| Save                | Click to save changes immediately.                                       |
| Reset               | Click to revert to previously saved values.                              |

## 2.3.1.4 System NTP

Configure NTP (Network Timing Protocol) on this page.

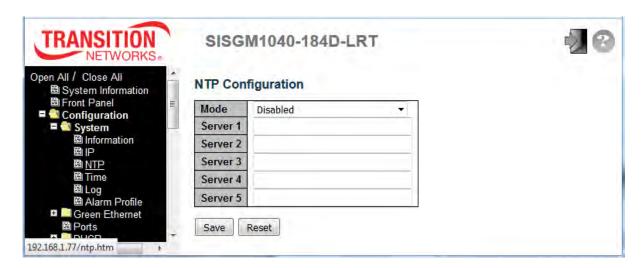

| Object  | Description                                                                                     |
|---------|-------------------------------------------------------------------------------------------------|
|         | Indicates the NTP mode operation. Possible modes are:                                           |
| Mode    | Enabled: Enable NTP client mode operation.                                                      |
|         | Disabled: Disable NTP client mode operation.                                                    |
| Server# | Provide the IPv4 or IPv6 address of a NTP server. IPv6 address is in 128-bit records            |
|         | represented as eight fields of up to four hexadecimal digits with a colon separating each field |
|         | (:). For example, 'fe80::215:c5ff:fe03:4dc7'. The symbol '::' is a special syntax that can be   |
|         | used as a shorthand way of representing multiple 16-bit groups of contiguous zeros; but it      |
|         | can appear only once. It can also represent a legally valid IPv4 address. For example,          |
|         | '::192.1.2.34'.                                                                                 |

| Buttons |                                                                               |
|---------|-------------------------------------------------------------------------------|
| Save    | Click to save changes.                                                        |
| Reset   | Click to undo any changes made locally and revert to previously saved values. |

### 2.3.1.5 System Time

This page lets you configure the Time Zone and Daylight Savings Time (DST) from the **Configuration** > **System** > **NTP** menu path.

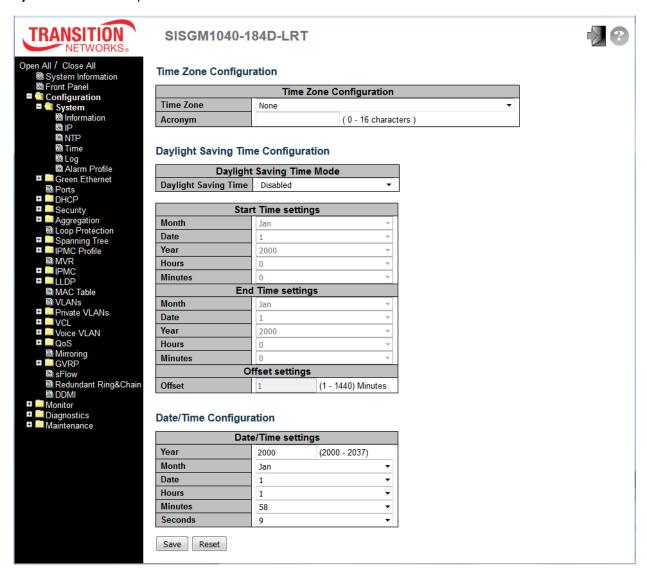

| Object                  | Description                                                                       |
|-------------------------|-----------------------------------------------------------------------------------|
| Time Zone Configuration |                                                                                   |
| Time Zone               | Lists various Time Zones worldwide. Select appropriate Time Zone from the drop    |
|                         | down and click Save to set.                                                       |
| Acronym                 | User can set the acronym of the time zone. This is a User configurable acronym to |
|                         | identify the time zone. ( Range : 0 to 16 characters )                            |

| Daylight Saving Time Config | guration                                                                              |
|-----------------------------|---------------------------------------------------------------------------------------|
| Daylight Saving Time        | This is used to set the clock forward or backward according to the configurations set |
|                             | below for a defined Daylight Saving Time duration. Select 'Disable' to disable the    |
|                             | Daylight Saving Time configuration. Select 'Recurring' and configure the Daylight     |
|                             | Saving Time duration to repeat the configuration every year. Select 'Non-Recurring'   |
|                             | and configure the Daylight Saving Time duration for single time configuration.        |
|                             | ( Default : Disabled )                                                                |
|                             | Recurring Configurations                                                              |
| Start time settings         |                                                                                       |
| Week                        | Select the starting week number.                                                      |
| Day                         | Select the starting day.                                                              |
| Month                       | Select the starting month.                                                            |
| Hours                       | Select the starting hour.                                                             |
| Minutes                     | Select the starting minute                                                            |
| End time settings           |                                                                                       |
| Week                        | Select the ending week number.                                                        |
| Day                         | Select the ending day.                                                                |
| Month                       | Select the ending month.                                                              |
| Hours                       | Select the ending hour.                                                               |
| Minutes                     | Select the ending minute                                                              |
| Offset settings             |                                                                                       |
| Offset                      | Enter the number of minutes to add during Daylight Saving Time. ( Range: 1 to 1440 )  |
|                             | Non Recurring Configurations                                                          |
| Start time settings         |                                                                                       |
| Month                       | Select the starting month.                                                            |
| Date                        | Select the starting date.                                                             |
| Year                        | Select the starting year.                                                             |
| Hours                       | Select the starting hour.                                                             |
| Minutes                     | Select the starting minute                                                            |
| End time settings           |                                                                                       |
| Month                       | Select the ending month.                                                              |
| Date                        | Select the ending date.                                                               |
| Year                        | Select the ending year (2000 - 2037).                                                 |
| Hours                       | Select the ending hour. (0-23)                                                        |

| Minutes                 | Select the ending minute (0-59).                                                     |  |
|-------------------------|--------------------------------------------------------------------------------------|--|
| Seconds                 | Select the ending second (0-59).                                                     |  |
| Offset settings         |                                                                                      |  |
| Offset                  | Enter the number of minutes to add during Daylight Saving Time. ( Range: 1 to 1440 ) |  |
| Date/Time Configuration |                                                                                      |  |
| Date/Time Settings      |                                                                                      |  |
| Year                    | Current year of date/time (range: 2000 to 2037 ).                                    |  |
| Month                   | Current month of current date/time.                                                  |  |
| Date                    | Current date of current date/time.                                                   |  |
| Hours                   | Current hour of current date/time.                                                   |  |
| Minutes                 | Current minute of current date/time.                                                 |  |
| Seconds                 | Current second of current date/time.                                                 |  |

| Buttons |                                                                               |
|---------|-------------------------------------------------------------------------------|
| Save    | Click to save changes.                                                        |
| Reset   | Click to undo any changes made locally and revert to previously saved values. |

## 2.3.1.6 **System Log**

Configure System Logging (SysLog) on this page.

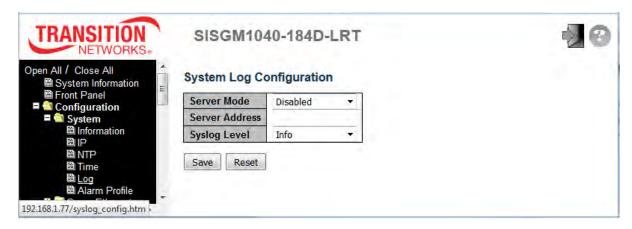

| Object         | Description                                                                                  |  |
|----------------|----------------------------------------------------------------------------------------------|--|
|                | Indicates the server mode of operation. When enabled, the syslog message is sent to the      |  |
|                | syslog server. The syslog protocol is based on UDP communication and received on UDP         |  |
|                | port 514 and the syslog server will not send acknowledgments back to the sender since        |  |
| Server Mode    | UDP is a connectionless protocol and it does not provide acknowledgments.                    |  |
| Server Mode    | The syslog packet will always be sent out even if the syslog server does not exist. Possible |  |
|                | modes are:                                                                                   |  |
|                | Enabled: Enable server mode operation.                                                       |  |
|                | Disabled: Disable server mode operation.                                                     |  |
| Server Address | Indicates the IPv4 host address of syslog server. If the switch provide DNS feature, it can  |  |
|                | also be a host name.                                                                         |  |
| Syslog Level   | Indicates what kind of message to send to the syslog server. Possible modes are:             |  |
|                | Info: Send informations, warnings and errors.                                                |  |
|                | Warning: Send warnings and errors.                                                           |  |
|                | Error: Send errors.                                                                          |  |

| Buttons |                                                                               |
|---------|-------------------------------------------------------------------------------|
| Save    | Click to save changes.                                                        |
| Reset   | Click to undo any changes made locally and revert to previously saved values. |

## 2.3.1.7 System Alarm Profile

The Alarm Profile table is provided here to enable/disable the alarm. **Note**: When any alarm exists, the Alarm LED will be on (lit); the Alarm Output Relay will also be enabled.

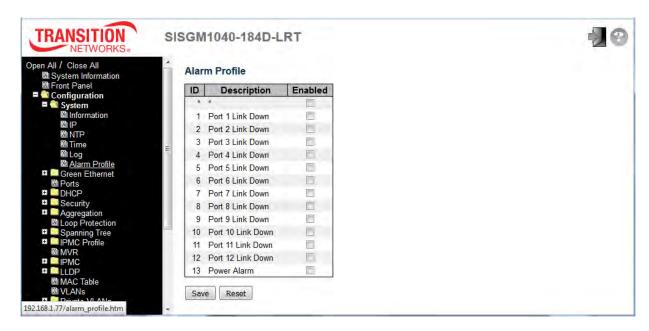

| Object      | Description                                                                                  |  |
|-------------|----------------------------------------------------------------------------------------------|--|
| ID          | The identification number of the Alarm Profile entry. Note that the top row has an ID of *   |  |
|             | which indicates this as a "select all" function.                                             |  |
| Description | A description of the Alarm Type (e.g., Port x Link Down, Power Alarm).                       |  |
|             | If alarm entry is Enabled, then alarm will be shown in alarm history/current when it occurs. |  |
| Enabled     | The Alarm LED will be on (lit), The Alarm Relay will also be enabled.                        |  |
|             | An SNMP trap will be sent if any SNMP trap entry exists and is enabled.                      |  |
| Disabled    | If alarm entry is Disabled, then alarm will not be captured/shown in alarm history/current   |  |
|             | when alarm occurs; then it will not trigger the Alarm LED change, Alarm Relay or SNMP trap.  |  |

| Buttons |                                                                               |
|---------|-------------------------------------------------------------------------------|
| Save    | Click to save changes.                                                        |
| Reset   | Click to undo any changes made locally and revert to previously saved values. |

#### **Green Ethernet**

### 2.3.1.8 Port Power Savings

This page lets you configure copper port power savings features.

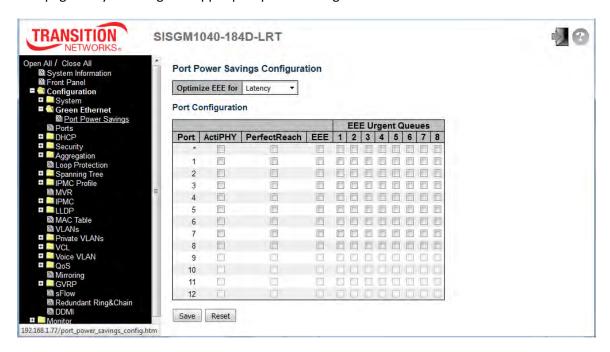

| Object             |                                  | Description                                                                               |  |
|--------------------|----------------------------------|-------------------------------------------------------------------------------------------|--|
| Port Power Saving  | Port Power Savings Configuration |                                                                                           |  |
| Optimize EEE for   | The swi                          | ch can be set to optimize EEE for either best power saving or least traffic latency.      |  |
| Port Configuration |                                  |                                                                                           |  |
| Port               | The swi                          | cch port number of the logical port. Note that the top row has an ID of * which indicates |  |
|                    | this as a                        | "select all" function.                                                                    |  |
| A atipuv           | Link do                          | vn power savings enabled. ActiPHY works by lowering the power for a port when there       |  |
| ActiPHY            | is no lin                        | c. The port is power up for short moment in order to determine if cable is inserted.      |  |
| DowfootBoook       | Cable le                         | ngth power savings enabled. PerfectReach works by determining the cable length and        |  |
| PerfectReach       | lowering                         | the power for ports with short cables.                                                    |  |
|                    | Controls                         | whether Energy Efficient Ethernet is enabled for this copper port.                        |  |
| EEE                | For max                          | imizing power savings, the circuit isn't started the instant transmit data is ready for a |  |
|                    | port, bu                         | is instead queued until a burst of data is ready to be transmitted. This will give some   |  |
|                    | traffic la                       | tency.                                                                                    |  |

|            | It is possible to minimize the latency for specific frames, by mapping the frames to a specific |
|------------|-------------------------------------------------------------------------------------------------|
|            | queue (done with QOS), and then mark the queue as an urgent queue. When an urgent queue         |
|            | gets data to be transmitted, the circuits will be powered up at once and the latency will be    |
|            | reduced to the wakeup time.                                                                     |
| EEE Urgent | Queues set will activate transmission of frames as soon as data is available. Otherwise the     |
| Queues     | queue will postpone transmission until a burst of frames can be transmitted.                    |

| Buttons |                                                                               |
|---------|-------------------------------------------------------------------------------|
| Save    | Click to save changes immediately.                                            |
| Reset   | Click to undo any changes made locally and revert to previously saved values. |

### 2.3.1.9 Ports

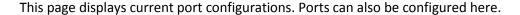

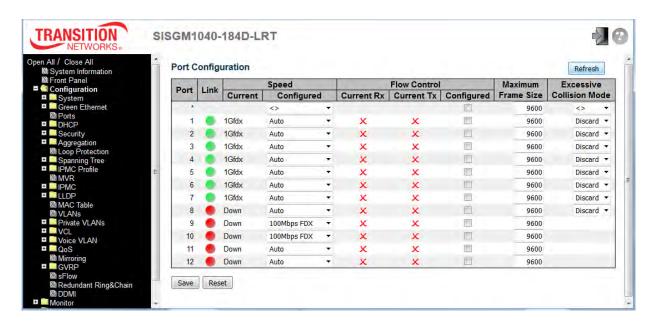

| Object                | Description                                                                             |
|-----------------------|-----------------------------------------------------------------------------------------|
|                       | This is the logical port number for this row. Note that the top row has an ID of *      |
| Port                  | which indicates this as a "select all" function.                                        |
| Link                  | The current link state is displayed graphically. Green indicates the link is up and red |
| LIIIK                 | that it is down.                                                                        |
| Current Link Speed    | Provides the current link speed of the port.                                            |
|                       | Selects any available link speed for the given switch port. Only speeds supported by    |
|                       | the specific port are shown. Possible speeds are:                                       |
|                       | <b>Disabled</b> - Disables the switch port operation.                                   |
|                       | Auto - Port auto negotiating speed with the link partner and selects the highest        |
| Configured Link Speed | speed that is compatible with the link partner.                                         |
| Configured Link Speed | 10Mbps HDX - Forces the cu port in 10Mbps half-duplex mode.                             |
|                       | 10Mbps FDX - Forces the cu port in 10Mbps full duplex mode.                             |
|                       | <b>100Mbps HDX</b> - Forces the cu port in 100Mbps half-duplex mode.                    |
|                       | <b>100Mbps FDX</b> - Forces the cu port in 100Mbps full duplex mode.                    |
|                       | 1Gbps FDX - Forces the port in 1Gbps full duplex.                                       |

|                          | When Auto Speed is selected on a port, this section indicates the flow control      |
|--------------------------|-------------------------------------------------------------------------------------|
|                          | capability that is advertised to the link partner.                                  |
|                          | When a fixed-speed setting is selected, that is what is used. The Current Rx column |
| Flow Control             | indicates whether pause frames on the port are obeyed, and the Current Tx column    |
| Flow Control             | indicates whether pause frames on the port are transmitted. The Rx and Tx settings  |
|                          | are determined by the result of the last Auto-Negotiation.                          |
|                          | Check the configured column to use flow control. This setting is related to the     |
|                          | setting for Configured Link Speed.                                                  |
| Maximum Frame Size       | Enter the maximum frame size allowed for the switch port, including FCS.            |
| Excessive Collision Mode | Configure port transmit collision behavior.                                         |
|                          | Discard: Discard frame after 16 collisions (default).                               |
|                          | Restart: Restart backoff algorithm after 16 collisions.                             |

| Buttons |                                                                                 |
|---------|---------------------------------------------------------------------------------|
| Save    | Click to save changes.                                                          |
| Reset   | Click to undo any changes made locally and revert to previously saved values.   |
| Refresh | Click to refresh the page immediately. Any changes made locally will be undone. |

#### 2.3.1.10 DHCP

DHCP (Dynamic Host Configuration Protocol) is used for assigning dynamic IP addresses to devices on a network. DHCP used by networked computers (clients) to obtain IP addresses and other parameters such as the default gateway, subnet mask, and IP addresses of DNS servers from a DHCP server.

The DHCP server ensures that all IP addresses are unique, for example, no IP address is assigned to a second client while the first client's assignment is valid (its lease has not expired). Therefore, IP address pool management is done by the server and not by a human network administrator.

Dynamic addressing simplifies network administration because the software keeps track of IP addresses rather than requiring an administrator to manage the task. This means that a new computer can be added to a network without the hassle of manually assigning it a unique IP address.

#### 2.3.1.11 **DHCP Server**

A DHCP Server is used to allocate network addresses and deliver configuration parameters to dynamically configured hosts called DHCP client.

#### 2.3.1.12 DHCP Server Mode

This page configures global mode and VLAN mode to enable/disable DHCP server per system and per VLAN. Click the **Add New VLAN Range** button to enable VLAN Mode and add a new VLAN range.

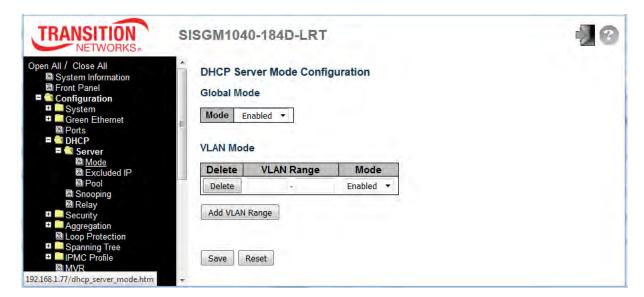

| Object      | Description                                                                                       |
|-------------|---------------------------------------------------------------------------------------------------|
| Global Mode |                                                                                                   |
| Mode        | Configure the operation mode per system. Possible modes are:                                      |
|             | Enabled: Enable DHCP server per system.                                                           |
|             | Disabled: Disable DHCP server per system.                                                         |
| VLAN Mode   |                                                                                                   |
|             | Indicate the VLAN range in which DHCP server is enabled or disabled. The first VLAN ID            |
|             | must be smaller than or equal to the second VLAN ID. <u>BUT</u> , if the VLAN range contains only |
|             | one VLAN ID, then you can just enter it into either one of the first and second VLAN ID or        |
|             | both. On the other hand, if you want to disable existing VLAN range, follow these steps.          |
| VI AN Banga | 1. Press the <b>Add VLAN Range</b> button to add a new VLAN range.                                |
| VLAN Range  | 2. Input the VLAN range that you want to disable.                                                 |
|             | 3. Choose Mode to be Disabled.                                                                    |
|             | 4. Press the <b>Save</b> button to apply the change.                                              |
|             | You will see that the disabled VLAN range is removed from the DHCP Server mode                    |
|             | configuration page.                                                                               |
|             | Indicate the operation mode per VLAN. Possible modes are:                                         |
| Mode        | Enabled: Enable DHCP server per VLAN.                                                             |
|             | Disabled: Disable DHCP server pre VLAN.                                                           |

| Buttons        |                                                                               |
|----------------|-------------------------------------------------------------------------------|
| Delete         | Click to delete the setting.                                                  |
| Add VLAN Range | Click to add a new VLAN range.                                                |
| Save           | Click to save changes.                                                        |
| Reset          | Click to undo any changes made locally and revert to previously saved values. |

#### 2.3.1.13 DHCP Server Excluded IP

This page configures excluded IP addresses. DHCP server will not allocate these excluded IP addresses to DHCP client. Click the **Add New IP Range** button to add a new IP range.

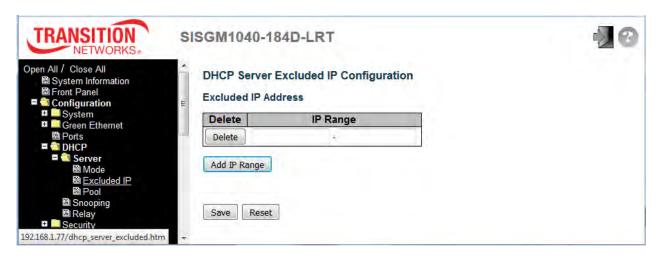

| Object   | Description                                                                                |
|----------|--------------------------------------------------------------------------------------------|
| IP Range | Define the IP range to be excluded IP addresses. The first excluded IP must be smaller     |
|          | than or equal to the second excluded IP. BUT, if the IP range contains only 1 excluded     |
|          | IP, then you can just input it to either one of the first and second excluded IPs or both. |

| Buttons      |                                                                               |
|--------------|-------------------------------------------------------------------------------|
| Delete       | Click to delete the setting.                                                  |
| Add IP Range | Click to add a new excluded IP range.                                         |
| Save         | Click to save changes.                                                        |
| Reset        | Click to undo any changes made locally and revert to previously saved values. |

#### 2.3.1.14 DHCP Server Pool

This page manages DHCP pools. According to the DHCP pool, DHCP server will allocate IP address and deliver configuration parameters to DHCP client.

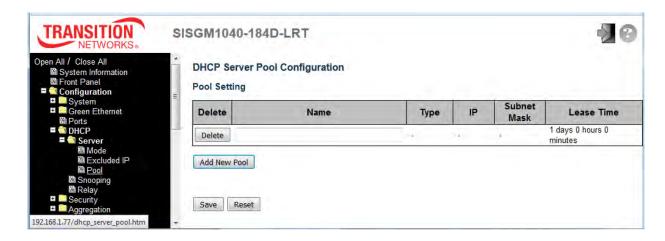

| Object       | Description                                                                                      |  |
|--------------|--------------------------------------------------------------------------------------------------|--|
| Name         | Configure the pool name that accepts all printable characters, except white space. If you want   |  |
|              | to configure the detail settings, you can click the pool name to go into the configuration page. |  |
|              | Display which type the pool is:                                                                  |  |
|              | Network: the pool defines a pool of IP addresses to service more than one DHCP client.           |  |
| Туре         | Host: the pool services for a specific DHCP client identified by client identifier or hardware   |  |
|              | address.                                                                                         |  |
|              | If "-" is displayed, it means not defined.                                                       |  |
| IP           | Display network number of the DHCP address pool. If "-" is displayed, it means not defined.      |  |
| Subnet Mask  | Display subnet mask of the DHCP address pool. If "-" is displayed, it means not defined.         |  |
| Lease Time   | Display lease time of the pool.                                                                  |  |
| Buttons      | Buttons                                                                                          |  |
| Delete       | Click to delete the setting.                                                                     |  |
| Add New Pool | Click to add a new DHCP pool.                                                                    |  |
| Save         | Click to save changes.                                                                           |  |
| Reset        | Click to undo any changes made locally and revert to previously saved values.                    |  |

## 2.3.1.15 DHCP Snooping

Configure DHCP Snooping on this page.

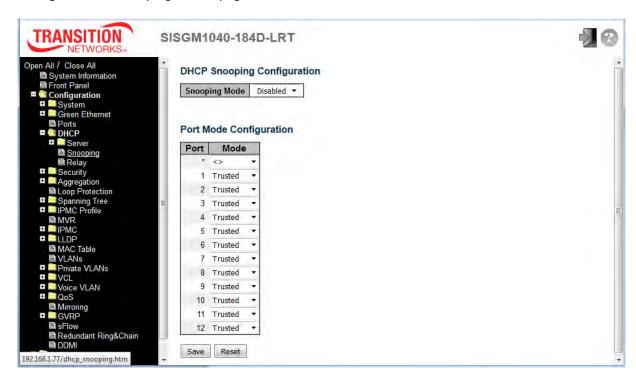

| Object                  | Description                                                                        |
|-------------------------|------------------------------------------------------------------------------------|
|                         | Indicates the DHCP snooping mode of operation. Possible modes are:                 |
|                         | Enabled: Enable DHCP snooping mode operation. When DHCP snooping mode              |
| Snooping Mode           | operation is enabled, the DHCP request messages will be forwarded to trusted ports |
|                         | and only allow reply packets from trusted ports.                                   |
|                         | Disabled: Disable DHCP snooping mode operation.                                    |
|                         | Indicates the DHCP snooping port mode. Possible port modes are:                    |
| Port Mode Configuration | Trusted: Configures the port as trusted source of the DHCP messages.               |
|                         | Untrusted: Configures the port as untrusted source of the DHCP messages.           |

| Buttons |                                                                               |
|---------|-------------------------------------------------------------------------------|
| Save    | Click to save changes.                                                        |
| Reset   | Click to undo any changes made locally and revert to previously saved values. |

### 2.3.1.16 DHCP Relay

A DHCP relay agent is used to forward and to transfer DHCP messages between the clients and the server when they are not in the same subnet domain. It stores the incoming interface IP address in the GIADDR field of the DHCP packet. The DHCP server can use the value of GIADDR field to determine the assigned subnet. For such condition, please make sure the switch configuration of VLAN interface IP address and PVID (Port VLAN ID) correctly.

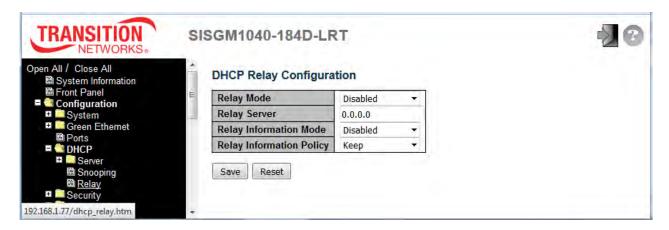

| Object                 | Description                                                                           |
|------------------------|---------------------------------------------------------------------------------------|
|                        | Indicates the DHCP relay mode operation.                                              |
|                        | Possible modes are:                                                                   |
|                        | Enabled: Enable DHCP relay mode operation. When DHCP relay mode operation is          |
| Relay Mode             | enabled, the agent forwards and transfers DHCP messages between the clients and       |
|                        | the server when they are not in the same subnet domain. And the DHCP broadcast        |
|                        | message won't be flooded for security considerations.                                 |
|                        | Disabled: Disable DHCP relay mode operation.                                          |
| Relay Server           | Indicates the DHCP relay server IP address.                                           |
|                        | Indicates the DHCP relay information mode option operation. The option 82 circuit ID  |
|                        | format as "[vlan_id][module_id][port_no]". The first four characters represent the    |
|                        | VLAN ID, the fifth and sixth characters are the module ID (in standalone device it    |
|                        | always equal 0), and the last two characters are the port number. For example,        |
| Relay Information Mode | "00030108" means the DHCP message received from VLAN ID 3, switch ID 1,               |
|                        | port 8, and the option 82 remote ID value is equal to the switch MAC address.         |
|                        | Possible modes are:                                                                   |
|                        | Enabled: Enable DHCP relay information mode operation. When DHCP relay                |
|                        | information mode operation is enabled, the agent inserts specific information (option |

|                          | 82) into a DHCP message when forwarding to DHCP server and removes it from a         |
|--------------------------|--------------------------------------------------------------------------------------|
|                          | DHCP message when transferring to DHCP client. It only works when DHCP relay         |
|                          | operation mode is enabled.                                                           |
|                          | Disabled: Disable DHCP relay information mode operation.                             |
|                          | Indicates the DHCP relay information option policy. When DHCP relay information      |
|                          | mode operation is enabled, if the agent receives a DHCP message that already         |
|                          | contains relay agent information it will enforce the policy. The 'Replace' policy is |
|                          | invalid when relay information mode is disabled. Possible policies are:              |
| Polov Information Policy | Replace: Replace the original relay information when a DHCP message that already     |
| Relay Information Policy | contains it is received.                                                             |
|                          | Keep: Keep the original relay information when a DHCP message that already           |
|                          | contains it is received.                                                             |
|                          | Drop: Drop the package when a DHCP message that already contains relay               |
|                          | information is received.                                                             |

| Buttons |                                                                               |
|---------|-------------------------------------------------------------------------------|
| Save    | Click to save changes.                                                        |
| Reset   | Click to undo any changes made locally and revert to previously saved values. |

### 2.3.1.17 Security

#### 2.3.1.18 Switch

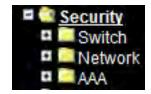

#### 2.3.1.19 Users

This page provides an overview of the current users. Currently the only way to login as another user on the web server is to close and reopen the browser. The default User config is shown below.

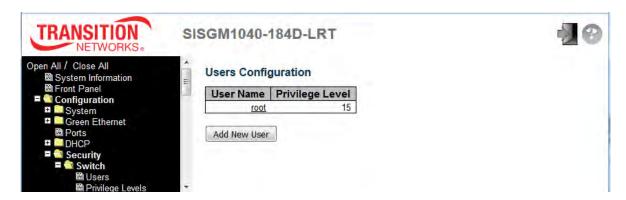

You can click the linked default User to edit its parameters, or click the **Add New User** button to add and configure one or more new users.

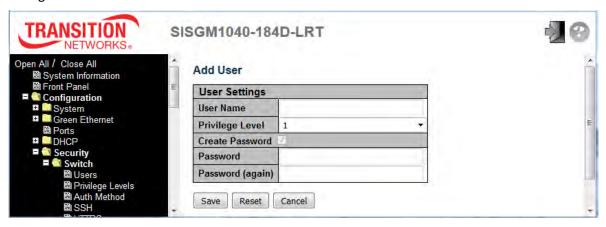

| Object    | Description                                                                                       |
|-----------|---------------------------------------------------------------------------------------------------|
| User Name | A string identifying the user name that this entry should belong to. The allowed string length is |
|           | 1 to 31. The valid user name allows letters, numbers and underscores.                             |
| Password  | The password of the user. The allowed string length is 0 to 31. Any printable character           |
|           | including space is accepted.                                                                      |

# Privilege Level

The privilege level of the user. The allowed range is **1** to **15**. If the privilege level value is 15, it can access all groups, i.e. that is granted the fully control of the device. But other values need to refer to each group privilege level. User's privilege should be same or greater than the group privilege level to have the access of that group. By default, most groups' privilege level 5 has the read-only access and privilege level 10 has read-write access. System maintenance (software upload, factory defaults and etc.) need user privilege level 15. Generally, privilege level 15 can be used for an administrator account, privilege level 10 for a standard user account and privilege level 5 for a guest account.

| Buttons      |                                                                                              |
|--------------|----------------------------------------------------------------------------------------------|
| Add New User | Click to add a new user.                                                                     |
| Save         | Click to save changes.                                                                       |
| Reset        | Click to undo any changes made locally and revert to previously saved values.                |
| Cancel       | Click to undo any changes made locally and return to the Users.                              |
| Delete User  | Delete the current user. This button is not available for new configurations (Add New User). |

## 2.3.1.20 Privilege Level

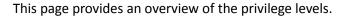

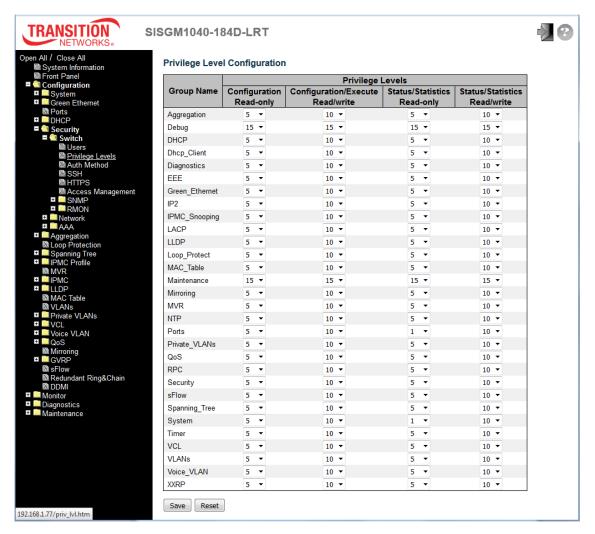

| Object     | Description                                                                                    |  |  |  |
|------------|------------------------------------------------------------------------------------------------|--|--|--|
|            | The name identifying the privilege group. In most cases, a privilege level group consists of a |  |  |  |
|            | single module (e.g. LACP, RSTP or QoS), but a few of them contains more than one. The          |  |  |  |
|            | following description defines these privilege level groups in details:                         |  |  |  |
| Croup Name | System: Contact, Name, Location, Timezone, Daylight Saving Time, Log.                          |  |  |  |
| Group Name | Security: Authentication, System Access Management, Port (contains Dot1x port, MAC based       |  |  |  |
|            | and the MAC Address Limit), ACL, HTTPS, SSH, ARP Inspection, IP source guard.                  |  |  |  |
|            | IP: Everything except 'ping'.                                                                  |  |  |  |
|            | Port: Everything except 'VeriPHY'.                                                             |  |  |  |

|                  | Diagnostics: 'ping' and 'VeriPHY'.                                                              |
|------------------|-------------------------------------------------------------------------------------------------|
|                  | Maintenance: CLI- System Reboot, System Restore Default, System Password, Configuration         |
|                  | Save, Configuration Load and Firmware Load. Web- Users, Privilege Levels and everything in      |
|                  | Maintenance.                                                                                    |
|                  | Debug: Only present in CLI.                                                                     |
|                  | Every group has an authorization Privilege level for the following sub groups: configuration    |
| Privilege Levels | read-only, configuration/execute read-write, status/statistics read-only, status/statistics     |
| Privilege Levels | read-write (e.g. for clearing of statistics). User Privilege should be same or greater than the |
|                  | authorization Privilege level to have the access to that group.                                 |

| Buttons |                                                                               |  |
|---------|-------------------------------------------------------------------------------|--|
| Save    | Click to save changes.                                                        |  |
| Reset   | Click to undo any changes made locally and revert to previously saved values. |  |

#### 2.3.1.21 Auth Method

This page lets you configure how a user is authenticated when they log into the switch via one of the management client interfaces.

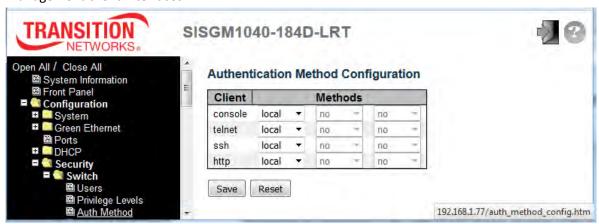

| Object  | Description                                                                                          |  |  |  |  |  |
|---------|----------------------------------------------------------------------------------------------------|--|--|--|--|--|
| Client  | The management client for which the configuration below applies (console, telnet, ssh, http).        |  |  |  |  |  |
|         | Method can be set to one of these values:                                                            |  |  |  |  |  |
|         | no: Authentication is disabled and login is not possible.                                            |  |  |  |  |  |
|         | local: Use the local user database on the switch for authentication.                                 |  |  |  |  |  |
|         | radius: Use remote RADIUS server(s) for authentication.                                              |  |  |  |  |  |
|         | tacacs+: Use remote TACACS+ server(s) for authentication.                                            |  |  |  |  |  |
| Methods | Methods that involve remote servers are timed out if the remote servers are offline.                 |  |  |  |  |  |
|         | In this case the next method is tried. Each method is tried from left to right and continues until a |  |  |  |  |  |
|         | method either approves or rejects a user. If a remote server is used for primary authentication it   |  |  |  |  |  |
|         | is recommended to configure secondary authentication as 'local'.                                     |  |  |  |  |  |
|         | This will enable the management client to login via the local user database if none of the           |  |  |  |  |  |
|         | configured authentication servers are alive.                                                         |  |  |  |  |  |

| Buttons |                                                                               |
|---------|-------------------------------------------------------------------------------|
| Save    | Click to save changes.                                                        |
| Reset   | Click to undo any changes made locally and revert to previously saved values. |

#### 2.3.1.22 SSH

Configure SSH (Secure Shell) on this page. SSH provides a secure channel over an unsecured network in a client-server architecture, connecting an SSH client application with an SSH server.

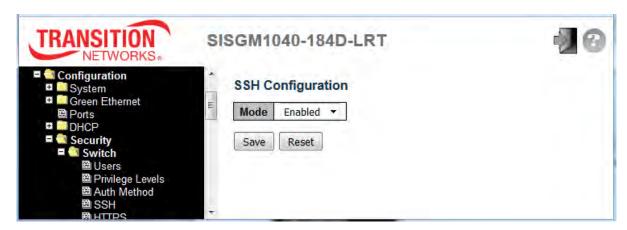

| Object | Description                                           |
|--------|-------------------------------------------------------|
|        | Indicates the SSH mode operation. Possible modes are: |
| Mode   | Enabled: Enable SSH mode operation (default).         |
|        | Disabled: Disable SSH mode operation.                 |

| Buttons |                                                                               |
|---------|-------------------------------------------------------------------------------|
| Save    | Click to save changes.                                                        |
| Reset   | Click to undo any changes made locally and revert to previously saved values. |

#### 2.3.1.23 HTTPS

Configure HTTPS (secure HTTP) on this page. A message like "The webpage at https://192.168.1.77/ might be temporarily down or it may have moved permanently to a new web address." displays.

Your browser session closes and you must log in again at <a href="https://192.168.1.77">https://192.168.1.77</a>. If a message such as "Your connection is not private" displays, click the **Advanced** button, and then select "**Proceed to 192.168.1.77 (unsafe)**". You can then log back in using your current User Name and Password.

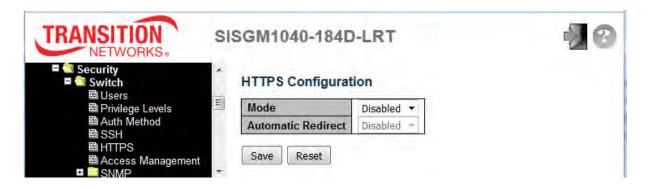

| Object             | Description                                                                           |
|--------------------|---------------------------------------------------------------------------------------|
|                    | Sets / shows the HTTPS mode operation. When the current connection is HTTPS, to apply |
|                    | HTTPS disabled mode operation will automatically redirect web browser to an HTTP      |
| Mode               | connection. Possible modes are:                                                       |
|                    | Enabled: Enable HTTPS mode operation.                                                 |
|                    | Disabled: Disable HTTPS mode operation (default).                                     |
|                    | Indicates the HTTPS redirect mode operation. It is only significant if HTTPS mode     |
|                    | "Enabled" is selected. Automatically redirects a web browser to an HTTPS connection   |
| Automatic Redirect | when both HTTPS mode and Automatic Redirect are enabled. Possible modes are:          |
|                    | Enabled: Enable HTTPS redirect mode operation.                                        |
|                    | Disabled: Disable HTTPS redirect mode operation.                                      |

| Buttons |                                                                               |  |
|---------|-------------------------------------------------------------------------------|--|
| Save    | Click to save changes.                                                        |  |
| Reset   | Click to undo any changes made locally and revert to previously saved values. |  |

## 2.3.1.24 Access Management

Configure access management table on this page. The maximum number of entries is **16**. If an application's type matches any one of the access management entries, it will allow access to the switch. At least one Allowed Access must be selected for each row. The entry content cannot be duplicated (two instances can not have the same IP address range assigned).

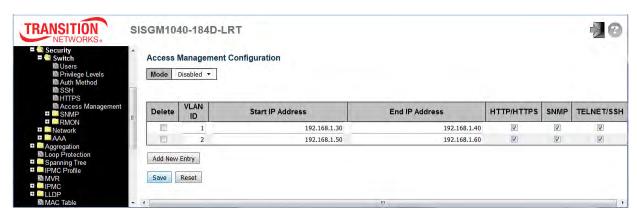

| Object           | Description                                                                                      |
|------------------|--------------------------------------------------------------------------------------------------|
|                  | Indicates the access management mode operation. Possible modes are:                              |
| Mode             | Enabled: Enable access management mode operation.                                                |
|                  | Disabled: Disable access management mode operation.                                              |
| Delete           | Check to delete the entry. It will be deleted during the next save.                              |
| VLAN ID          | Indicates the VLAN ID for the access management entry.                                           |
| Start IP Address | Indicates the starting IP address for the access management entry.                               |
| End IP Address   | Indicates the ending IP address for the access management entry.                                 |
| HTTP/HTTPS       | Indicates that the host can access the switch from HTTP/HTTPS interface if the host IP address   |
| пприпр           | matches the IP address range provided in the entry.                                              |
| SNMP             | Indicates that the host can access the switch from SNMP interface if the host IP address matches |
| SINIVIP          | the IP address range provided in the entry.                                                      |
| TELNET/SSH       | Indicates that the host can access the switch from TELNET/SSH interface if the host IP address   |
| ILLNE 1/33FI     | matches the IP address range provided in the entry.                                              |

| Buttons       |                                                                               |
|---------------|-------------------------------------------------------------------------------|
| Add New Entry | Click to add a new access management entry.                                   |
| Save          | Click to save changes.                                                        |
| Reset         | Click to undo any changes made locally and revert to previously saved values. |

#### 2.3.1.25 SNMP

## 2.3.1.26 SNMP System Configuration

Configure SNMP on this page.

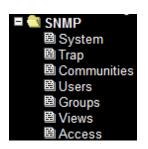

| NETWORKS   Security       | 2               |                    |   |  |
|---------------------------|-----------------|--------------------|---|--|
| Switch                    | SNMP System C   | onfiguration       |   |  |
| Privilege Levels          | Mode            | Enabled            |   |  |
| B Auth Method             | Version         | SNMP v2c           | • |  |
| ■ SSH<br>■ HTTPS          | Read Community  | public             |   |  |
| Access Management         | Write Community | private            |   |  |
| ■ <b>SNMP</b><br>■ System | Engine ID       | 800007e5017f000001 |   |  |
| 国 Trap                    |                 |                    |   |  |
| ■ Communities             | Save Reset      |                    |   |  |

| Object          | Description                                                                                 |
|-----------------|---------------------------------------------------------------------------------------------|
| Mode            | Indicates the SNMP mode operation. Possible modes are:                                      |
|                 | Enabled: Enable SNMP mode operation.                                                        |
|                 | Disabled: Disable SNMP mode operation.                                                      |
|                 | Indicates the SNMP supported version. Possible versions are:                                |
| Version         | SNMP v1: Set SNMP supported version 1.                                                      |
| version         | SNMP v2c: Set SNMP supported version 2c.                                                    |
|                 | SNMP v3: Set SNMP supported version 3.                                                      |
|                 | Indicates the community read access string to permit access to SNMP agent. The allowed      |
|                 | string length is 0 to 255, and the allowed content is the ASCII characters from 33 to 126.  |
|                 | The field is applicable only when SNMP version is SNMPv1 or SNMPv2c. If SNMP version        |
| Read Community  | is SNMPv3, the community string will be associated with SNMPv3 communities table.           |
|                 | It provides more flexibility to configure security name than a SNMPv1 or SNMPv2c            |
|                 | community string. In addition to community string, a particular range of source addresses   |
|                 | can be used to restrict source subnet.                                                      |
| Write Community | Indicates the community write access string to permit access to SNMP agent.                 |
|                 | The allowed string length is 0 to 255, and the allowed content is the ASCII characters from |
|                 | 33 to 126.                                                                                  |
|                 | The field is applicable only when SNMP version is SNMPv1 or SNMPv2c. If SNMP version        |

|           | is SNMPv3, the community string will be associated with SNMPv3 communities table. It         |
|-----------|----------------------------------------------------------------------------------------------|
|           | provides more flexibility to configure security name than a SNMPv1 or SNMPv2c                |
|           | community string. In addition to community string, a particular range of source addresses    |
|           | can be used to restrict source subnet.                                                       |
| Engine ID | Indicates the SNMPv3 engine ID. The string must contain an even number (in hexadecimal       |
|           | format) with number of digits between 10 and 64, but all-zeros and all 'F's are not allowed. |
|           | Change of the Engine ID will clear all original local users.                                 |

| Buttons |                                                                               |
|---------|-------------------------------------------------------------------------------|
| Save    | Click to save changes.                                                        |
| Reset   | Click to undo any changes made locally and revert to previously saved values. |

## 2.3.1.27 SNMP Trap Configuration

To configure SNMP traps, navigate to the Configuration > Security > Switch > SNMP > Trap menu path and at the Mode dropdown select **Enabled**.

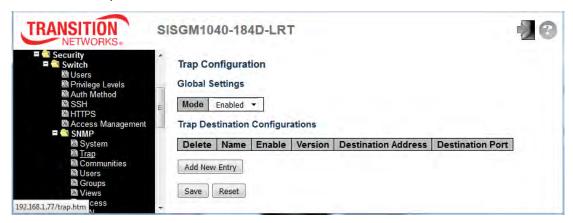

Click the Add New Entry button to display the SNMP Trap Configuration page.

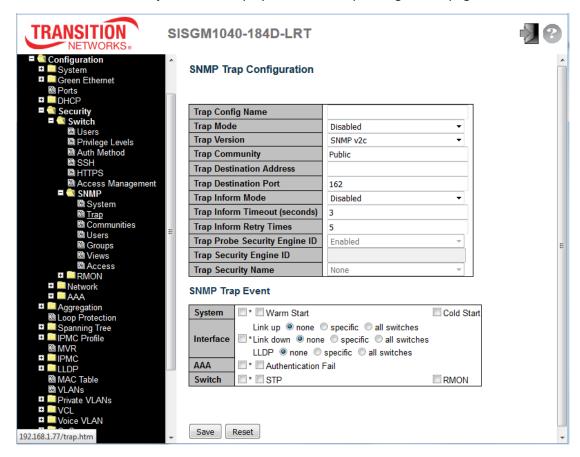

Configure SNMP traps on this page. The SNMP trap parameters are described below.

| Object                   | Description                                                                                  |
|--------------------------|----------------------------------------------------------------------------------------------|
| Global Settings          |                                                                                              |
| Mode                     | Indicates the trap mode operation. Possible modes are:                                       |
|                          | Enabled: Enable SNMP trap mode operation.                                                    |
|                          | Disabled: Disable SNMP trap mode operation.                                                  |
| Trap Destination Configu | irations                                                                                     |
| Name                     | Indicates the trap Configuration's name. Indicates the trap destination's name.              |
|                          | Indicates the trap destination mode operation. Possible modes are:                           |
| Enable                   | Enabled: Enable SNMP trap mode operation.                                                    |
|                          | Disabled: Disable SNMP trap mode operation.                                                  |
|                          | Indicates the SNMP trap supported version. Possible versions are:                            |
| Manaian                  | SNMPv1: Set SNMP trap supported version 1.                                                   |
| Version                  | SNMPv2c: Set SNMP trap supported version 2c.                                                 |
|                          | SNMPv3: Set SNMP trap supported version 3.                                                   |
|                          | Indicates the SNMP trap destination address. It allows a valid IP address in dotted          |
|                          | decimal notation ('x.y.z.w'). It also allows a valid hostname. A valid hostname is a string  |
|                          | drawn from the alphabet (A-Za-z), digits (0-9), dot (.), dash (-). Spaces are not allowed,   |
|                          | the first character must be an alpha character, and the first and last characters must not   |
|                          | be a dot or a dash.                                                                          |
| Destination Address      | Indicates the SNMP trap destination IPv6 address. IPv6 address is in 128-bit records         |
|                          | represented as eight fields of up to four hexadecimal digits with a colon separating each    |
|                          | field (:). For example, 'fe80::215:c5ff:fe03:4dc7'. The symbol '::' is a special syntax that |
|                          | can be used as a shorthand way of representing multiple 16-bit groups of contiguous          |
|                          | zeros; but it can appear only once. It can also represent a legally valid IPv4 address.      |
|                          | For example, '::192.1.2.34'.                                                                 |
| Dostination port         | Indicates the SNMP trap destination port. SNMP Agent will send SNMP message via this         |
| Destination port         | port, the port range is 1~65535.                                                             |

The SNMP Trap Configuration table includes these fields (SNMP v2c on the left, SNMP v3 on the right):

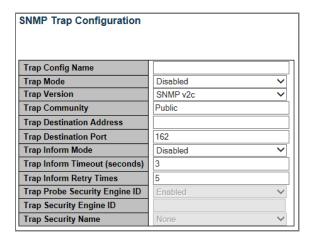

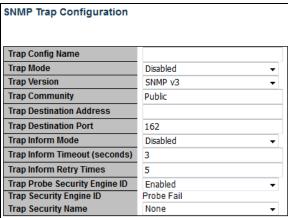

| Object                   | Description                                                                            |
|--------------------------|----------------------------------------------------------------------------------------|
| Trap Config Name         | Enter a name for the SNMP Trap configuration (optional).                               |
|                          | Indicates the SNMP trap mode operation. Possible modes are:                            |
| Trap Mode                | Enabled: Enable SNMP trap mode operation.                                              |
|                          | Disabled: Disable SNMP trap mode operation.                                            |
|                          | Indicates the SNMP trap supported version. Possible versions are:                      |
| Tron Vorcion             | SNMP v1: Set SNMP trap supported version 1.                                            |
| Trap Version             | SNMP v2c: Set SNMP trap supported version 2c.                                          |
|                          | SNMP v3: Set SNMP trap supported version 3.                                            |
| Tran Community           | Indicates the community access string when sending SNMP trap packet. The allowed       |
| Trap Community           | string length is 0 to 255, and the allowed content is ASCII characters from 33 to 126. |
|                          | Indicates the SNMP trap destination address. It allow a valid IP address in dotted     |
|                          | decimal notation ('x.y.z.w').                                                          |
| Tran Destination Address | And it also allow a valid hostname. A valid hostname is a string drawn from the        |
| Trap Destination Address | alphabet (A-Za-z), digits (0-9), dot (.), dash (-). Spaces are not allowed, the first  |
|                          | character must be an alpha character, and the first and last characters must not be a  |
|                          | dot or a dash.                                                                         |
| Tran Destination Bort    | Indicates the SNMP trap destination port. SNMP Agent will send SNMP message via        |
| Trap Destination Port    | this port, the port range is 1~65535.                                                  |
|                          | Indicates that the SNMP entity is permitted to generate authentication failure traps.  |
| Trap Authentication      | Possible modes are:                                                                    |
| Failure                  | Enabled: Enable SNMP trap authentication failure.                                      |
|                          | Disabled: Disable SNMP trap authentication failure.                                    |

| Trap Link-up and        | Indicates the SNMP trap link-up and link-down mode operation. Possible modes are:         |
|-------------------------|-------------------------------------------------------------------------------------------|
| Link-down               | Enabled: Enable SNMP trap link-up and link-down mode operation.                           |
| LIIK-GOWII              | Disabled: Disable SNMP trap link-up and link-down mode operation.                         |
|                         | Indicates the SNMP trap inform mode operation. Possible modes are:                        |
| Trap Inform Mode        | Enabled: Enable SNMP trap inform mode operation.                                          |
|                         | Disabled: Disable SNMP trap inform mode operation.                                        |
| Trap Inform Timeout     | Indicates the SNMP trap inform timeout. The allowed range is 0 to 2147.                   |
| (seconds)               |                                                                                           |
| Trap Inform Retry Times | Indicates the SNMP trap inform retry times. The allowed range is 0 to 255.                |
|                         | Indicates the SNMP trap probe security engine ID mode of operation. Possible values       |
| Trap Probe Security     | are:                                                                                      |
| Engine ID               | Enabled: Enable SNMP trap probe security engine ID mode of operation.                     |
|                         | Disabled: Disable SNMP trap probe security engine ID mode of operation.                   |
|                         | Indicates the SNMP trap security engine ID. SNMPv3 sends traps and informs using          |
|                         | USM for authentication and privacy. A unique engine ID for these traps and informs is     |
| Tran Coourity Engine ID | needed. When "Trap Probe Security Engine ID" is enabled, the ID will be probed            |
| Trap Security Engine ID | automatically. Otherwise, the ID specified in this field is used. The string must contain |
|                         | an even number (in hexadecimal format) with number of digits between 10 and 64,           |
|                         | but all-zeros and all-'F's are not allowed.                                               |
|                         | Indicates the SNMP trap security name. SNMPv3 traps and informs using USM for             |
| Trap Security Name      | authentication and privacy. A unique security name is needed when traps and informs       |
|                         | are enabled.                                                                              |
|                         |                                                                                           |

#### **SNMP Trap Events**

The SNMP Trap Events table includes these fields:

#### **SNMP Trap Event**

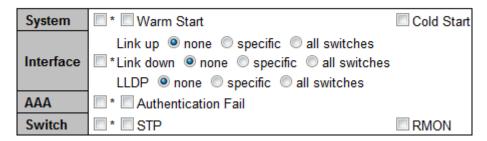

| Object    | Description                                                                                        |
|-----------|----------------------------------------------------------------------------------------------------|
|           | Enable/disable the Interface group's traps. Possible traps are:                                    |
| System    | Warm Start: Enable/disable Warm Start trap.                                                        |
|           | Cold Start: Enable/disable Cold Start trap.                                                        |
|           | Sets the Interface group's traps. Indicates that the SNMP entity is permitted to generate          |
|           | authentication failure traps. Possible traps are:                                                  |
| Interface | Link Up: Enable/disable Link up trap for none / specific / all switches).                          |
|           | Link Down: Enable/disable Link down trap for none / specific / all switches).                      |
|           | <b>LLDP</b> : Enable/disable LLDP trap for none / specific / all switches).                        |
| AAA       | Indicates that the AAA group's traps. Possible traps are: SNMP <b>Authentication Fail</b> :        |
|           | Enable/disable SNMP trap authentication failure trap.                                              |
| Switch    | Indicates that the Switch group's traps. Possible traps are: <b>STP</b> : Enable/disable STP trap. |
|           | RMON: Enable/disable RMON trap.                                                                    |

**Specific Trap Event Configuration**: If you select the 'specific' radio button for the SNMP Trap Events 'Link up', 'Link down', and 'LLDP', the port-specific table displays. Configure the events on a per-port basis as required. Click the **Save** button when done.

| Buttons       |                                                                               |
|---------------|-------------------------------------------------------------------------------|
| Add New Entry | Click to add and configure a new SNMP user.                                   |
| Save          | Click to save changes.                                                        |
| Reset         | Click to undo any changes made locally and revert to previously saved values. |

#### 2.3.1.28 SNMP Communities

Configure SNMPv3 community table on this page. The entry index key is Community.

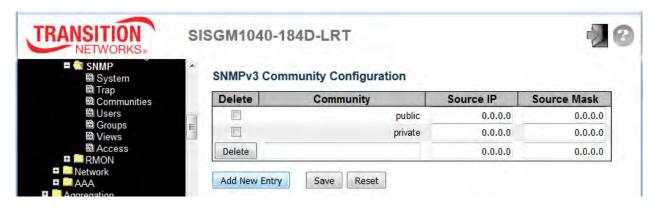

| Object      | Description                                                                           |
|-------------|---------------------------------------------------------------------------------------|
| Delete      | Check to delete the entry. It will be deleted during the next save.                   |
| Community   | Indicates the community access string to permit access to SNMPv3 agent. The allowed   |
|             | string length is 1 to 32, and the allowed content is ASCII characters from 33 to 126. |
|             | The community string will be treated as security name and map a SNMPv1 or SNMPv2c     |
|             | community string.                                                                     |
| Source IP   | Indicates the SNMP access source address. A particular range of source addresses can  |
|             | be used to restrict source subnet when combined with source mask.                     |
| Source Mask | Indicates the SNMP access source address mask.                                        |

| Buttons       |                                                                               |
|---------------|-------------------------------------------------------------------------------|
| Add New Entry | Click to add a new community entry.                                           |
| Save          | Click to save changes.                                                        |
| Reset         | Click to undo any changes made locally and revert to previously saved values. |

#### 2.3.1.29 SNMP Users

To configure SNMP users, navigate to the Configuration > Security > Switch > SNMP > Users menu path and click the Add New Entry button. Configure SNMPv3 user table on this page. The entry index keys are Engine ID and User Name.

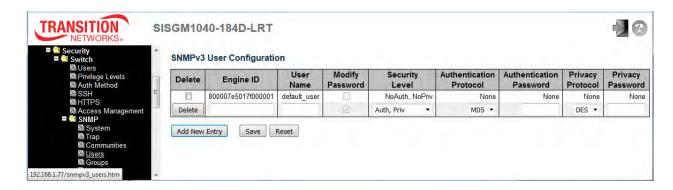

| Object          | Description                                                                             |
|-----------------|-----------------------------------------------------------------------------------------|
| Delete          | Check to delete the entry. It will be deleted during the next save.                     |
|                 | An octet string identifying the engine ID that this entry should belong to. The string  |
|                 | must contain an even number (in hexadecimal format) with number of digits between       |
|                 | 10 and 64, but all-zeros and all-'F's are not allowed. The SNMPv3 architecture uses     |
|                 | the User-based Security Model (USM) for message security and the View-based             |
| Engine ID       | Access Control Model (VACM) for access control. For the USM entry, the                  |
| Engine ib       | usmUserEngineID and usmUserName are the entry's keys. In a simple agent,                |
|                 | usmUserEngineID is always that agent's own snmpEngineID value. The value can            |
|                 | also take the value of the snmpEngineID of a remote SNMP engine with which this         |
|                 | user can communicate. In other words, if user engine ID equals system engine ID         |
|                 | then it is local user; otherwise it's remote user.                                      |
| User Name       | A string identifying the user name that this entry should belong to. The allowed string |
| Oser Name       | length is 1 to 32, and the allowed content is ASCII characters from 33 to 126.          |
|                 | When you create a new entry, check the Modify Password checkbox (required).             |
| Modify Password | When password of entry is going to be changed, this option should also be checked;      |
|                 | otherwise, the password will not be changed.                                            |
|                 | Indicates the security model that this entry should belong to. Possible security models |
| Security Loyal  | are:                                                                                    |
| Security Level  | NoAuth, NoPriv: No authentication and no privacy.                                       |
|                 | Auth, NoPriv: Authentication and no privacy.                                            |

|                         | Auth, Priv: Authentication and privacy.                                                 |
|-------------------------|-----------------------------------------------------------------------------------------|
|                         | The value of security level cannot be modified if entry already exists. That means it   |
|                         | must first be ensured that the value is set correctly.                                  |
|                         | Indicates the authentication protocol that this entry should belong to. Possible        |
|                         | authentication protocols are:                                                           |
|                         | None: No authentication protocol.                                                       |
| Authentication Protocol | MD5: Indicates that this user uses MD5 (message-digest algorithm) authentication.       |
|                         | SHA: Indicates that this user uses SHA (Secure Hash Algorithm) authentication.          |
|                         | The value of security level cannot be modified if the entry already exists. This means  |
|                         | you must first ensure that the value is set correctly.                                  |
|                         | ,                                                                                       |
|                         | A string identifying the authentication password phrase. For MD5 authentication         |
| Authentication Password | protocol, the allowed string length is 8 to 32. For SHA authentication protocol, the    |
|                         | allowed string length is 8 to 40. The allowed content is ASCII characters from 33 to    |
|                         | 126.                                                                                    |
|                         | Indicates the privacy protocol that this entry should belong to. Possible privacy       |
|                         | protocols are:                                                                          |
|                         | None: No privacy protocol.                                                              |
| Privacy Protocol        | DES: Indicate that this user uses DES (Data Encryption Standard) authentication         |
|                         | protocol.                                                                               |
|                         | AES: Indicate that this user uses AES (Advanced Encryption Standard) authentication     |
|                         | protocol.                                                                               |
|                         | A string identifying the privacy password phrase. The allowed string length is 8 to 32, |
| Privacy Password        | and the allowed content is ASCII characters from 33 to 126.                             |

| Buttons       |                                                                               |
|---------------|-------------------------------------------------------------------------------|
| Add New Entry | Click to add a new SNMP user entry.                                           |
| Save          | Click to save changes.                                                        |
| Reset         | Click to undo any changes made locally and revert to previously saved values. |

## **2.3.1.30 SNMP Groups**

Configure SNMPv3 group table on this page. The entry index keys are **Security Model** and **Security**Name. From the default page, click the **Add New Entry** button to add and configure a new SNMP group.

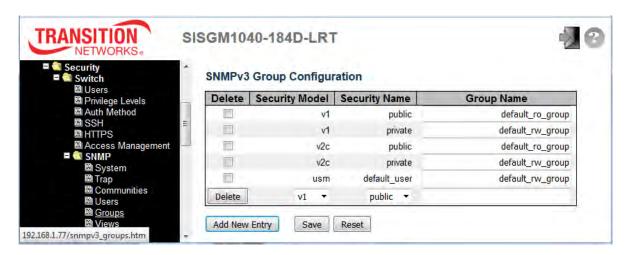

| Object         | Description                                                                                 |
|----------------|---------------------------------------------------------------------------------------------|
| Delete         | Check to delete the entry. It will be deleted during the next save.                         |
| Security Model | Indicates the security model that this entry belongs to. Possible security models are:      |
|                | v1: Reserved for SNMPv1.                                                                    |
|                | v2c: Reserved for SNMPv2c.                                                                  |
|                | usm: User-based Security Model (USM).                                                       |
| Security Name  | A string identifying the security name that this entry should belong to. The allowed string |
|                | length is 1 to 32, and the allowed content is ASCII characters from 33 to 126.              |
| Group Name     | A string identifying the group name that this entry should belong to. The allowed string    |
|                | length is 1 to 32, and the allowed content is ASCII characters from 33 to 126.              |

| Buttons       |                                                                               |
|---------------|-------------------------------------------------------------------------------|
| Add New Entry | Click to add a new group entry                                                |
| Save          | Click to save changes.                                                        |
| Reset         | Click to undo any changes made locally and revert to previously saved values. |

#### 2.3.1.31 SNMP Views

Configure SNMPv3 view table on this page. The entry index keys are **View Name** and **OID Subtree**. Click the **Add New Entry** button to add and configure a new SNMP View entry.

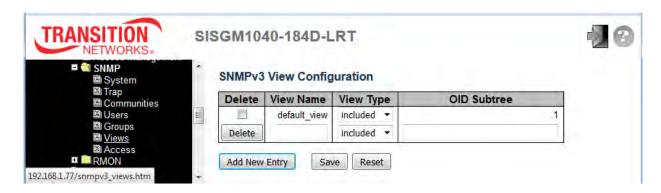

| Object      | Description                                                                                    |
|-------------|------------------------------------------------------------------------------------------------|
| Delete      | Check to delete the entry. It will be deleted during the next save.                            |
| View Name   | A string identifying the view name that this entry should belong to. The allowed string length |
|             | is 1 to 32, and the allowed content is ASCII characters from 33 to 126.                        |
| View Type   | Indicates the view type that this entry should belong to. Possible view types are:             |
|             | included: An optional flag to indicate that this view subtree should be included.              |
|             | excluded: An optional flag to indicate that this view subtree should be excluded.              |
|             | In general, if a view entry's view type is 'excluded', there should be another view entry      |
|             | existing with view type as 'included' and its OID subtree should overstep the 'excluded' view  |
|             | entry.                                                                                         |
| OID Subtree | The OID defining the root of the subtree to add to the named view. The allowed OID length is   |
|             | 1 to 128. The allowed string content is digital number or asterisk (*).                        |

| Buttons       |                                                                               |
|---------------|-------------------------------------------------------------------------------|
| Add New Entry | Click to add a new SNMP View entry.                                           |
| Save          | Click to save changes.                                                        |
| Reset         | Click to undo any changes made locally and revert to previously saved values. |

#### 2.3.1.32 **SNMP** Access

Configure SNMPv3 Access values on this page. The entry index keys are **Group Name**, **Security Model** and **Security Level**. Click the **Add New Entry** button to add and configure a new SNMP Access entry.

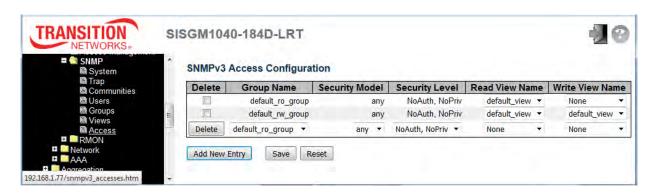

| Object          | Description                                                                                        |
|-----------------|----------------------------------------------------------------------------------------------------|
| Delete          | Check to delete the entry. It will be deleted during the next save.                                |
| Group Name      | A string identifying the group name that this entry should belong to. The allowed string length is |
|                 | 1 to 32, and the allowed content is ASCII characters from 33 to 126.                               |
|                 | Indicates the security model that this entry should belong to. Valid security models are:          |
|                 | any: Any security model accepted (v1 v2c usm).                                                     |
| Security Model  | v1: Reserved for SNMPv1.                                                                           |
|                 | v2c: Reserved for SNMPv2c.                                                                         |
|                 | usm: User-based Security Model (USM).                                                              |
| Security Level  | Indicates the security model that this entry should belong to. Possible security models are:       |
|                 | NoAuth, NoPriv: No authentication and no privacy.                                                  |
|                 | Auth, NoPriv: Authentication and no privacy.                                                       |
|                 | Auth, Priv: Authentication and privacy.                                                            |
| Read View Name  | The name of the MIB view defining the MIB objects for which this request may request the           |
|                 | current values. The allowed string length is 1 - 32, and the allowed content is ASCII characters   |
|                 | 33 - 126.                                                                                          |
|                 | The name of the MIB view defining the MIB objects for which this request may potentially set       |
| Write View Name | new values. The allowed string length is 1 to 32, and the allowed content is ASCII characters      |
|                 | from 33 to 126.                                                                                    |

| Buttons       |                                                                               |
|---------------|-------------------------------------------------------------------------------|
| Add New Entry | Click to add a new access entry.                                              |
| Save          | Click to save changes.                                                        |
| Reset         | Click to undo any changes made locally and revert to previously saved values. |

#### 2.3.1.33 RMON

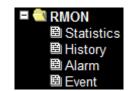

#### 2.3.1.34 RMON Statistics

Configure RMON Statistics table on this page. The entry index key is ID.

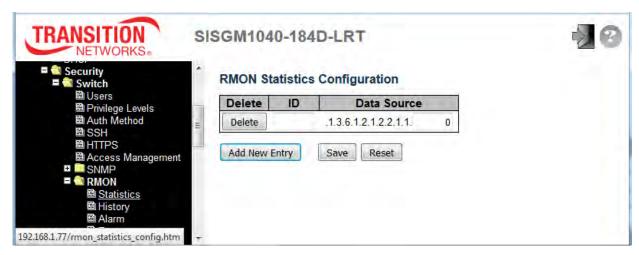

| Object      | Description                                                         |
|-------------|---------------------------------------------------------------------|
| Delete      | Check to delete the entry. It will be deleted during the next save. |
| ID          | Indicates the index of the entry. The range is from 1 to 65535.     |
| Data Source | Indicates the port ID which wants to be monitored.                  |

| Buttons       |                                                                               |
|---------------|-------------------------------------------------------------------------------|
| Add New Entry | Click to add a new community entry.                                           |
| Save          | Click to save changes.                                                        |
| Reset         | Click to undo any changes made locally and revert to previously saved values. |

## **2.3.1.35 RMON History**

Configure the RMON History table on this page. The entry index key is ID.

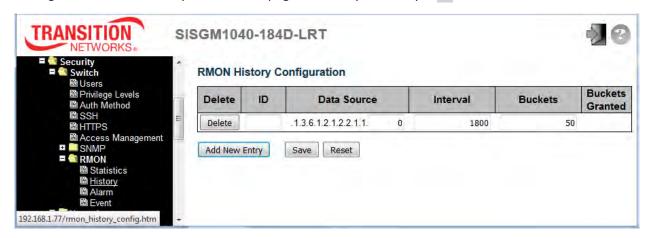

| Object          | Description                                                                                 |
|-----------------|---------------------------------------------------------------------------------------------|
| Delete          | Check to delete the entry. It will be deleted during the next save.                         |
| ID              | Indicates the index of the entry. The valid range is 1 - 65535.                             |
| Data Source     | Indicates the port ID which wants to be monitored.                                          |
| Interval        | Indicates the interval in seconds for sampling the history statistics data. The valid range |
|                 | is 1 - 3600, default value is 1800 seconds.                                                 |
| Buckets         | Indicates the maximum data entries associated this History control entry stored in          |
|                 | RMON. The range is from 1 to 3600; the default value is 50.                                 |
| Buckets Granted | The number of data that will be saved in the RMON.                                          |

| Buttons       |                                                                               |
|---------------|-------------------------------------------------------------------------------|
| Add New Entry | Click to add a new community entry.                                           |
| Save          | Click to save changes.                                                        |
| Reset         | Click to undo any changes made locally and revert to previously saved values. |

#### 2.3.1.36 RMON Alarm

Configure RMON Alarm table on this page. The entry index key is ID.

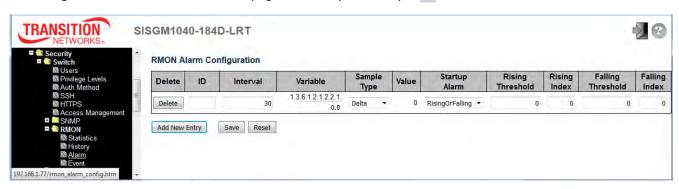

| Object      | Description                                                                                    |
|-------------|------------------------------------------------------------------------------------------------|
| Delete      | Check to delete the entry during the next save.                                                |
| ID          | Indicates the index of the entry. The range is from 1 to 65.                                   |
| lata mad    | Indicates the interval in seconds for sampling and comparing the rising and falling threshold. |
| Interval    | The range is from 1 to 2^31-1.                                                                 |
|             | Indicates the particular variable to be sampled, the possible variables are:                   |
|             | InOctets: The total number of octets received on the interface, including framing characters.  |
|             | InUcastPkts: The number of uni-cast packets delivered to a higher-layer protocol.              |
|             | InNUcastPkts: The number of broad-cast and multi-cast packets delivered to a higher-layer      |
|             | protocol.                                                                                      |
|             | InDiscards: The number of inbound packets that are discarded even the packets are normal.      |
|             | InErrors: The number of inbound packets that contained errors preventing them from being       |
|             | deliverable to a higher-layer protocol.                                                        |
| Variable    | InUnknownProtos: the number of the inbound packets that were discarded because of the          |
|             | unknown or un-support protocol.                                                                |
|             | OutOctets: The number of octets transmitted out of the interface, including framing            |
|             | characters.                                                                                    |
|             | OutUcastPkts: The number of uni-cast packets that request to transmit.                         |
|             | OutNUcastPkts: The number of broad-cast and multi-cast packets that request to transmit.       |
|             | OutDiscards: The number of outbound packets that are discarded if the packets are normal.      |
|             | OutErrors: The number of outbound packets that could not be transmitted because of errors.     |
|             | OutQLen: The length of the output packet queue (in packets).                                   |
| Sample Type | The method of sampling the selected variable and calculating the value to be compared          |
| Sample Type | against the thresholds, possible sample types are:                                             |

|                   | Absolute: Get the sample directly.                                                             |  |
|-------------------|------------------------------------------------------------------------------------------------|--|
|                   | Delta: Calculate the difference between samples (default).                                     |  |
| Value             | The value of the statistic during the last sampling period.                                    |  |
|                   | The method of sampling the selected variable and calculating the value to be compared          |  |
|                   | against the thresholds, possible sample types are:                                             |  |
| Startup Alarm     | Rising Trigger alarm when the first value is larger than the rising threshold.                 |  |
|                   | Falling Trigger alarm when the first value is less than the falling threshold.                 |  |
|                   | RisingOrFalling Trigger alarm when the first value is larger than the rising threshold or less |  |
|                   | than the falling threshold (default).                                                          |  |
| Rising Threshold  | Rising threshold value (-2147483648 - 2147483647).                                             |  |
| Rising Index      | Rising event index (1-65535).                                                                  |  |
| Falling Threshold | Falling threshold value (-2147483648 - 2147483647).                                            |  |
| Falling Index     | Falling event index (1-65535).                                                                 |  |

| Buttons       |                                                                               |
|---------------|-------------------------------------------------------------------------------|
| Add New Entry | Click to add a new community entry.                                           |
| Save          | Click to save changes.                                                        |
| Reset         | Click to undo any changes made locally and revert to previously saved values. |

#### 2.3.1.37 RMON Event

Configure RMON Event table on this page. The entry index key is ID.

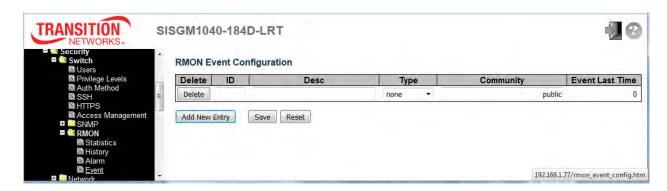

| Object          | Description                                                                             |
|-----------------|-----------------------------------------------------------------------------------------|
| Delete          | Check to delete the entry. It will be deleted during the next save.                     |
| ID              | Indicates the index of the entry. The range is from 1 to 65535.                         |
| Desc            | Indicates this event, the string length is from 0 to 127, default is a null string.     |
|                 | Indicates the notification of the event, the possible types are:                        |
|                 | none: No SNMP log is created, no SNMP trap is sent.                                     |
| Туре            | log: Create SNMP log entry when the event is triggered.                                 |
|                 | snmptrap: Send SNMP trap when the event is triggered.                                   |
|                 | logandtrap: Create SNMP log entry and sent SNMP trap when the event is triggered.       |
| Q               | Specify the community when trap is sent, the string length is from 0 to 127, default is |
| Community       | "public".                                                                               |
| Event Last Time | Indicates the value of sysUpTime at the time this event entry last generated an event.  |

| Buttons       |                                                                               |
|---------------|-------------------------------------------------------------------------------|
| Add New Entry | Click to add a new community entry.                                           |
| Save          | Click to save changes.                                                        |
| Reset         | Click to undo any changes made locally and revert to previously saved values. |

#### 2.3.1.38 Network

## 2.3.1.39 Limit Control

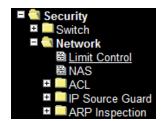

This page lets you configure the Port Security Limit Control system and port settings. Limit Control allows for limiting the number of users on a given port. A user is identified by a MAC address and VLAN ID.

If Limit Control is enabled on a port, the limit specifies the maximum number of users on the port. If this number is exceeded, an action is taken. The action can be one of the four actions described below.

The Limit Control module utilizes a lower-layer (Port Security) module which manages MAC addresses learned on the port. The Limit Control configuration consists of two sections, a system- and a port-wide.

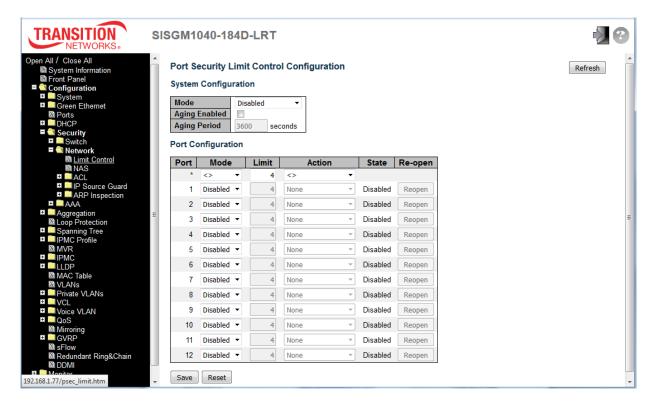

| Object               | Description                                                                                     |
|----------------------|-------------------------------------------------------------------------------------------------|
| System Configuration |                                                                                                 |
| Mode                 | Indicates if Limit Control is globally enabled or disabled on the switch. If globally disabled, |
|                      | other modules may still use the underlying functionality, but limit checks and corresponding    |
|                      | actions are disabled.                                                                           |
| Aging Enabled        | If checked, secured MAC addresses are subject to aging as discussed under Aging Period .        |

|                    | If Aging Enabled is checked, then the aging period is controlled with this input. If other     |
|--------------------|------------------------------------------------------------------------------------------------|
|                    | modules are using the underlying port security for securing MAC addresses, they may have       |
|                    | other requirements to the aging period. The underlying port security will use the shorter      |
|                    | requested aging period of all modules that use the functionality.                              |
|                    | The Aging Period can be set to a number between 10 and 10,000,000 seconds.                     |
|                    | To understand why aging may be desired, consider the following scenario: Suppose an            |
| Aging Period       | end-host is connected to a 3rd party switch or hub, which in turn is connected to a port on    |
| Aging Feriod       | this switch on which Limit Control is enabled. The end-host will be allowed to forward if the  |
|                    | limit is not exceeded. Now suppose that the end-host logs off or powers down. If it wasn't for |
|                    | aging, the end-host would still take up resources on this switch and will be allowed to        |
|                    | forward. To overcome this situation, enable aging. With aging enabled, a timer is started      |
|                    | once the end-host gets secured. When the timer expires, the switch starts looking for frames   |
|                    | from the end-host, and if such frames are not seen within the next Aging Period, the end-host  |
|                    | is assumed to be disconnected, and the corresponding resources are freed on the switch.        |
| Port Configuration |                                                                                                |
| Port               | The port number to which the configuration below applies.                                      |
|                    | Controls whether Limit Control is enabled on this port. Both this and the Global Mode must     |
| Mode               | be set to Enabled for Limit Control to be in effect. Note that other modules may still use the |
|                    | underlying port security features without enabling Limit Control on a given port.              |
|                    | The maximum number of MAC addresses that can be secured on this port. This number              |
|                    | cannot exceed 1024. If the limit is exceeded, the corresponding action is taken.               |
|                    | The switch is "born" with a total number of MAC addresses from which all ports draw            |
| Limit              | whenever a new MAC address is seen on a Port Security-enabled port. Since all ports draw       |
|                    | from the same pool, it may happen that a configured maximum cannot be granted, if the          |
|                    | remaining ports have already used all available MAC addresses.                                 |
|                    | If Limit is reached, the switch can take one of the following actions:                         |
|                    | None: Do not allow more than Limit MAC addresses on the port, but take no further action.      |
|                    | Trap: If Limit + 1 MAC addresses are seen on the port, send an SNMP trap. If Aging is          |
|                    | disabled, only one SNMP trap will be sent, but with Aging enabled, new SNMP traps will be      |
|                    | sent every time the limit gets exceeded.                                                       |
| Action             | Shutdown: If Limit + 1 MAC addresses is seen on the port, shut down the port. This implies     |
|                    | that all secured MAC addresses will be removed from the port, and no new address will be       |
|                    | learned. Even if the link is physically disconnected and reconnected on the port (by           |
|                    | disconnecting the cable), the port will remain shut down. There are three ways to re-open the  |
|                    | port:                                                                                          |
|                    |                                                                                                |

|                | 1) Boot the switch,                                                                                |
|----------------|----------------------------------------------------------------------------------------------------|
|                | 2) Disable and re-enable Limit Control on the port or the switch,                                  |
|                | 3) Click the <b>Reopen</b> button.                                                                 |
|                | Trap & Shutdown: If Limit + 1 MAC addresses is seen on the port, both the "Trap" and the           |
|                | "Shutdown" actions described above will be taken.                                                  |
|                | This column shows the current state of the port as seen from the Limit Control's point of view.    |
|                | The state takes one of four values:                                                                |
|                | Disabled: Limit Control is either globally disabled or disabled on the port.                       |
| 01-1-          | Ready: The limit is not yet reached. This can be shown for all actions.                            |
| State          | Limit Reached: Indicates that the limit is reached on this port. This state can only be            |
|                | shown if Action is set to None or Trap.                                                            |
|                | Shutdown: Indicates that the port is shut down by the Limit Control module. This state can         |
|                | only be shown if Action is set to Shutdown or Trap & Shutdown.                                     |
| Re-open Button | If a port is shutdown by this module, you may reopen it by clicking this button, which will only   |
|                | be enabled if this is the case. For other methods, refer to <b>Shutdown</b> in the Action section. |
|                | Note that clicking the <b>Reopen</b> button causes the page to be refreshed, so non-committed      |
|                | changes will be lost.                                                                              |

| Buttons |                                                                                      |
|---------|--------------------------------------------------------------------------------------|
| Refresh | Click to refresh the page immediately. Note that non-committed changes will be lost. |
| Save    | Click to save changes.                                                               |
| Reset   | Click to undo any changes made locally and revert to previously saved values.        |

#### 2.3.1.40 NAS

The **Configuration** > **Security** > **Network** > **NAS** page lets you configure the IEEE 802.1X and MAC-based authentication system and port settings.

The IEEE 802.1X standard defines a port-based access control procedure that prevents unauthorized access to a network by requiring users to first submit credentials for authentication. One or more central servers, the backend servers, determine whether the user is allowed access to the network. These backend (RADIUS) servers are configured on the **Configuration** > **Security** > **AAA** page. The IEEE802.1X standard defines port-based operation, but non-standard variants overcome security limitations as described below.

MAC-based authentication allows for authentication of more than one user on the same port, and doesn't require the user to have special 802.1X supplicant software installed on his system. The switch uses the user's MAC address to authenticate against the backend server. Intruders can create counterfeit MAC addresses, which makes MAC-based authentication less secure than 802.1X authentication.

The NAS configuration consists of two sections: a system-wide section and a port-wide section.

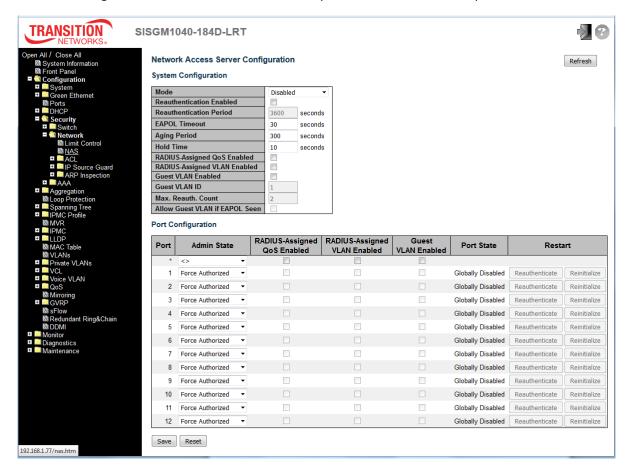

| Object                   | Description                                                                                  |
|--------------------------|----------------------------------------------------------------------------------------------|
| System Configuration     |                                                                                              |
| Mode                     | Indicates if NAS is globally enabled or disabled on the switch. If globally disabled, all    |
|                          | ports are allowed forwarding of frames.                                                      |
|                          | If checked, successfully authenticated supplicants/clients are reauthenticated after         |
|                          | the interval specified by the Reauthentication Period. Reauthentication for                  |
|                          | 802.1X-enabled ports can be used to detect if a new device is plugged into a switch          |
| Reauthentication Enabled | port or if a supplicant is no longer attached.                                               |
| Readmentication Enabled  | For MAC-based ports, reauthentication is only useful if the RADIUS server                    |
|                          | configuration has changed. It does not involve communication between the switch              |
|                          | and the client, and therefore doesn't imply that a client is still present on a port (see    |
|                          | Aging Period below).                                                                         |
|                          | Determines the period, in seconds, after which a connected client must be                    |
| Reauthentication Period  | reauthenticated. This is only active if the Reauthentication Enabled checkbox is             |
|                          | checked. Valid values are in the range 1 to 3600 seconds.                                    |
|                          | Determines the time for retransmission of Request Identity EAPOL frames.                     |
| EAPOL Timeout            | Valid values are in the range 1 to 65535 seconds. This has no effect for MAC-based           |
|                          | ports.                                                                                       |
|                          | This setting applies to the following modes (i.e. modes using the Port Security              |
|                          | functionality to secure MAC addresses):                                                      |
|                          | Single 802.1X                                                                                |
|                          | • Multi 802.1X                                                                               |
|                          | MAC-Based Auth.                                                                              |
|                          | When the NAS module uses the Port Security module to secure MAC addresses, the               |
|                          | Port Security module needs to check for activity on the MAC address in question at           |
|                          | regular intervals and free resources if no activity is seen within a given period of time.   |
| Aging Period             | This parameter controls exactly this period and can be set to a number between 10            |
|                          | and 1000000 seconds.                                                                         |
|                          | If reauthentication is enabled and the port is in an 802.1X-based mode, this is not so       |
|                          | critical, since supplicants that are no longer attached to the port will get removed upon    |
|                          | the next reauthentication, which will fail. But if reauthentication is not enabled, the only |
|                          | way to free resources is by aging the entries.                                               |
|                          | For ports in MAC-based Auth. mode, reauthentication doesn't cause direct                     |
|                          | communication between the switch and the client, so this will not detect whether the         |
|                          | client is still attached or not, and the only way to free any resources is to age the entry. |

|                      | This setting applies to the following modes, i.e. modes using the Port Security         |
|----------------------|-----------------------------------------------------------------------------------------|
|                      | functionality to secure MAC addresses:                                                  |
|                      | • Single 802.1X                                                                         |
|                      | • Multi 802.1X                                                                          |
|                      | MAC-Based Auth.                                                                         |
|                      | If a client is denied access - either because the RADIUS server denies the client       |
| Hold Time            | access or because the RADIUS server request times out (according to the timeout         |
|                      | specified on the Configuration > Security > AAA page) - the client is put on hold in    |
|                      | the Unauthorized state. The hold timer does not count during an on-going                |
|                      | authentication.                                                                         |
|                      | In MAC-based Auth. mode, the switch will ignore new frames coming from the client       |
|                      | during the hold time.                                                                   |
|                      | The Hold Time can be set to a number between 10 and 1000000 seconds.                    |
|                      | RADIUS-assigned QoS provides a means to centrally control the traffic class to which    |
|                      | traffic coming from a successfully authenticated supplicant is assigned on the switch.  |
|                      | The RADIUS server must be configured to transmit special RADIUS attributes to take      |
|                      | advantage of this feature (see RADIUS-Assigned QoS Enabled below for a detailed         |
| RADIUS-Assigned QoS  | description).                                                                           |
| Enabled              | The "RADIUS-Assigned QoS Enabled" checkbox provides a quick way to globally             |
|                      | enable/disable RADIUS-server assigned QoS Class functionality. When checked, the        |
|                      | individual ports' ditto setting determines whether RADIUS-assigned QoS Class is         |
|                      | enabled on that port. When unchecked, RADIUS-server assigned QoS Class is               |
|                      | disabled on all ports.                                                                  |
|                      | RADIUS-assigned VLAN provides a means to centrally control the VLAN on which a          |
|                      | successfully authenticated supplicant is placed on the switch. Incoming traffic will be |
|                      | classified to and switched on the RADIUS-assigned VLAN. The RADIUS server must          |
|                      | be configured to transmit special RADIUS attributes to take advantage of this feature   |
| RADIUS-Assigned VLAN | (see RADIUS-Assigned VLAN Enabled below for a detailed description).                    |
| Enabled              | The "RADIUS-Assigned VLAN Enabled" checkbox provides a quick way to globally            |
|                      | enable/disable RADIUS-server assigned VLAN functionality. When checked, the             |
|                      | individual ports' ditto setting determines whether RADIUS-assigned VLAN is enabled      |
|                      | on that port. When unchecked, RADIUS-server assigned VLAN is disabled on all            |
|                      | ports.                                                                                  |
| Guest VLAN Enabled   | A Guest VLAN is a special VLAN - typically with limited network access - on which       |
| Oddot FEAR Ellabled  | 802.1X-unaware clients are placed after a network administrator-defined timeout. The    |

|                     | switch follows a set of rules for entering and leaving the Guest VLAN as listed below.    |
|---------------------|-------------------------------------------------------------------------------------------|
|                     | The "Guest VLAN Enabled" checkbox provides a quick way to globally enable/disable         |
|                     | Guest VLAN functionality. When checked, the individual ports' ditto setting determines    |
|                     | whether the port can be moved into Guest VLAN. When unchecked, the ability to             |
|                     | move to the Guest VLAN is disabled on all ports.                                          |
|                     | This is the value that a port's Port VLAN ID is set to if a port is moved into the Guest  |
| Guest VLAN ID       | VLAN. It is only changeable if the Guest VLAN option is globally enabled.                 |
|                     | Valid values are in the range [1; 4095].                                                  |
|                     | The number of times the switch transmits an EAPOL Request Identity frame without          |
| No. Book October    | response before considering entering the Guest VLAN is adjusted with this setting.        |
| Max. Reauth. Count  | The value can only be changed if the Guest VLAN option is globally enabled.               |
|                     | Valid values are in the range [1; 255].                                                   |
|                     | The switch remembers if an EAPOL frame has been received on the port for the              |
|                     | life-time of the port. Once the switch considers whether to enter the Guest VLAN, it      |
|                     | will first check if this option is enabled or disabled. If disabled (unchecked; default), |
| Allow Guest VLAN if | the switch will only enter the Guest VLAN if an EAPOL frame has not been received         |
| EAPOL Seen          | on the port for the life-time of the port. If enabled (checked), the switch will consider |
|                     | entering the Guest VLAN even if an EAPOL frame has been received on the port for          |
|                     | the life-time of the port.                                                                |
|                     | The value can only be changed if the Guest VLAN option is globally enabled.               |
| Port Configuration  |                                                                                           |
| Port                | The port number for which the configuration below applies.                                |
|                     | If NAS is globally enabled, this selection controls the port's authentication mode. The   |
|                     | following modes are available:                                                            |
|                     | Force Authorized: In this mode, the switch will send one EAPOL Success frame              |
|                     | when the port link comes up, and any client on the port will be allowed network access    |
|                     | without authentication.                                                                   |
|                     | Force Unauthorized: In this mode, the switch will send one EAPOL Failure frame            |
| Admin State         | when the port link comes up, and any client on the port will be disallowed network        |
|                     | access.                                                                                   |
|                     | Port-based 802.1X: In the 802.1X-world, the user is called the supplicant, the switch     |
|                     | is the authenticator, and the RADIUS server is the authentication server. The             |
|                     | authenticator acts as the man-in-the-middle, forwarding requests and responses            |
|                     | between the supplicant and the authentication server. Frames sent between the             |
|                     | supplicant and the switch are special 802.1X frames, known as EAPOL (EAP Over             |
|                     |                                                                                           |

LANs) frames. EAPOL frames encapsulate EAP PDUs (RFC3748). Frames sent between the switch and the RADIUS server are RADIUS packets. RADIUS packets also encapsulate EAP PDUs together with other attributes like the switch's IP address, name, and the supplicant's port number on the switch. EAP is very flexible, in that it allows for different authentication methods, like MD5-Challenge, PEAP, and TLS. The important thing is that the authenticator (the switch) doesn't need to know which authentication method the supplicant and the authentication server are using, or how many information exchange frames are needed for a particular method. The switch simply encapsulates the EAP part of the frame into the relevant type (EAPOL or RADIUS) and forwards it.

When authentication is complete, the RADIUS server sends a special packet containing a success or failure indication. Besides forwarding this decision to the supplicant, the switch uses it to open up or block traffic on the switch port connected to the supplicant.

Note: Suppose two backend servers are enabled and that the server timeout is configured to X seconds (using the AAA configuration page), and suppose that the first server in the list is currently down (but not considered dead). Now, if the supplicant retransmits EAPOL Start frames at a rate faster than X seconds, then it will never get authenticated, because the switch will cancel on-going backend authentication server requests whenever it receives a new EAPOL Start frame from the supplicant. And since the server hasn't yet failed (because the X seconds haven't expired), the same server will be contacted upon the next backend authentication server request from the switch. This scenario will loop forever. Therefore, the server timeout should be smaller than the supplicant's EAPOL Start frame retransmission rate.

Single 802.1X: In port-based 802.1X authentication, once a supplicant is successfully authenticated on a port, the whole port is opened for network traffic. This allows other clients connected to the port (for instance through a hub) to piggy-back on the successfully authenticated client and get network access even though they really aren't authenticated. To overcome this security breach, use the Single 802.1X variant. Single 802.1X is really not an IEEE standard, but features many of the same characteristics as does port-based 802.1X. In Single 802.1X, at most one supplicant can get authenticated on the port at a time. Normal EAPOL frames are used in the communication between the supplicant and the switch. If more than one supplicant is connected to a port, the one that comes first when the port's link comes up will be the

first one considered. If that supplicant doesn't provide valid credentials within a certain amount of time, another supplicant will get a chance. Once a supplicant is successfully authenticated, only that supplicant will be allowed access. This is the most secure of all the supported modes. In this mode, the Port Security module is used to secure a supplicant's MAC address once successfully authenticated.

**Multi 802.1X**: Multi 802.1X is - like Single 802.1X - not an IEEE standard, but a variant that features many of the same characteristics. In Multi 802.1X, one or more supplicants can get authenticated on the same port at the same time. Each supplicant is authenticated individually and secured in the MAC table using the Port Security module.

In Multi 802.1X it is not possible to use the multicast BPDU MAC address as destination MAC address for EAPOL frames sent from the switch towards the supplicant, since that would cause all supplicants attached to the port to reply to requests sent from the switch. Instead, the switch uses the supplicant's MAC address, which is obtained from the first EAPOL Start or EAPOL Response Identity frame sent by the supplicant. An exception to this is when no supplicants are attached. In this case, the switch sends EAPOL Request Identity frames using the BPDU multicast MAC address as destination - to wake up any supplicants that might be on the port. The maximum number of supplicants that can be attached to a port can be limited using the Port Security Limit Control functionality.

MAC-based Auth: Unlike port-based 802.1X, MAC-based authentication is not a standard, but merely a best-practices method adopted by the industry. In MAC-based authentication, users are called clients, and the switch acts as the supplicant on behalf of clients. The initial frame (any kind of frame) sent by a client is snooped by the switch, which in turn uses the client's MAC address as both username and password in the subsequent EAP exchange with the RADIUS server. The 6-byte MAC address is converted to a string on the following form "xx-xx-xx-xx-xx-xx", that is, a dash (-) is used as separator between the lower-cased hexadecimal digits. The switch only supports the MD5-Challenge authentication method, so the RADIUS server must be configured accordingly.

When authentication is complete, the RADIUS server sends a success or failure indication, which in turn causes the switch to open up or block traffic for that particular client, using the Port Security module. Only then will frames from the client be forwarded on the switch. There are no EAPOL frames involved in this authentication,

**Enabled** 

and therefore, MAC-based Authentication has nothing to do with the 802.1X standard. The advantage of MAC-based authentication over 802.1X-based authentication is that the clients don't need special supplicant software to authenticate. The disadvantage is that MAC addresses can be spoofed by malicious users - equipment whose MAC address is a valid RADIUS user can be used by anyone. Also, only the MD5-Challenge method is supported. The maximum number of clients that can be attached to a port can be limited using the Port Security Limit Control functionality.

# RADIUS-Assigned QoS

When RADIUS-Assigned QoS is both globally enabled and enabled (checked) on a given port, the switch reacts to QoS Class information carried in the RADIUS Access-Accept packet transmitted by the RADIUS server when a supplicant is successfully authenticated. If present and valid, traffic received on the supplicant's port will be classified to the given QoS Class. If (re-)authentication fails or the RADIUS Access-Accept packet no longer carries a QoS Class or it's invalid, or the supplicant is otherwise no longer present on the port, the port's QoS Class is immediately reverted to the original QoS Class (which may be changed by the administrator in the meanwhile without affecting the RADIUS-assigned). This option is only available for single-client modes (Port-based 802.1X or Single 802.1X).

#### RADIUS attributes used in identifying a QoS Class:

The User-Priority-Table attribute defined in <u>RFC4675</u> forms the basis for identifying the QoS Class in an Access-Accept packet.

Only the first occurrence of the attribute in the packet will be considered, and to be valid, it must follow this rule:

• All 8 octets in the attribute's value must be identical and consist of ASCII characters in the range '0' - '7', which translates into the desired QoS Class in the range [0; 7].

## RADIUS-Assigned VLAN Enabled

When RADIUS-Assigned VLAN is both globally enabled and enabled (checked) for a given port, the switch reacts to VLAN ID information carried in the RADIUS Access-Accept packet transmitted by the RADIUS server when a supplicant is successfully authenticated. If present and valid, the port's Port VLAN ID will be changed to this VLAN ID, the port will be set to be a member of that VLAN ID, and the port will be forced into VLAN unaware mode. Once assigned, all traffic arriving on the port will be classified and switched on the RADIUS-assigned VLAN ID.

If (re-)authentication fails or the RADIUS Access-Accept packet no longer carries a

VLAN ID or it's invalid, or the supplicant is otherwise no longer present on the port, the

port's VLAN ID is immediately reverted to the original VLAN ID (which may be

changed by the administrator in the meanwhile without affecting the RADIUS-assigned).

This option is only available for single-client modes, either:

- · Port-based 802.1X, or
- Single 802.1X

For troubleshooting VLAN assignments, use the **Monitor** > **VLANs** > **VLAN Membership** and > **VLAN Port** pages. These pages show which modules have (temporarily) overridden the current Port VLAN configuration.

#### RADIUS attributes used in identifying a VLAN ID:

RFC2868 and RFC3580 form the basis for the attributes used in identifying a VLAN ID in an Access-Accept packet. The following criteria are used:

- The Tunnel-Medium-Type, Tunnel-Type, and Tunnel-Private-Group-ID attributes must all be present at least once in the Access-Accept packet.
- The switch looks for the first set of these attributes that have the same Tag value and fulfil the following requirements (if Tag == 0 is used, the Tunnel-Private-Group-ID does not need to include a Tag):
  - Value of Tunnel-Medium-Type must be set to "IEEE-802" (ordinal 6).
  - Value of Tunnel-Type must be set to "VLAN" (ordinal 13).
  - Value of Tunnel-Private-Group-ID must be a string of ASCII chars in the range '0' -
- '9', which is interpreted as a decimal string representing the VLAN ID. Leading '0's are discarded. The final value must be in the range [1; 4095].

When Guest VLAN is both globally enabled and enabled (checked) for a given port, the switch considers moving the port into the Guest VLAN according to the rules outlined below.

This option is only available for EAPOL-based modes, i.e.:

- Port-based 802.1X
- Single 802.1X
- Multi 802.1X

For trouble-shooting VLAN assignments, use the "Monitor > VLANs > VLAN Membership and VLAN Port" pages. These pages show which modules have (temporarily) overridden the current Port VLAN configuration.

#### **Guest VLAN Operation:**

When a Guest VLAN enabled port's link comes up, the switch starts transmitting EAPOL Request Identity frames. If the number of transmissions of such frames exceeds Max. Reauth. Count and no EAPOL frames have been received in the

#### **Guest VLAN Enabled**

|            | meanwhile, the switch considers entering the Guest VLAN. The interval between            |
|------------|------------------------------------------------------------------------------------------|
|            | transmission of EAPOL Request Identity frames is configured with EAPOL Timeout. If       |
|            | Allow Guest VLAN if EAPOL Seen is enabled, the port will now be placed in the Guest      |
|            | VLAN. If disabled, the switch will first check its history to see if an EAPOL frame has  |
|            | previously been received on the port (this history is cleared if the port link goes down |
|            | or the port's Admin State is changed), and if not, the port will be placed in the Guest  |
|            | VLAN. Otherwise it will not move to the Guest VLAN, but continue transmitting            |
|            | EAPOL Request Identity frames at the rate given by EAPOL Timeout.                        |
|            | Once in the Guest VLAN, the port is considered authenticated, and all attached clients   |
|            | on the port are allowed access on this VLAN. The switch will not transmit an EAPOL       |
|            | Success frame when entering the Guest VLAN.                                              |
|            | While in the Guest VLAN, the switch monitors the link for EAPOL frames, and if one       |
|            | such frame is received, the switch immediately takes the port out of the Guest VLAN      |
|            | and starts authenticating the supplicant according to the port mode. If an EAPOL         |
|            | frame is received, the port will never be able to go back into the Guest VLAN if the     |
|            | "Allow Guest VLAN if EAPOL Seen" is disabled.                                            |
|            | The current state of the port. It can undertake one of the following values:             |
|            | Globally Disabled: NAS is globally disabled.                                             |
|            | Link Down: NAS is globally enabled, but there is no link on the port.                    |
|            | Authorized: The port is in Force Authorized or a single-supplicant mode and the          |
| Port State | supplicant is authorized.                                                                |
|            | Unauthorized: The port is in Force Unauthorized or a single-supplicant mode and the      |
|            | supplicant is not successfully authorized by the RADIUS server.                          |
|            | X Auth/Y Unauth: The port is in a multi-supplicant mode. Currently X clients are         |
|            | authorized and Y are unauthorized.                                                       |
|            | Two buttons are available for each row. The buttons are only enabled when                |
|            | authentication is globally enabled and the port's Admin State is in an EAPOL-based or    |
|            | MAC-based mode.                                                                          |
|            | Clicking these buttons will not cause settings changed on the page to take effect.       |
| Restart    | Reauthenticate: Schedules a reauthentication whenever the quiet-period of the port       |
|            | runs out (EAPOL-based authentication). For MAC-based authentication,                     |
|            | reauthentication will be attempted immediately.                                          |
|            | The button only has effect for successfully authenticated clients on the port and will   |
|            | not cause the clients to get temporarily unauthorized.                                   |
|            | Reinitialize: Forces a reinitialization of the clients on the port and thereby an        |
|            |                                                                                          |

| immediate reauthentication. The clients will transfer to the unauthorized state while |
|---------------------------------------------------------------------------------------|
| the reauthentication is in progress.                                                  |

| Buttons |                                                                                      |
|---------|--------------------------------------------------------------------------------------|
| Refresh | Click to refresh the page immediately. Note that non-committed changes will be lost. |
| Save    | Click to save changes.                                                               |
| Reset   | Click to undo any changes made locally and revert to previously saved values.        |

### 2.3.1.41 ACL

## 2.3.1.42 ACL Port

Configure the ACL parameters (ACE) of each switch port. These parameters will affect frames received on a port unless the frame matches a specific ACE.

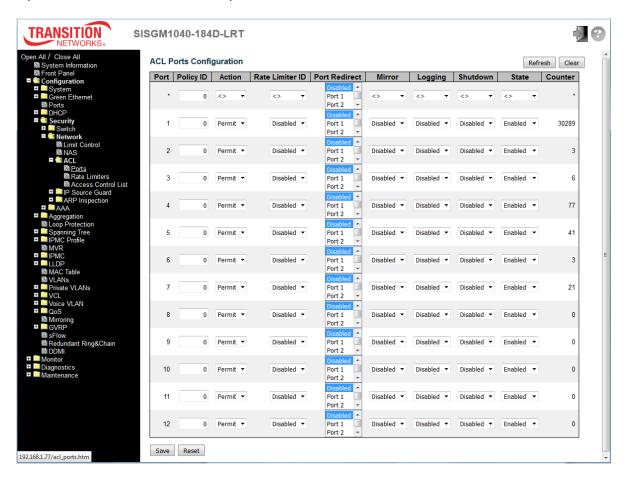

| Object          | Description                                                                                                 |
|-----------------|----------------------------------------------------------------------------------------------------|
| Port            | The logical port for the settings contained in the same row.                                                |
| Policy ID       | Select the policy to apply to this port. The allowed values are 0 through 255. The default value            |
|                 | is 0.                                                                                                    |
| Action          | Select whether forwarding is permitted ("Permit") or denied ("Deny"). The default value is                  |
|                 | "Permit".                                                                                                   |
| Rate Limiter ID | Select which rate limiter to apply on this port. The allowed values are <code>Disabled</code> or the values |
|                 | 1 through 16. The default value is "Disabled".                                                              |

| Port Redirect | Select which port frames are redirected on. The allowed values are <b>Disabled</b> or a specific     |
|---------------|----------------------------------------------------------------------------------------------------|
| Port Redirect | port number and it can't be set when action is permitted. The default value is "Disabled".           |
|               | Specify the mirror operation of this port. The allowed values are:                                   |
| B#!           | Enabled: Frames received on the port are mirrored.                                                   |
| Mirror        | Disabled: Frames received on the port are not mirrored.                                              |
|               | The default value is "Disabled".                                                                     |
|               | Specify the logging operation of this port. Notice that the logging message doesn't include the      |
|               | 4 bytes CRC. The allowed values are:                                                                 |
|               | Enabled: Frames received on the port are stored in the System Log.                                   |
| Logging       | Disabled: Frames received on the port are not logged.                                                |
|               | The default value is "Disabled". Note: The logging feature only works when the packet length         |
|               | is less than 1518(without VLAN tags) and the System Log memory size and logging rate is              |
|               | limited.                                                                                             |
|               | Specify the port shut down operation of this port. The allowed values are:                           |
|               | Enabled: If a frame is received on the port, the port will be disabled.                              |
| Shutdown      | Disabled: Port shut down is disabled.                                                                |
| Shutdown      | The default value is "Disabled".                                                                     |
|               | Note: The shutdown feature only works when the packet length is less than 1518(without               |
|               | VLAN tags).                                                                                          |
|               | Specify the port state of this port. The allowed values are:                                         |
| State         | <b>Enabled</b> : To reopen ports by changing the volatile port configuration of the ACL user module. |
| State         | <b>Disabled</b> : To close ports by changing the volatile port configuration of the ACL user module. |
|               | The default value is "Enabled".                                                                      |
| Counter       | Counts the number of frames that match this ACE.                                                     |

| Buttons |                                                                               |
|---------|-------------------------------------------------------------------------------|
| Save    | Click to save changes.                                                        |
| Reset   | Click to undo any changes made locally and revert to previously saved values. |
| Refresh | Click to refresh the page; any changes made locally will be undone.           |
| Clear   | Click to clear the counters.                                                  |

## 2.3.1.43 ACL Rate Limiters

Configure the rate limiter for the ACL of the switch.

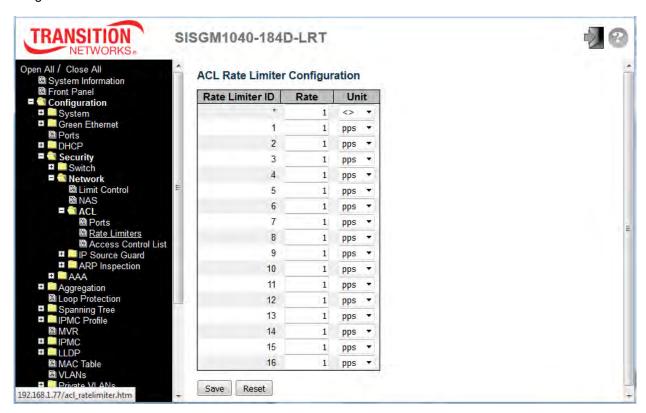

| Object          | Description                                                               |
|-----------------|---------------------------------------------------------------------------|
| Rate Limiter ID | The rate limiter ID for the settings contained in the same row.           |
| Rate            | The rate range is 0-3276700 in pps, or 0, 100, 200, 300, 1000000 in kbps. |
|                 | Specify the rate unit of measure. The allowed values are:                 |
| Unit            | pps: packets per second.                                                  |
|                 | kbps: Kbits per second.                                                   |

| Buttons |                                                                               |
|---------|-------------------------------------------------------------------------------|
| Save    | Click to save changes.                                                        |
| Reset   | Click to undo any changes made locally and revert to previously saved values. |

## 2.3.1.44 Access Control List

This page shows the Access Control List (ACL), which is made up of the ACEs defined on this switch.

Each row describes the ACE that is defined. The maximum number of ACEs is **256** on each switch.

Click on the plus sign ( ) to add a new ACE to the list. The reserved ACEs, used for internal protocols, cannot be edited or deleted; the order sequence cannot be changed, and the priority is highest.

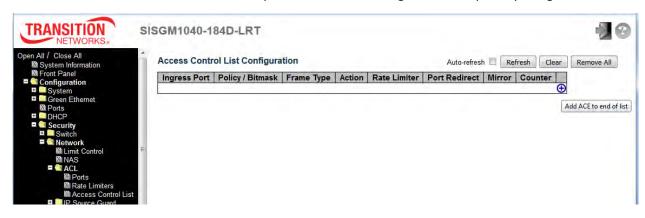

| Object           | Description                                                                      |
|------------------|----------------------------------------------------------------------------------|
|                  | Indicates the ingress port of the ACE. Possible values are:                      |
| Ingress Port     | All: The ACE will match all ingress port.                                        |
|                  | Port: The ACE will match a specific ingress port.                                |
| Policy / Bitmask | Indicates the policy number and bitmask of the ACE.                              |
|                  | Indicates the frame type of the ACE. Possible values are:                        |
|                  | Any: The ACE will match any frame type.                                          |
|                  | EType: The ACE will match Ethernet Type frames. Note that an Ethernet Type based |
|                  | ACE will not get matched by IP and ARP frames.                                   |
|                  | ARP: The ACE will match ARP/RARP frames.                                         |
| Frame Type       | IPv4: The ACE will match all IPv4 frames.                                        |
|                  | IPv4/ICMP: The ACE will match IPv4 frames with ICMP protocol.                    |
|                  | IPv4/UDP: The ACE will match IPv4 frames with UDP protocol.                      |
|                  | IPv4/TCP: The ACE will match IPv4 frames with TCP protocol.                      |
|                  | IPv4/Other: The ACE will match IPv4 frames, which are not ICMP/UDP/TCP.          |
|                  | IPv6: The ACE will match all IPv6 standard frames.                               |
|                  | Indicates the forwarding action of the ACE.                                      |
| Antina           | Permit: Frames matching the ACE may be forwarded and learned.                    |
| Action           | Deny: Frames matching the ACE are dropped.                                       |
|                  | Filter: Frames matching the ACE are filtered.                                    |

| Rate Limiter  | Indicates the rate limiter number of the ACE. The allowed range is 1 to 16. When               |
|---------------|------------------------------------------------------------------------------------------------|
|               | Disabled is displayed, the rate limiter operation is disabled.                                 |
|               | Indicates the port redirect operation of the ACE. Frames matching the ACE are                  |
| Port Redirect | redirected to the port number. The allowed values are <code>Disabled</code> or a specific port |
|               | number. When <code>Disabled</code> is displayed, the port redirect operation is disabled.      |

|                      | Specify the mirror operation of this port. Frames matching the ACE are mirrored to the |
|----------------------|----------------------------------------------------------------------------------------|
|                      | destination mirror port. The allowed values are:                                       |
| Mirror               | Enabled: Frames received on the port are mirrored.                                     |
|                      | Disabled: Frames received on the port are not mirrored.                                |
|                      | The default value is "Disabled".                                                       |
| Counter              | The counter indicates the number of times the ACE was hit by a frame.                  |
|                      | You can modify each ACE (Access Control Entry) in the table using these buttons:       |
|                      | Inserts a new ACE before the current row.                                              |
|                      | Edits the ACE row.                                                                     |
| Modification Buttons | ①: Moves the ACE up the list.                                                          |
|                      | Moves the ACE down the list.                                                           |
|                      | Deletes the ACE.                                                                       |
|                      | The lowest plus sign adds a new entry at the bottom of the ACE listings.               |

| Buttons        |                                                                     |
|----------------|---------------------------------------------------------------------|
| Auto-refresh □ | Check this box to refresh the page automatically every 3 seconds.   |
| Refresh        | Click to refresh the page; any changes made locally will be undone. |
| Clear          | Click to clear the counters.                                        |
| Remove All     | Click to remove all ACEs.                                           |

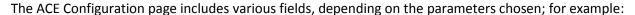

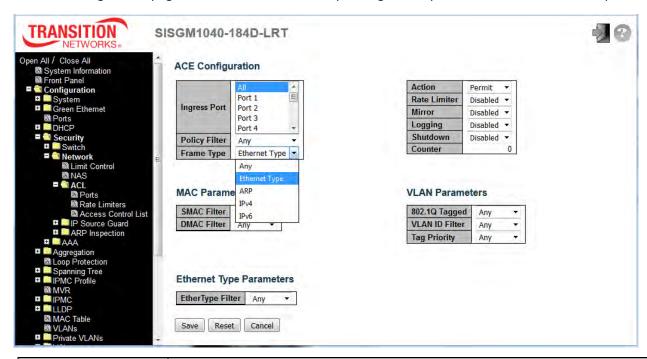

| Object         | Description                                                                                              |
|----------------|----------------------------------------------------------------------------------------------------|
| Ingress Port   | Select the ingress port for which this ACE applies.                                                      |
|                | All: The ACE applies to all port.                                                                        |
|                | Port n: The ACE applies to this port number, where n is the number of the switch port.                   |
|                | Specify the policy number filter for this ACE.                                                           |
| Deliev Filter  | Any: No policy filter is specified. (policy filter status is "don't-care".)                              |
| Policy Filter  | Specific: If you want to filter a specific policy with this ACE, choose this value.                      |
|                | Two field for entering a policy value and a policy bitmask display.                                      |
| Policy Value   | When "Specific" is selected for the policy filter, you can enter a specific policy value.                |
| Policy Value   | The allowed range is 0 to 255.                                                                           |
|                | When "Specific" is selected for the policy filter, you can enter a specific policy bitmask.              |
|                | The allowed range is <b>0x0</b> to <b>0xff</b> . Notice the usage of bitmask, if the binary bit value is |
| Policy Bitmask | "0", it means this bit is "don't-care". The real matched pattern is [policy_value &                      |
|                | policy_bitmask]. For example, if the policy value is 3 and the policy bitmask is 0x10(bit 0              |
|                | is "don't-care" bit), then policy 2 and 3 are applied to this rule.                                      |
|                | Select the frame type for this ACE. These frame types are mutually exclusive.                            |
| F T            | Any: Any frame can match this ACE.                                                                       |
| Frame Type     | Ethernet Type: Only Ethernet Type frames can match this ACE. The IEEE 802.3                              |
|                | describes the value of Length/Type Field specifications to be greater than or equal to                   |

|               | 1536 decimal (equal to 0600 hexadecimal).                                                |
|---------------|------------------------------------------------------------------------------------------|
|               | ARP: Only ARP frames can match this ACE. Notice the ARP frames won't match the           |
|               | ACE with ethernet type.                                                                  |
|               | IPv4: Only IPv4 frames can match this ACE. Notice the IPv4 frames won't match the        |
|               | ACE with ethernet type.                                                                  |
|               | IPv6: Only IPv6 frames can match this ACE. Notice the IPv6 frames won't match the        |
|               | ACE with Ethernet type.                                                                  |
|               | Specify the action to take with a frame that hits this ACE.                              |
| Action        | Permit: The frame that hits this ACE is granted permission for the ACE operation.        |
| Action        | Deny: The frame that hits this ACE is dropped.                                           |
|               | Filter: Frames matching the ACE are filtered.                                            |
| Data Limitan  | Specify the rate limiter in number of base units. The allowed range is 1 to 16. Disabled |
| Rate Limiter  | indicates that the rate limiter operation is disabled.                                   |
|               | Frames that hit the ACE are redirected to the port number specified here. The rate       |
| B. A.B. B     | limiter will affect these ports. The allowed range is the same as the switch port number |
| Port Redirect | range. Disabled indicates that the port redirect operation is disabled and the specific  |
|               | port number of 'Port Redirect' can't be set when action is permitted.                    |
|               | Specify the mirror operation of this port. Frames matching the ACE are mirrored to the   |
|               | destination mirror port. The rate limiter will not affect frames on the mirror port. The |
| B4:           | allowed values are:                                                                      |
| Mirror        | Enabled: Frames received on the port are mirrored.                                       |
|               | Disabled: Frames received on the port are not mirrored.                                  |
|               | The default value is "Disabled".                                                         |
|               | Specify the logging operation of the ACE. Notice that the logging message doesn't        |
|               | include the 4 bytes CRC information. The allowed values are:                             |
| La maina n    | Enabled: Frames matching the ACE are stored in the System Log.                           |
| Logging       | Disabled: Frames matching the ACE are not logged.                                        |
|               | Note: The logging feature only works when the packet length is less than 1518(without    |
|               | VLAN tags) and the System Log memory size and logging rate is limited.                   |
|               | Specify the port shut down operation of the ACE. The allowed values are:                 |
|               | Enabled: If a frame matches the ACE, the ingress port will be disabled.                  |
| Shutdown      | Disabled: Port shut down is disabled for the ACE.                                        |
|               | Note: The shutdown feature only works when the packet length is less than                |
|               | 1518(without VLAN tags).                                                                 |
| Counter       | The counter indicates the number of times the ACE was hit by a frame.                    |
| L             | 1                                                                                        |

| MAC Parameters  |                                                                                              |
|-----------------|----------------------------------------------------------------------------------------------|
|                 | (Only displayed when the frame type is Ethernet Type or ARP.)                                |
| SMAC Filter     | Specify the source MAC filter for this ACE.                                                  |
|                 | Any: No SMAC filter is specified. (SMAC filter status is "don't-care".)                      |
|                 | Specific: If you want to filter a specific source MAC address with this ACE, choose          |
|                 | this value. A field for entering an SMAC value appears.                                      |
|                 | When "Specific" is selected for the SMAC filter, you can enter a specific source MAC         |
| SMAC Value      | address. The legal format is "xx-xx-xx-xx-xx" or "xx.xx.xx.xx.xx" or "xxxxxxxxxxx"           |
|                 | (x is a hexadecimal digit). A frame that hits this ACE matches this SMAC value.              |
|                 | Specify the destination MAC filter for this ACE.                                             |
|                 | Any: No DMAC filter is specified. (DMAC filter status is "don't-care".)                      |
|                 | MC: Frame must be multicast.                                                                 |
| DMAC Filter     | BC: Frame must be broadcast.                                                                 |
|                 | vc: Frame must be unicast.                                                                   |
|                 | Specific: If you want to filter a specific destination MAC address with this ACE,            |
|                 | choose this value. A field for entering a DMAC value appears.                                |
| DMAC Value      | When "Specific" is selected for the DMAC filter, you can enter a specific destination        |
|                 | MAC address. The legal format is "xx-xx-xx-xx-xx" or "xx.xx.xx.xx.xx.xx" or                  |
|                 | "xxxxxxxxxxx" (x is a hexadecimal digit). A frame that hits this ACE matches this DMAC       |
|                 | value.                                                                                       |
| VLAN Parameters |                                                                                              |
|                 | Specify whether frames can hit the action according to the 802.1Q tagged. The allowed        |
|                 | values are:                                                                                  |
| 802.1Q Tagged   | Any: Any value is allowed ("don't-care").                                                    |
| ouz. I w lagged | Enabled: Tagged frame only.                                                                  |
|                 | Disabled: Untagged frame only.                                                               |
|                 | The default value is "Any".                                                                  |
|                 | Specify the VLAN ID filter for this ACE.                                                     |
| VLAN ID Filter  | Any: No VLAN ID filter is specified. (VLAN ID filter status is "don't-care".)                |
| VLAN ID FIITE   | Specific: If you want to filter a specific VLAN ID with this ACE, choose this value. A       |
|                 | field for entering a VLAN ID number appears.                                                 |
|                 | When "Specific" is selected for the VLAN ID filter, you can enter a specific VLAN ID         |
| VLAN ID         | number. The allowed range is 1 to 4095. A frame that hits this ACE matches this VLAN         |
|                 | ID value.                                                                                    |
| Tag Priority    | Specify the tag priority for this ACE. A frame that hits this ACE matches this tag priority. |

|                      | The allowed number range is 0 to 7 or range 0-1, 2-3, 4-5, 6-7, 0-3 and 4-7. The            |
|----------------------|---------------------------------------------------------------------------------------------|
|                      | value Any means that no tag priority is specified (tag priority is "don't-care".)           |
| ARP Parameters       |                                                                                             |
|                      | Specify the available ARP/RARP opcode (OP) flag for this ACE.                               |
|                      | Any: No ARP/RARP OP flag is specified. (OP is "don't-care".)                                |
| ARP/RARP             | ARP: Frame must have ARP opcode set to ARP.                                                 |
|                      | RARP: Frame must have RARP opcode set to RARP.                                              |
|                      | Other: Frame has unknown ARP/RARP Opcode flag.                                              |
|                      | Specify the available Request/Reply opcode (OP) flag for this ACE.                          |
| D                    | Any: No Request/Reply OP flag is specified. (OP is "don't-care".)                           |
| Request/Reply        | Request: Frame must have ARP Request or RARP Request OP flag set.                           |
|                      | Reply: Frame must have ARP Reply or RARP Reply OP flag.                                     |
|                      | Specify the sender IP filter for this ACE.                                                  |
|                      | Any: No sender IP filter is specified. (Sender IP filter is "don't-care".)                  |
|                      | Host: Sender IP filter is set to Host. Specify the sender IP address in the SIP Address     |
| Sender IP Filter     | field that appears.                                                                         |
|                      | Network: Sender IP filter is set to Network. Specify the sender IP address and sender       |
|                      | IP mask in the SIP Address and SIP Mask fields that appear.                                 |
| Sender IP Address    | When "Host" or "Network" is selected for the sender IP filter, you can enter a specific     |
|                      | sender IP address in dotted decimal notation.                                               |
|                      | When "Network" is selected for the sender IP filter, you can enter a specific sender IP     |
| Sender IP Mask       | mask in dotted decimal notation.                                                            |
|                      | Specify the target IP filter for this specific ACE.                                         |
|                      | Any: No target IP filter is specified. (Target IP filter is "don't-care".)                  |
|                      | Host: Target IP filter is set to Host. Specify the target IP address in the Target IP       |
| Target IP Filter     | Address field that appears. Network: Target IP filter is set to Network. Specify the target |
|                      | IP address and target IP mask in the Target IP Address and Target IP Mask fields that       |
|                      | appear.                                                                                     |
|                      | When "Host" or "Network" is selected for the target IP filter, you can enter a specific     |
| Target IP Address    | target IP address in dotted decimal notation.                                               |
| Target IP Mask       | When "Network" is selected for the target IP filter, you can enter a specific target IP     |
|                      | mask in dotted decimal notation.                                                            |
|                      | Specify whether frames can hit the action according to their sender hardware address        |
| ARP Sender MAC Match | field (SHA) settings.                                                                       |
|                      | 0: ARP frames where SHA is not equal to the SMAC address.                                   |
|                      | 1 -                                                                                         |

|                    | <del>-</del>                                                                             |
|--------------------|------------------------------------------------------------------------------------------|
|                    | 1: ARP frames where SHA is equal to the SMAC address.                                    |
|                    | Any: Any value is allowed ("don't-care").                                                |
|                    | Specify whether frames can hit the action according to their target hardware address     |
| DADD Torget MAC    | field (THA) settings.                                                                    |
| RARP Target MAC    | 0: RARP frames where THA is not equal to the target MAC address.                         |
| Match              | 1: RARP frames where THA is equal to the target MAC address.                             |
|                    | Any: Any value is allowed ("don't-care").                                                |
|                    | Specify whether frames can hit the action according to their ARP/RARP hardware           |
|                    | address length (HLN) and protocol address length (PLN) settings.                         |
|                    | 0: ARP/RARP frames where the HLN is not equal to Ethernet (0x06) or the (PLN) is not     |
| IP/Ethernet Length | equal to IPv4 (0x04).                                                                    |
|                    | 1: ARP/RARP frames where the HLN is equal to Ethernet (0x06) and the (PLN) is equal      |
|                    | to IPv4 (0x04).                                                                          |
|                    | Any: Any value is allowed ("don't-care").                                                |
|                    | Specify whether frames can hit the action according to their ARP/RARP hardware           |
|                    | address space (HRD) settings.                                                            |
| IP                 | 0: ARP/RARP frames where the HLD is not equal to Ethernet (1).                           |
|                    | 1: ARP/RARP frames where the HLD is equal to Ethernet (1).                               |
|                    | Any: Any value is allowed ("don't-care").                                                |
|                    | Specify whether frames can hit the action according to their ARP/RARP protocol           |
|                    | address space (PRO) settings.                                                            |
| Ethernet           | o: ARP/RARP frames where the PRO is not equal to IP (0x800).                             |
|                    | 1: ARP/RARP frames where the PRO is equal to IP (0x800).                                 |
|                    | Any: Any value is allowed ("don't-care").                                                |
| IP Parameters      |                                                                                          |
|                    | Specify the IP protocol filter for this ACE.                                             |
|                    | Any: No IP protocol filter is specified ("don't-care").                                  |
|                    | Specific: If you want to filter a specific IP protocol filter with this ACE, choose this |
|                    | value. A field for entering an IP protocol filter appears.                               |
| IP Protocol Filter | ICMP: Select ICMP to filter IPv4 ICMP protocol frames. Extra fields for defining ICMP    |
|                    | parameters will appear. These fields are explained later in this help file.              |
|                    | UDP: Select UDP to filter IPv4 UDP protocol frames. Extra fields for defining UDP        |
|                    | parameters will appear. These fields are explained later in this help file.              |
|                    | TCP: Select TCP to filter IPv4 TCP protocol frames. Extra fields for defining TCP        |
|                    | parameters will appear. These fields are explained later in this help file.              |
|                    |                                                                                          |

| IP Protocol Value | When "Specific" is selected for the IP protocol value, you can enter a specific value. The  |
|-------------------|---------------------------------------------------------------------------------------------|
|                   | allowed range is 0 to 255. A frame that hits this ACE matches this IP protocol value.       |
|                   | Specify the Time-to-Live settings for this ACE.                                             |
|                   | zero: IPv4 frames with a Time-to-Live field greater than zero must not be able to match     |
| IP TTL            | this entry.                                                                                 |
|                   | non-zero: IPv4 frames with a Time-to-Live field greater than zero must be able to           |
|                   | match this entry.                                                                           |
|                   | Any: Any value is allowed ("don't-care").                                                   |
|                   | Specify the fragment offset settings for this ACE. This involves the settings for the More  |
|                   | Fragments (MF) bit and the Fragment Offset (FRAG OFFSET) field for an IPv4 frame.           |
|                   | No: IPv4 frames where the MF bit is set or the FRAG OFFSET field is greater than zero       |
| IP Fragment       | must not be able to match this entry.                                                       |
|                   | Yes: IPv4 frames where the MF bit is set or the FRAG OFFSET field is greater than zero      |
|                   | must be able to match this entry.                                                           |
|                   | Any: Any value is allowed ("don't-care").                                                   |
|                   | Specify the options flag setting for this ACE.                                              |
| ID Ontion         | No: IPv4 frames where the options flag is set must not be able to match this entry.         |
| IP Option         | Yes: IPv4 frames where the options flag is set must be able to match this entry.            |
|                   | Any: Any value is allowed ("don't-care").                                                   |
|                   | Specify the source IP filter for this ACE.                                                  |
|                   | Any: No source IP filter is specified. (Source IP filter is "don't-care".)                  |
| SIP Filter        | Host: Source IP filter is set to Host. Specify the source IP address in the SIP Address     |
| SIF FIILE         | field that appears.                                                                         |
|                   | Network: Source IP filter is set to Network. Specify the source IP address and source       |
|                   | IP mask in the SIP Address and SIP Mask fields that appear.                                 |
| CID Address       | When "Host" or "Network" is selected for the source IP filter, you can enter a specific SIP |
| SIP Address       | address in dotted decimal notation.                                                         |
| CID Mack          | When "Network" is selected for the source IP filter, you can enter a specific SIP mask in   |
| SIP Mask          | dotted decimal notation.                                                                    |
|                   | Specify the destination IP filter for this ACE.                                             |
|                   | Any: No destination IP filter is specified. (Destination IP filter is "don't-care".)        |
|                   | Host: Destination IP filter is set to Host. Specify the destination IP address in the DIP   |
| DIP Filter        | Address field that appears.                                                                 |
|                   | Network: Destination IP filter is set to Network. Specify the destination IP address and    |
|                   | destination IP mask in the DIP Address and DIP Mask fields that appear.                     |
|                   | destination in mask in the Dir Address and Dir Mask helds that appear.                      |

|                    | <del>-</del>                                                                                 |
|--------------------|----------------------------------------------------------------------------------------------|
| DIP Address        | When "Host" or "Network" is selected for the destination IP filter, you can enter a specific |
|                    | DIP address in dotted decimal notation.                                                      |
| DIP Mask           | When "Network" is selected for the destination IP filter, you can enter a specific DIP       |
|                    | mask in dotted decimal notation.                                                             |
| IPv6 Parameters    |                                                                                              |
|                    | Specify the IPv6 next header filter for this ACE.                                            |
|                    | Any: No IPv6 next header filter is specified ("don't-care").                                 |
|                    | Specific: If you want to filter a specific IPv6 next header filter with this ACE, choose     |
|                    | this value. A field for entering an IPv6 next header filter appears.                         |
| Next Header Eliter | ICMP: Select ICMP to filter IPv6 ICMP protocol frames. Extra fields for defining ICMP        |
| Next Header Filter | parameters will appear. These fields are explained later in this help file.                  |
|                    | UDP: Select UDP to filter IPv6 UDP protocol frames. Extra fields for defining UDP            |
|                    | parameters will appear. These fields are explained later in this help file.                  |
|                    | TCP: Select TCP to filter IPv6 TCP protocol frames. Extra fields for defining TCP            |
|                    | parameters will appear. These fields are explained later in this help file.                  |
|                    | When "Specific" is selected for the IPv6 next header value, you can enter a specific         |
| Next Header Value  | value. The allowed range is 0 to 255. A frame that hits this ACE matches this IPv6           |
|                    | protocol value.                                                                              |
|                    | Specify the source IPv6 filter for this ACE.                                                 |
| 017 511            | Any: No source IPv6 filter is specified. (Source IPv6 filter is "don't-care".)               |
| SIP Filter         | Specific: Source IPv6 filter is set to Network. Specify the source IPv6 address and          |
|                    | source IPv6 mask in the SIP Address fields that appear.                                      |
| SIP address        | When "Specific" is selected for the source IPv6 filter, you can enter a specific SIPv6       |
|                    | address. The field only supported last 32 bits for IPv6 address.                             |
|                    | When "Specific" is selected for the source IPv6 filter, you can enter a specific SIPv6       |
|                    | mask. The field only supported last 32 bits for IPv6 address. Notice the usage of            |
|                    | bitmask, if the binary bit value is "0", it means this bit is "don't-care". The real matched |
| SIP BitMask        | pattern is [sipv6_address & sipv6_bitmask] (last 32 bits). For example, if the SIPv6         |
|                    | address is 2001::3 and the SIPv6 bitmask is 0xFFFFFFE(bit 0 is "don't-care" bit), then       |
|                    | SIPv6 address 2001::2 and 2001::3 are applied to this rule.                                  |
| Hop Limit          | Specify the hop limit settings for this ACE.                                                 |
|                    | zero: IPv6 frames with a hop limit field greater than zero must not be able to match this    |
|                    | entry.                                                                                       |
|                    | non-zero: IPv6 frames with a hop limit field greater than zero must be able to match         |
|                    | this entry.                                                                                  |
|                    | I                                                                                            |

|                       | Any: Any value is allowed ("don't-care").                                                  |  |  |
|-----------------------|--------------------------------------------------------------------------------------------|--|--|
| ICMP Parameters       |                                                                                            |  |  |
| ICMP Type Filter      | Specify the ICMP filter for this ACE.                                                      |  |  |
|                       | Any: No ICMP filter is specified (ICMP filter status is "don't-care").                     |  |  |
|                       | Specific: If you want to filter a specific ICMP filter with this ACE, you can enter a      |  |  |
|                       | specific ICMP value. A field for entering an ICMP value appears.                           |  |  |
|                       | When "Specific" is selected for the ICMP filter, you can enter a specific ICMP value. The  |  |  |
| ICMP Type Value       | allowed range is 0 to 255. A frame that hits this ACE matches this ICMP value.             |  |  |
|                       | Specify the ICMP code filter for this ACE.                                                 |  |  |
| IOMB O. I. E'II.      | Any: No ICMP code filter is specified (ICMP code filter status is "don't-care").           |  |  |
| ICMP Code Filter      | Specific: If you want to filter a specific ICMP code filter with this ACE, you can enter a |  |  |
|                       | specific ICMP code value. A field for entering an ICMP code value appears.                 |  |  |
|                       | When "Specific" is selected for the ICMP code filter, you can enter a specific ICMP code   |  |  |
| ICMP Code Value       | value. The allowed range is 0 to 255. A frame that hits this ACE matches this ICMP code    |  |  |
|                       | value.                                                                                     |  |  |
| TCP/UDP Parameters    | TCP/UDP Parameters                                                                         |  |  |
|                       | Specify the TCP/UDP source filter for this ACE.                                            |  |  |
|                       | Any: No TCP/UDP source filter is specified (TCP/UDP source filter status is                |  |  |
|                       | "don't-care").                                                                             |  |  |
|                       | Specific: If you want to filter a specific TCP/UDP source filter with this ACE, you can    |  |  |
| TCP/UDP Source Filter | enter a specific TCP/UDP source value. A field for entering a TCP/UDP source value         |  |  |
|                       | appears.                                                                                   |  |  |
|                       | Range: If you want to filter a specific TCP/UDP source range filter with this ACE, you     |  |  |
|                       | can enter a specific TCP/UDP source range value. A field for entering a TCP/UDP            |  |  |
|                       | source value appears.                                                                      |  |  |
|                       | When "Specific" is selected for the TCP/UDP source filter, you can enter a specific        |  |  |
| TCP/UDP Source No.    | TCP/UDP source value. The allowed range is 0 to 65535. A frame that hits this ACE          |  |  |
|                       | matches this TCP/UDP source value.                                                         |  |  |
| TCP/UDP Source        | When "Range" is selected for the TCP/UDP source filter, you can enter a specific           |  |  |
| Range                 | TCP/UDP source range value. The allowed range is 0 to 65535. A frame that hits this        |  |  |
| naliye                | ACE matches this TCP/UDP source value.                                                     |  |  |
|                       | Specify the TCP/UDP destination filter for this ACE.                                       |  |  |
| TCP/UDP Destination   | Any: No TCP/UDP destination filter is specified (TCP/UDP destination filter status is      |  |  |
| Filter                | "don't-care").                                                                             |  |  |
|                       | Specific: If you want to filter a specific TCP/UDP destination filter with this ACE, you   |  |  |

|                     | can enter a specific TCP/UDP destination value. A field for entering a TCP/UDP           |
|---------------------|------------------------------------------------------------------------------------------|
|                     | destination value appears.                                                               |
|                     | Range: If you want to filter a specific range TCP/UDP destination filter with this ACE,  |
|                     | you can enter a specific TCP/UDP destination range value. A field for entering a         |
|                     | TCP/UDP destination value appears.                                                       |
| TCP/UDP Destination | When "Specific" is selected for the TCP/UDP destination filter, you can enter a specific |
| Number              | TCP/UDP destination value. The allowed range is 0 to 65535. A frame that hits this ACE   |
| Number              | matches this TCP/UDP destination value.                                                  |
| TOP/UDD Destination | When "Range" is selected for the TCP/UDP destination filter, you can enter a specific    |
| TCP/UDP Destination | TCP/UDP destination range value. The allowed range is 0 to 65535. A frame that hits      |
| Range               | this ACE matches this TCP/UDP destination value.                                         |
|                     | Specify the TCP "No more data from sender" (FIN) value for this ACE.                     |
| TOD FIN             | o: TCP frames where the FIN field is set must not be able to match this entry.           |
| TCP FIN             | 1: TCP frames where the FIN field is set must be able to match this entry.               |
|                     | Any: Any value is allowed ("don't-care").                                                |
|                     | Specify the TCP "Synchronize sequence numbers" (SYN) value for this ACE.                 |
|                     | o: TCP frames where the SYN field is set must not be able to match this entry.           |
| TCP SYN             | 1: TCP frames where the SYN field is set must be able to match this entry.               |
|                     | Any: Any value is allowed ("don't-care").                                                |
|                     | Specify the TCP "Reset the connection" (RST) value for this ACE.                         |
|                     | 0: TCP frames where the RST field is set must not be able to match this entry.           |
| TCP RST             | 1: TCP frames where the RST field is set must be able to match this entry.               |
|                     | Any: Any value is allowed ("don't-care").                                                |
|                     | Specify the TCP "Push Function" (PSH) value for this ACE.                                |
|                     | 0: TCP frames where the PSH field is set must not be able to match this entry.           |
| TCP PSH             | 1: TCP frames where the PSH field is set must be able to match this entry.               |
|                     | Any: Any value is allowed ("don't-care").                                                |
|                     | Specify the TCP "Acknowledgment field significant" (ACK) value for this ACE.             |
|                     | 0: TCP frames where the ACK field is set must not be able to match this entry.           |
| TCP ACK             | 1: TCP frames where the ACK field is set must be able to match this entry.               |
|                     | Any: Any value is allowed ("don't-care").                                                |
|                     | Specify the TCP "Urgent Pointer field significant" (URG) value for this ACE.             |
| TCP URG             | 0: TCP frames where the URG field is set must not be able to match this entry.           |
|                     | 1: TCP frames where the URG field is set must be able to match this entry.               |
|                     | Any: Any value is allowed ("don't-care").                                                |
|                     | Table 1                                                                                  |

| Ethernet Type Parameters |                                                                                                 |
|--------------------------|-------------------------------------------------------------------------------------------------|
| EtherType Filter         | Specify the Ethernet type filter for this ACE.                                                  |
|                          | Any: No EtherType filter is specified (EtherType filter status is "don't-care").                |
|                          | Specific: If you want to filter a specific EtherType filter with this ACE, you can enter a      |
|                          | specific EtherType value. A field for entering an EtherType value appears.                      |
| Ethernet Type Value      | When "Specific" is selected for the EtherType filter, you can enter a specific EtherType        |
|                          | value. The allowed range is <b>0x600</b> to <b>0xFFFF</b> but excluding 0x800(IPv4), 0x806(ARP) |
|                          | and 0x86DD(IPv6). A frame that hits this ACE matches this EtherType value.                      |

| Buttons |                                                                               |
|---------|-------------------------------------------------------------------------------|
| Save    | Click to save changes.                                                        |
| Reset   | Click to undo any changes made locally and revert to previously saved values. |
| Cancel  | Return to the previous page.                                                  |

### 2.3.1.45 IP Source Guard

IP Source Guard is a security feature used to restrict IP traffic on DHCP snooping untrusted ports by filtering traffic based on the DHCP Snooping Table or manually configured IP Source Bindings. It helps prevent IP spoofing attacks when a host tries to spoof and use the IP address of another host.

## 2.3.1.46 IP Source Guard Configuration

This page provides IP Source Guard related configuration.

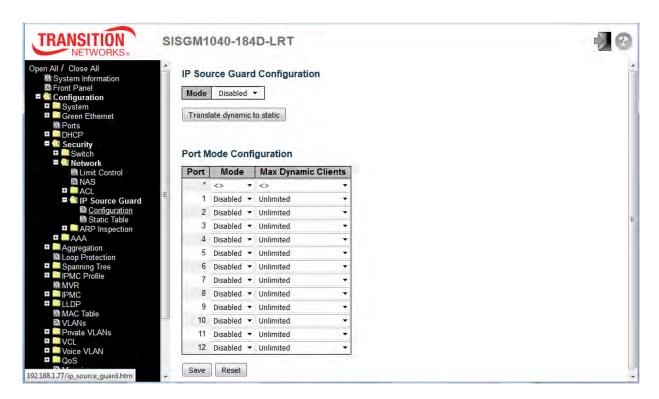

| Object                  | Description                                                                           |
|-------------------------|---------------------------------------------------------------------------------------|
| Mode of IP Source Guard | Enable the Global IP Source Guard or disable the Global IP Source Guard.              |
| Configuration           | All configured ACEs will be lost when the mode is enabled.                            |
| Port Mode Configuration | Specify IP Source Guard is enabled on which ports. Only when both Global Mode and     |
|                         | Port Mode on a given port are enabled, IP Source Guard is enabled on this given port. |
| Max Dynamic Clients     | Specify the maximum number of dynamic clients that can be learned on given port.      |
|                         | This value can be 0, 1, 2 or unlimited. If the port mode is enabled and the value of  |
|                         | max dynamic client is equal to 0, it means only allow the IP packets forwarding that  |
|                         | are matched in static entries on the specific port.                                   |

| Buttons                     |                                                                               |
|-----------------------------|-------------------------------------------------------------------------------|
| Save                        | Click to save changes.                                                        |
| Reset                       | Click to undo any changes made locally and revert to previously saved values. |
| Translate dynamic to static | Click to translate all dynamic entries to static entries.                     |

## 2.3.1.47 IP Source Guard Static Table

This page provides IP Source Guard static table configuration.

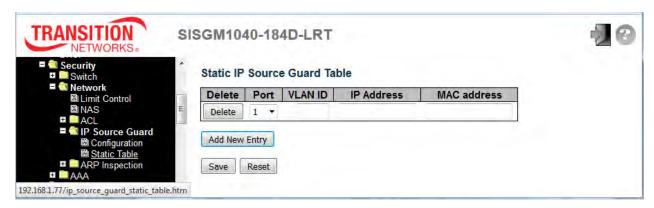

| Object      | Description                                                         |
|-------------|---------------------------------------------------------------------|
| Delete      | Check to delete the entry. It will be deleted during the next save. |
| Port        | The logical port for the settings.                                  |
| VLAN ID     | The vlan id for the settings.                                       |
| IP Address  | Allowed Source IP address.                                          |
| MAC address | Allowed Source MAC address.                                         |

| Buttons       |                                                                               |
|---------------|-------------------------------------------------------------------------------|
| Add New Entry | Click to add a new entry to the Static IP Source Guard table.                 |
| Save          | Click to save changes.                                                        |
| Reset         | Click to undo any changes made locally and revert to previously saved values. |

# 2.3.1.48 ARP Inspection

ARP Inspection is a security feature. Several types of attacks can be launched against a host or devices connected to Layer 2 networks by "poisoning" the ARP caches. This feature is used to block such attacks. Only valid ARP requests and responses can go through the switch device.

## 2.3.1.49 Port Configuration

This page provides ARP Inspection related configuration.

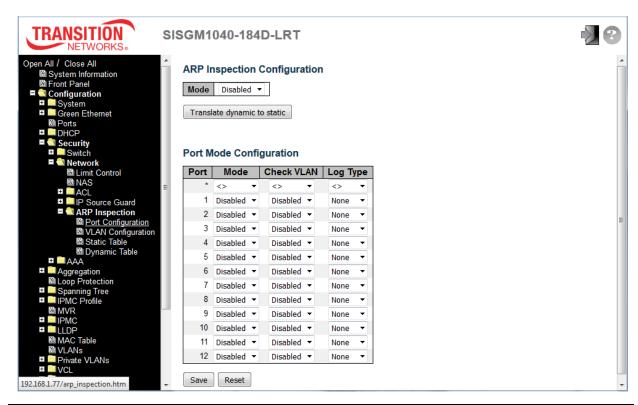

| Object                  | Description                                                                          |
|-------------------------|--------------------------------------------------------------------------------------|
| Mode of ARP Inspection  | Enable the Clobal ARR Inspection or disable the Clobal ARR Inspection                |
| Configuration           | Enable the Global ARP Inspection or disable the Global ARP Inspection.               |
| Port Mode Configuration | Specify ARP Inspection is enabled on which ports. Only when both Global Mode and     |
|                         | Port Mode on a given port are enabled, ARP Inspection is enabled on this given port. |
|                         | Possible modes are:                                                                  |
|                         | Enabled: Enable ARP Inspection operation.                                            |
|                         | Disabled: Disable ARP Inspection operation.                                          |
|                         | If you want to inspect the VLAN configuration, you have to enable the setting of     |
|                         | "Check VLAN". The default setting of "Check VLAN" is disabled. When the setting of   |

"Check VLAN" is disabled, the log type of ARP Inspection will refer to the port setting. And the setting of "Check VLAN" is enabled, the log type of ARP Inspection will refer to the VLAN setting.

Possible setting of "Check VLAN" are:

Enabled: Enable check VLAN operation.

Disabled: Disable check VLAN operation.

Only the Global Mode and Port Mode on a given port are enabled, and the setting of "Check VLAN" is disabled, the log type of ARP Inspection will refer to the port setting. There are four log types and possible types are:

None: Log nothing.

Deny: Log denied entries.

Permit: Log permitted entries.

ALL: Log all entries.

| Buttons                     |                                                                               |
|-----------------------------|-------------------------------------------------------------------------------|
| Save                        | Click to save changes.                                                        |
| Reset                       | Click to undo any changes made locally and revert to previously saved values. |
| Translate dynamic to static | Click to translate all dynamic entries to static entries.                     |

## 2.3.1.50 VLAN Mode Configuration

Each page shows up to 9999 entries from the VLAN table, default being 20, selected through the "entries per page" input field. When first visited, the web page will show the first 20 entries from the beginning of the VLAN Table. The first displayed will be the one with the lowest VLAN ID found in the VLAN Table.

The "VLAN" input fields lets you select the starting point in the VLAN Table. Clicking the **|**<< button will update the displayed table starting from that or the closest next VLAN Table match. The >> button will use the next entry of the currently displayed VLAN entry as a basis for the next lookup. When the end is reached a warning message is shown in the displayed table. Use the **Reset** button to start over.

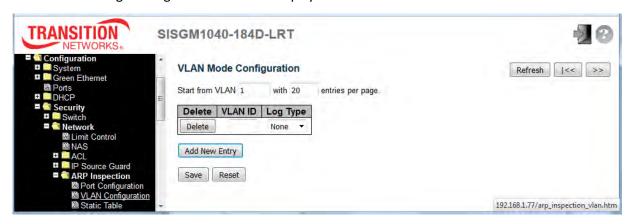

Specify ARP Inspection to be enabled on which VLANs. First, you must enable the port setting on the Port Mode Configuration web page. Only when both Global Mode and Port Mode on a given port are enabled, ARP Inspection is enabled on this given port. Second, you can specify which VLAN will be inspected on the VLAN Mode Configuration web page. The Log Type also can be configured on a per VLAN setting. Possible Log Types are:

None: Log nothing.

Deny: Log denied entries.

Permit: Log permitted entries.

ALL: Log all entries.

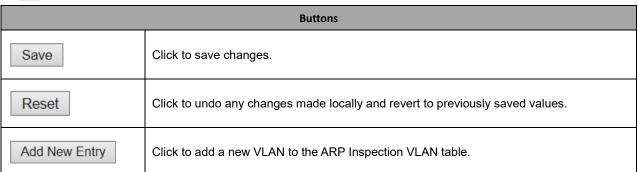

# 2.3.1.51 Static ARP Inspection Table

Click the Add New Entry button to add a new entry to the Static ARP Inspection Table for configuration.

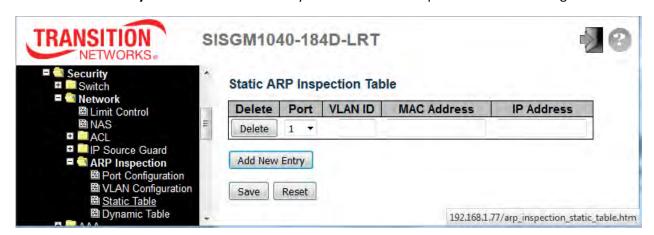

The Static ARP Inspection Table parameters are described below.

| Object      | Description                                        |
|-------------|----------------------------------------------------|
| Delete      | Check to delete the entry during the next save.    |
| Port        | The logical port for the settings.                 |
| VLAN ID     | The VLAN ID (VID) for the settings.                |
| MAC Address | Allowed Source MAC address in ARP request packets. |
| IP Address  | Allowed Source IP address in ARP request packets.  |

The Static ARP Inspection Table buttons are described below.

| Buttons       |                                                                               |
|---------------|-------------------------------------------------------------------------------|
| Add New Entry | Click to add a new entry to the Static ARP Inspection table.                  |
| Save          | Click to save changes.                                                        |
| Reset         | Click to undo any changes made locally and revert to previously saved values. |

# 2.3.1.52 Dynamic ARP Inspection Table

Each page shows up to 99 entries from the Dynamic ARP Inspection table (default 20) selected through the "entries per page" input field. When first visited, the web page will show the first 20 entries from the beginning of the Dynamic ARP Inspection Table. The "Start from" port address, "VLAN", "MAC address" and "IP address" input fields let you select the starting point in the Dynamic ARP Inspection Table. Click the |<< button to update the displayed table starting from that or the closest next Dynamic ARP Inspection Table match. The two input fields will - upon a | << button click - assume the value of the first displayed entry, allowing for continuous refresh with the same start address. The >> button will use the last entry of the currently displayed table as a basis for the next lookup. When the end is reached the text "No more entries" displays in the table. Use the **Reset** button to start over.

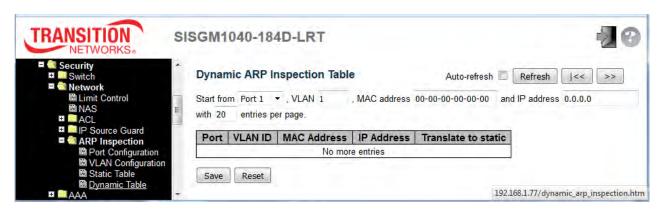

| Object              | Description                                                 |
|---------------------|-------------------------------------------------------------|
| Port                | Switch Port Number for which the entries are displayed.     |
| VLAN ID             | VLAN-ID in which the ARP traffic is permitted.              |
| MAC Address         | User MAC address of the entry.                              |
| IP Address          | User IP address of the entry.                               |
| Translate to static | Select the checkbox to translate the entry to static entry. |

| Buttons        |                                                                   |
|----------------|-------------------------------------------------------------------|
| Auto-refresh □ | Check this box to refresh the page automatically every 3 seconds. |
| Refresh        | Refreshes the displayed table starting from the input fields.     |
| Save           | Click to save changes.                                            |

| Reset | Click to undo any changes made locally and revert to previously saved values.        |
|-------|--------------------------------------------------------------------------------------|
| <<    | Updates the table starting from the first entry in the Dynamic ARP Inspection Table. |
| >>    | Updates the table, starting with the entry after the last entry currently displayed. |

### 2.3.1.53 AAA

## 2.3.1.54 RADIUS

This page lets you configure up to five RADIUS servers.

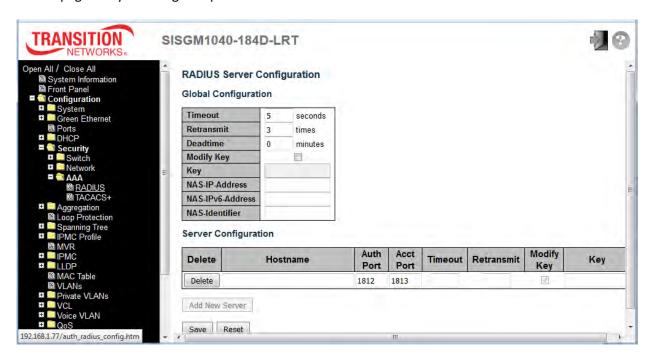

| Object                      | Description                                                                                     |
|-----------------------------|-------------------------------------------------------------------------------------------------|
| <b>Global Configuration</b> |                                                                                                 |
| Timeout                     | Timeout is the number of seconds, in the range 1 to 1000, to wait for a reply from a            |
| rimeout                     | RADIUS server before retransmitting the request.                                                |
| Retransmit                  | Retransmit is the number of times, in the range 1 to 1000, a RADIUS request is                  |
|                             | retransmitted to a server that is not responding. If the server has not responded after the     |
|                             | last retransmit it is considered to be dead.                                                    |
|                             | Deadtime, which can be set to a number between 0 to 1440 minutes, is the period during          |
|                             | which the switch will not send new requests to a server that has failed to respond to a         |
| Deadtime                    | previous request. This will stop the switch from continually trying to contact a server that it |
|                             | has already determined as dead.                                                                 |
|                             | Setting the Deadtime to a value greater than 0 (zero) will enable this feature, but only if     |
|                             | more than one server has been configured.                                                       |
| Key                         | The secret key - up to 63 characters long - shared between the RADIUS server and the            |

**Auth Port** 

**Acct Port** 

**Timeout** 

Retransmit

Key

|                                  | switch.                                                                                        |
|----------------------------------|------------------------------------------------------------------------------------------------|
|                                  |                                                                                                |
| NAS-IP-Address                   | The IPv4 address to be used as attribute 4 in RADIUS Access-Request packets. If this           |
| (Attribute 4)                    | field is left blank, the IP address of the outgoing interface is used.                         |
| NAS-IPv6-Address                 | The IPv6 address to be used as attribute 95 in RADIUS Access-Request packets. If this          |
| (Attribute 95)                   | field is left blank, the IP address of the outgoing interface is used.                         |
| NAS-Identifier<br>(Attribute 32) | The identifier - up to 253 characters long - to be used as attribute 32 in RADIUS              |
|                                  | Access-Request packets. If this field is left blank, the NAS-Identifier is not included in the |
|                                  | packet.                                                                                        |
| Server Configuration             |                                                                                                |
| Delete                           | To delete a RADIUS server entry, check this box. The entry will be deleted during the next     |
|                                  | Save.                                                                                          |
| Hostname                         | The IP address or hostname of the RADIUS server.                                               |

The UDP port to use on the RADIUS server for authentication.

This optional setting overrides the global timeout value. Leaving it blank will use the global

This optional setting overrides the global retransmit value. Leaving it blank will use the

This optional setting overrides the global key. Leaving it blank will use the global key.

The UDP port to use on the RADIUS server for accounting.

timeout value.

global retransmit value.

| Buttons        |                                                                               |
|----------------|-------------------------------------------------------------------------------|
| Add New Server | Click to add a new RADIUS server, up to 5 servers are supported.              |
| Delete         | The button can be used to undo the addition of a new server.                  |
| Save           | Click to save changes.                                                        |
| Reset          | Click to undo any changes made locally and revert to previously saved values. |

## 2.3.1.55 TACACS+

This page lets you configure up to five TACACS+ servers.

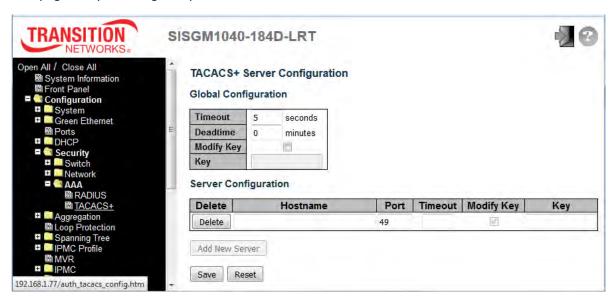

| Object                      | Description                                                                                     |
|-----------------------------|-------------------------------------------------------------------------------------------------|
| <b>Global Configuration</b> |                                                                                                 |
| Timeout                     | Timeout is the number of seconds, in the range 1 to 1000, to wait for a reply from a            |
|                             | TACACS+ server before it is considered to be dead.                                              |
|                             | Deadtime, which can be set to a number between 0 to 1440 minutes, is the period during          |
|                             | which the switch will not send new requests to a server that has failed to respond to a         |
| Deadtime                    | previous request. This will stop the switch from continually trying to contact a server that it |
| Deadtime                    | has already determined as dead.                                                                 |
|                             | Setting the Deadtime to a value greater than 0 (zero) will enable this feature, but only if     |
|                             | more than one server has been configured.                                                       |
| Kov                         | The secret key - up to 63 characters long - shared between the TACACS+ server and the           |
| Key                         | switch.                                                                                         |
| Server Configuration        |                                                                                                 |
| Delete                      | Check this box to delete a TACACS+ server entry during the next Save.                           |
| Hostname                    | The IP address or hostname of the TACACS+ server.                                               |
| Port                        | The TCP port to use on the TACACS+ server for authentication.                                   |
| Timeout                     | This optional setting overrides the global timeout value. Leaving it blank uses the global      |
|                             | timeout value.                                                                                  |
| Key                         | This optional setting overrides the global key. Leaving it blank will use the global key.       |

| Buttons        |                                                                               |
|----------------|-------------------------------------------------------------------------------|
| Add New Server | Click to add a new TACACS+ server, up to 5 servers are supported.             |
| Delete         | The button can be used to undo the addition of the new server.                |
| Save           | Click to save changes.                                                        |
| Reset          | Click to undo any changes made locally and revert to previously saved values. |

# 2.3.1.56 Aggregation

# 2.3.1.57 Static Aggregation

This page is used to configure the Aggregation hash mode and the aggregation group.

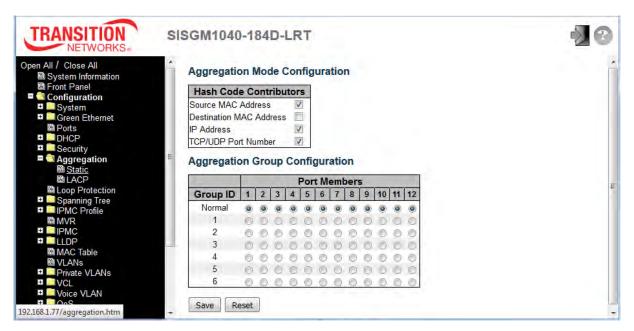

| Object                         | Description                                                                          |
|--------------------------------|--------------------------------------------------------------------------------------|
| Hash Code Contributors         |                                                                                      |
|                                | The Source MAC address can be used to calculate the destination port for the frame.  |
| Source MAC Address             | Check to enable the use of the Source MAC address, or uncheck to disable.            |
|                                | By default, Source MAC Address is enabled.                                           |
|                                | The Destination MAC Address can be used to calculate the destination port for the    |
| <b>Destination MAC Address</b> | frame. Check to enable the use of the Destination MAC Address, or uncheck to         |
|                                | disable. By default, Destination MAC Address is disabled.                            |
|                                | The IP address can be used to calculate the destination port for the frame. Check to |
| IP Address                     | enable the use of the IP Address, or uncheck to disable. By default, IP Address is   |
|                                | enabled.                                                                             |
|                                | The TCP/UDP port number can be used to calculate the destination port for the frame. |
| TCP/UDP Port Number            | Check to enable the use of the TCP/UDP Port Number, or uncheck to disable.           |
|                                | By default, TCP/UDP Port Number is enabled.                                          |

| Aggregation Group Configuration |                                                                                          |
|---------------------------------|------------------------------------------------------------------------------------------|
| Croup ID                        | Indicates the group ID for the settings contained in the same row. Group ID "Normal"     |
| Group ID                        | indicates there is no aggregation. Only one group ID is valid per port.                  |
|                                 | Each switch port is listed for each group ID. Select a radio button to include a port in |
| Port Members                    | an aggregation, or clear the radio button to remove the port from the aggregation. By    |
| Port Members                    | default, no ports belong to any aggregation group. Only full duplex ports can join an    |
|                                 | aggregation and ports must be in the same speed in each group.                           |

| Buttons |                                                                               |
|---------|-------------------------------------------------------------------------------|
| Save    | Click to save changes.                                                        |
| Reset   | Click to undo any changes made locally and revert to previously saved values. |

**Note**: Static aggregation and LACP cannot both be enabled on the same ports at the same time.

# 2.3.1.58 LACP Aggregation

This page lets you view and configure the current LACP port configuration parameters.

Note: Static aggregation and LACP cannot both be enabled on the same ports at the same time.

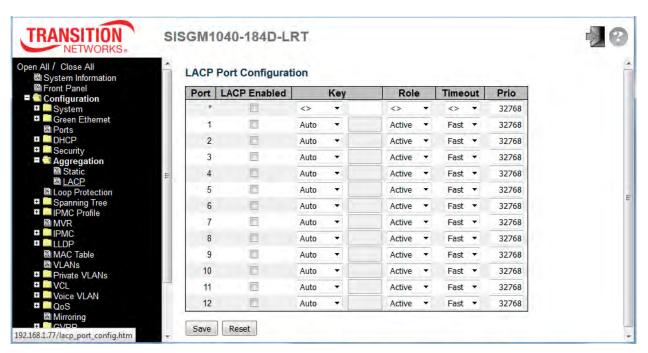

| Object       | Description                                                                                       |
|--------------|---------------------------------------------------------------------------------------------------|
| Port         | The switch port number.                                                                           |
|              | Controls whether LACP is enabled on this switch port. LACP will form an aggregation when 2        |
| LACP Enabled | or more ports are connected to the same partner.                                                  |
|              | The Key value incurred by the port, range 1-65535. The Auto setting will set the key as           |
| Key          | appropriate by the physical link speed, 10Mb = 1, 100Mb = 2, 1Gb = 3. Using the Specific          |
|              | setting, a user-defined value can be entered. Ports with the same Key value can participate in    |
|              | the same aggregation group, while ports with different keys cannot.                               |
| Role         | The Role shows the LACP activity status. The Active will transmit LACP packets each               |
| Role         | second, while Passive will wait for a LACP packet from a partner (speak if spoken to).            |
| Timeout      | The Timeout controls the period between BPDU transmissions. Fast will transmit LACP               |
|              | packets each second, while slow will wait for 30 seconds before sending a LACP packet.            |
| Prio         | The Prio controls the priority of the port. If the LACP partner wants to form a larger group than |
|              | is supported by this device then this parameter will control which ports will be active and which |
|              | ports will be in a backup role. Lower number means greater priority.                              |

| Buttons |                                                                               |
|---------|-------------------------------------------------------------------------------|
| Save    | Click to save changes.                                                        |
| Reset   | Click to undo any changes made locally and revert to previously saved values. |

# 2.3.1.59 Loop Protection

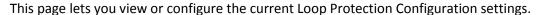

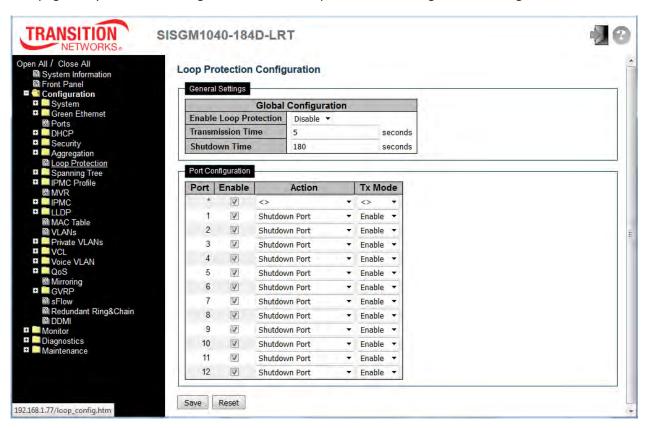

| Object                        | Description                                                                              |  |
|-------------------------------|------------------------------------------------------------------------------------------|--|
| General Settings              |                                                                                          |  |
| <b>Enable Loop Protection</b> | Controls whether loop protections is enabled (as a whole).                               |  |
| Transmission Time             | The interval between each loop protection PDU sent on each port; valid values are 1 to   |  |
| Transmission Time             | 10 seconds.                                                                              |  |
| Shutdown Time                 | The period (in seconds) for which a port will be kept disabled in the event of a loop is |  |
|                               | detected (and the port action shuts down the port). Valid values are 0 to 604800         |  |
|                               | seconds (7 days). A value of zero will keep a port disabled (until next device restart). |  |
| Port Configuration            |                                                                                          |  |
| Port                          | The switch port number of the port.                                                      |  |
| Enable                        | Controls whether loop protection is enabled on this switch port.                         |  |
| Action                        | Configures the action performed when a loop is detected on a port. Valid values are      |  |
|                               | Shutdown Port, Shutdown Port and Log or Log Only.                                        |  |

| Tx Mode | Controls whether the port is actively generating loop protection PDU's, or whether it is |
|---------|------------------------------------------------------------------------------------------|
|         | just passively looking for looped PDU's.                                                 |

| Buttons |                                                                               |
|---------|-------------------------------------------------------------------------------|
| Save    | Click to save changes.                                                        |
| Reset   | Click to undo any changes made locally and revert to previously saved values. |

# 2.3.1.60 Spanning Tree

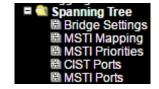

# 2.3.1.61 Bridge Settings

This page lets you configure the STP system settings that are used by all STP Bridge instances in the switch.

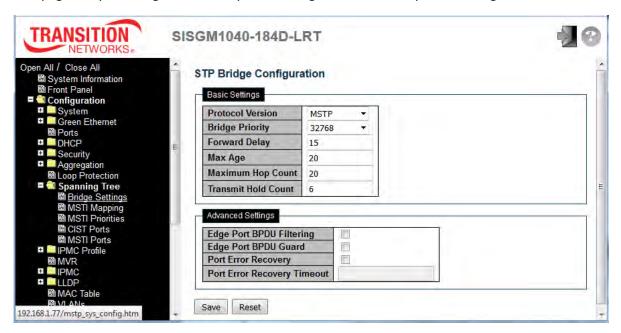

| Object            | Description                                                                                  |
|-------------------|----------------------------------------------------------------------------------------------|
| Basic Settings    |                                                                                              |
| Protocol Version  | The MSTP / RSTP / STP protocol version setting. Valid values are STP, RSTP and               |
| Protocol version  | MSTP.                                                                                        |
|                   | Controls the bridge priority. Lower numeric values have better priority. The bridge          |
|                   | priority plus the MSTI instance number, concatenated with the 6-byte MAC address of          |
| Bridge Priority   | the switch forms a <i>Bridge Identifier</i> .                                                |
|                   | For MSTP operation, this is the priority of the CIST. Otherwise, this is the priority of the |
|                   | STP/RSTP bridge                                                                              |
| Famuurd Dalay     | The delay used by STP Bridges to transit Root and Designated Ports to Forwarding             |
| Forward Delay     | (used in STP compatible mode). Valid values are in the range 4 to 30 seconds.                |
| May Aga           | The maximum age of the information transmitted by the Bridge when it is the Root             |
| Max Age           | Bridge. Valid values are in the range 6 to 40 seconds                                        |
| Maximum Han Count | This defines the initial value of remaining Hops for MSTI information generated at the       |
| Maximum Hop Count | boundary of an MSTI region. It defines how many bridges a root bridge can distribute         |

|                          | its BPDU information to. Valid values are in the range 6 to 40 hops.                                |
|--------------------------|----------------------------------------------------------------------------------------------------|
|                          | The number of BPDU's a bridge port can send per second. When exceeded,                              |
| Transmit Hold Count      | transmission of the next BPDU will be delayed. Valid values are in the range 1 to 10                |
|                          | BPDU's per second.                                                                                  |
| Advanced Settings        |                                                                                                    |
| Edge Port BPDU Filtering | Control whether a port <i>explicitly</i> configured as <b>Edge</b> will transmit and receive BPDUs. |
|                          | Control whether a port explicitly configured as Edge will disable itself upon reception             |
| Edge Port BPDU Guard     | of a BPDU. The port will enter the <i>error-disabled</i> state, and will be removed from the        |
|                          | active topology.                                                                                    |
|                          | Control whether a port in the <i>error-disabled</i> state automatically will be enabled after a     |
| Port Error Recovery      | certain time. If recovery is not enabled, ports have to be disabled and re-enabled for              |
|                          | normal STP operation. The condition is also cleared by a system reboot.                             |
| Port Error Recovery      | The time to pass before a port in the <i>error-disabled</i> state can be enabled. Valid values      |
| Timeout                  | are between 30 and 86400 seconds (24 hours).                                                        |

| Buttons |                                                                               |
|---------|-------------------------------------------------------------------------------|
| Save    | Click to save changes.                                                        |
| Reset   | Click to undo any changes made locally and revert to previously saved values. |

#### Messages

**Message**: STP Error STP port configuration error. (notes: Before you enable STP ports, please disable all of Ring groups first.)

# **2.3.1.62 MSTI Mapping**

This page lets you view and configure current STP MSTI bridge instance priority settings.

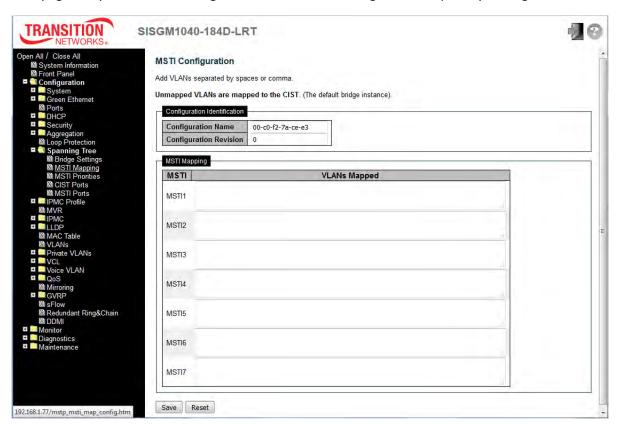

| Object                       | Description                                                                                 |  |
|------------------------------|---------------------------------------------------------------------------------------------|--|
| Configuration Identification | Configuration Identification                                                                |  |
|                              | The name identifying the VLAN to MSTI mapping. Bridges must share the name and              |  |
| Configuration Name           | revision (see below), as well as the VLAN-to-MSTI mapping configuration in order to         |  |
|                              | share spanning trees for MSTI's (Intra-region). The name can be up to 32 characters.        |  |
| Configuration Revision       | The revision of the MSTI configuration named above. This must be 0 - 65535.                 |  |
| MSTI Mapping                 |                                                                                             |  |
| мѕті                         | The bridge instance. The CIST is not available for explicit mapping, as it will receive the |  |
|                              | VLANs not explicitly mapped.                                                                |  |
|                              | The list of VLANs mapped to the MSTI. The VLANs can be given as a single VLAN               |  |
| VLANs Mapped                 | (1 - 4094), or a VLAN range, each of which must be separated with comma and/or              |  |
|                              | space. A VLAN can only be mapped to <i>one</i> MSTI. An unused MSTI must be left empty      |  |
|                              | (i.e., not having any VLANs mapped to it). Foe example: 2,5,20-40.                          |  |

| Buttons |                                                                               |
|---------|-------------------------------------------------------------------------------|
| Save    | Click to save changes.                                                        |
| Reset   | Click to undo any changes made locally and revert to previously saved values. |

### 2.3.1.63 MSTI Priorities

This page lets you view and configure current STP MSTI bridge instance priority settings.

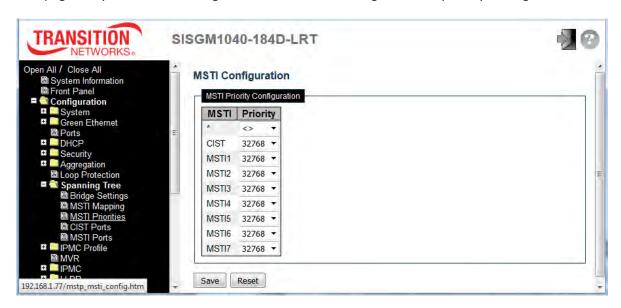

| Object   | Description                                                                                       |
|----------|---------------------------------------------------------------------------------------------------|
| MSTI     | The bridge instance. The CIST is the <i>default</i> instance, which is always active.             |
|          | Controls the bridge priority. Lower numeric values have better priority. The bridge priority plus |
| Priority | the MSTI instance number, concatenated with the 6-byte MAC address of the switch forms a          |
|          | Bridge Identifier.                                                                                |

| Buttons |                                                                               |
|---------|-------------------------------------------------------------------------------|
| Save    | Click to save changes.                                                        |
| Reset   | Click to undo any changes made locally and revert to previously saved values. |

#### 2.3.1.64 CIST Ports

This page lets you view and configure the current STP CIST port configuration settings. This page contains settings for physical ports and aggregated ports.

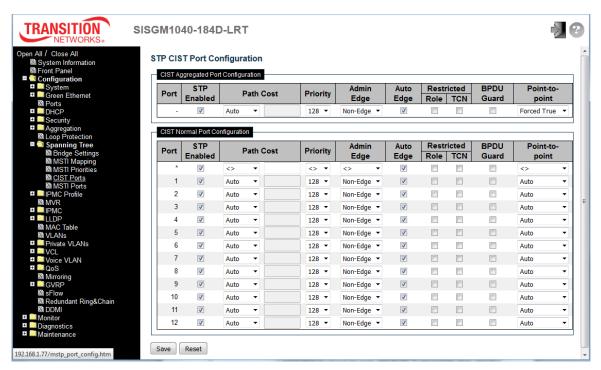

| Object                | Description                                                                                             |
|-----------------------|----------------------------------------------------------------------------------------------------|
| Port                  | The switch port number of the logical STP port.                                                         |
| STP Enabled           | Controls whether STP is enabled on this switch port.                                                    |
|                       | Controls the path cost incurred by the port. The Auto setting will set the path cost as                 |
|                       | appropriate by the physical link speed, using the 802.1D recommended values. Using the                  |
| Dath Coat             | Specific setting, a user-defined value can be entered. The path cost is used when                       |
| Path Cost             | establishing the active topology of the network. Lower path cost ports are chosen as                    |
|                       | forwarding ports in favor of higher path cost ports. Valid values are in the range 1 to                 |
|                       | 200000000.                                                                                              |
| Priority              | Controls the port priority. This can be used to control priority of ports having identical port         |
|                       | cost. (See above).                                                                                      |
| operEdge (state flag) | Operational flag describing whether the port is connecting directly to edge devices (No                 |
|                       | Bridges attached). Transition to the forwarding state is faster for edge ports (having                  |
|                       | operEdge true) than for other ports. The value of this flag is based on AdminEdge and                   |
|                       | AutoEdge fields. This flag is displayed as Edge in <b>Monitor</b> > <b>Spanning Tree</b> > <b>STP</b> > |

|                 | Detailed Bridge Status.                                                                          |
|-----------------|--------------------------------------------------------------------------------------------------|
| AdminEdge       | Controls whether the operEdge flag should start as set or cleared. (The initial operEdge         |
|                 | state when a port is initialized).                                                               |
|                 | Controls whether the bridge should enable automatic edge detection on the bridge port.           |
| AutoEdge        | This allows <i>operEdge</i> to be derived from whether BPDU's are received on the port or not.   |
|                 | If enabled, causes the port not to be selected as Root Port for the CIST or any MSTI, even if    |
|                 | it has the best spanning tree priority vector. Such a port will be selected as an Alternate Port |
| Destricted Date | after the Root Port has been selected. If set, it can cause lack of spanning tree connectivity.  |
| Restricted Role | It can be set by a network administrator to prevent bridges external to a core region of the     |
|                 | network influence the spanning tree active topology, possibly because those bridges are not      |
|                 | under the full control of the administrator. This feature is also known as <b>Root Guard</b> .   |
|                 | If enabled, causes the port not to propagate received topology change notifications and          |
|                 | topology changes to other ports. If set it can cause temporary loss of connectivity after        |
|                 | changes in a spanning tree's active topology as a result of persistently incorrect learned       |
| Restricted TCN  | station location information. It is set by a network administrator to prevent bridges external   |
|                 | to a core region of the network, causing address flushing in that region, possibly because       |
|                 | those bridges are not under the full control of the administrator or the physical link state of  |
|                 | the attached LANs transits frequently.                                                           |
|                 | If enabled, causes the port to disable itself upon receiving valid BPDU's. Contrary to the       |
| BPDU Guard      | similar bridge setting, the port <b>Edge</b> status does not effect this setting.                |
|                 | A port entering error-disabled state due to this setting is subject to the bridge Port Error     |
|                 | Recovery setting as well.                                                                        |
|                 | Controls whether the port connects to a point-to-point LAN rather than to a shared medium.       |
| Point-to-Point  | This can be automatically determined, or forced either true or false.                            |
| Point-to-Point  |                                                                                                  |
|                 | Transition to the forwarding state is faster for point-to-point LANs than for shared media.      |

| Buttons |                                                                               |
|---------|-------------------------------------------------------------------------------|
| Save    | Click to save changes.                                                        |
| Reset   | Click to undo any changes made locally and revert to previously saved values. |

#### 2.3.1.65 MSTI Ports

This page lets you view and modify the current STP MSTI port configurations.

A MSTI port is a virtual port, which is instantiated separately for each active CIST (physical) port for each MSTI instance configured on and applicable to the port. The MSTI instance must be selected before displaying actual MSTI port configuration options.

This page contains MSTI port settings for physical and aggregated ports.

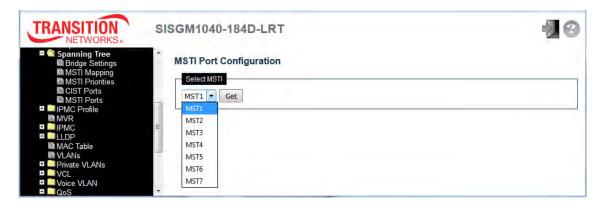

At the dropdown select an MSTI port. Click Get to get the selected MSTI settings; the page displays:

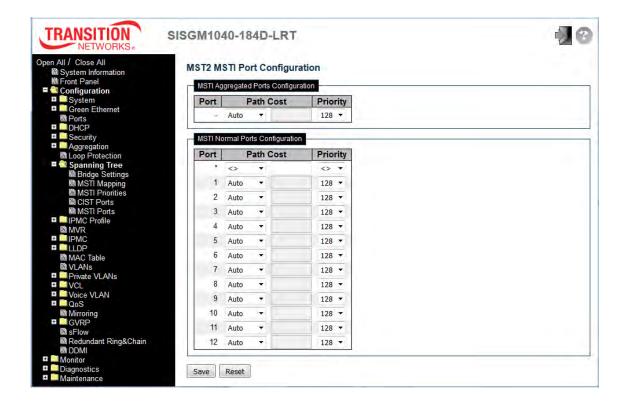

| Object    | Description                                                                                     |
|-----------|-------------------------------------------------------------------------------------------------|
| Port      | The switch port number of the corresponding STP CIST (and MSTI) port.                           |
|           | Controls the path cost incurred by the port. The Auto setting will set the path cost as         |
|           | appropriate by the physical link speed, using the 802.1D recommended values. Using the          |
| Path Cost | Specific setting, a user-defined value can be entered. The path cost is used when               |
|           | establishing the active topology of the network. Lower path cost ports are chosen as            |
|           | forwarding ports in favor of higher path cost ports. Valid values are in the range 1 to         |
|           | 200000000.                                                                                      |
| Priority  | Controls the port priority. This can be used to control priority of ports having identical port |
|           | cost. (See above).                                                                              |

| Buttons |                                                                               |
|---------|-------------------------------------------------------------------------------|
| Get     | Click to retrieve settings for a specific MSTI.                               |
| Save    | Click to save changes.                                                        |
| Reset   | Click to undo any changes made locally and revert to previously saved values. |

#### **2.3.1.66 IPMC Profile**

### 2.3.1.67 Profile Table

This page provides IPMC Profile related configurations. The IPMC profile is used to deploy the access control on IP multicast streams. It is allowed to create at maximum 64 Profiles with at maximum 128 corresponding rules for each.

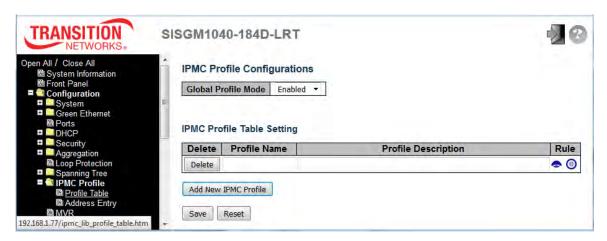

| Object              | Description                                                                                |
|---------------------|--------------------------------------------------------------------------------------------|
| Olahai Duadia Mada  | Enable/Disable the Global IPMC Profile. The Switch starts to do filtering based on profile |
| Global Profile Mode | settings only when the global profile mode is enabled.                                     |
| Delete              | Check to delete the entry. The designated entry will be deleted during the next save.      |
|                     | The name used for indexing the profile table.                                              |
| Profile Name        | Each entry has the unique name which is composed of at maximum 16 alphabetic and           |
|                     | numeric characters. At least one alphabet must be present.                                 |
|                     | Additional description, which is composed of at maximum 64 alphabetic and numeric          |
| Drefile Description | characters, about the profile.                                                             |
| Profile Description | No blank or space characters are permitted as part of description. Use "_" or "-" to       |
|                     | separate the description sentence.                                                         |
|                     | When the profile is created, click the edit button to enter the rule setting page of the   |
| Rule                | designated profile. Summary about the designated profile will be shown by clicking the     |
|                     | view button. You can manage or inspect the rules of the designated profile by using the    |
|                     | following buttons:                                                                         |
|                     | Navigate Profile Rules; list the rules associated with the designated profile.             |
|                     | Edit Profile Rule; adjust the rules associated with the designated profile.                |

| Buttons              |                                                                               |
|----------------------|-------------------------------------------------------------------------------|
| Add New IPMC Profile | Click to add new IPMC profile. Specify the name and configure the new entry.  |
|                      | Click "Save".                                                                 |
| Save                 | Click to save changes.                                                        |
| Reset                | Click to undo any changes made locally and revert to previously saved values. |

#### The IPMC Profile Rule Settings for [Rule-1]:

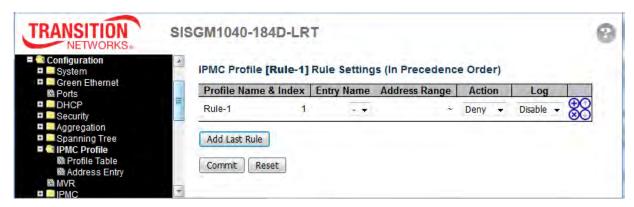

#### **Navigation Icons:**

Insert a new Rule before this Rule.

8 : Delete this Rule.

① : Move this Rule up.

: Move this Rule down.

# 2.3.1.68 Address Entry

This page provides address range settings used in IPMC profile. The address entry is used to specify the address range that will be associated with IPMC Profile. You can create up to 128 address entries in the system.

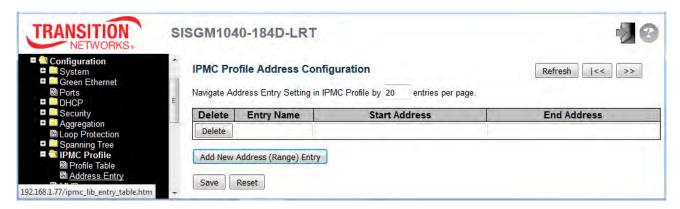

| Object        | Description                                                                              |
|---------------|------------------------------------------------------------------------------------------|
| Delete        | Check to delete the entry during the next save.                                          |
|               | The name used for indexing the address entry table. Each entry has the unique name which |
| Entry Name    | is composed of at maximum 16 alphabetic and numeric characters. At least one alphabet    |
|               | must be present.                                                                         |
| Start Address | The starting IPv4/IPv6 Multicast Group Address that will be used as an address range.    |
| End Address   | The ending IPv4/IPv6 Multicast Group Address that will be used as an address range.      |

| Buttons                       |                                                                                      |  |
|-------------------------------|--------------------------------------------------------------------------------------|--|
| Add New Address (Range) Entry | Click to add a new address range. Specify the name and addresses.                    |  |
| Save                          | Click to save changes.                                                               |  |
| Reset                         | Click to undo any changes made locally and revert to previously saved values.        |  |
| Refresh                       | Refreshes the displayed table starting from the input fields.                        |  |
| l<<                           | Updates the table starting from the first entry in the IPMC Profile Address          |  |
|                               | Configuration.                                                                       |  |
| >>                            | Updates the table, starting with the entry after the last entry currently displayed. |  |

#### 2.3.1.69 MVR

This page provides MVR related configuration. Most of the settings are global, whereas the Immediate Leave and MVR Port-Role configuration is related to the current selecting stack unit, as reflected by the page header.

The MVR feature enables multicast traffic forwarding on the Multicast VLANs.

In a multicast television application, a PC or a network television or a set-top box can receive the multicast stream. Multiple set-top boxes or PCs can be connected to one subscriber port, which is a switch port configured as an MVR receiver port. When a subscriber selects a channel, the set-top box or PC sends an IGMP/MLD report message to Switch A to join the appropriate multicast group address. Uplink ports that send and receive multicast data to and from the multicast VLAN are called MVR source ports.

It is allowed to create at maximum four MVR VLANs with corresponding channel profile for each Multicast VLAN. The channel profile is defined by the IPMC Profile which provides the filtering conditions.

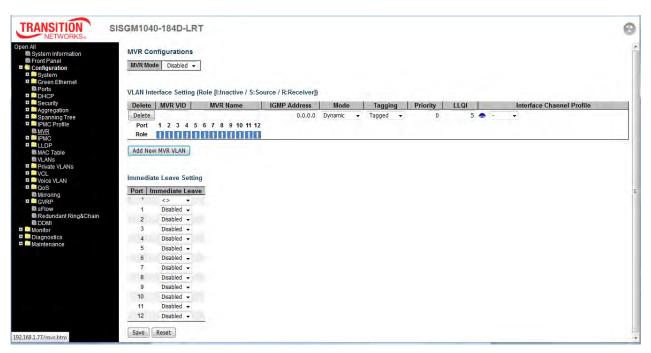

| Object   | Description                                                                             |
|----------|-----------------------------------------------------------------------------------------|
| MVR Mode | Enable/Disable the Global MVR. The Unregistered Flooding control depends on the current |
|          | configuration in IGMP/MLD Snooping. It is suggested to enable Unregistered Flooding     |
|          | control when the MVR group table is full.                                               |
| Delete   | Check to delete the entry. The designated entry will be deleted during the next save.   |

| MVR VID                   | Specify the Multicast VLAN ID. Caution: MVR source ports are not recommended to be              |
|---------------------------|-------------------------------------------------------------------------------------------------|
|                           | overlapped with management VLAN ports.                                                          |
|                           | MVR Name is an optional attribute to indicate the name of the specific MVR VLAN. Maximum        |
|                           | length of the MVR VLAN Name string is 16. MVR VLAN Name can only contain alphabets or           |
| MVR Name                  | numbers. When the optional MVR VLAN name is given, it should contain at least one               |
|                           | alphabet. MVR VLAN name can be edited for the existing MVR VLAN entries or it can be            |
|                           | added to the new entries.                                                                       |
|                           | Define the IPv4 address as source address used in IP header for IGMP control frames.            |
|                           | The default IGMP address is not set (0.0.0.0).                                                  |
|                           | When the IGMP address is not set, system uses IPv4 management address of the IP                 |
| IGMP Address              | interface associated with this VLAN.                                                            |
|                           | When the IPv4 management address is not set, system uses the first available IPv4               |
|                           | management address.                                                                             |
|                           | Otherwise, system uses a pre-defined value. By default, this value will be 192.0.2.1.           |
|                           | Specify the MVR mode of operation. In Dynamic mode, MVR allows dynamic MVR                      |
| Mode                      | membership reports on source ports. In Compatible mode, MVR membership reports are              |
|                           | forbidden on source ports. The default is Dynamic mode.                                         |
|                           | Specify whether the traversed IGMP/MLD control frames will be sent as Untagged or Tagged        |
| Tagging                   | with MVR VID. The default is Tagged.                                                            |
| Delante                   | Specify how the traversed IGMP/MLD control frames will be sent in prioritized manner. The       |
| Priority                  | default Priority is 0.                                                                          |
|                           | Define the maximum time to wait for IGMP/MLD report memberships on a receiver port              |
| LLQI                      | before removing the port from multicast group membership. The value is in units of tenths of    |
|                           | a second. The range is from 0 to 31744. The default LLQI is 5 tenths or one-half second.        |
|                           | When the MVR VLAN is created, select the IPMC Profile as the channel filtering condition for    |
|                           | the specific MVR VLAN. Summary about the Interface Channel Profiling (of the MVR VLAN)          |
| Interface Channel Profile | will be shown by clicking the view button. Profile selected for designated interface channel is |
|                           | not allowed to have overlapped permit group address.                                            |
| Profile Management        | You can inspect the rules of the designated profile by using the following button:              |
| Button                    | : Click to list the rules associated with the designated profile.                               |
| Port                      | The logical port for the settings.                                                              |
|                           | Configure an MVR port of the designated MVR VLAN as one of the following roles.                 |
|                           | Inactive: The designated port does not participate MVR operations.                              |
| Port Role                 | Source: Configure uplink ports that receive and send multicast data as source ports.            |
|                           | Subscribers cannot be directly connected to source ports.                                       |
|                           | '                                                                                               |

|                 | Receiver: Configure a port as a receiver port if it is a subscriber port and should only receive |
|-----------------|--------------------------------------------------------------------------------------------------|
|                 | multicast data. It does not receive data unless it becomes a member of the multicast group       |
|                 | by issuing IGMP/MLD messages.                                                                    |
|                 | Caution: MVR source ports are not recommended to be overlapped with management                   |
|                 | VLAN ports.                                                                                      |
|                 | Select the port role by clicking the Role symbol to switch the setting.                          |
|                 | I indicates Inactive; S indicates Source; R indicates Receiver.                                  |
|                 | The default Role is Inactive (I).                                                                |
| Immediate Leave | Enable the fast leave on the port.                                                               |

| Buttons          |                                                                                       |
|------------------|---------------------------------------------------------------------------------------|
| Add New MVR VLAN | Click to add new MVR VLAN. Specify the VID and configure the new entry. Click "Save". |
| Save             | Click to save changes.                                                                |
| Reset            | Click to undo any changes made locally and revert to previously saved values.         |

#### 2.3.1.70 IPMC

IPMC (IP MultiCast) supports IPv4 and IPv6 multicasting. IPMCv4 denotes multicast for IPv4. IPMCv6 denotes multicast for IPv6. An IPMC Profile is used to deploy the access control on IP multicast streams.

### 2.3.1.71 IGMP Snooping

IGMP (Internet Group Management Protocol) is a communications protocol used to manage the membership of Internet Protocol multicast groups. IGMP is used by IP hosts and adjacent multicast routers to establish multicast group memberships. It is an integral part of the IP multicast specification, like ICMP for unicast connections. IGMP can be used for online video and gaming, and allows more efficient use of resources when supporting these uses.

### 2.3.1.72 Basic Configuration

This page provides IGMP Snooping related configuration.

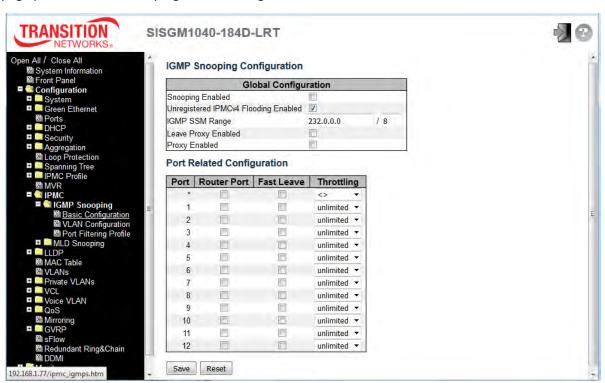

| Object              | Description                                                           |
|---------------------|-----------------------------------------------------------------------|
| Snooping Enabled    | Enable the Global IGMP Snooping.                                      |
| Unregistered IPMCv4 | Enable unregistered IPMCv4 traffic flooding.                          |
| Flooding Enabled    | The flooding control takes effect only when IGMP Snooping is enabled. |

|                      | When IGMP Snooping is disabled, unregistered IPMCv4 traffic flooding is always active in      |
|----------------------|-----------------------------------------------------------------------------------------------|
|                      | spite of this setting.                                                                        |
| ICMD COM Domes       | SSM (Source-Specific Multicast) Range allows the SSM-aware hosts and routers run the          |
| IGMP SSM Range       | SSM service model for the groups in the address range.                                        |
| Leave Brayer Engblad | Enable IGMP Leave Proxy. This feature can be used to avoid forwarding unnecessary leave       |
| Leave Proxy Enabled  | messages to the router side.                                                                  |
| Drawy Enghlad        | Enable IGMP Proxy. This feature can be used to avoid forwarding unnecessary join and          |
| Proxy Enabled        | leave messages to the router side.                                                            |
|                      | Specify which ports act as router ports. A router port is a port on the Ethernet switch that  |
| Router Port          | leads towards the Layer 3 multicast device or IGMP querier.                                   |
| Router Port          | If an aggregation member port is selected as a router port, the whole aggregation will act as |
|                      | a router port.                                                                                |
|                      | Enable the fast leave on the port. Multicast snooping Fast Leave processing allows the        |
|                      | switch to remove an interface from the forwarding-table entry without first sending out group |
| Fast Leave           | specific queries to the interface. The VLAN interface is pruned from the multicast tree for   |
| Fast Leave           | the multicast group specified in the original leave message. Fast-leave processing ensures    |
|                      | optimal bandwidth management for all hosts on a switched network, even when multiple          |
|                      | multicast groups are in use simultaneously. This processing applies to IGMP and MLD.          |
| Throttling           | Enable to limit the number of multicast groups to which a switch port can belong.             |

| Buttons |                                                                               |
|---------|-------------------------------------------------------------------------------|
| Save    | Click to save changes.                                                        |
| Reset   | Click to undo any changes made locally and revert to previously saved values. |

### 2.3.1.73 VLAN Configuration

Each page shows up to 99 entries from the VLAN table, default being 20, selected through the "entries per page" input field. When first visited, the Web page will show the first 20 entries from the beginning of the VLAN Table. The first displayed will be the one with the lowest VLAN ID found in the VLAN Table.

The "VLAN" input fields lets you select the starting point in the VLAN Table.

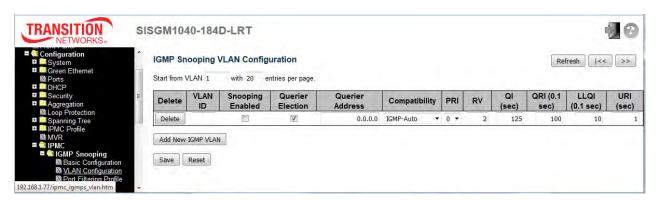

| Object           | Description                                                                                |
|------------------|--------------------------------------------------------------------------------------------|
| Delete           | Check to delete the entry. The designated entry will be deleted during the next save.      |
| VLAN ID          | The VLAN ID of the entry.                                                                  |
| IGMP Snooping    | Enable the per-VLAN IGMP Snooping. Up to 32 VLANs can be selected for IGMP                 |
| Enabled          | Snooping.                                                                                  |
| Querier Election | Enable to join IGMP Querier election in the VLAN. Disable to act as an IGMP                |
| Querier Election | Non-Querier.                                                                               |
|                  | Define the IPv4 address as source address used in IP header for IGMP Querier election.     |
|                  | When the Querier address is not set, system uses IPv4 management address of the IP         |
| Quarier Address  | interface associated with this VLAN.                                                       |
| Querier Address  | When the IPv4 management address is not set, the switch uses the first available IPv4      |
|                  | management address. Otherwise, the switch uses a pre-defined value. By default, this       |
|                  | value will be 192.0.2.1.                                                                   |
|                  | Compatibility is maintained by hosts and routers taking appropriate actions depending on   |
| Compatibility    | the versions of IGMP operating on hosts and routers within a network.                      |
| Compatibility    | The allowed selection is IGMP-Auto, Forced IGMPv1, Forced IGMPv2, Forced                   |
|                  | IGMPv3, default compatibility value is IGMP-Auto.                                          |
| DDI              | Priority of Interface. It indicates the IGMP control frame priority level generated by the |
| PRI              | system. These values can be used to prioritize different classes of traffic.               |

|                      | The allowed range is 0 (best effort) to 7 (highest), default interface priority value is 0.       |
|----------------------|---------------------------------------------------------------------------------------------------|
| RV                   | Robustness Variable. The Robustness Variable allows tuning for the expected packet                |
|                      | loss on a network. The allowed range is 1 to 255, default robustness variable value is 2.         |
| QI                   | Query Interval. The Query Interval is the interval between General Queries sent by the            |
|                      | Querier. The allowed range is 1 to 31744 seconds, default query interval is 125 seconds.          |
|                      | Query Response Interval. The Maximum Response Delay used to calculate the                         |
| ODI                  | Maximum Response Code inserted into the periodic General Queries.                                 |
| QRI                  | The allowed range is 0 to 31744 in tenths of a second, default query response interval is         |
|                      | 100 in tenths of seconds (10 seconds).                                                            |
|                      | Last Member Query Interval. The Last Member Query Time is the time value represented              |
| LLOL(LMOLfor ICMD)   | by the Last Member Query Interval, multiplied by the Last Member Query Count.                     |
| LLQI (LMQI for IGMP) | The allowed range is 0 to 31744 in tenths of a second; default last member query interval         |
|                      | is 10 in tenths of a second (1 second).                                                           |
| URI                  | Unsolicited Report Interval. The Unsolicited Report Interval is the time between                  |
|                      | repetitions of a host's initial report of membership in a group. The allowed range is <b>0</b> to |
|                      | 31744 seconds, default unsolicited report interval is 1 second.                                   |

| Buttons           |                                                                                                    |
|-------------------|----------------------------------------------------------------------------------------------------|
| Refresh           | Refreshes the displayed table starting from the "VLAN" input fields.                                                                                                    |
| <<                | Updates the table starting from the first entry in the VLAN Table, i.e. the entry with the lowest VLAN ID.                                                                        |
| >>                | Updates the table, starting with the entry after the last entry currently displayed.                                                                                              |
| Add New IGMP VLAN | Click to add new IGMP VLAN. Specify the VID and configure the new entry. Click "Save". The specific IGMP VLAN starts working after the corresponding static VLAN is also created. |
| Save              | Click to save changes.                                                                                                    |
| Reset             | Click to undo any changes made locally and revert to previously saved values.                                                                                                    |

### 2.3.1.74 Port Filtering Profile

This page lets you configure the IGMP Snooping Port Filtering Profile. The IP MultiCast Profile is used to deploy the access control on IP multicast streams.

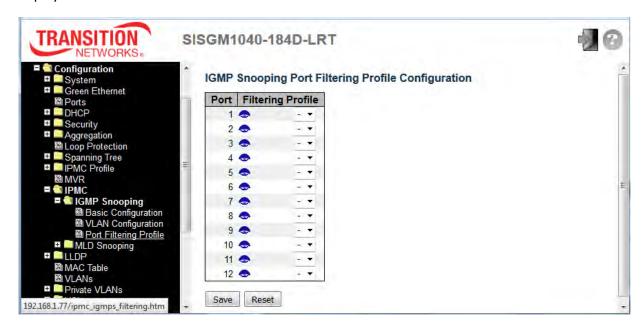

| Object             | Description                                                                            |
|--------------------|----------------------------------------------------------------------------------------|
| Port               | The logical port for the settings.                                                     |
| Filtoring Profile  | Select the IPMC Profile as the filtering condition for the specific port. A Summary of |
| Filtering Profile  | the designated profile will be shown by clicking the view button.                      |
| Profile Management |                                                                                        |
|                    | You can inspect the rules of the designated profile by using the button to List        |
| Button **          | the rules associated with the designated profile.                                      |

| Buttons |                                                                               |
|---------|-------------------------------------------------------------------------------|
| Save    | Click to save changes.                                                        |
| Reset   | Click to undo any changes made locally and revert to previously saved values. |

# **2.3.1.75 MLD Snooping**

MLD (Multicast Listener Discovery for IPv6) is used by IPv6 routers to discover multicast listeners on a directly attached link, much as IGMP is used in IPv4. The protocol is embedded in ICMPv6 instead of using a separate protocol.

### 2.3.1.76 Basic Configuration

This page provides MLD Snooping related configuration.

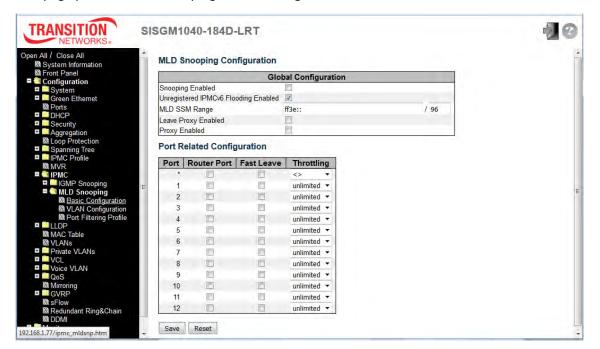

| Object              | Description                                                                          |
|---------------------|--------------------------------------------------------------------------------------|
| Snooping Enabled    | Enable the Global MLD Snooping.                                                      |
|                     | Enable unregistered IPMCv6 traffic flooding.                                         |
| Unregistered IPMCv6 | The flooding control takes effect only when MLD Snooping is enabled.                 |
| Flooding Enabled    | When MLD Snooping is disabled, unregistered IPMCv6 traffic flooding is always active |
|                     | in spite of this setting.                                                            |
| MLD SSM Range       | SSM (Source-Specific Multicast) Range allows the SSM-aware hosts and routers run     |
|                     | the SSM service model for the groups in the address range.                           |
| Leave Proxy Enabled | Enable MLD Leave Proxy. This feature can be used to avoid forwarding unnecessary     |
|                     | leave messages to the router side.                                                   |
| Provy Enabled       | Enable MLD Proxy. This feature can be used to avoid forwarding unnecessary join and  |
| Proxy Enabled       | leave messages to the router side.                                                   |

| Router Port | Specify which ports act as router ports. A router port is a port on the Ethernet switch that leads towards the Layer 3 multicast device or MLD querier.  If an aggregation member port is selected as a router port, the whole aggregation will act as a router port. |
|-------------|----------------------------------------------------------------------------------------------------|
| Fast Leave  | Enable the fast leave on the port.                                                                                                    |
| Throttling  | Enable to limit the number of multicast groups to which a switch port can belong.                                                                                                    |

| Buttons |                                                                               |
|---------|-------------------------------------------------------------------------------|
| Save    | Click to save changes.                                                        |
| Reset   | Click to undo any changes made locally and revert to previously saved values. |

### 2.3.1.77 VLAN Configuration

Each page shows up to 99 entries from the VLAN table, default being 20, selected through the "entries per page" input field. When first visited, the web page will show the first 20 entries from the beginning of the VLAN Table. The first displayed will be the one with the lowest VLAN ID found in the VLAN Table. The "VLAN" input fields lets you select the starting point in the VLAN Table.

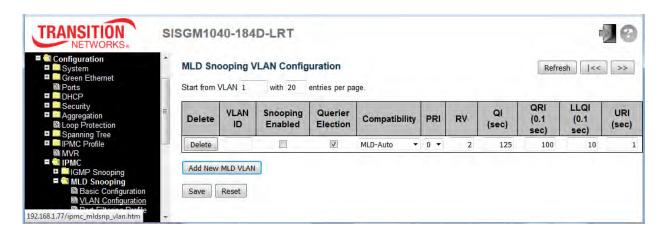

| Object               | Description                                                                                               |
|----------------------|----------------------------------------------------------------------------------------------------|
| Delete               | Check to delete the entry. The designated entry will be deleted during the next save.                     |
| VLAN ID              | The VLAN ID (VID) of the entry.                                                                           |
| MD 0                 | Enable the per-VLAN MLD Snooping. Up to 32 VLANs can be selected for MLD                                  |
| MLD Snooping Enabled | Snooping.                                                                                                 |
| Querier Election     | Enable to join MLD Querier election in the VLAN. Disable to act as a MLD Non-Querier.                     |
|                      | Compatibility is maintained by hosts and routers taking appropriate actions depending                     |
| Compatibility        | on the versions of MLD operating on hosts and routers within a network.                                   |
| Compatibility        | The allowed selections are MLD-Auto, Forced MLDv1, and Forced MLDv2.                                      |
|                      | The default compatibility value is MLD-Auto.                                                              |
|                      | Priority of Interface. It indicates the MLD control frame priority level generated by the                 |
| PRI                  | system. These values can be used to prioritize different classes of traffic.                              |
|                      | The allowed range is <b>0</b> (best effort) to <b>7</b> (highest), default interface priority value is 0. |
| DV                   | Robustness Variable. The Robustness Variable allows tuning for the expected packet                        |
| RV                   | loss on a link. The allowed range is 1 to 255, default robustness variable value is 2.                    |
|                      | Query Interval. The Query Interval is the interval between General Queries sent by the                    |
| QI                   | Querier. The allowed range is 1 to 31744 seconds; the default query interval is 125                       |
|                      | seconds.                                                                                                  |

| QRI  | Query Response Interval. The Maximum Response Delay used to calculate the                   |
|------|---------------------------------------------------------------------------------------------|
|      | Maximum Response Code inserted into the periodic General Queries.                           |
|      | The allowed range is 0 to 31744 in tenths of a second, default query response interval      |
|      | is 100 in tenths of seconds (10 seconds).                                                   |
| LLQI | Last Listener Query Interval. The Last Listener Query Interval is the Maximum               |
|      | Response Delay used to calculate the Maximum Response Code inserted into Multicast          |
|      | Address Specific Queries sent in response to Version 1 Multicast Listener Done              |
|      | messages. It is also the Maximum Response Delay used to calculate the Maximum               |
|      | Response Code inserted into Multicast Address and Source Specific Query messages.           |
|      | The allowed range is 0 to 31744 in tenths of a second, default last listener query interval |
|      | is 10 in tenths of seconds (1 second).                                                      |
| URI  | Unsolicited Report Interval. The Unsolicited Report Interval is the time between            |
|      | repetitions of a node's initial report of interest in a multicast address.                  |
|      | The allowed range is 0 to 31744 seconds, default unsolicited report interval is 1 second.   |

| Buttons          |                                                                                                    |
|------------------|----------------------------------------------------------------------------------------------------|
| Refresh          | Refreshes the displayed table starting from the "VLAN" input fields.                                       |
| <<               | Updates the table starting from the first entry in the VLAN Table, i.e. the entry with the lowest VLAN ID. |
| >>               | Updates the table, starting with the entry after the last entry currently displayed.                       |
| Add New MLD VLAN | Click to add new MLD VLAN. Specify the VID and configure the new entry. Click                              |
|                  | "Save". The specific MLD VLAN starts working after the corresponding static VLAN is                        |
|                  | also created.                                                                                              |
| Save             | Click to save changes.                                                                                     |
| Reset            | Click to undo any changes made locally and revert to previously saved values.                              |

# 2.3.1.78 Port Filtering Profile

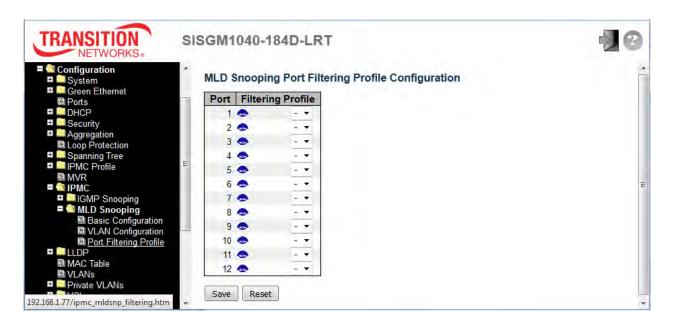

| Object                     | Description                                                                                                    |
|----------------------------|----------------------------------------------------------------------------------------------------|
| Port                       | The logical port for the settings.                                                                                                    |
| Filtering Profile          | Select the IPMC Profile as the filtering condition for the specific port. Summary about the designated profile will be shown by clicking the view button. |
| Profile Management  Button | You can inspect the rules of the designated profile by using the button to List the rules associated with the designated profile.                         |

| Buttons |                                                                               |
|---------|-------------------------------------------------------------------------------|
| Save    | Click to save changes.                                                        |
| Reset   | Click to undo any changes made locally and revert to previously saved values. |

#### 2.3.1.79 LLDP

LLDP is an IEEE 802.1ab standard protocol. The Link Layer Discovery Protocol(LLDP) specified in this standard allows stations attached to an IEEE 802 LAN to advertise, to other stations attached to the same IEEE 802 LAN, the major capabilities provided by the system incorporating that station, the management address or addresses of the entity or entities that provide management of those capabilities, and the identification of the stations point of attachment to the IEEE 802 LAN required by those management entity or entities. The information distributed via this protocol is stored by its recipients in a standard Management Information Base (MIB), making it possible for the information to be accessed by a Network Management System (NMS) using a management protocol such as the Simple Network Management Protocol (SNMP).

### 2.3.1.80 LLDP

This page lets you view and configure the current LLDP port settings.

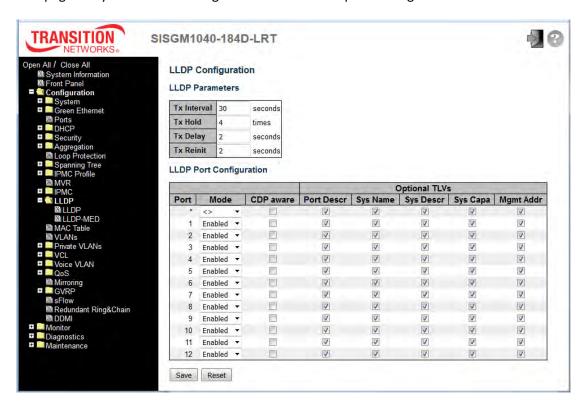

| Object                 | Description                                                                                 |
|------------------------|---------------------------------------------------------------------------------------------|
| <b>LLDP Parameters</b> |                                                                                             |
| Tx Interval            | The switch periodically transmits LLDP frames to its neighbors for having the network       |
|                        | discovery information up-to-date. The interval between each LLDP frame is determined by the |

|                    | Tx Interval value. Valid values are restricted to 5 - 32768 seconds.                                       |  |
|--------------------|----------------------------------------------------------------------------------------------------|--|
| Tx Hold            | Each LLDP frame contains information about how long the information in the LLDP frame                      |  |
|                    | should be considered valid. The LLDP information valid period is set to <b>Tx Hold</b> multiplied by       |  |
|                    | Tx Interval seconds. Valid values are restricted to 2 - 10 times.                                          |  |
|                    | If some configuration is changed (e.g. the IP address) a new LLDP frame is transmitted, but the            |  |
| Tx Delay           | time between the LLDP frames will always be at least the value of <b>Tx Delay</b> seconds. <b>Tx Delay</b> |  |
| TX Delay           | cannot be larger than 1/4 of the <b>Tx Interval</b> value. Valid values are restricted to 1 - 8192         |  |
|                    | seconds.                                                                                                   |  |
|                    | When a port is disabled, LLDP is disabled or the switch is rebooted, an LLDP shutdown frame                |  |
| Tx Reinit          | is transmitted to the neighboring units, signalling that the LLDP information isn't valid anymore.         |  |
| 1X Kelliit         | Tx Reinit controls the amount of seconds between the shutdown frame and a new LLDP                         |  |
|                    | initialization. Valid values are restricted to 1 - 10 seconds.                                             |  |
| LLDP Port Paramete | LLDP Port Parameters                                                                                       |  |
| Port               | The switch port number of the logical LLDP port.                                                           |  |
|                    | Select LLDP mode.                                                                                          |  |
|                    | Rx only The switch will not send out LLDP information, but LLDP information from neighbor                  |  |
|                    | units is analyzed.                                                                                         |  |
|                    | Tx only The switch will drop LLDP information received from neighbors, but will send out                   |  |
| Mode               | LLDP information.                                                                                          |  |
|                    | Disabled The switch will not send out LLDP information, and will drop LLDP information                     |  |
|                    | received from neighbors.                                                                                   |  |
|                    | Enabled The switch will send out LLDP information, and will analyze LLDP information                       |  |
|                    | received from neighbors.                                                                                   |  |
|                    | Select CDP awareness. The CDP operation is restricted to decoding incoming CDP frames                      |  |
|                    | (The switch doesn't transmit CDP frames). CDP frames are only decoded if LLDP on the port is               |  |
|                    | enabled. Only CDP TLVs that can be mapped to a corresponding field in the LLDP neighbors'                  |  |
|                    | table are decoded. All other TLVs are discarded (Unrecognized CDP TLVs and discarded CDP                   |  |
|                    | frames are not shown in the LLDP statistics.). CDP TLVs are mapped onto LLDP neighbors'                    |  |
| CDD owers          | table as shown below.                                                                                      |  |
| CDP aware          | CDP TLV "Device ID" is mapped to the LLDP "Chassis ID" field.                                              |  |
|                    | CDP TLV "Address" is mapped to the LLDP "Management Address" field. The CDP address                        |  |
|                    | TLV can contain multiple addresses, but only the first address is shown in the LLDP neighbors              |  |
|                    | table.                                                                                                    |  |
|                    | CDP TLV "Port ID" is mapped to the LLDP "Port ID" field.                                                   |  |
|                    | CDP TLV "Version and Platform" is mapped to the LLDP "System Description" field.                           |  |

|                                                                                  | Both the CDP and LLDP support "system capabilities", but the CDP capabilities cover              |
|----------------------------------------------------------------------------------|--------------------------------------------------------------------------------------------------|
|                                                                                  | capabilities that are not part of the LLDP. These capabilities are shown as "others" in the LLDP |
|                                                                                  | neighbors' table.                                                                                |
|                                                                                  | If all ports have CDP awareness disabled the switch forwards CDP frames received from            |
|                                                                                  | neighbor devices. If at least one port has CDP awareness enabled all CDP frames are              |
|                                                                                  | terminated by the switch.                                                                        |
| Note: When CDP awareness on a port is disabled the CDP information isn't removed |                                                                                                  |
|                                                                                  | immediately, but gets removed when the hold time is exceeded.                                    |
| Port Descr                                                                       | Optional TLV: When checked the "port description" is included in LLDP information transmitted.   |
| Sys Name                                                                         | Optional TLV: When checked the "system name" is included in LLDP information transmitted.        |
| Sura Danas                                                                       | Optional TLV: When checked the "system description" is included in LLDP information              |
| Sys Descr                                                                        | transmitted.                                                                                     |
| Suc Cana                                                                         | Optional TLV: When checked the "system capability" is included in LLDP information               |
| Sys Capa                                                                         | transmitted.                                                                                     |
| 84 ( A -1 -1                                                                     | Optional TLV: When checked the "management address" is included in LLDP information              |
| Mgmt Addr                                                                        | transmitted.                                                                                     |

| Buttons |                                                                               |
|---------|-------------------------------------------------------------------------------|
| Save    | Click to save changes.                                                        |
| Reset   | Click to undo any changes made locally and revert to previously saved values. |

#### 2.3.1.81 LLDP-MED

This page lets you configure the LLDP-MED (Link Level Discovery Protocol - Media Endpoint Discovery). This function applies to VoIP devices which support LLDP-MED.

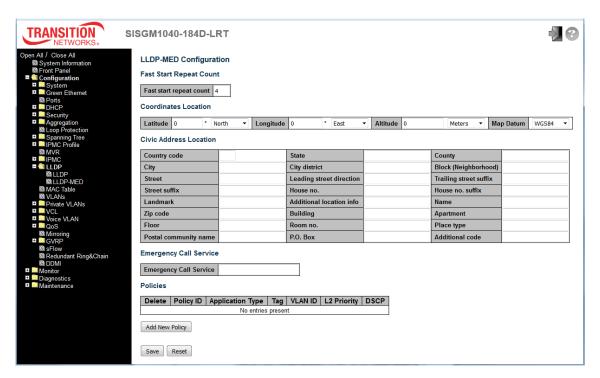

| Object                  | Description                                                                                                    |
|-------------------------|----------------------------------------------------------------------------------------------------|
| Fast Start Repeat Count |                                                                                                    |
| Fast Start Repeat Count | Rapid startup and Emergency Call Service Location Identification Discovery of endpoints is a critically important aspect of VoIP systems in general. In addition, it is best to advertise only those pieces of information which are specifically relevant to particular endpoint types (for example only advertise the voice network policy to permitted voice-capable devices), both in order to conserve the limited LLDPU space and to reduce security and system integrity issues that can come with inappropriate knowledge of the network policy.  With this in mind LLDP-MED defines an LLDP-MED Fast Start interaction between the protocol and the application layers on top of the protocol, in order to achieve these related properties. Initially, a Network Connectivity Device will only transmit LLDP TLVs in an LLDPDU. Only after an LLDP-MED Endpoint Device is detected, will an LLDP-MED capable Network Connectivity Device start to advertise LLDP-MED TLVs in |

outgoing LLDPDUs on the associated port. The LLDP-MED application will temporarily speed up the transmission of the LLDPDU to start within a second, when a new LLDP-MED neighbor has been detected in order share LLDP-MED information as fast as possible to new neighbors. Because there is a risk of an LLDP frame being lost during transmission between neighbors, it is recommended to repeat the fast start transmission multiple times to increase the possibility of the neighbors receiving the LLDP frame. With Fast start repeat count it is possible to specify the number of times the fast start transmission would be repeated. The recommended value is 4 times, given that 4 LLDP frames with a 1 second interval will be transmitted, when an LLDP frame with new information is received. Note that LLDP-MED and the LLDP-MED Fast Start mechanism is only intended to run on links between LLDP-MED Network Connectivity Devices and Endpoint Devices, and as such does not apply to links between LAN infrastructure elements, including Network Connectivity Devices, or other types of links. **Coordinates Location** Latitude SHOULD be normalized to within 0-90 degrees with a maximum of 4 digits. Latitude It is possible to specify the direction to either North of the equator or South of the equator. Longitude SHOULD be normalized to within 0-180 degrees with a maximum of 4 digits. Longitude It is possible to specify the direction to either East of the prime meridian or West of the prime meridian. Altitude SHOULD be normalized to within -32767 to 32767 with a maximum of 4 digits. It is possible to select between two altitude types (floors or meters). **Meters**: Representing meters of Altitude defined by the vertical datum specified. **Altitude** Floors: Representing altitude in a form more relevant in buildings which have different floor-to-floor dimensions. An altitude = 0.0 is meaningful even outside a building, and represents ground level at the given latitude and longitude. Inside a building, 0.0 represents the floor level associated with ground level at the main entrance. Map Datum The **Map Datum** is used for the coordinates given in these options:

**WGS84**: (Geographical 3D) - World Geodesic System 1984, CRS Code 4327, Prime Meridian Name: Greenwich.

NAD83/NAVD88: North American Datum 1983, CRS Code 4269, Prime Meridian Name: Greenwich; The associated vertical datum is the North American Vertical Datum of 1988 (NAVD88). This datum pair is to be used when referencing locations on land, not near tidal water (which would use Datum = NAD83/MLLW).

**NAD83/MLLW**: North American Datum 1983, CRS Code 4269, Prime Meridian Name: Greenwich; The associated vertical datum is Mean Lower Low Water (MLLW). This datum pair is to be used when referencing locations on water/sea/ocean.

#### **Civic Address Location Country code** The two-letter ISO 3166 country code in capital ASCII letters - Example: DK, DE or US. State National subdivisions (state, canton, region, province, prefecture). County County, parish, gun (Japan), district. City City, township, shi (Japan) - Example: Copenhagen. City district City division, borough, city district, ward, chou (Japan). **Block (Neighborhood)** Neighborhood, block. Street Street - Example: Poppelvej. Leading street direction Leading street direction - Example: N. Trailing street suffix Trailing street suffix - Example: SW. Street suffix Street suffix - Example: Ave, Platz. House no. House number - Example: 21. House no. suffix House number suffix - Example: A, 1/2. Landmark Landmark or vanity address - Example: Columbia University. Additional location info Additional location info - Example: South Wing. Name Name (residence and office occupant) - Example: Flemming Jahn. Zip code Postal/zip code - Example: 2791. **Building** Building (structure) - Example: Low Library. **Apartment** Unit (Apartment, suite) - Example: Apt 42. Floor Floor - Example: 4. Room no. Room number - Example: 450F. Place type Place type - Example: Office. Postal community name Postal community name - Example: Leonia. P.O. Box Post office box (P.O. BOX) - Example: 12345.

| Additional code               | Additional code - Example: 1320300003.                                                         |
|-------------------------------|------------------------------------------------------------------------------------------------|
| <b>Emergency Call Service</b> |                                                                                                |
| Emergency Call Service        | Emergency Call Service ELIN identifier data format is defined to carry the ELIN                |
|                               | identifier as used during emergency call setup to a traditional CAMA or ISDN                   |
|                               | trunk-based PSAP. This format consists of a numerical digit string, corresponding to the       |
|                               | ELIN to be used for emergency calling.                                                         |
| Policies                      |                                                                                                |
| Delete                        | Check to delete the policy. It will be deleted during the next save.                           |
| Policy ID                     | ID for the policy. This is auto generated and will be used when selecting the policies that    |
| Folicy ID                     | will be mapped to the specific ports.                                                          |
|                               | Intended use of the application types:                                                         |
|                               | Voice - for use by dedicated IP Telephony handsets and other similar appliances                |
|                               | supporting interactive voice services. These devices are typically deployed on a               |
|                               | separate VLAN for ease of deployment and enhanced security by isolation from data              |
|                               | applications.                                                                                  |
|                               | Voice Signalling (conditional) - for use in network topologies that require a different        |
|                               | policy for the voice signalling than for the voice media. This application type should not     |
|                               | be advertised if all the same network policies apply as those advertised in the <b>Voice</b>   |
|                               | application policy.                                                                            |
|                               | 3. Guest Voice - support a separate 'limited feature-set' voice service for guest users        |
| Application Type              | and visitors with their own IP Telephony handsets and other similar appliances                 |
| N                             | supporting interactive voice services.                                                         |
|                               | Guest Voice Signalling (conditional) - for use in network topologies that require a            |
|                               | different policy for the guest voice signalling than for the guest voice media. This           |
|                               | application type should not be advertised if all the same network policies apply as those      |
|                               | advertised in the <b>Guest Voice</b> application policy.                                       |
|                               | 5. <b>Softphone Voice</b> - for use by softphone applications on typical data centric devices, |
|                               | such as PCs or laptops. This class of endpoints frequently does not support multiple           |
|                               | VLANs, if at all, and are typically configured to use an 'untagged' VLAN or a single           |
|                               | 'tagged' data specific VLAN. When a network policy is defined for use with an 'untagged'       |
|                               | VLAN (see Tagged flag below), then the L2 priority field is ignored and only the DSCP          |
|                               | value has relevance.                                                                           |
|                               |                                                                                                |

|                     | 6. Video Conferencing - for use by dedicated Video Conferencing equipment and other            |
|---------------------|------------------------------------------------------------------------------------------------|
|                     | similar appliances supporting real-time interactive video/audio services.                      |
|                     | 7. <b>Streaming</b> Video - for use by broadcast or multicast based video content distribution |
|                     | and other similar applications supporting streaming video services that require specific       |
|                     | network policy treatment. Video applications relying on TCP with buffering would not be        |
|                     | an intended use of this application type.                                                      |
|                     |                                                                                                |
|                     | 8. Video Signalling (conditional) - for use in network topologies that require a separate      |
|                     | policy for the video signalling than for the video media. This application type should not     |
|                     | be advertised if all the same network policies apply as those advertised in the <b>Video</b>   |
|                     | Conferencing application policy.                                                               |
|                     | Tag indicating whether the specified application type is using a 'tagged' or an 'untagged'     |
|                     | VLAN.                                                                                          |
|                     | Untagged indicates that the device is using an untagged frame format and as such               |
|                     | does not include a tag header as defined by IEEE 802.1Q-2003. In this case, both the           |
|                     | VLAN ID and the Layer 2 priority fields are ignored and only the DSCP value has                |
| Tag                 | relevance.                                                                                     |
|                     | Tagged indicates that the device is using the IEEE 802.1Q tagged frame format, and             |
|                     | that both the VLAN ID and the Layer 2 priority values are being used, as well as the           |
|                     | DSCP value. The tagged format includes an additional field, known as the tag header.           |
|                     | The tagged frame format also includes priority tagged frames as defined by IEEE                |
|                     | 802.1Q-2003.                                                                                   |
| VLAN ID             | VLAN identifier (VID) for the port as defined in IEEE 802.1Q-2003.                             |
|                     | L2 Priority is the Layer 2 priority to be used for the specified application type. L2          |
| LO Bulantos         | Priority may specify one of eight priority levels (0 through 7), as defined by IEEE            |
| L2 Priority         | 802.1D-2004. A value of 0 represents use of the default priority as defined in IEEE            |
|                     | 802.1D-2004.                                                                                   |
|                     | DSCP value to be used to provide Diffserv node behavior for the specified application          |
| 200                 | type as defined in IETF RFC 2474. <b>DSCP</b> may contain one of 64 code point values (0       |
| DSCP                | through 63). A value of 0 represents use of the default DSCP value as defined in RFC           |
|                     | 2475.                                                                                          |
| Adding a new policy | Click the Add New Policy button to add a new policy. Specify the Application type,             |
| Adding a new policy | Tag, VLAN ID, L2 Priority and DSCP for the new policy. Click "Save". The number of             |

|                             | policies supported is 32.                                                                |
|-----------------------------|------------------------------------------------------------------------------------------|
| Port Policies Configuration |                                                                                          |
| Port                        | The port number to which the configuration applies.                                      |
| Policy Id                   | The set of policies that shall apply to a given port. The set of policies is selected by |
|                             | check marking the checkboxes that corresponds to the policies.                           |

| Buttons |                                                                               |
|---------|-------------------------------------------------------------------------------|
| Save    | Click to save changes.                                                        |
| Reset   | Click to undo any changes made locally and revert to previously saved values. |

#### 2.3.1.82 MAC Table

The MAC Address Table is configured on this page. Set timeouts for entries in the dynamic MAC Table and configure the static MAC table here. Click **the Add New Static Entry** button to add a new entry to the static MAC table.

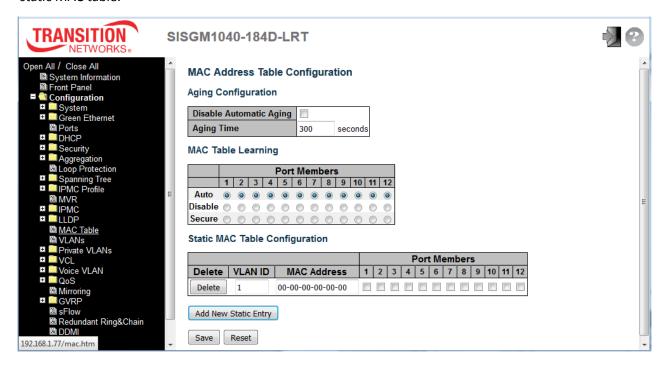

| Object                  | Description                                                                           |
|-------------------------|---------------------------------------------------------------------------------------|
| Aging Configuration     |                                                                                       |
| Disable Automatic Aging | Disable the automatic aging of dynamic entries by ticking the item.                   |
| Aging Time              | Enter a value in seconds. The allowed range is 10 to 1000000 seconds.                 |
| MAC Table Learning      |                                                                                       |
| Auto                    | Learning is done automatically as soon as a frame with unknown SMAC is received.      |
| Disable                 | No learning is done.                                                                  |
|                         | Only static MAC entries are learned, all other frames are dropped.                    |
|                         | Note: Make sure that the link used for managing the switch is added to the Static Mac |
| Secure                  | Table before changing to secure learning mode, otherwise the management link is       |
|                         | lost and can only be restored by using another non-secure port or by connecting to    |
|                         | the switch via the serial interface.                                                  |

| Static MAC Table Learning |                                                                                                    |
|---------------------------|----------------------------------------------------------------------------------------------------|
| Delete                    | Check to delete the entry. It will be deleted during the next save.                                                                                                    |
| VLAN ID                   | The VLAN ID of the entry.                                                                                                    |
| MAC Address               | The MAC address of the entry.                                                                                                    |
| Port Members              | Checkmarks indicate which ports are members of the entry. Check or uncheck as needed to modify the entry.                                                                         |
| Adding a New Static Entry | Click the Add New Static Entry button to add a new entry to the static MAC table.  Specify the VLAN ID, MAC address, and port members for the new entry.  Click "Save" when done. |

| Buttons |                                                                               |
|---------|-------------------------------------------------------------------------------|
| Save    | Click to save changes.                                                        |
| Reset   | Click to undo any changes made locally and revert to previously saved values. |

#### 2.3.1.83 VLANs

This page allows for controlling VLAN configuration on the switch. The page is divided into a global section and a per-port configuration section.

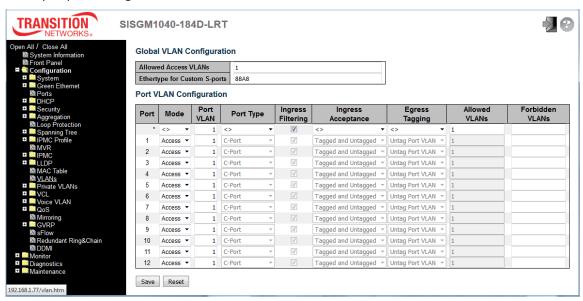

| Object                    | Description                                                                             |
|---------------------------|-----------------------------------------------------------------------------------------|
| Global VLAN Configuration |                                                                                         |
|                           | This field shows the allowed Access VLANs, i.e. it only affects ports configured as     |
|                           | Access ports. Ports in other modes are members of all VLANs specified in the            |
|                           | Allowed VLANs field. By default, only VLAN 1 is enabled. More VLANs may be              |
| Allowed Access VLANs      | created by using a list syntax where the individual elements are separated by           |
|                           | commas. Ranges are specified with a dash separating the lower and upper bound.          |
|                           | The following example will create VLANs 1, 10, 11, 12, 13, 200, and 300:                |
|                           | 1,10-13,200,300. Spaces are allowed in between the delimiters.                          |
| Ethertype for Custom      | This field specifies the ethertype/TPID (specified in hexadecimal) used for Custom      |
| S-ports                   | S-ports. The setting is in force for all ports whose Port Type is set to S-Custom-Port. |
| Port VLAN Configuration   |                                                                                         |
| Port                      | This is the logical port number of this row.                                            |
|                           | The port mode (default is Access) determines the fundamental behavior of the port in    |
|                           | question. A port can be in one of three modes as described below.                       |
| Mode                      | Whenever a particular mode is selected, the remaining fields in that row will be either |
|                           | grayed out or made changeable depending on the mode in question.                        |
|                           | Grayed out fields show the value that the port will get when the mode is applied.       |

<u>Access:</u> Access ports are normally used to connect to end stations. Dynamic features like Voice VLAN may add the port to more VLANs behind the scenes. Access ports have the following characteristics:

- Member of exactly one VLAN, the Port VLAN (a.k.a. Access VLAN), which by default is 1
- Accepts untagged and C-tagged frames
- Discards all frames that are not classified to the Access VLAN
- On egress all frames classified to the Access VLAN are transmitted untagged. Other (dynamically added VLANs) are transmitted tagged

<u>Trunk:</u> Trunk ports can carry traffic on multiple VLANs simultaneously, and are normally used to connect to other switches. Trunk ports have the following characteristics:

- By default, a trunk port is member of all VLANs (1-4095)
- The VLANs that a trunk port is member of may be limited by the use of Allowed VLANs
- Frames classified to a VLAN that the port is not a member of are discarded
- By default, all frames but frames classified to the Port VLAN (a.k.a. Native VLAN) get tagged on egress. Frames classified to the Port VLAN do not get C-tagged on egress
- Egress tagging can be changed to tag all frames, in which case only tagged frames are accepted on ingress

**<u>Hybrid:</u>** Hybrid ports resemble trunk ports in many ways, but add additional port configuration features. In addition to the characteristics described for trunk ports, hybrid ports have these abilities:

- Can be configured to be VLAN tag unaware, C-tag aware, S-tag aware, or S-custom-tag aware
- Ingress filtering can be controlled.
- Ingress acceptance of frames and configuration of egress tagging can be configured independently.

#### **Port VLAN**

Determines the port's VLAN ID (a.k.a. PVID). Allowed VLANs are in the range 1 through 4095, default being 1.

On ingress, frames get classified to the Port VLAN if the port is configured as VLAN

|                    | unaware, the frame is untagged, or VLAN awareness is enabled on the port, but the             |
|--------------------|-----------------------------------------------------------------------------------------------|
|                    | frame is priority tagged (VLAN ID = 0).                                                       |
|                    | On egress, frames classified to the Port VLAN do not get tagged if Egress Tagging             |
|                    | configuration is set to untag Port VLAN.                                                      |
|                    | The Port VLAN is called an "Access VLAN" for ports in Access mode and Native                  |
|                    | VLAN for ports in Trunk or Hybrid mode.                                                       |
|                    | Ports in hybrid mode allow for changing the port type, that is, whether a frame's VLAN        |
|                    | tag is used to classify the frame on ingress to a particular VLAN, and if so, which TPID      |
|                    | it reacts on. Likewise, on egress, the Port Type determines the TPID of the tag, if a tag     |
|                    | is required.                                                                                  |
|                    | <u>Unaware:</u> On ingress, all frames, whether carrying a VLAN tag or not, get classified to |
|                    | the Port VLAN, and possible tags are not removed on egress.                                   |
|                    | <u>C-Port</u> : On ingress, frames with a VLAN tag with TPID = 0x8100 get classified to the   |
| Port Type          | VLAN ID embedded in the tag. If a frame is untagged or priority tagged, the frame             |
|                    | gets classified to the Port VLAN. If frames must be tagged on egress, they will be            |
|                    | tagged with a C-tag.                                                                          |
|                    | S-Port: On ingress, frames with a VLAN tag with TPID = 0x8100 or 0x88A8 get                   |
|                    | classified to the VLAN ID embedded in the tag. If a frame is untagged or priority             |
|                    | tagged, the frame gets classified to the Port VLAN. If frames must be tagged on               |
|                    | egress, they will be tagged with an S-tag.                                                    |
|                    | <b>S-Custom-Port</b> : On ingress, frames with a VLAN tag with a TPID = 0x8100 or equal       |
|                    | to the Ethertype configured for Custom-S ports get classified to the VLAN ID                  |
|                    | embedded in the tag. If a frame is untagged or priority tagged, the frame gets                |
|                    | classified to the Port VLAN. If frames must be tagged on egress, they will be tagged          |
|                    | with the custom S-tag.                                                                        |
|                    | Hybrid ports allow for changing ingress filtering. Access and Trunk ports always have         |
|                    | ingress filtering enabled.                                                                    |
|                    | If ingress filtering is enabled (checkbox is checked), frames classified to a VLAN that       |
| Ingress Filtering  | the port is not a member of get discarded.                                                    |
|                    | If ingress filtering is disabled, frames classified to a VLAN that the port is not a          |
|                    | member of are accepted and forwarded to the switch engine. However, the port will             |
|                    | never transmit frames classified to VLANs that it is not a member of.                         |
| Ingress Accentance | Hybrid ports allow for changing the type of frames that are accepted on ingress.              |
| Ingress Acceptance | Tagged and Untagged: Both tagged and untagged frames are accepted.                            |

|                 | Tagged Only: Only tagged frames are accepted on ingress. Untagged frames are                    |
|-----------------|-------------------------------------------------------------------------------------------------|
|                 | discarded.                                                                                      |
|                 | <u>Untagged Only</u> : Only untagged frames are accepted on ingress. Tagged frames are          |
|                 | discarded.                                                                                      |
|                 | Ports in Trunk and Hybrid mode may control the tagging of frames on egress.                     |
|                 | <u>Untag Port VLAN</u> : Frames classified to the Port VLAN are transmitted untagged.           |
|                 | Other frames are transmitted with the relevant tag.                                             |
| Faranta a       | <u>Tag All</u> : All frames, whether classified to the Port VLAN or not, are transmitted with a |
| Egress Tagging  | tag.                                                                                            |
|                 | Untag All: All frames, whether classified to the Port VLAN or not, are transmitted              |
|                 | without a tag.                                                                                  |
|                 | This option is only available for ports in Hybrid mode.                                         |
|                 | Ports in Trunk and Hybrid mode may control which VLANs they are allowed to                      |
|                 | become members of. Access ports can only be member of one VLAN, the Access                      |
|                 | VLAN.                                                                                           |
|                 | The field's syntax is identical to the syntax used in the Enabled VLANs field. By               |
| Allowed VLANs   | default, a Trunk or Hybrid port will become member of all VLANs, and is therefore set           |
|                 | to 1-4095.                                                                                      |
|                 | The field may be left empty, which means that the port will not become member of any            |
|                 | VLANs.                                                                                          |
|                 | A port may be configured to never be member of one or more VLANs. This is                       |
|                 | particularly useful when dynamic VLAN protocols like MVRP and GVRP must be                      |
|                 | prevented from dynamically adding ports to VLANs.                                               |
| Forbidden VLANs | The trick is to mark such VLANs as forbidden on the port in question. The syntax is             |
|                 | identical to the syntax used in the Enabled VLANs field.                                        |
|                 | By default, the field is left blank, which means that the port may become a member of           |
|                 | all possible VLANs.                                                                             |
|                 | I - 1                                                                                           |

| Buttons |                                                                               |
|---------|-------------------------------------------------------------------------------|
| Save    | Click to save changes.                                                        |
| Reset   | Click to undo any changes made locally and revert to previously saved values. |

#### 2.3.1.84 Private VLANs

In a private VLAN, PVLANs provide layer 2 isolation between ports within the same broadcast domain. Isolated ports configured as part of PVLAN cannot communicate with each other. Member ports of a PVLAN can communicate with each other.

# 2.3.1.85 Membership

The Private VLAN membership configurations for the switch can be monitored and modified here. Private VLANs can be added or deleted here. Port members of each Private VLAN can be added or removed here.

Private VLANs are based on the source port mask, and there are no connections to VLANs. This means that VLAN IDs and Private VLAN IDs can be identical.

A port must be a member of both a VLAN and a Private VLAN to be able to forward packets. By default, all ports are VLAN unaware and members of VLAN 1 and Private VLAN 1.

A VLAN unaware port can only be a member of one VLAN, but it can be a member of multiple Private VLANs.

Click the **Add New Private VLAN** button to add a row to the table, enter a PVLAN ID, and then select Port Members.

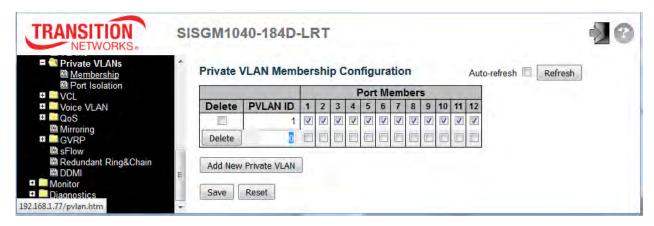

| Object       | Description                                                                                 |
|--------------|---------------------------------------------------------------------------------------------|
| Delete       | To delete a private VLAN entry, check this box. The entry will be deleted during the next   |
|              | save.                                                                                       |
| PVLAN ID     | Indicates the ID of this particular private VLAN.                                           |
|              | A row of check boxes for each port is displayed for each private VLAN ID. To include a port |
| Port Members | in a Private VLAN, check the box. To remove or exclude the port from the Private VLAN,      |
|              | make sure the box is unchecked. By default, no ports are members, and all boxes are         |

|                      | unchecked.                                                                                     |
|----------------------|------------------------------------------------------------------------------------------------|
|                      | Click the <b>Add New Private VLAN</b> button to add a new private VLAN ID.                     |
|                      | An empty row is added to the table, and the private VLAN can be configured as needed.          |
|                      | The allowed range for a private VLAN ID is the same as the switch port number range. Any       |
| Adding a New Private | values outside this range are not accepted, and a warning message appears. Click "OK" to       |
| VLAN                 | discard the incorrect entry, or click "Cancel" to return to the editing and make a correction. |
|                      | The Private VLAN is enabled when you click "Save".                                             |
|                      | The Delete button can be used to undo the addition of new Private VLANs.                       |

| Buttons              |                                                                               |
|----------------------|-------------------------------------------------------------------------------|
| Refresh              | Click to refresh the page immediately.                                        |
| Add New Private VLAN | Click to add a new private VLAN ID.                                           |
| Save                 | Click to save changes.                                                        |
| Reset                | Click to undo any changes made locally and revert to previously saved values. |

### 2.3.1.86 Port Isolation

This page is used for enabling or disabling port isolation on ports in a Private VLAN. A port member of a VLAN can be isolated to other isolated ports on the same VLAN and Private VLAN.

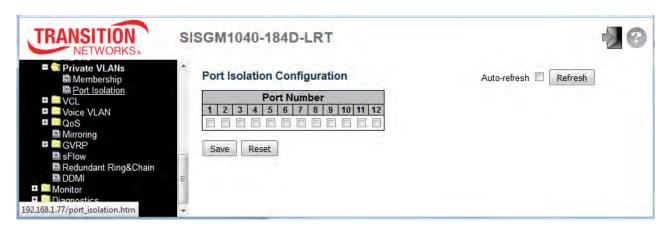

| Object      | Description                                              |
|-------------|----------------------------------------------------------|
| Port Number | A checkbox is provided for each port of a private VLAN.  |
|             | When checked, port isolation is enabled on that port.    |
|             | When unchecked, port isolation is disabled on that port. |
|             | By default, port isolation is disabled on all ports.     |

| Buttons        |                                                                               |
|----------------|-------------------------------------------------------------------------------|
| Auto-refresh □ | Check this box to refresh the page automatically every 3 seconds.             |
| Refresh        | Click to refresh the page immediately.                                        |
| Save           | Click to save changes.                                                        |
| Reset          | Click to undo any changes made locally and revert to previously saved values. |

### 2.3.1.87 VCL

#### 2.3.1.88 MAC-based VLAN

MAC-based VLAN entries can be configured here. This page lets you add and delete MAC-based VLAN entries and assign the entries to different ports. This page shows only static entries. Click the **Add New Entry** button to add a row to the table, enter a PVLAN ID, and then select Port Members.

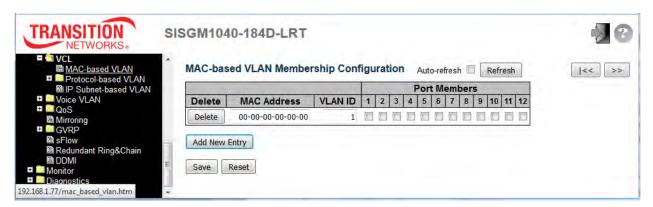

| Object                 | Description                                                                                                    |
|------------------------|----------------------------------------------------------------------------------------------------|
| Delete                 | To delete a MAC-based VLAN entry, check this box and press save. The entry will be                                                                   |
|                        | deleted.                                                                                                    |
| MAC Address            | Indicates the MAC address.                                                                                                    |
| VLAN ID                | Indicates the VLAN ID.                                                                                                    |
|                        | A row of check boxes for each port is displayed for each MAC-based VLAN entry. To                                                                    |
| Davi Mambara           | include a port in a MAC-based VLAN, check the box. To remove or exclude the port                                                                     |
| Port Members           | from the MAC-based VLAN, make sure the box is unchecked. By default, no ports are                                                                    |
|                        | members, and all boxes are unchecked.                                                                                                    |
|                        | Click Add New Entry to add a new MAC-based VLAN entry. An empty row is added to the table, and the MAC-based VLAN entry can be configured as needed. |
|                        | Any unicast MAC address can be configured for the MAC-based VLAN entry. No                                                                           |
| Adding a New MAC-based | broadcast or multicast MAC addresses are allowed. Legal values for a VLAN ID are 1                                                                   |
| VLAN                   | through 4095.                                                                                                    |
|                        | The MAC-based VLAN entry is enabled when you click on "Save". A MAC-based                                                                            |
|                        | VLAN without any port members will be deleted when you click "Save".                                                                                 |
|                        | The Delete button can be used to undo the addition of new MAC-based VLANs.  The maximum possible MAC-based VLAN entries are limited to 256.          |

| Buttons        |                                                                                      |
|----------------|--------------------------------------------------------------------------------------|
| Save           | Click to save changes.                                                               |
| Reset          | Click to undo any changes made locally and revert to previously saved values.        |
| Auto-refresh □ | Check this box to refresh the page automatically every 3 seconds.                    |
| Refresh        | Refreshes the displayed table.                                                       |
| <<             | Updates the table starting from the first entry in the MAC-based VLAN Table.         |
| >>             | Updates the table, starting with the entry after the last entry currently displayed. |

#### 2.3.1.89 Protocol-based VLAN

# 2.3.1.90 Protocol to Group

This page lets you add new protocols to Group Name (unique for each Group) mapping entries as well as allow you to see and delete already mapped entries for the switch.

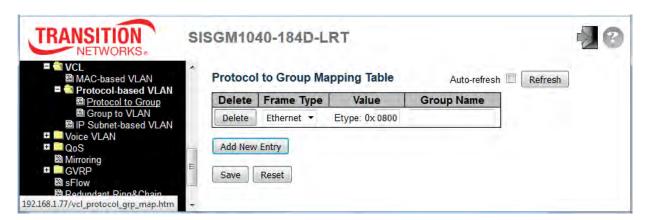

| Object      | Description                                                                                |
|-------------|--------------------------------------------------------------------------------------------|
| Delete      | To delete a Protocol to Group Name map entry, check this box. The entry will be deleted on |
| Delete      | the switch during the next Save.                                                           |
|             | Frame Type can have one of the following values:                                           |
|             | Ethernet: Match EtherType frames.                                                          |
| Frame Type  | LLC: Match (LLC) frames.                                                                   |
| Traine Type | SNAP: Match (SNAP) frames.                                                                 |
|             | Note: On changing the Frame type field, valid value of the following text field will vary  |
|             | depending on the new frame type you selected.                                              |
|             | Valid value that can be entered in this text field depends on the option selected from the |
|             | preceding Frame Type selection menu.                                                       |
|             | Below is the criteria for three different Frame Types:                                     |
| Value       | For Ethernet: Values in the text field when Ethernet is selected as a Frame Type is        |
|             | called etype. Valid values for etype ranges from 0x0600-0xffff                             |
|             | For LLC: Valid value in this case is comprised of two different sub-values.                |
|             | a. DSAP: 1-byte long string (0x00-0xff)                                                    |

|            | b. SSAP: 1-byte long string (0x00-0xff)                                                     |
|------------|---------------------------------------------------------------------------------------------|
|            | For SNAP: Valid value in this case also is comprised of two different sub-values.           |
|            | a. our: OUI (Organizationally Unique Identifier) is value in format of xx-xx-xx where       |
|            | each pair (xx) in string is a hexadecimal value ranges from 0x00-0xff.                      |
|            | b. PID: If the OUI is hexadecimal 000000, the protocol ID is the Ethernet type              |
|            | (EtherType) field value for the protocol running on top of SNAP; if the OUI is an OUI for   |
|            | a particular organization, the protocol ID is a value assigned by that organization to the  |
|            | protocol running on top of SNAP.                                                            |
|            | In other words, if value of OUI field is 00-00-00 then value of PID will be etype           |
|            | (0x0600-0xffff) and if value of OUI is other than 00-00-00 then valid value of PID will be  |
|            | any value from 0x0000 to 0xffff.                                                            |
|            | A valid Group Name is a unique 16-character long string for every entry which consists of a |
| Group Name | combination of alphabets (a-z or A-Z) and integers (0-9).                                   |
|            | Note: special character and underscore (_) are not allowed.                                 |

| Buttons        |                                                                                                    |
|----------------|----------------------------------------------------------------------------------------------------|
| Save           | Click to save changes.                                                                               |
| Reset          | Click to undo any changes made locally and revert to previously saved values.                        |
| Delete         | The button can be used to undo the addition of new entry. Up to 128 Protocol to Group are supported. |
| Add New Entry  | Click to add a new entry in mapping table.                                                           |
| Auto-refresh □ | Check this box to refresh the page automatically every 3 seconds.                                    |
| Refresh        | Click to refresh the page immediately.                                                               |

# 2.3.1.91 Group to VLAN

This page lets you map an already configured Group Name to a VLAN for the switch.

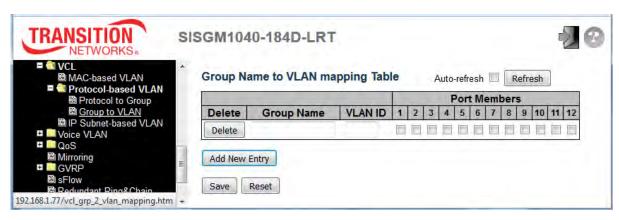

| Object                | Description                                                                               |
|-----------------------|-------------------------------------------------------------------------------------------|
| Delete                | To delete a Group Name to VLAN map entry, check this box. The entry will be deleted on    |
| Delete                | the switch during the next Save.                                                          |
|                       | A valid Group Name is a string at the most 16 characters which consists of a              |
|                       | combination of alphabets (a-z or A-Z) and integers(0-9), no special character is allowed. |
| Group Name            | Whichever Group name you try map to a VLAN must be present in Protocol to Group           |
|                       | mapping table and must not be pre-used by any other existing mapping entry on this        |
|                       | page.                                                                                     |
| VLAN ID               | Indicates the ID to which Group Name will be mapped. A valid VLAN ID ranges from          |
| VLAN ID               | 1-4095.                                                                                   |
|                       | A row of check boxes for each port is displayed for each Group Name to VLAN ID            |
| Port Members          | mapping. To include a port in a mapping, check the box. To remove or exclude the port     |
| Port Members          | from the mapping, make sure the box is unchecked. By default, no ports are members,       |
|                       | and all boxes are unchecked.                                                              |
| Adding a New Group to | Click Add New Entry to add a new entry in mapping table. An empty row is added to         |
| VLAN mapping entry    | the table; the Group Name, VLAN ID and port members can be configured as needed.          |
|                       | Legal values for a VLAN ID are 1 through 4095.                                            |
|                       | The Delete button can be used to undo the addition of new entry. The maximum              |
|                       | possible Group to VLAN mappings is limited to 64.                                         |

| Buttons        |                                                                                                    |
|----------------|----------------------------------------------------------------------------------------------------|
| Save           | Click to save changes.                                                                                                   |
| Reset          | Click to undo any changes made locally and revert to previously saved values.                                            |
| Add New Entry  | Click to add a new entry in mapping table. Valid values for a VLAN ID are 1 - 4095.                                      |
| Delete         | The button can be used to undo the addition of new entry. The maximum possible Group to VLAN mappings are limited to 64. |
| Auto-refresh □ | Check this box to refresh the page automatically every 3 seconds.                                                        |
| Refresh        | Click to refresh the page immediately.                                                                                   |

#### 2.3.1.92 IP Subnet-based VLAN

The IP subnet-based VLAN entries can be configured here. This page allows for adding, updating and deleting IP subnet-based VLAN entries and assigning the entries to different ports. This page shows only static entries.

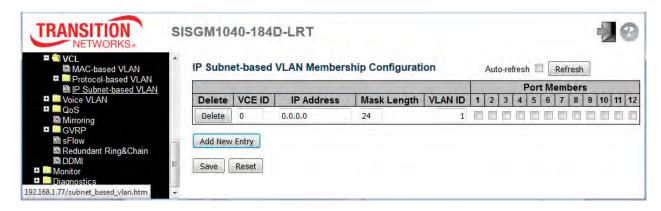

| Object       | Description                                                                               |
|--------------|-------------------------------------------------------------------------------------------|
| D. L. C.     | To delete an IP subnet-based VLAN entry, check this box and press save. The entry will be |
| Delete       | deleted.                                                                                  |
|              | Indicates the index of the entry. It is user configurable. Its value ranges from 0-128.   |
| VCE ID       | If a VCE ID is 0, application will auto-generate the VCE ID for that entry.               |
|              | Deletion and lookup of IP subnet-based VLAN are based on VCE ID.                          |
| IP Address   | Indicates the IP address.                                                                 |
| Mask Length  | Indicates the network mask length.                                                        |
| VLAN ID      | Indicates the VLAN ID. VLAN ID can be changed for the existing entries.                   |
| Port Members | A row of check boxes for each port is displayed for each IP subnet-based VLAN entry.      |
|              | To include a port in a IP subnet-based VLAN, check the box. To remove or exclude the port |
|              | from the IP subnet-based VLAN, make sure the box is unchecked. By default, no ports are   |
|              | members, and all boxes are unchecked.                                                     |

| Buttons |                                                                               |
|---------|-------------------------------------------------------------------------------|
| Save    | Click to save changes.                                                        |
| Reset   | Click to undo any changes made locally and revert to previously saved values. |

| Add New Entry | Click to add a new IP subnet-based VLAN entry. Legal VLAN ID values are 1 - 4095.                                                         |
|---------------|----------------------------------------------------------------------------------------------------|
| Delete        | Click the button to undo the addition of new IP subnet-based VLANs. The maximum possible IP subnet-based VLAN entries are limited to 128. |
| Auto-refresh  | Check this box to refresh the page automatically every 3 seconds.                                                                         |
| Refresh       | Refreshes the displayed table.                                                                                                    |

#### 2.3.1.93 Voice VLAN

# 2.3.1.94 Voice VLAN Configuration

The Voice VLAN feature enables voice traffic forwarding on the Voice VLAN, then the switch can classify and schedule network traffic. It is recommended that there be two VLANs on a port - one for voice, one for data. Before connecting the IP device to the switch, the IP phone should configure the voice VLAN ID correctly through its own GUI.

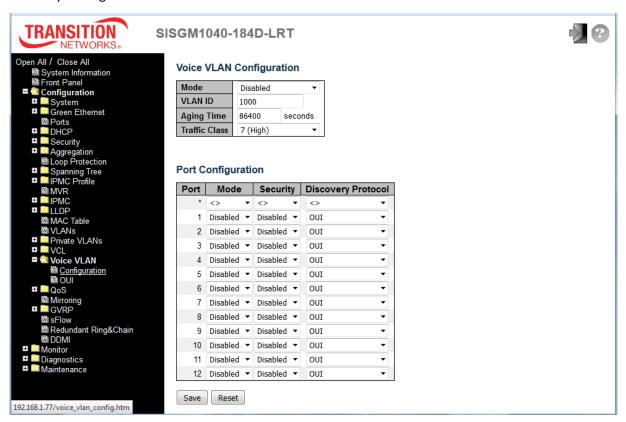

| Object  | Description                                                                            |
|---------|----------------------------------------------------------------------------------------|
|         | Indicates the Voice VLAN mode operation. We must disable MSTP feature before we        |
| Mada    | enable Voice VLAN. It can avoid the conflict of ingress filtering. Possible modes are: |
| Mode    | Enabled: Enable Voice VLAN mode operation.                                             |
|         | Disabled: Disable Voice VLAN mode operation.                                           |
| VLAN ID | Indicates the Voice VLAN ID. It should be a unique VLAN ID in the system and cannot    |
|         | equal each port PVID. It is a conflict in configuration if the value equals management |
|         | VID, MVR VID, PVID etc. The allowed range is 1 to 4095.                                |

| Indicates the Voice VLAN secure learning aging time. The allowed range is 10 to  1000000 seconds. It is used when security mode or auto detect mode is enabled. In other cases, it will be based on hardware aging time. The actual aging time will be situated between the [age_time; 2 * age_time] interval.  Traffic Class  Indicates the Voice VLAN traffic class. All traffic on the Voice VLAN will apply this class.  Indicates the Voice VLAN port mode. Possible port modes are:  Disabled: Disjoin from Voice VLAN.  Auto: Enable auto detect mode. It detects whether there is VoIP phone attached to the specific port and configures the Voice VLAN members automatically.  Forced: Force join to Voice VLAN.  Indicates the Voice VLAN port security mode. When the function is enabled, all non-telephonic MAC addresses in the Voice VLAN will be blocked for 10 seconds.  Security  Possible port modes are:  Enabled: Enable Voice VLAN security mode operation.  Disabled: Disable Voice VLAN security mode operation.  Disabled: Disable Voice VLAN port discovery protocol. It will only work when auto detect mode is enabled. We should enable LLDP feature before configuring discovery protocol to "LLDP" or "Both". Changing the discovery protocol to "OUI" or "LLDP" will restart auto detect process. Possible discovery protocols are:  OUI: Detect telephony device by OUI address.  LLDP: Detect telephony device by ULDP.  Both: Both OUI and LLDP. |                    |                                                                                              |
|----------------------------------------------------------------------------------------------------|--------------------|----------------------------------------------------------------------------------------------|
| Aging Time  other cases, it will be based on hardware aging time. The actual aging time will be situated between the [age_time; 2 * age_time] interval.  Traffic Class  Indicates the Voice VLAN traffic class. All traffic on the Voice VLAN will apply this class.  Indicates the Voice VLAN port mode. Possible port modes are:  Disabled: Disjoin from Voice VLAN.  Auto: Enable auto detect mode. It detects whether there is VoIP phone attached to the specific port and configures the Voice VLAN members automatically.  Forced: Force Join to Voice VLAN.  Indicates the Voice VLAN port security mode. When the function is enabled, all non-telephonic MAC addresses in the Voice VLAN will be blocked for 10 seconds.  Security  Possible port modes are:  Enabled: Enable Voice VLAN security mode operation.  Disabled: Disable Voice VLAN port discovery protocol. It will only work when auto detect mode is enabled. We should enable LLDP feature before configuring discovery protocol to "LLDP" or "Both". Changing the discovery protocol to "OUI" or "LLDP" will restart auto detect process. Possible discovery protocols are:  OUI: Detect telephony device by OUI address.  LLDP: Detect telephony device by LLDP.                                                                                                    | Aging Time         | Indicates the Voice VLAN secure learning aging time. The allowed range is 10 to              |
| other cases, it will be based on hardware aging time. The actual aging time will be situated between the [age_time; 2 * age_time] interval.  Traffic Class  Indicates the Voice VLAN traffic class. All traffic on the Voice VLAN will apply this class.  Indicates the Voice VLAN port mode. Possible port modes are:  Disabled: Disjoin from Voice VLAN.  Auto: Enable auto detect mode. It detects whether there is VoIP phone attached to the specific port and configures the Voice VLAN members automatically.  Forced: Force join to Voice VLAN.  Indicates the Voice VLAN port security mode. When the function is enabled, all non-telephonic MAC addresses in the Voice VLAN will be blocked for 10 seconds.  Security  Possible port modes are:  Enabled: Enable Voice VLAN security mode operation.  Disabled: Disable Voice VLAN security mode operation.  Indicates the Voice VLAN port discovery protocol. It will only work when auto detect mode is enabled. We should enable LLDP feature before configuring discovery protocol to "LLDP" or "Both". Changing the discovery protocol to "OUI" or "LLDP" will restart auto detect process. Possible discovery protocols are:  OUT: Detect telephony device by OUI address.  LLDP: Detect telephony device by LLDP.                                                                                                    |                    | 10000000 seconds. It is used when security mode or auto detect mode is enabled. In           |
| Indicates the Voice VLAN traffic class. All traffic on the Voice VLAN will apply this class.  Indicates the Voice VLAN port mode. Possible port modes are:  Disabled: Disjoin from Voice VLAN.  Auto: Enable auto detect mode. It detects whether there is VoIP phone attached to the specific port and configures the Voice VLAN members automatically.  Forced: Force join to Voice VLAN.  Indicates the Voice VLAN port security mode. When the function is enabled, all non-telephonic MAC addresses in the Voice VLAN will be blocked for 10 seconds.  Possible port modes are:  Enabled: Enable Voice VLAN security mode operation.  Disabled: Disable Voice VLAN security mode operation.  Indicates the Voice VLAN port discovery protocol. It will only work when auto detect mode is enabled. We should enable LLDP feature before configuring discovery protocol to "LLDP" or "Both". Changing the discovery protocol to "OUI" or "LLDP" will restart auto detect process. Possible discovery protocols are:  OUI: Detect telephony device by OUI address.  LLDF: Detect telephony device by LLDP.                                                                                                    |                    | other cases, it will be based on hardware aging time. The actual aging time will be          |
| Indicates the Voice VLAN port mode. Possible port modes are:  Disabled: Disjoin from Voice VLAN.  Auto: Enable auto detect mode. It detects whether there is VoIP phone attached to the specific port and configures the Voice VLAN members automatically.  Forced: Force join to Voice VLAN.  Indicates the Voice VLAN port security mode. When the function is enabled, all non-telephonic MAC addresses in the Voice VLAN will be blocked for 10 seconds.  Possible port modes are:  Enabled: Enable Voice VLAN security mode operation.  Disabled: Disable Voice VLAN security mode operation.  Indicates the Voice VLAN port discovery protocol. It will only work when auto detect mode is enabled. We should enable LLDP feature before configuring discovery protocol to "LLDP" or "Both". Changing the discovery protocol to "OUI" or "LLDP" will restart auto detect process. Possible discovery protocols are:  OUI: Detect telephony device by OUI address.  LLDP: Detect telephony device by LLDP.                                                                                                    |                    | situated between the [age_time; 2 * age_time] interval.                                      |
| Mode  Disabled: Disjoin from Voice VLAN.  Auto: Enable auto detect mode. It detects whether there is VoIP phone attached to the specific port and configures the Voice VLAN members automatically.  Forced: Force join to Voice VLAN.  Indicates the Voice VLAN port security mode. When the function is enabled, all non-telephonic MAC addresses in the Voice VLAN will be blocked for 10 seconds.  Possible port modes are:  Enabled: Enable Voice VLAN security mode operation.  Disabled: Disable Voice VLAN security mode operation.  Indicates the Voice VLAN port discovery protocol. It will only work when auto detect mode is enabled. We should enable LLDP feature before configuring discovery protocol to "LLDP" or "Both". Changing the discovery protocol to "OUI" or "LLDP" will restart auto detect process. Possible discovery protocols are:  OUI: Detect telephony device by OUI address.  LLDP: Detect telephony device by LLDP.                                                                                                    | Traffic Class      | Indicates the Voice VLAN traffic class. All traffic on the Voice VLAN will apply this class. |
| Mode  Auto: Enable auto detect mode. It detects whether there is VoIP phone attached to the specific port and configures the Voice VLAN members automatically.  Forced: Force join to Voice VLAN.  Indicates the Voice VLAN port security mode. When the function is enabled, all non-telephonic MAC addresses in the Voice VLAN will be blocked for 10 seconds.  Possible port modes are:  Enabled: Enable Voice VLAN security mode operation.  Disabled: Disable Voice VLAN security mode operation.  Indicates the Voice VLAN port discovery protocol. It will only work when auto detect mode is enabled. We should enable LLDP feature before configuring discovery protocol to "LLDP" or "Both". Changing the discovery protocol to "OUI" or "LLDP" will restart auto detect process. Possible discovery protocols are:  OUI: Detect telephony device by OUI address.  LLDP: Detect telephony device by LLDP.                                                                                                    |                    | Indicates the Voice VLAN port mode. Possible port modes are:                                 |
| specific port and configures the Voice VLAN members automatically.  Forced: Force join to Voice VLAN.  Indicates the Voice VLAN port security mode. When the function is enabled, all non-telephonic MAC addresses in the Voice VLAN will be blocked for 10 seconds.  Possible port modes are:  Enabled: Enable Voice VLAN security mode operation.  Disabled: Disable Voice VLAN security mode operation.  Indicates the Voice VLAN port discovery protocol. It will only work when auto detect mode is enabled. We should enable LLDP feature before configuring discovery protocol to "LLDP" or "Both". Changing the discovery protocol to "OUI" or "LLDP" will restart auto detect process. Possible discovery protocols are:  OUI: Detect telephony device by OUI address.  LLDF: Detect telephony device by LLDP.                                                                                                    |                    | Disabled: Disjoin from Voice VLAN.                                                           |
| Forced: Force join to Voice VLAN.  Indicates the Voice VLAN port security mode. When the function is enabled, all non-telephonic MAC addresses in the Voice VLAN will be blocked for 10 seconds.  Possible port modes are:  Enabled: Enable Voice VLAN security mode operation.  Disabled: Disable Voice VLAN security mode operation.  Indicates the Voice VLAN port discovery protocol. It will only work when auto detect mode is enabled. We should enable LLDP feature before configuring discovery protocol to "LLDP" or "Both". Changing the discovery protocol to "OUI" or "LLDP" will restart auto detect process. Possible discovery protocols are:  OUI: Detect telephony device by OUI address.  LLDP: Detect telephony device by LLDP.                                                                                                    | Mode               | Auto: Enable auto detect mode. It detects whether there is VoIP phone attached to the        |
| Indicates the Voice VLAN port security mode. When the function is enabled, all non-telephonic MAC addresses in the Voice VLAN will be blocked for 10 seconds.  Possible port modes are:  Enabled: Enable Voice VLAN security mode operation.  Disabled: Disable Voice VLAN security mode operation.  Indicates the Voice VLAN port discovery protocol. It will only work when auto detect mode is enabled. We should enable LLDP feature before configuring discovery protocol to "LLDP" or "Both". Changing the discovery protocol to "OUI" or "LLDP" will restart auto detect process. Possible discovery protocols are:  OUI: Detect telephony device by OUI address.  LLDP: Detect telephony device by LLDP.                                                                                                    |                    | specific port and configures the Voice VLAN members automatically.                           |
| non-telephonic MAC addresses in the Voice VLAN will be blocked for 10 seconds.  Possible port modes are:  Enabled: Enable Voice VLAN security mode operation.  Disabled: Disable Voice VLAN security mode operation.  Indicates the Voice VLAN port discovery protocol. It will only work when auto detect mode is enabled. We should enable LLDP feature before configuring discovery protocol to "LLDP" or "Both". Changing the discovery protocol to "OUI" or "LLDP" will restart auto detect process. Possible discovery protocols are:  Out: Detect telephony device by OUI address.  LLDP: Detect telephony device by LLDP.                                                                                                    |                    | Forced: Force join to Voice VLAN.                                                            |
| Possible port modes are:  Enabled: Enable Voice VLAN security mode operation.  Disabled: Disable Voice VLAN security mode operation.  Indicates the Voice VLAN port discovery protocol. It will only work when auto detect mode is enabled. We should enable LLDP feature before configuring discovery protocol to "LLDP" or "Both". Changing the discovery protocol to "OUI" or "LLDP" will restart auto detect process. Possible discovery protocols are:  OUT: Detect telephony device by OUI address.  ILDP: Detect telephony device by LLDP.                                                                                                    |                    | Indicates the Voice VLAN port security mode. When the function is enabled, all               |
| Enabled: Enable Voice VLAN security mode operation.  Disabled: Disable Voice VLAN security mode operation.  Indicates the Voice VLAN port discovery protocol. It will only work when auto detect mode is enabled. We should enable LLDP feature before configuring discovery protocol to "LLDP" or "Both". Changing the discovery protocol to "OUI" or "LLDP" will restart auto detect process. Possible discovery protocols are:  OUI: Detect telephony device by OUI address.  ILDP: Detect telephony device by LLDP.                                                                                                    |                    | non-telephonic MAC addresses in the Voice VLAN will be blocked for 10 seconds.               |
| Disabled: Disable Voice VLAN security mode operation.  Indicates the Voice VLAN port discovery protocol. It will only work when auto detect mode is enabled. We should enable LLDP feature before configuring discovery protocol to "LLDP" or "Both". Changing the discovery protocol to "OUI" or "LLDP" will restart auto detect process. Possible discovery protocols are:  OUI: Detect telephony device by OUI address.  LLDP: Detect telephony device by LLDP.                                                                                                    | Security           | Possible port modes are:                                                                     |
| Indicates the Voice VLAN port discovery protocol. It will only work when auto detect mode is enabled. We should enable LLDP feature before configuring discovery protocol to "LLDP" or "Both". Changing the discovery protocol to "OUI" or "LLDP" will restart auto detect process. Possible discovery protocols are:  OUI: Detect telephony device by OUI address.  LLDP: Detect telephony device by LLDP.                                                                                                    |                    | Enabled: Enable Voice VLAN security mode operation.                                          |
| mode is enabled. We should enable LLDP feature before configuring discovery protocol to "LLDP" or "Both". Changing the discovery protocol to "OUI" or "LLDP" will restart auto detect process. Possible discovery protocols are:  OUI: Detect telephony device by OUI address.  LLDP: Detect telephony device by LLDP.                                                                                                    |                    | Disabled: Disable Voice VLAN security mode operation.                                        |
| to "LLDP" or "Both". Changing the discovery protocol to "OUI" or "LLDP" will restart auto  detect process. Possible discovery protocols are:  oui: Detect telephony device by OUI address.  LLDP: Detect telephony device by LLDP.                                                                                                    |                    | Indicates the Voice VLAN port discovery protocol. It will only work when auto detect         |
| detect process. Possible discovery protocols are:  oui: Detect telephony device by OUI address.  LLDP: Detect telephony device by LLDP.                                                                                                    | Discovery Protocol | mode is enabled. We should enable LLDP feature before configuring discovery protocol         |
| OUI: Detect telephony device by OUI address.  LLDP: Detect telephony device by LLDP.                                                                                                    |                    | to "LLDP" or "Both". Changing the discovery protocol to "OUI" or "LLDP" will restart auto    |
| LLDP: Detect telephony device by LLDP.                                                                                                    |                    | detect process. Possible discovery protocols are:                                            |
|                                                                                                    |                    | our: Detect telephony device by OUI address.                                                 |
| Both: Both OUI and LLDP.                                                                                                    |                    | LLDP: Detect telephony device by LLDP.                                                       |
|                                                                                                    |                    | Both: Both OUI and LLDP.                                                                     |

| Buttons |                                                                               |
|---------|-------------------------------------------------------------------------------|
| Save    | Click to save changes.                                                        |
| Reset   | Click to undo any changes made locally and revert to previously saved values. |

#### 2.3.1.95 Voice VLAN OUI

Configure VOICE VLAN OUI Table on this page. The maximum number of entries is **16**. Modifying the OUI table will restart auto detection of the OUI (Organizationally Unique Identifier) process.

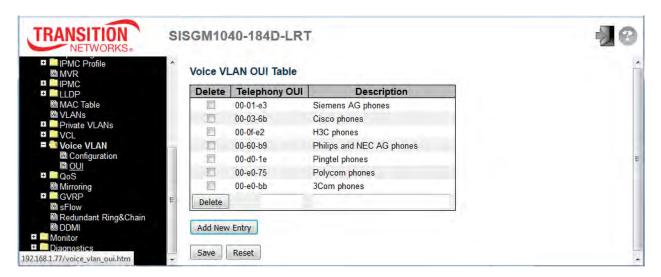

| Object        | Description                                                                                 |
|---------------|---------------------------------------------------------------------------------------------|
| Delete        | Check to delete the entry. It will be deleted during the next save.                         |
| Telephony OUI | A telephony OUI address is a globally unique identifier assigned to a vendor by IEEE.       |
|               | It must be 6 characters long and the input format is "xx-xx-xx" (x is a hexadecimal digit). |
| Description   | The description of OUI address. Normally, it describes which vendor telephony device it     |
|               | belongs to. The allowed string length is 0 to 32.                                           |

| Buttons       |                                                                               |
|---------------|-------------------------------------------------------------------------------|
| Add New Entry | Click to add a new access management entry.                                   |
| Save          | Click to save changes.                                                        |
| Reset         | Click to undo any changes made locally and revert to previously saved values. |

#### 2.3.1.96 QoS

#### 2.3.1.97 Port Classification

This page lets you configure the basic QoS Ingress Classification settings for all switch ports.

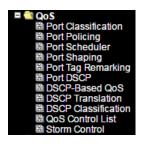

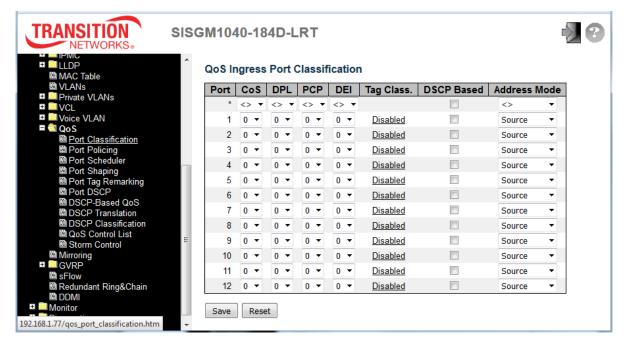

| Object | Description                                                                                      |
|--------|--------------------------------------------------------------------------------------------------|
| Port   | The port number for which the configuration below applies.                                       |
| CoS    | Controls the default class of service (CoS). All frames are classified to a CoS. There is a      |
|        | one-to-one mapping between CoS, queue and priority. A CoS of 0 (zero) has the lowest             |
|        | priority.                                                                                        |
|        | If the port is VLAN aware, the frame is tagged and Tag Class. is enabled, then the frame is      |
|        | classified to a CoS that is mapped from the PCP and DEI value in the tag. Otherwise the          |
|        | frame is classified to the default CoS. The classified CoS can be overruled by a QCL entry.      |
|        | Note: If the default CoS has been dynamically changed, then the actual default CoS is shown      |
|        | in parentheses after the configured default CoS.                                                 |
| DPL    | Controls the default drop precedence level. All frames are classified to a drop precedence       |
|        | level. If the port is VLAN aware and the frame is tagged, then the frame is classified to a DPL  |
|        | that is equal to the DEI value in the tag. Otherwise the frame is classified to the default DPL. |

| If the port is VLAN aware, the frame is tagged and Tag Class. is enabled, then the frame is        |
|----------------------------------------------------------------------------------------------------|
| classified to a DPL that is mapped from the PCP and DEI value in the tag. Otherwise the            |
| frame is classified to the default DPL. The classified DPL can be overruled by a QCL entry.        |
| Controls the default PCP value. All frames are classified to a PCP value.                          |
| If the port is VLAN aware and the frame is tagged, then the frame is classified to the PCP         |
| value in the tag. Otherwise the frame is classified to the default PCP value.                      |
| Controls the default DEI value. DEI (Drop Eligible Indicator) is a 1-bit field in the VLAN tag.    |
| All frames are classified to a DEI value. If the port is VLAN aware and the frame is tagged,       |
| then the frame is classified to the DEI value in the tag. Otherwise the frame is classified to the |
| default DEI value.                                                                                 |
| Shows the classification mode for tagged frames on this port.                                      |
| Disabled: Use default CoS and DPL for tagged frames.                                               |
| Enabled: Use mapped versions of PCP and DEI for tagged frames.                                     |
| Click on the linked mode (Enabled or Disabled) in order to configure the mode and/or               |
| mapping.                                                                                           |
| Note: This setting has no affect if the port is VLAN unaware. Tagged frames received on            |
| VLAN unaware ports are always classified to the default CoS and DPL.                               |
| Click to Enable DSCP Based QoS Ingress Port Classification.                                        |
| The IP/MAC address mode specifying whether the QCL classification must be based on                 |
| source (SMAC/SIP) or destination (DMAC/DIP) addresses on this port. Allowed values are:            |
| Source: Enable SMAC/SIP matching.                                                                  |
| Destination: Enable DMAC/DIP matching.                                                             |
|                                                                                                    |

| Buttons |                                                                               |
|---------|-------------------------------------------------------------------------------|
| Save    | Click to save changes.                                                        |
| Reset   | Click to undo any changes made locally and revert to previously saved values. |

# 2.3.1.98 Port Policing

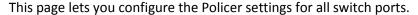

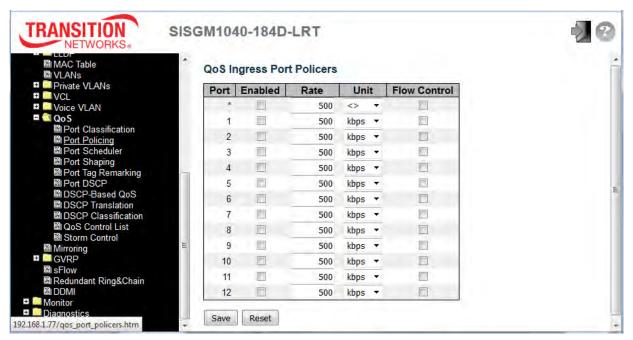

| Object       | Description                                                                                       |
|--------------|---------------------------------------------------------------------------------------------------|
| Port         | The port number for which the configuration below applies.                                        |
| Enabled      | Controls whether the policer is enabled on this switch port.                                      |
| Rate         | Controls the rate for the policer. The default value is 500. This value is restricted to          |
|              | 100-1000000 when the "Unit" is "kbps" or "fps", and it is restricted to 1-3300 when the "Unit" is |
|              | "Mbps" or "kfps".                                                                                 |
| Unit         | Controls the unit of measure for the policer rate as kbps, Mbps, fps or kfps. The default value   |
|              | is "kbps".                                                                                        |
| Flow Control | If flow control is enabled and the port is in flow control mode, then pause frames are sent       |
|              | instead of discarding frames.                                                                     |

| Buttons |                                                                               |
|---------|-------------------------------------------------------------------------------|
| Save    | Click to save changes.                                                        |
| Reset   | Click to undo any changes made locally and revert to previously saved values. |

#### 2.3.1.99 Port Scheduler

This page provides an overview of QoS Egress Port Schedulers for all switch ports.

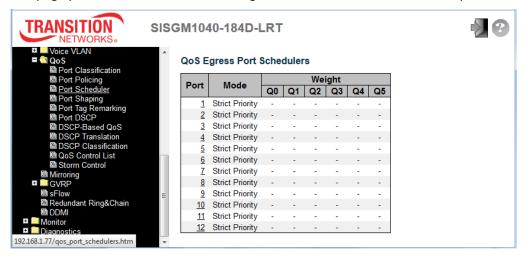

| Object | Description                                                         |
|--------|---------------------------------------------------------------------|
| Port   | The logical port for the settings contained in the same row.        |
|        | Click on the port number in order to configure the port schedulers. |
| Mode   | Shows the scheduling mode for this port.                            |
| Qn     | Shows the weight for this queue and port.                           |

The QoS Egress Port Scheduler and Shapers for Port 2 are shown below. Note that the default Scheduler Mode is changed from the default (Strict Priority) to Weighted priority for Port 2.

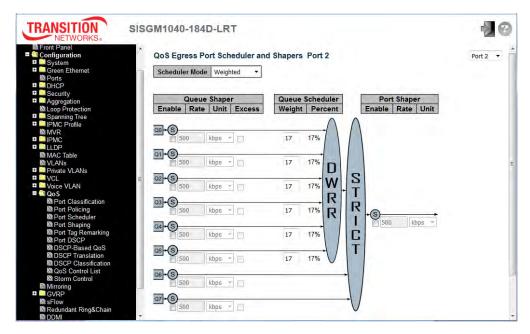

# **QoS Egress Port Scheduler and Shapers Parameters**

This page lets you configure the Scheduler and Shapers for a specific port. The displayed settings are described below.

| Object              | Description                                                                     |
|---------------------|---------------------------------------------------------------------------------|
| Scheduler Mode      | Controls whether the scheduler mode is "Strict Priority" or "Weighted" on this  |
|                     | switch port.                                                                    |
| Queue Shaper Enable | Controls whether the queue shaper is enabled for this queue on this switch      |
| Queue Shaper Enable | port.                                                                           |
|                     | Controls the rate for the queue shaper. The default value is 500. This value is |
| Queue Shaper Rate   | restricted to 100-1000000 when the "Unit" is "kbps", and it is restricted to    |
|                     | 1-3300 when the "Unit" is "Mbps".                                               |
| Queue Shaper Unit   | Controls the unit of measure for the queue shaper rate as "kbps" or "Mbps".     |
| Queue Shaper Offic  | The default value is "kbps".                                                    |
| Queue Shaper Excess | Controls whether the queue is allowed to use excess bandwidth.                  |
| Queue Scheduler     | Controls the weight for this queue. The default value is "17". This value is    |
| 7                   | restricted to 1-100. This parameter is only shown if "Scheduler Mode" is set to |
| Weight              | "Weighted".                                                                     |
| Queue Scheduler     | Shows the weight in percent for this queue. This parameter is only shown if     |
| Percent             | "Scheduler Mode" is set to "Weighted".                                          |
| Port Shaper Enable  | Controls whether the port shaper is enabled for this switch port.               |
|                     | Controls the rate for the port shaper. The default value is 500. This value is  |
| Port Shaper Rate    | restricted to 100-1000000 when the "Unit" is "kbps", and it is restricted to    |
|                     | 1-3300 when the "Unit" is "Mbps".                                               |
| Part Shapar Unit    | Controls the unit of measure for the port shaper rate as "kbps" or "Mbps". The  |
| Port Shaper Unit    | default value is "kbps".                                                        |

| Buttons |                                                                               |
|---------|-------------------------------------------------------------------------------|
| Save    | Click to save changes.                                                        |
| Reset   | Click to undo any changes made locally and revert to previously saved values. |
| Cancel  | Click to undo any changes made locally and return to the previous page.       |

# **2.3.1.100 Port Shaping**

This page provides an overview of QoS Egress Port Shapers for all switch ports.

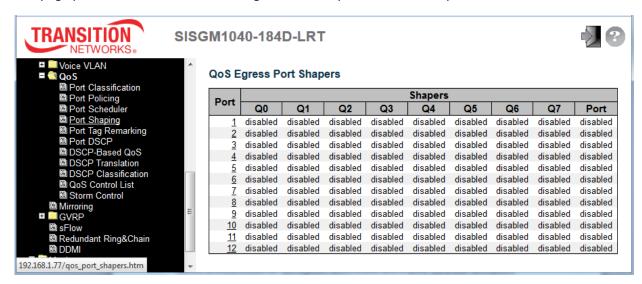

| Object | Description                                                      |
|--------|------------------------------------------------------------------|
| Port   | The logical port for the settings contained in the same row.     |
|        | Click on the port number in order to configure the port shapers. |
| Qn     | Shows "disabled" or actual queue shaper rate - e.g. "800 Mbps".  |
| Port # | Shows "disabled" or actual port shaper rate - e.g. "800 Mbps".   |

See the previous section for "QoS Egress Port Scheduler and Shapers" parameter descriptions.

# 2.3.1.101 Port Tag Remarking

This page provides an overview of QoS Egress Port Tag Remarking for all switch ports.

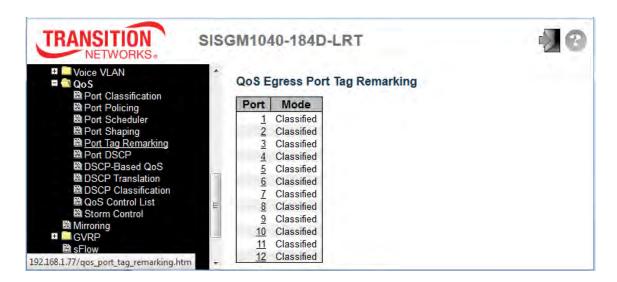

| Object | Description                                                          |
|--------|----------------------------------------------------------------------|
| Port   | The logical port for the settings contained in the same row.         |
| Port   | Click on the linked port number in order to configure tag remarking. |
|        | Shows the tag remarking mode for this port.                          |
| Mode   | Classified: Use classified PCP/DEI values.                           |
| Mode   | Default: Use default PCP/DEI values.                                 |
|        | Mapped: Use mapped versions of QoS class and DP level.               |

Click on a linked port number to configure tag remarking (for Port 2 in the example below).

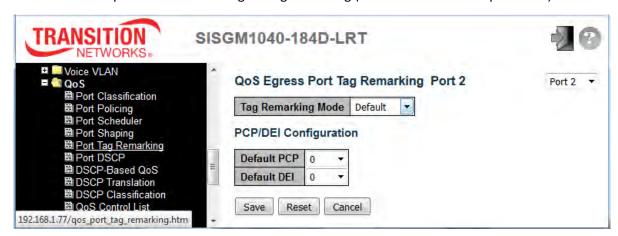

### 2.3.1.102 Port DSCP

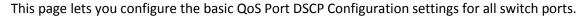

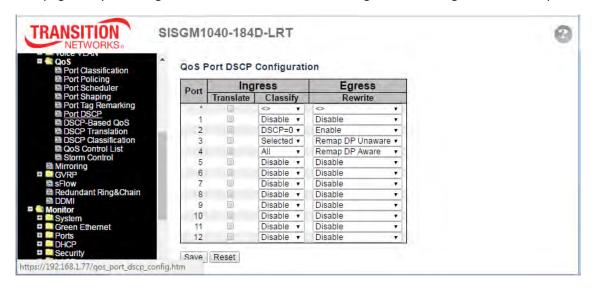

| Object    | Description                                                                                       |
|-----------|---------------------------------------------------------------------------------------------------|
| Port      | The Port column shows the list of ports for which you can configure DSCP ingress and egress       |
| Port      | settings.                                                                                         |
|           | In Ingress settings you can change ingress translation and classification settings for individual |
| Ingress   | ports. There are two configuration parameters available in Ingress:                               |
| lligress  | Translate                                                                                         |
|           | Classify                                                                                          |
| Translate | To enable Ingress Translation click the checkbox.                                                 |
|           | Classification for a port have one of four different values.                                      |
|           | Disable: No Ingress DSCP Classification.                                                          |
| Classify  | DSCP=0: Classify if incoming (or translated if enabled) DSCP is 0.                                |
| Classify  | Selected: Classify only selected DSCP for which classification is enabled as specified in DSCP    |
|           | Translation window for the specific DSCP.                                                         |
|           | All: Classify all DSCP.                                                                           |
|           | Port Egress Rewriting can be one of these values:                                                 |
| Egress    | Disable: No Egress rewrite.                                                                       |
| Rewrite   | Enable: Rewrite enabled without remapping.                                                        |
|           | Remap DP Unaware: DSCP from analyzer is remapped and frame is remarked with remapped              |

DSCP value. The remapped DSCP value is always taken from the 'DSCP Translation > Egress Remap DP0' table.

Remap DP Aware: DSCP from analyzer is remapped and frame is remarked with remapped DSCP value. Depending on the DP level of the frame, the remapped DSCP value is either taken from the 'DSCP Translation > Egress Remap DP0' table or from the 'DSCP Translation > Egress Remap DP1' table.

| Buttons |                                                                               |
|---------|-------------------------------------------------------------------------------|
| Save    | Click to save changes.                                                        |
| Reset   | Click to undo any changes made locally and revert to previously saved values. |

# 2.3.1.103 DSCP-Based QoS

This page lets you configure the basic QoS DSCP-based QoS Ingress Classification settings.

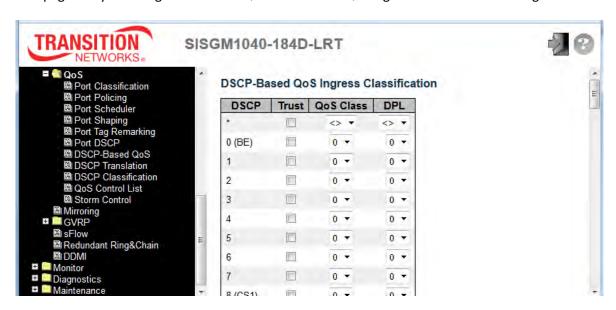

| Object    | Description                                                                                        |
|-----------|----------------------------------------------------------------------------------------------------|
| DSCP      | Maximum number of supported DSCP values is 64.                                                     |
|           | Controls whether a specific DSCP value is trusted. Only frames with <u>trusted</u> DSCP values are |
| Trust     | mapped to a specific QoS class and Drop Precedence Level. Frames with untrusted DSCP               |
|           | values are treated as a non-IP frame.                                                              |
| Qos Class | QoS class value can be a value of 0-7.                                                             |
| DPL       | Drop Precedence Level (0-1).                                                                       |

| Buttons |                                                                               |
|---------|-------------------------------------------------------------------------------|
| Save    | Click to save changes.                                                        |
| Reset   | Click to undo any changes made locally and revert to previously saved values. |

#### 2.3.1.104 DSCP Translation

This page lets you configure the basic QoS DSCP Translation settings for all switches. DSCP translation can be done in Ingress or Egress.

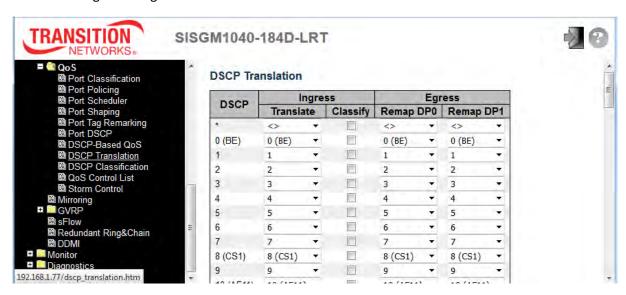

| Object    | Description                                                                                   |
|-----------|-----------------------------------------------------------------------------------------------|
| DSCP      | Maximum number of supported DSCP values is 64; valid DSCP value ranges from 0 to 63.          |
|           | Ingress side DSCP can be first translated to new DSCP before using the DSCP for QoS class and |
| Ingress   | DPL map. The two configuration parameters for DSCP Translation (Translate and Classify)       |
|           | are described below.                                                                          |
| Translate | DSCP at Ingress side can be translated to any of (0-63) DSCP values.                          |
| Classify  | Click to enable Classification at Ingress side.                                               |
|           | There are the following configurable parameters for Egress side:                              |
| Egress    | Remap DP0 Controls the remapping for frames with DP level 0.                                  |
|           | Remap DP1 Controls the remapping for frames with DP level 1.                                  |
| Remap DP0 | From the menu, select the DSCP value which you want to remap. DSCP value ranges from 0 to 63. |
| Remap DP1 | From the menu, select the DSCP value which you want to remap. DSCP value ranges from 0 to 63. |

| Buttons |                                                                               |
|---------|-------------------------------------------------------------------------------|
| Save    | Click to save changes.                                                        |
| Reset   | Click to undo any changes made locally and revert to previously saved values. |

### 2.3.1.105 DSCP Classification

This page lets you configure the mapping of QoS class and Drop Precedence Level to DSCP value.

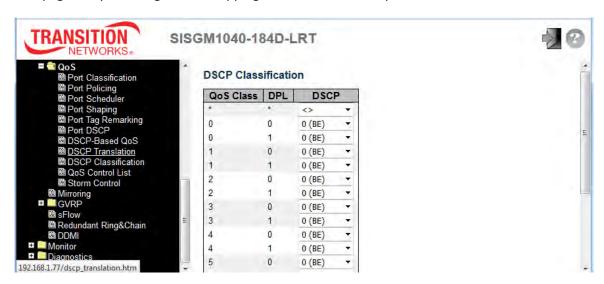

| Object    | Description                              |
|-----------|------------------------------------------|
| QoS Class | Actual QoS class.                        |
| DPL       | Actual Drop Precedence Level.            |
| DSCP      | Select the classified DSCP value (0-63). |

| Buttons |                                                                               |
|---------|-------------------------------------------------------------------------------|
| Save    | Click to save changes.                                                        |
| Reset   | Click to undo any changes made locally and revert to previously saved values. |

### 2.3.1.106 QoS Control List

This page shows the QoS Control List (QCL), which is made up of the QCEs. Each row describes a QCE that is defined. The maximum number of QCEs is 256 on each switch. Click the plus sign ( ) to add a new QCE to the list.

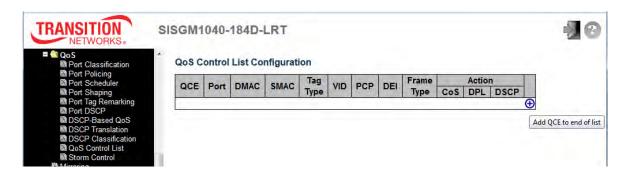

| Object   | Description                                                                                           |  |
|----------|----------------------------------------------------------------------------------------------------|--|
| QCE      | Indicates the QCE id.                                                                                 |  |
| Port     | Indicates the list of ports configured with the QCE.                                                  |  |
|          | Indicates the destination MAC address. Possible values are:                                           |  |
|          | Any: Match any DMAC.                                                                                  |  |
| DMAC     | Unicast: Match unicast DMAC.                                                                          |  |
| DIMAC    | Multicast: Match multicast DMAC.                                                                      |  |
|          | Broadcast: Match broadcast DMAC.                                                                      |  |
|          | The default value is 'Any'.                                                                           |  |
| SMAC     | Match specific source MAC address or 'Any'.                                                           |  |
| SIVIAC   | If a port is configured to match on DMAC/DIP, this field indicates the DMAC.                          |  |
|          | Indicates tag type. Possible values are:                                                              |  |
|          | Any: Match tagged and untagged frames.                                                                |  |
| Tag Type | Untagged: Match untagged frames.                                                                      |  |
|          | Tagged: Match tagged frames.                                                                          |  |
|          | The default value is 'Any'.                                                                           |  |
| VID      | Indicates (VLAN ID), either a specific VID or range of VIDs. VID can be in the range 1-4095 or        |  |
| VID      | 'Any'                                                                                                 |  |
| BCB.     | Priority Code Point: Valid values of PCP are specific(0, 1, 2, 3, 4, 5, 6, 7) or range(0-1, 2-3, 4-5, |  |
| PCP      | 6-7, 0-3, 4-7) or 'Any'.                                                                              |  |
| DEI      | Drop Eligible Indicator: Valid value of DEI are 0, 1 or 'Any'.                                        |  |

|                      | Indicates the type of frame. Possible values are:                                               |
|----------------------|-------------------------------------------------------------------------------------------------|
|                      | Any: Match any frame type.                                                                      |
|                      | Ethernet: Match EtherType frames.                                                               |
| Frame Type           | LLC: Match (LLC) frames.                                                                        |
|                      | SNAP: Match (SNAP) frames.                                                                      |
|                      | IPv4: Match IPv4 frames.                                                                        |
|                      | IPv6: Match IPv6 frames.                                                                        |
|                      | Indicates the classification action taken on ingress frame if parameters configured are matched |
|                      | with the frame's content.                                                                       |
| Action               | Possible actions are:                                                                           |
|                      | cos: Classify Class of Service.                                                                 |
|                      | DPL: Classify Drop Precedence Level.                                                            |
|                      | DSCP: Classify DSCP value.                                                                      |
|                      | You can modify each QCE (QoS Control Entry) in the table using the following buttons:           |
|                      | Inserts a new QCE before the current row.                                                       |
| Modification         | e: Edits the QCE.                                                                               |
| Modification Buttons | ① Moves the QCE up the list.                                                                    |
|                      | Moves the QCE down the list.                                                                    |
|                      | Deletes the QCE.                                                                                |
|                      | ⊕. The lowest plus sign adds a new entry at the bottom of the QCE listings.                     |

The QCE page can display a variety of fields based on the parameters selected.

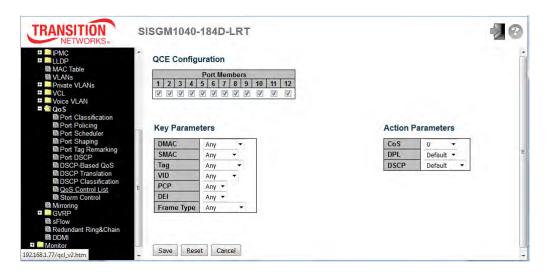

The QCE page fields are described below.

| Object         | Description                                                                                         |
|----------------|----------------------------------------------------------------------------------------------------|
| Port Members   | Check the checkbox to include the port in the QCL entry. By default all ports are included.         |
|                | Key configuration is described as below:                                                            |
|                | DMAC Destination MAC address: Values are 'Unicast', 'Multicast', 'Broadcast' or 'Any'.              |
|                | SMAC Source MAC address: xx-xx-xx-xx-xx or 'Any'. If a port is configured to match                  |
|                | on DMAC/DIP, this field is the Destination MAC address.                                             |
|                | Tag Value of Tag field can be 'Untagged', 'Tagged' or 'Any'.                                        |
|                | VID Valid value of VLAN ID can be any value in the range 1-4095 or 'Any'; user can enter            |
|                | either a specific value or a range of VIDs.                                                         |
|                | <b>PCP</b> Valid value PCP are specific (0, 1, 2, 3, 4, 5, 6, 7) or range (0-1, 2-3, 4-5, 6-7, 0-3, |
|                | 4-7) or 'Any'.                                                                                      |
|                | <b>DEI</b> Valid value of DEI can be '0', '1' or 'Any'.                                             |
|                | Frame Type Frame Type can have any of the following values:                                         |
|                | Any: Allow all types of frames.                                                                     |
|                | EtherType: Ether Type Valid Ether Type can be 0x600-0xFFFF excluding 0x800(IPv4)                    |
|                | and 0x86DD(IPv6) or 'Any'.                                                                          |
|                | LLC: SSAP Address Valid SSAP(Source Service Access Point) can vary from 0x00 to                     |
|                | 0xFF or 'Any'.                                                                                      |
| Key parameters | DSAP Address Valid DSAP(Destination Service Access Point) can vary from 0x00 to                     |
|                | 0xFF or 'Any'.                                                                                      |
|                | Control Valid Control field can vary from 0x00 to 0xFF or 'Any'.                                    |
|                | SNAP: PID Valid PID (a.k.a Ether Type) can be 0x0000-0xFFFF or 'Any'.                               |
|                | <u>IPv4:</u> Protocol IP protocol number: (0-255, 'TCP' or 'UDP') or 'Any'.                         |
|                | Source IP Specific Source IP address in value/mask format or 'Any'. IP and Mask are in              |
|                | the format x.y.z.w where x, y, z, and w are decimal numbers between 0 and 255. When                 |
|                | Mask is converted to a 32-bit binary string and read from left to right, all bits following the     |
|                | first zero must also be zero. If a port is configured to match on DMAC/DIP, this field is the       |
|                | Destination IP address.                                                                             |
|                | IP Fragment IPv4 frame fragmented option: 'Yes', 'No' or 'Any'.                                     |
|                | <b>DSCP</b> Diffserv Code Point value (DSCP): It can be a specific value, range of values or        |
|                | 'Any'. DSCP values are in the range 0-63 including BE, CS1-CS7, EF or AF11-AF43.                    |
|                | Sport Source TCP/UDP port:(0-65535) or 'Any', specific or port range applicable for IP              |
|                | protocol UDP/TCP.                                                                                   |
|                | <b>Dport</b> Destination TCP/UDP port:(0-65535) or 'Any', specific or port range applicable for IP  |
|                | protocol UDP/TCP.                                                                                   |

|                   | <u>IPv6:</u> Protocol IP protocol number: (0-255, 'TCP' or 'UDP') or 'Any'.                        |
|-------------------|----------------------------------------------------------------------------------------------------|
|                   | Source IP 32 LS bits of IPv6 source address in value/mask format or 'Any'. If a port is            |
|                   | configured to match on DMAC/DIP, this field is the Destination IP address.                         |
|                   | <b>DSCP</b> Diffserv Code Point value (DSCP): It can be a specific value, range of values or       |
|                   | 'Any'. DSCP values are in the range 0-63 including BE, CS1-CS7, EF or AF11-AF43.                   |
|                   | Sport Source TCP/UDP port:(0-65535) or 'Any', specific or port range applicable for IP             |
|                   | protocol UDP/TCP.                                                                                  |
|                   | <b>Dport</b> Destination TCP/UDP port:(0-65535) or 'Any', specific or port range applicable for IP |
|                   | protocol UDP/TCP.                                                                                  |
|                   | CoS Class of Service: (0-7) or 'Default'.                                                          |
| Action Donometons | DP Drop Precedence Level: (0-1) or 'Default'.                                                      |
| Action Parameters | DSCP: (0-63, BE, CS1-CS7, EF or AF11-AF43) or 'Default'.                                           |
|                   | 'Default' means that the default classified value is not modified by this QCE.                     |

| Buttons |                                                                               |  |
|---------|-------------------------------------------------------------------------------|--|
| Save    | Click to save the configuration and move to main QCL page.                    |  |
| Reset   | Click to undo any changes made locally and revert to previously saved values. |  |
| Cancel  | Return to the previous page without saving the configuration change.          |  |

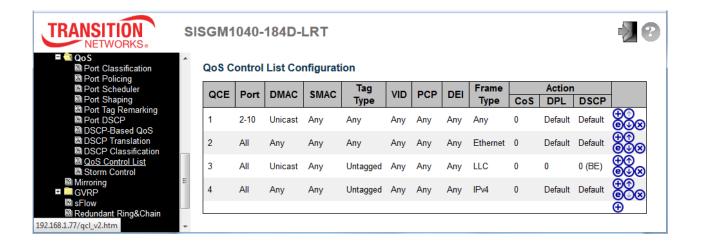

#### **2.3.1.107 Storm Control**

Storm control for the switch is configured on this page.

There is a Unicast storm rate control, Multicast storm rate control, and a Broadcast storm rate control.

These only affect flooded frames, i.e. frames with a (VLAN ID, DMAC) pair not present on the MAC Address table.

The configuration indicates the permitted packet rate for unicast, multicast or broadcast traffic across the switch.

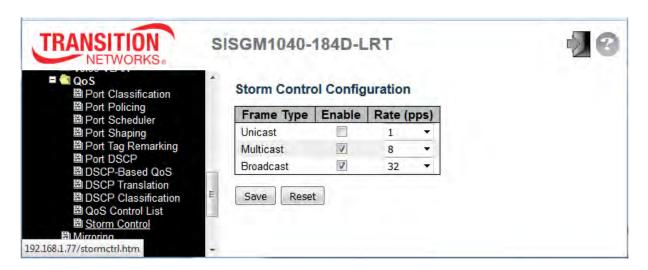

| Object     | Description                                                                                    |
|------------|------------------------------------------------------------------------------------------------|
| Frame Type | The settings in a particular row apply to the frame type listed here: Unicast, Multicast or    |
|            | Broadcast.                                                                                     |
| Enable     | Enable or disable the storm control status for the given frame type.                           |
| Rate       | The rate unit is packets per second (pps). Valid values are: 1, 2, 4, 8, 16, 32, 64, 128, 256, |
|            | 512, 1K, 2K, 4K, 8K, 16K, 32K, 64K, 128K, 256K, 512K or 1024K.                                 |

| Buttons |                                                                               |  |
|---------|-------------------------------------------------------------------------------|--|
| Save    | Click to save changes.                                                        |  |
| Reset   | Click to undo any changes made locally and revert to previously saved values. |  |

#### 2.3.1.108 Mirror

Configure port Mirroring on this page. To debug network problems, selected traffic can be copied, or mirrored, on a **mirror port** where a frame analyzer can be attached to analyze the frame flow.

The traffic to be copied on the **mirror port** is selected as follows:

- All frames received on a given port (also known as ingress or source mirroring).
- All frames transmitted on a given port (also known as egress or destination mirroring).

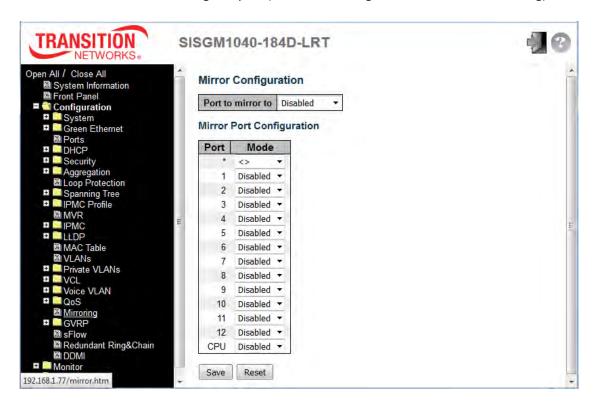

| Object            | Description                                                                                     |  |
|-------------------|-------------------------------------------------------------------------------------------------|--|
| Port to mirror to | Port to mirror also known as the mirror port. Frames from ports that have either source (rx) or |  |
|                   | destination (tx) mirroring enabled are mirrored on this port. Disabled disables mirroring.      |  |
| Port              | The logical port for the settings contained in the same row.                                    |  |
| Mode              | Select the mirror mode.                                                                         |  |
|                   | Rx only Frames received on this port are mirrored on the mirror port. Frames transmitted are    |  |
|                   | not mirrored.                                                                                   |  |
|                   | Tx only Frames transmitted on this port are mirrored on the mirror port. Frames received are    |  |
|                   | not mirrored.                                                                                   |  |

| <b>Disabled</b> Neither frames transmitted nor frames received are mirrored.                         |
|----------------------------------------------------------------------------------------------------|
| <b>Enabled</b> Frames received and frames transmitted are mirrored on the <b>mirror port</b> .       |
| Note: For a given port, a frame is only transmitted once. It is therefore not possible to mirror the |
| mirror port Tx frames. So mode for the selected mirror port is limited to Disabled or Rx only.       |

| Buttons |                                                                               |
|---------|-------------------------------------------------------------------------------|
| Save    | Click to save changes.                                                        |
| Reset   | Click to undo any changes made locally and revert to previously saved values. |

#### 2.3.1.109 GVRP

## 2.3.1.110 GVRP Global Config

This page lets you configure the basic GVRP settings for all switch ports. GVRP (GARP VLAN Registration Protocol or Generic VLAN Registration Protocol) is a protocol that facilitates control of virtual local area networks (VLANs) within a larger network . GVRP conforms to the IEEE 802.1Q specification, which defines a method of tagging frames with VLAN configuration data.

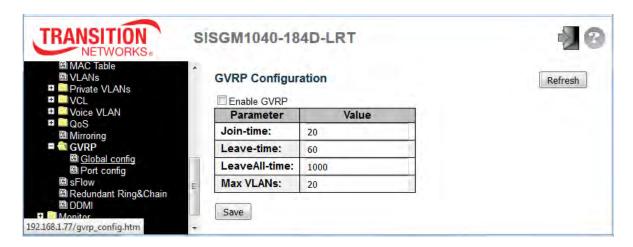

| Object               | Description                                                                                                    |
|----------------------|----------------------------------------------------------------------------------------------------|
| Enable GVRP          | Check the box to enable GVRP globally.                                                                                                    |
| GVRP Protocol timers | Join-time is a value in the range 1-20 in the units of centi seconds, i.e. in units of one hundredth of a second. The default is 20.  Leave-time is a value in the range 60-300 in the units of centi seconds, i.e. in units of one hundredth of a second. The default is 60.  LeaveAll-time is a value in the range 1000-5000 in the units of centi seconds, i.e. in units of one hundredth of a second. The default is 1000. |
| Max VLANs            | When GVRP is enabled a maximum number of VLANs supported by GVRP is specified. By default this number is 20. This number can only be changed when GVRP is turned off.                                                                                                    |

| Buttons |                                                                                |
|---------|--------------------------------------------------------------------------------|
| Save    | Click to save changes.                                                         |
| Refresh | Click to refresh the page immediately. Note that unsaved changes will be lost. |

## 2.3.1.111 GVRP Port Config

This page lets you enable a port for GVRP (GARP VLAN Registration Protocol or Generic VLAN Registration Protocol).

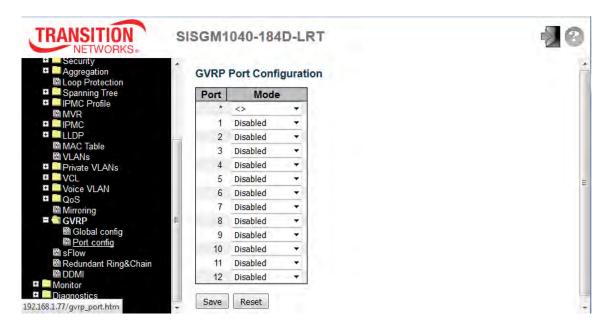

| Object | Description                                      |
|--------|--------------------------------------------------|
| Mode   | Enable a port for GVRP; the default is Disabled. |

| Buttons |                                                                               |
|---------|-------------------------------------------------------------------------------|
| Save    | Click to save changes.                                                        |
| Reset   | Click to undo any changes made locally and revert to previously saved values. |

#### 2.3.1.112 sFlow

This page allows for configuring sFlow. The configuration is divided into two parts: configuration of the sFlow receiver (a.k.a. sFlow collector) and configuration of per-port flow and counter samplers. sFlow configuration is not persisted to non-volatile memory, which means that a reboot will disable sFlow sampling.

sFlow is an industry standard technology for monitoring switched networks through random sampling of packets on switch ports and time-based sampling of port counters. The sampled packets and counters (referred to as flow samples and counter samples, respectively) are sent as sFlow UDP datagrams to a central network traffic monitoring server. This central server is called an sFlow receiver or sFlow collector. Additional information can be found at <a href="http://sflow.org">http://sflow.org</a>.

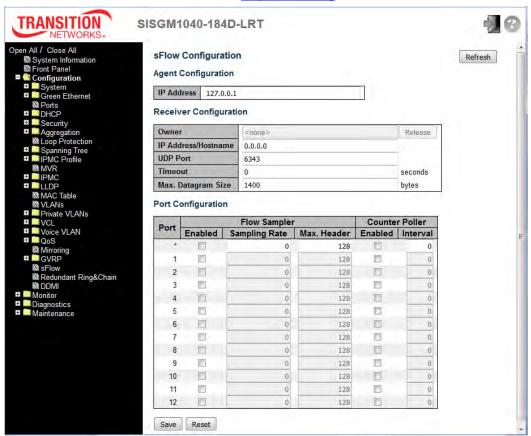

| Object              | Description                                                                         |
|---------------------|-------------------------------------------------------------------------------------|
| Agent Configuration |                                                                                     |
| IP Address          | The IP address used as Agent IP address in sFlow datagrams. It serves as a unique   |
|                     | key that will identify this agent over extended periods of time. Both IPv4 and IPv6 |

|                         | addresses are supported.                                                                              |
|-------------------------|----------------------------------------------------------------------------------------------------|
| Receiver Configuration  |                                                                                                    |
|                         | Basically, sFlow can be configured in two ways: through local management using the                    |
|                         | Web or CLI interface or through SNMP. This read-only field shows the owner of the                     |
|                         | current sFlow configuration and assumes values as follows:                                            |
|                         | • If sFlow is currently unconfigured/unclaimed, Owner contains <none>.</none>                         |
|                         | If sFlow is currently configured through Web or CLI, Owner contains <configured< td=""></configured<> |
|                         | through local management>.                                                                            |
|                         | If sFlow is currently configured through SNMP, Owner contains a string identifying the                |
| Owner                   | sFlow receiver.                                                                                       |
|                         | If sFlow is configured through SNMP, all controls - except for the Release-button - are               |
|                         | disabled to avoid inadvertent reconfiguration.                                                        |
|                         | Release                                                                                               |
|                         | The button allows for releasing the current owner and disable sFlow                                   |
|                         | sampling. The button is disabled if sFlow is currently unclaimed. If configured through               |
|                         | SNMP, the release must be confirmed (a confirmation request will appear).                             |
| ID Address / Leating ma | The IP address or hostname of the sFlow receiver. Both IPv4 and IPv6 addresses are                    |
| IP Address/Hostname     | supported.                                                                                            |
| UDP Port                | The UDP port on which the sFlow receiver listens to sFlow datagrams. If set to 0 (zero),              |
| ODF FOIL                | the default port (6343) is used.                                                                      |
|                         | The number of seconds remaining before sampling stops and the current sFlow owner                     |
| Timeout                 | is released. While active, the current time left can be updated with a click on the                   |
| Timeout                 | Refresh-button. If locally managed, the timeout can be changed on the fly without                     |
|                         | affecting any other settings.                                                                         |
|                         | The maximum number of data bytes that can be sent in a single sample datagram. This                   |
| Max. Datagram Size      | should be set to a value that avoids fragmentation of the sFlow datagrams. Valid range                |
|                         | is 200 to 1468 bytes with default being 1400 bytes.                                                   |
| Port Configuration      |                                                                                                    |
| Port                    | The port number for which the configuration below applies.                                            |
| Flow Sampler Enabled    | Enables/disables flow sampling on this port.                                                          |
|                         | The statistical sampling rate for packet sampling. Set to N to sample on average 1/Nth                |
| Flow Sampler Sampling   | of the packets transmitted/received on the port.                                                      |
| Rate                    | Not all sampling rates are achievable. If an unsupported sampling rate is requested,                  |
|                         | the switch will automatically adjust it to the closest achievable. This will be reported              |

|                         | back in this field.                                                                      |
|-------------------------|------------------------------------------------------------------------------------------|
|                         | The maximum number of bytes that should be copied from a sampled packet to the           |
| Flow Sampler Max.       | sFlow datagram. Valid range is 14 to 200 bytes with default being 128 bytes.             |
| Header                  | If the maximum datagram size does not take into account the maximum header size,         |
|                         | samples may be dropped.                                                                  |
| Counter Poller Enabled  | Enables/disables counter polling on this port.                                           |
| Counter Poller Interval | With counter polling enabled, this specifies the interval - in seconds - between counter |
|                         | poller samples.                                                                          |

| Buttons |                                                                                              |
|---------|----------------------------------------------------------------------------------------------|
| Release | The <b>Release</b> button allows for releasing the current owner and disable sFlow sampling. |
|         | The button is disabled if sFlow is currently unclaimed. If configured through SNMP, the      |
| rolouso | release must be confirmed (a confirmation request will appear). See description under        |
|         | Owner above.                                                                                 |
| Refresh | Click to refresh the page immediately. Note that unsaved changes will be lost.               |
| Save    | Click to save changes. Note that sFlow configuration is not persisted to non-volatile        |
|         | memory.                                                                                      |
| Reset   | Click to undo any changes made locally and revert to previously saved values.                |

### 2.3.1.113 Redundant Ring & Chain Configuration

This page provides Redundant Ring and Redundant Chain related configuration.

Ring protection (redundancy) is used to prevent network breaks caused by link loss or network device error. Ring protection guarantees quick network reconfiguration after the loss of a network link.

Ring topologies supported include Single Ring, Dual-ring, Ring Coupling, Multiple Ring Coupling, Dual Homing, Multiple Dual Homing, Chain, and Balancing Chain. Multiple Ring types (combination of different rings) is also supported. All the ports that participate in Ring/Chain topology are configured as Trunk ports.

Note: when configuring a redundant ring, all switches on the same ring must be configured to use the same redundancy protocol (you can not mix Ring protocols on the same ring).

**Note** that Ring protection is a media redundancy protocol; you <u>must</u> disable any other loop protection first (before enabling the Ring/Chain):

- □ Disable Spanning Tree at **Configuration > Spanning Tree > CIST Ports**. Click **Save**.
- Disable Loop Protection at Configuration > Loop Protection > General Settings and at
   Configuration > Loop Protection > Port Configuration. Click Save when done.

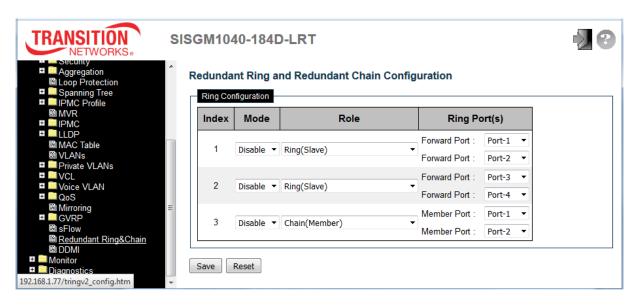

| Object | Description                                                                                  |
|--------|----------------------------------------------------------------------------------------------|
| Index  | The group index. This parameter is used to easily identify the ring when you configuring it. |
|        | Group 1 (Index 1) - supports configuration of Ring (slave or master).                        |
|        | Group 2 (Index 2) - supports configuration of Ring, Coupling, and Dual Homing.               |
|        | Group 3 (Index 3) - supports configuration of Chain and Balancing-Chain.                     |

#### Enable Ring on the specific group. When Group 1 or 2 is enabled, all configuration of Group 3 will be reset to defaults. All Group 3 configuration options will be locked. Mode To configure Group 3, both Group1 and 2 must be disabled first. When Group 3 is enabled, all configuration of Group1 and 2 will be reset to defaults. All Group 1 and 2 configuration options will be locked. Configure the Ring group on this switch as specific role. Group 1 - supports options of ring-master or ring-slave. Role Ring - select Ring (Master) or Ring (Slave). Group 2 - support configuration of the ring, coupling, and dual-homing. Ring(Master) Ring - select master or slave. Coupling - select primary and backup. Ring(Master) Coupling(Primary) Coupling(Backup) **Dual-Homing** Dual Homing Group 3 - support configuration of the chain and balancing-chain. Chain - select head, tail, or member. Chain(Head) Chain(Tail) Balancing Chain(Central Block) Balancing Chain - select central-block, terminal-1/2 or member. Balancing Chain(Terminal-1) Balancing Chain(Terminal-2) Note 1: Group 1 must be enabled before enable Group 2 to coupling. Balancing Chain(Member) Note 2: When Group 1 or 2 is enabled, the configuration of Group 3 will be disabled. Note 3: When Group 3 is enabled, the configuration of Group 1 and 2 will be disabled. Select ring port(s). Each ring port must be unique, CANNOT be configured in different groups; and 2 ring ports between ring/chain CANNOT be the same. When role is ring/master, one ring port is **forward port** and another is **block port**. The block port is the redundant port; it is blocking port in normal state. When role is ring/slave, both ring ports are forward port. When role is coupling/primary, only need one ring port named **primary port**. When role is coupling/backup, only need one ring port named backup port. This backup port is redundant port; it is blocking port in normal state. Ring Port(s) When role is dual-homing, one ring port is primary port and another is backup port. This backup port is redundant port; it is blocking port in normal state. When role is chain/head, one ring port is member port and another is head port. Both ring ports are forwarding port in normal state. When role is chain/tail, one ring port is member port and another is tail port. The tail port is redundant port; it is blocking port in normal state. When role is chain/member, both ring ports are **member port**. Both ring ports are forwarding port in normal state. When role is balancing-chain/central-block, one ring port is member port and another is

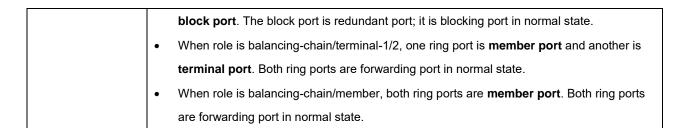

| Buttons |                                                                               |  |
|---------|-------------------------------------------------------------------------------|--|
| Save    | Click to save changes.                                                        |  |
| Reset   | Click to undo any changes made locally and revert to previously saved values. |  |

The table below lists the main differences between the features of the protocols. Use this information to determine which features are best suited for your network.

| Feature       | Ring     | Ring V2 | Chain   | STP           | RSTP        |
|---------------|----------|---------|---------|---------------|-------------|
| Topology      | Ring     | Ring    | Chain   | Ring, Mesh    | Ring, Mesh  |
| Recovery Time | < 300 ms | < 20 ms | < 20 ms | Up to 30 sec. | Up to 5 sec |

#### **Ringv2 Notes**

- □ A Ring has one Master; others are slaves.
- Group 1 (Index 1) supports configuration of Ring.
- Group 2 (Index 2) supports configuration of Dual Ring, Ring Coupling, and Dual-Homing.
- □ Group 3 (Index 3) supports configuration of Chain and Balancing-Chain.
- All the ports that participate in a Ring/Chain topology are configured to Trunk mode. Ring Ports are configured as Trunks (at Configuration > VLANs).
- □ Do <u>not</u> physically connect the Ethernet cable before finishing configuring Ringv2, as this will cause a loop.
- In a VLAN environment, you must set Redundant Port, Coupling Port, and Coupling Control Port to join all VLANs, since these ports act as the backbone to transmit all packets of different VLANs to different switches.

#### **Single Ring Notes**

- Single Ring is the most commonly used and easily configured ring protection methods.
- □ With Ring Port, two ports of each device are selected as ring ports.
- Ring Roles: a <u>Master</u> (a forwarding port as the main path for traffic and a blocking port for the protect path, and a <u>Slave</u> with two forwarding ports for communication in ring.

#### **Dual Ring Notes**

- Dual ring can tolerate two links down.
- With Dual Rings, one port on each of two switches is configured as a Ring Master.

#### **Coupling Ring Notes**

- □ Coupling uses 2 link paths connect one Ring to another (Ring / Switch Chain, etc.).
- Coupling mode can only be enabled if the switch has already been configured Single Ring; if a switch is configured Dual Ring, this switch is prohibited having coupling).
- □ The 2 links configured by Coupling are redundant path for each other. Ring Port:
  - Primary: in the primary path of ring coupling
  - Backup: in the backup path of ring coupling

#### **Balancing Chain Notes**

- □ Before configuring balancing chain, disable Ring index 1 and in index 2.
- □ Ring Port can include:
  - **Terminal Port**: ring ports connect between chain and another segment.
  - Central Block Port: a ring port in central block of balancing chain.
  - **Member Port**: the other ring port joined balancing chain topology.

#### **Dual Homing Notes**

- Dual Homing uses only 1 device to connect another Ring / Switch / Chain, etc.
- Dual Homing mode can only be enabled in a switch configured as Single Ring.
- ☐ The two links run as redundant paths for each other. A Ring Port has Primary and Backup ports; both are on the same switch.

#### **Ring Topology Examples**

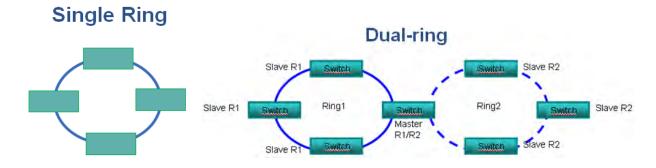

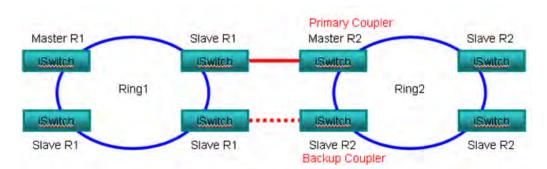

# **Ring Coupling**

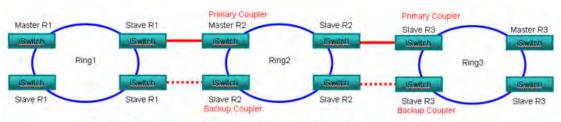

# Multiple Ring Coupling

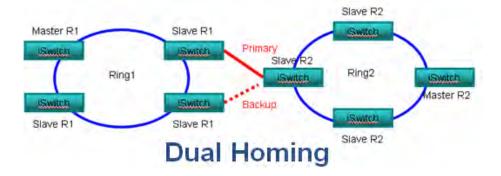

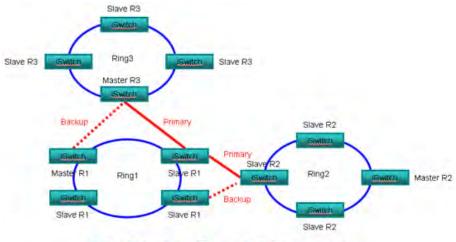

# **Multiple Dual Homing**

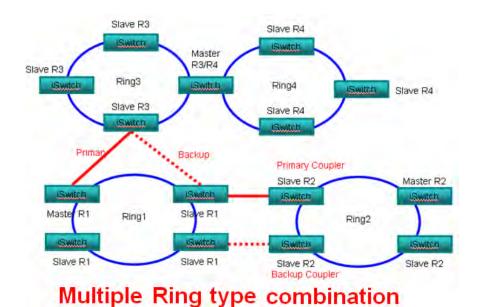

### Messages

RingV2 Configure Error Group1's two ring ports must be different.

RingV2 Configure Error Group1 and group2 must configure different ring port.

RingV2 Configure Error Group3's two chain ports must be different.

Meaning: Redundant Ring or Redundant Chain mis- configuration

Recovery: 1. Click the browser back button to clear the message. 2. At the "Redundant Ring and Redundant Chain Configuration" table, change one or more parameters (see above). 3. Click the **Save** button and continue.

## 2.3.1.114 DDMI Configuration

This page lets you configure DDMI. Digital Diagnostics Monitoring Interface (DDMI) provides an enhanced digital diagnostic monitoring interface for optical transceivers which allows real time access to device operating parameters.

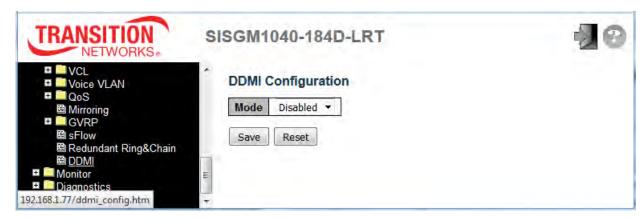

| Object | Description                                            |
|--------|--------------------------------------------------------|
|        | Indicates the DDMI mode operation. Possible modes are: |
| Mode   | Enabled: Enable DDMI mode operation.                   |
|        | Disabled: Disable DDMI mode operation.                 |

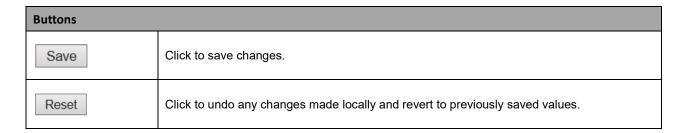

Navigate to the Monitor > DDMI menu path to view DDMI overview and details. DDMI Mode must be set to "Enabled" here in order to view DDMI overview and details.

## 2.4 Monitor

## 2.4.1.1 System

# 2.4.1.2 System Information

Switch system (Hardware, Time, and Software) information is provided here.

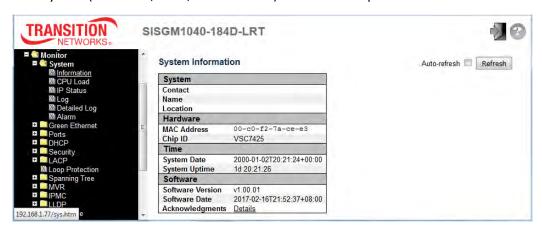

| Object           | Description                                                                               |
|------------------|-------------------------------------------------------------------------------------------|
| Contact          | The system contact configured at Configuration > System > Information > System Contact.   |
| Name             | The system name configured at Configuration > System > Information > System Name.         |
| Location         | The system location configured at Configuration > System > Information > System Location. |
| MAC Address      | The MAC Address of this switch.                                                           |
| Chip ID          | The Chip ID of this switch.                                                               |
| System Date      | The current (GMT) system time and date. System time is obtained via the Timing server     |
| System Date      | running on the switch, if any.                                                            |
| System Uptime    | The period of time the device has been operational.                                       |
| Software Version | The software version of this switch.                                                      |
| Software Date    | The date when the switch software was produced.                                           |
| Acknowledgments  | Click the linked <u>Details</u> text to view license information.                         |

| Buttons        |                                                                   |  |
|----------------|-------------------------------------------------------------------|--|
| Auto-refresh □ | Check this box to refresh the page automatically every 3 seconds. |  |
| Refresh        | Click to refresh the page immediately.                            |  |

#### 2.4.1.3 CPU Load

This page displays the CPU load in a line chart. The load is measured as averaged over the last 100ms, 1sec and 10 second intervals. The last 1~256 samples (maximum 256) are graphed, and the last numbers are displayed as text as well.

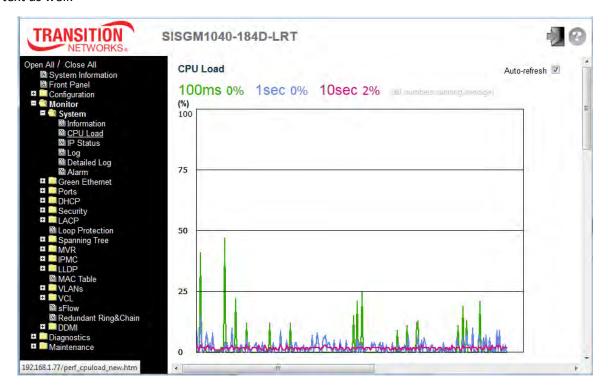

| Buttons        |                                                                   |  |
|----------------|-------------------------------------------------------------------|--|
| Auto-refresh ✓ | Check this box to refresh the page automatically every 3 seconds. |  |
|                | The default is enabled (checked).                                 |  |

#### 2.4.1.4 IP Status

This page displays the status of the IP protocol layer. The status is defined by the IP interfaces, the IP routes and the neighbour cache (ARP cache) status.

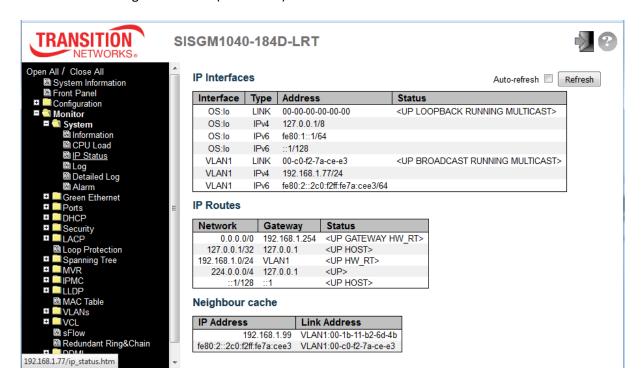

| Object         | Description                                                                                |
|----------------|--------------------------------------------------------------------------------------------|
| IP Interfaces  |                                                                                            |
| Interface      | The name of the interface.                                                                 |
| Туре           | The address type of the entry. This may be <b>LINK</b> or <b>IPv4</b> or <b>IPv6</b> .     |
| Address        | The current address of the interface (of the given type).                                  |
| Status         | The status flags of the interface (and/or address) (e.g., (e.g., <b>UP</b>                 |
|                | LOOPBACK RUNNING MULTICAST).                                                               |
| IP Routes      |                                                                                            |
| Network        | The destination IP network or host address of this route.                                  |
| Gateway        | The gateway address of this route.                                                         |
| Status         | The status flags of the route (e.g., <b>UP</b> , or <b>UP HOST</b> , or <b>UP HW RT</b> ). |
| Neighbor cache |                                                                                            |
| IP Address     | The IP address of the entry.                                                               |
| Link Address   | The Link (MAC) address for which a binding to the IP address given exist.                  |

| Buttons        |                                                                   |  |
|----------------|-------------------------------------------------------------------|--|
| Refresh        | Click to refresh the page immediately.                            |  |
| Auto-refresh ✓ | Check this box to refresh the page automatically every 3 seconds. |  |

### **2.4.1.5** System Log

Each page shows up to 999 table entries, selected through the "entries per page" input field.

When first visited, the web page will show the beginning entries of this table.

The "Level" input field is used to filter the display system log entries.

The "Clear Level" input field is used to specify which system log entries will be cleared.

To clear specific system log entries, select the clear level first then click the **Clear** button.

The "Start from ID" input field lets you change the starting point in this table. Clicking the **Refresh** button will update the displayed table starting from that or the next closest entry match.

In addition, these input fields will upon a **Refresh** button click - assume the value of the first displayed entry, allowing for continuous refresh with the same start input field.

The >> button will use the last entry of the currently displayed table as a basis for the next lookup. When the end is reached the text "No more entries" is shown in the displayed table. Use the | << button to start over.

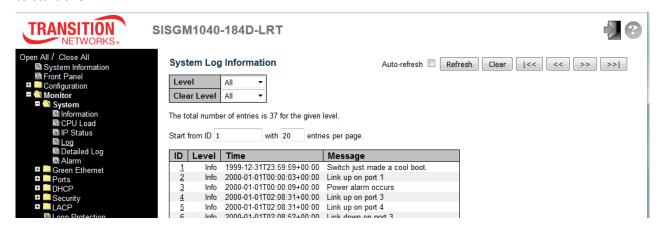

| Object      | Description                                                                                    |
|-------------|------------------------------------------------------------------------------------------------|
| Level       | Dropdown to select the level of information to display (All, Info, Warning, or Error).         |
| Clear Level | Dropdown to select the level of information to clear (All, Info, Warning, or Error).           |
| ID          | The linked index number of the system log entry. Click the linked ID number to display its log |
|             | details.                                                                                       |
| Level       | The level of the system log entry:                                                             |
|             | Info: The system log entry is at information level.                                            |
|             | Warning: The system log entry is at warning level.                                             |
|             | Error: The system log entry is at error level.                                                 |
| Time        | The time and date that the system log entry occurred.                                          |

| Message | The detailed message text of the system log entry (e.g., Switch just made a cold boot, or Link |
|---------|------------------------------------------------------------------------------------------------|
|         | up on Port 2.                                                                                  |

| Buttons        |                                                                              |  |
|----------------|------------------------------------------------------------------------------|--|
| Auto-refresh ✓ | Check this box to refresh the page automatically every 3 seconds.            |  |
| Refresh        | Updates the table entries, starting from the current entry.                  |  |
| Clear          | Flushes the selected entries.                                                |  |
| <<             | Updates the table entries, starting from the first available entry.          |  |
| <<             | Updates the table entries, ending at the last entry currently displayed.     |  |
| >>             | Updates the table entries, starting from the last entry currently displayed. |  |
| >>             | Updates the table entries, ending at the last available entry.               |  |

## 2.4.1.6 Detailed System Log

The switch detailed system log information is provided here.

To display this page, navigate to the Monitor > System > Log menu path, or at the Monitor > System > Log page, click a linked ID number to display its log details.

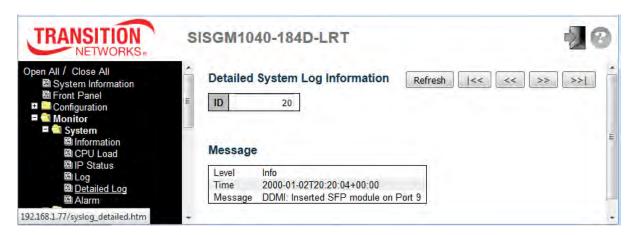

| Object  | Description                                                                             |
|---------|-----------------------------------------------------------------------------------------|
| ID      | The ID (>= 1) of the system log entry.                                                  |
| Message | The detailed message of the system log entry. Information includes the Level, Time, and |
|         | Message text.                                                                           |

| Buttons |                                                                  |
|---------|------------------------------------------------------------------|
| Refresh | Updates the system log entry to the current entry ID.            |
| <<      | Updates the system log entry to the first available entry ID.    |
| <<      | Updates the system log entry to the previous available entry ID. |
| >>      | Updates the system log entry to the next available entry ID.     |
| >>      | Updates the system log entry to the last available entry ID.     |

### 2.4.1.7 System Alarm

Current Alarm data and an Alarm history are provided in separate tabs on this page. The Alarm Profile at Configuration > System > Alarm Profile must be enabled for alarm data to be displayed here. Otherwise the message *No entry exists* displays. The Monitor > System > Alarm Current page is shown below:

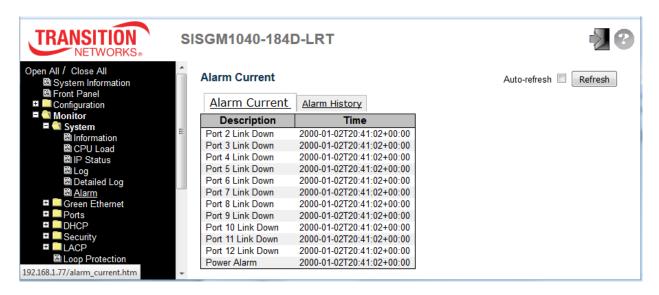

| Object      | Description                                                                                                    |
|-------------|----------------------------------------------------------------------------------------------------|
|             | Alarm Type Description. There are ten alarms; GE ports 1-10 generate Port Link                                 |
|             | Down. Each type can be configured to <b>Mask</b> and <b>Unmask</b> .                                           |
|             | The default for each type is <b>Mask</b> and <b>Minor</b> . If the alarm entry is set to <b>Mask</b> , then no |
|             | action occurs.                                                                                                 |
| Description | When a specified alarm condition occurs, if the alarm entry is <b>Unmask</b> , the switch will:                |
|             | 1. Generate an entry in the current alarm table,                                                               |
|             | 2, Insert one entry in the alarm history table,                                                                |
|             | 3. Send an SNMP alarm trap, and                                                                                |
|             | 4. Trigger the alarm output relay.                                                                             |
| Time        | Alarm occurrence/cleared date and time.                                                                        |
|             | On the Alarm History tab, the Alarm State.                                                                     |
| State       | Set stands for alarm occurs;                                                                                   |
|             | Clear stands for alarm disappear.                                                                              |

| Buttons      |                                                                   |
|--------------|-------------------------------------------------------------------|
| Auto-refresh | Check this box to refresh the page automatically every 3 seconds. |
| Refresh      | Click to refresh page data immediately.                           |

A sample Monitor > System > Alarm > Alarm History page is shown below:

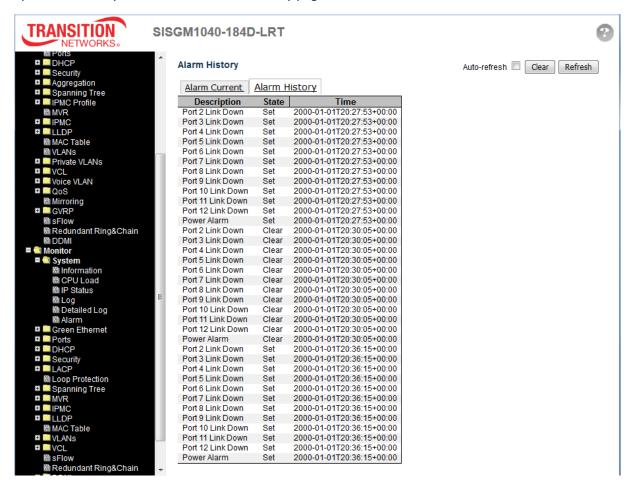

#### 2.4.1.9 Green Ethernet

## 2.4.1.10 Port Power Savings Data

This page provides the current status for EEE (Energy Efficient Ethernet).

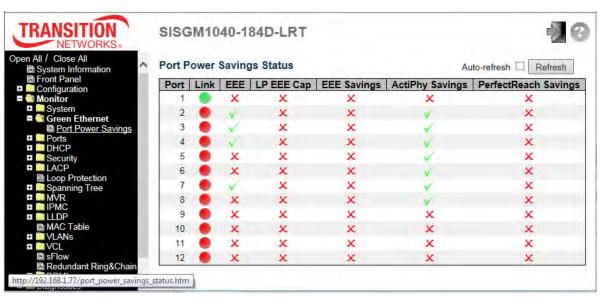

| Object               | Description                                                                   |  |
|----------------------|-------------------------------------------------------------------------------|--|
| Port                 | This is the logical port number for this row.                                 |  |
| Link                 | Shows if the link is up for the port (green = link up, red = link down).      |  |
| EEE                  | Shows if EEE is enabled for the port (reflects the settings at the Port Power |  |
|                      | Savings configuration page).                                                  |  |
| LP EEE Cap           | Shows if the link partner is EEE capable.                                     |  |
|                      | Shows if the system is currently saving power due to EEE. When EEE is         |  |
| EEE Savings          | enabled, the system will powered down if no frame has been received or        |  |
|                      | transmitted in 5 uSec.                                                        |  |
| ActiPhy Savings      | Shows if the system is currently saving power due to ActiPHY.                 |  |
| PerfectReach Savings | Shows if the system is currently saving power due to PerfectReach.            |  |

| Buttons        |                                                                   |
|----------------|-------------------------------------------------------------------|
| Auto-refresh ✓ | Check this box to refresh the page automatically every 3 seconds. |
| Refresh        | Click to refresh the page immediately.                            |

#### 2.4.1.11 Ports

#### 2.4.1.12 Ports State Overview

Each page provides an overview of the current switch port states (default).

Click the Close link to close the display.

Click the main menu Front Panel item to open the display again.

The port states are shown below:

| State      | Disabled | Down | Link |
|------------|----------|------|------|
| RJ45 ports |          | •    |      |
| SFP ports  |          |      |      |

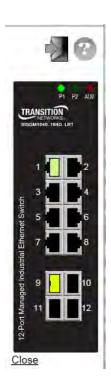

### 2.4.1.13 Trafic Overview

This page provides an overview of general traffic statistics for all switch ports.

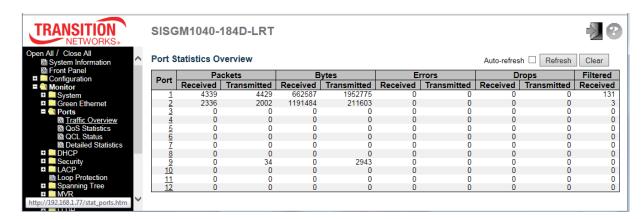

| Object  | Description                                                                             |
|---------|-----------------------------------------------------------------------------------------|
| Port    | The logical port for the settings contained in the same row. The Port number in         |
|         | each row is linked to its Detailed Port Statistics page; see Detailed Statistics below. |
| Packets | The number of received and transmitted packets per port.                                |
| Bytes   | The number of received and transmitted bytes per port.                                  |

| Errors   | The number of frames received in error and the number of incomplete |
|----------|---------------------------------------------------------------------|
|          | transmissions per port.                                             |
| Drops    | The number of frames discarded due to ingress or egress congestion. |
| Filtered | The number of received frames filtered by the forwarding process.   |

| Buttons        |                                                                   |
|----------------|-------------------------------------------------------------------|
| Auto-refresh ✓ | Check this box to refresh the page automatically every 3 seconds. |
| Refresh        | Click to refresh the page immediately.                            |
| Clear          | Clears the counters for all ports.                                |

#### 2.4.1.14 QoS Statistics

This page provides statistics for the different queues for all switch ports.

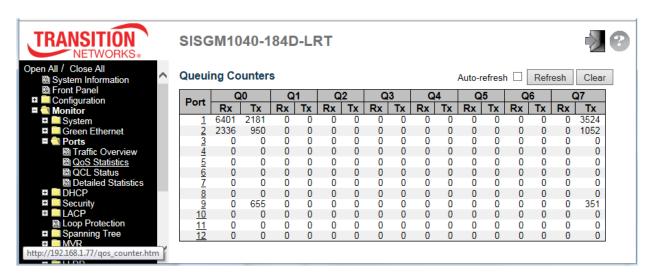

| Object  | Description                                                           |
|---------|-----------------------------------------------------------------------|
| Port    | The logical port for the settings contained in the same row.          |
| Q0 - Q7 | There are eight QoS queues per port. Q0 is the lowest priority queue. |
| Rx/Tx   | The number of received and transmitted packets per queue.             |

| Buttons        |                                                                   |
|----------------|-------------------------------------------------------------------|
| Auto-refresh ✓ | Check this box to refresh the page automatically every 3 seconds. |
| Refresh        | Click to refresh the page immediately.                            |
| Clear          | Clears the counters for all ports.                                |

### 2.4.1.15 QCL Status

This page shows the QCL status by different QCL users. Each row describes the QCE that is defined. It is a conflict if a specific QCE is not applied to the hardware due to hardware limitations. The maximum number of QCEs is 256 on each switch. This page displays the configurations at the **Configuration > QoS** > **QoS Control List** page.

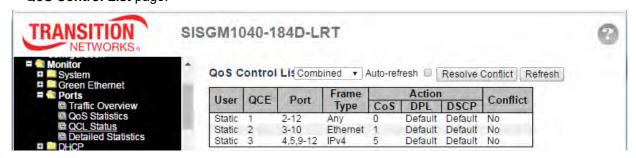

| Object     | Description                                                                                     |
|------------|-------------------------------------------------------------------------------------------------|
| User       | Indicates the QCL user.                                                                         |
| QCE        | Indicates the QCE id.                                                                           |
| Port       | Indicates the list of ports configured with the QCE.                                            |
|            | Indicates the type of frame. Possible values are:                                               |
|            | Any: Match any frame type.                                                                      |
|            | Ethernet: Match EtherType frames.                                                               |
| Frame Type | LLC: Match (LLC) frames.                                                                        |
|            | SNAP: Match (SNAP) frames.                                                                      |
|            | IPv4: Match IPv4 frames.                                                                        |
|            | IPv6: Match IPv6 frames                                                                         |
|            | Indicates the classification action taken on ingress frame if parameters configured are         |
|            | matched with the frame's content. Possible actions are:                                         |
| Action     | CoS: Classify Class of Service.                                                                 |
|            | DPL: Classify Drop Precedence Level.                                                            |
|            | <b>DSCP</b> : Classify DSCP value.                                                              |
|            | Displays Conflict status of QCL entries. As H/W resources are shared by multiple                |
|            | applications. It may happen that resources required to add a QCE may not be available,          |
| Conflict   | in that case it shows conflict status as 'Yes', otherwise it is always 'No'. Note that conflict |
|            | can be resolved by releasing the H/W resources required to add QCL entry on pressing            |
|            | 'Resolve Conflict' button.                                                                      |

| Buttons          |                                                                                |
|------------------|--------------------------------------------------------------------------------|
| Combined ∨       | Select the QCL status from this drop down list.                                |
| Auto-refresh ✓   | Check this box to refresh the page automatically every 3 seconds.              |
| Resolve Conflict | Click to release the resources required to add QCL entry, in case the conflict |
|                  | status for any QCL entry is 'yes'.                                             |
| Refresh          | Click to refresh the page immediately.                                         |

#### 2.4.1.16 Detailed Statistics

This page provides detailed traffic statistics for a specific switch port. Use the port select box to select which switch port details to display.

The displayed counters are the totals for receive and transmit, the size counters for receive and transmit, and the error counters for receive and transmit.

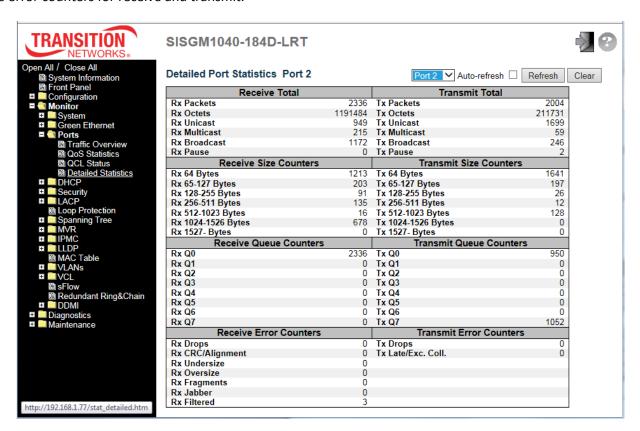

| Object                           | Description                                                                      |
|----------------------------------|----------------------------------------------------------------------------------|
| Receive Total and Transmit Total |                                                                                  |
| Rx and Tx Packets                | The number of received and transmitted (good and bad) packets.                   |
| Rx and Tx Octets                 | The number of received and transmitted (good and bad) bytes. Includes FCS, but   |
|                                  | excludes framing bits.                                                           |
| Rx and Tx Unicast                | The number of received and transmitted (good and bad) unicast packets.           |
| Rx and Tx Multicast              | The number of received and transmitted (good and bad) multicast packets.         |
| Rx and Tx Broadcast              | The number of received and transmitted (good and bad) broadcast packets.         |
| Rx and Tx Pause                  | A count of the MAC Control frames received or transmitted on this port that have |

an opcode indicating a PAUSE operation.

#### **Receive and Transmit Size Counters**

The number of received and transmitted (good and bad) packets split into categories based on their respective frame sizes.

#### **Receive and Transmit Queue Counters**

The number of received and transmitted packets per input and output queue.

#### **Receive Error Counters**

| Rx Drops                | The number of frames dropped due to lack of receive buffers or egress                 |
|-------------------------|---------------------------------------------------------------------------------------|
|                         | congestion.                                                                           |
| Rx CRC/Alignment        | The number of frames received with CRC or alignment errors.                           |
| Rx Undersize            | The number of short <sup>1</sup> frames received with valid CRC.                      |
| Rx Oversize             | The number of long <sup>2</sup> frames received with valid CRC.                       |
| Rx Fragments            | The number of short <sup>1</sup> frames received with invalid CRC.                    |
| Rx Jabber               | The number of long <sup>2</sup> frames received with invalid CRC.                     |
|                         | The number of received frames filtered by the forwarding process.                     |
| Rx Filtered             | <sup>1</sup> Short frames are frames that are smaller than 64 bytes.                  |
| KX Filtered             | <sup>2</sup> Long frames are frames that are longer than the configured maximum frame |
|                         | length for this port.                                                                 |
| Transmit Error Counters |                                                                                       |
| Tx Drops                | The number of frames dropped due to output buffer congestion.                         |
| Tx Late/Exc. Coll       | The number of frames dropped due to excessive or late collisions.                     |

| Buttons        |                                                                   |
|----------------|-------------------------------------------------------------------|
| Auto-refresh ✓ | Check this box to refresh the page automatically every 3 seconds. |
| Refresh        | Click to refresh the page immediately.                            |
| Clear          | Click to refresh the page immediately.                            |

#### 2.4.1.17 DHCP

#### 2.4.1.18 DHCP Server

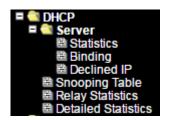

#### **2.4.1.19 Statistics**

The DHCP Server Statistics page displays the database counters and the number of DHCP messages sent and received by DHCP server.

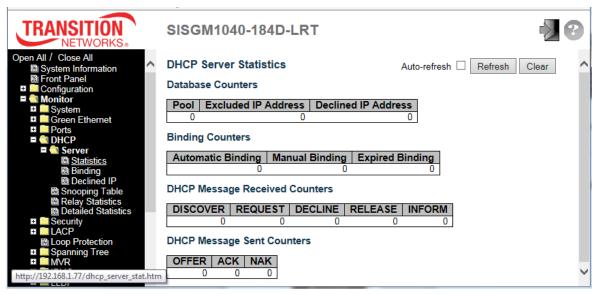

| Object                         | Description                                                                                   |
|--------------------------------|-----------------------------------------------------------------------------------------------|
| Database Counters              |                                                                                               |
| Pool                           | Number of pools.                                                                              |
| Excluded IP Address            | Number of excluded IP address ranges.                                                         |
| Declined IP Address            | Number of declined IP addresses.                                                              |
| <b>Binding Counters</b>        |                                                                                               |
| Automatic Binding              | Number of bindings with network-type pools.                                                   |
| Manual Binding                 | Number of bindings that administrator assigns an IP address to a client. That is, the pool is |
|                                | of host type.                                                                                 |
| Expired Binding                | Number of bindings that their lease time expired or they are cleared from Automatic/Manual    |
|                                | type bindings.                                                                                |
| DHCP Message Received Counters |                                                                                               |
| DISCOVER                       | Number of DHCP DISCOVER messages received.                                                    |

| REQUEST                    | Number of DHCP REQUEST messages received.                |
|----------------------------|----------------------------------------------------------|
| DECLINE                    | Number of DHCP DECLINE messages received.                |
| RELEASE                    | Number of DHCP RELEASE messages received.                |
| INFORM                     | Number of DHCP INFORM messages received.                 |
| DHCP Message Sent Counters |                                                          |
| OFFER                      | Number of DHCP OFFER messages sent.                      |
| ACK                        | Number of DHCP ACK (Acknowledge) messages sent.          |
| NAK                        | Number of DHCP NAK (Negative Acknowledge) messages sent. |

| Buttons               |                                                                                |
|-----------------------|--------------------------------------------------------------------------------|
| Auto-refresh <b>✓</b> | Check this box to refresh the page automatically every 3 seconds.              |
| Refresh               | Click to refresh the page immediately.                                         |
| Clear                 | Click to Clears DHCP Message Received Counters and DHCP Message Sent Counters. |

# 2.4.1.20 Binding

This page displays bindings generated for DHCP clients.

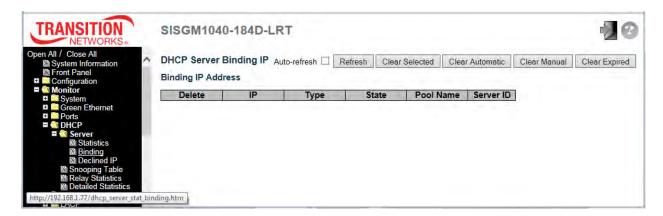

| Object    | Description                                                          |
|-----------|----------------------------------------------------------------------|
| IP        | IP address allocated to DHCP client.                                 |
| Туре      | Type of binding. Possible types are Automatic, Manual, Expired.      |
| State     | State of binding. Possible states are Committed, Allocated, Expired. |
| Pool Name | The pool that generates the binding.                                 |
| Server ID | Server IP address to service the binding.                            |

| Buttons         |                                                                                         |
|-----------------|-----------------------------------------------------------------------------------------|
| Auto-refresh □  | Check this box to refresh the page automatically every 3 seconds.                       |
| Refresh         | Click to refresh the page immediately.                                                  |
| Clear Selected  | Click to clear selected bindings. If the selected binding is Automatic or Manual,       |
|                 | then it is changed to be Expired. If the selected binding is Expired, then it is freed. |
| Clear Automatic | Click to clear all Automatic bindings and Change them to Expired bindings.              |
| Clear Manual    | Click to clear all Manual bindings and Change them to Expired bindings.                 |
| Clear Expired   | Click to clear all Expired bindings and free them.                                      |

### 2.4.1.21 Declined IP

This page displays declined IP addresses.

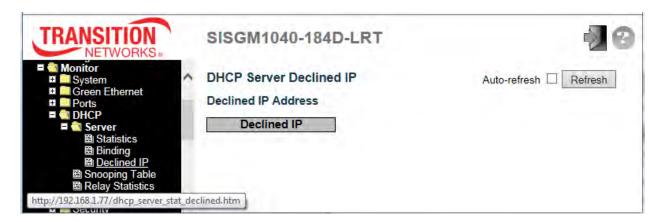

| Object      | Description                                    |
|-------------|------------------------------------------------|
| Declined IP | List of IP addresses declined by DHCP clients. |

| Buttons        |                                                                   |
|----------------|-------------------------------------------------------------------|
| Auto-refresh □ | Check this box to refresh the page automatically every 3 seconds. |
| Refresh        | Click to refresh the page immediately.                            |

button click - assume the value of the first

## 2.4.1.22 DHCP Snooping Table

addition, the two input fields will - upon a

through the "entries per page" input field. When first visited, the web page will show the first 20 entries from the beginning of the Dynamic DHCP snooping Table. The "MAC address" and "VLAN" input fields let you select the starting point in the Dynamic DHCP snooping Table. Clicking the Refresh button will update the displayed table starting from that or the closest next Dynamic DHCP snooping Table match. In

Each page shows up to 99 entries from the Dynamic DHCP snooping table, default being 20, selected

The button will use the last entry of the currently displayed table as a basis for the next lookup.

displayed entry, allowing for continuous refresh with the same start address.

When the end is reached the text "No more entries" is shown in the displayed table. Use the button to start over.

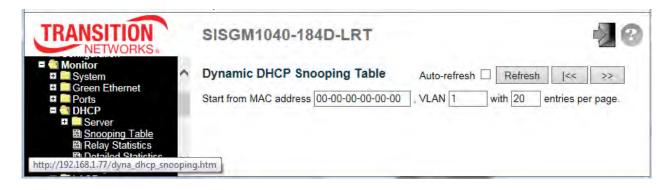

| Object              | Description                                             |
|---------------------|---------------------------------------------------------|
| MAC Address         | User MAC address of the entry.                          |
| VLAN ID             | VLAN-ID in which the DHCP traffic is permitted.         |
| Source Port         | Switch Port Number for which the entries are displayed. |
| IP Address          | User IP address of the entry.                           |
| IP Subnet Mask      | User IP subnet mask of the entry.                       |
| DHCP Server Address | DHCP Server address of the entry.                       |

| Buttons        |                                                                                      |
|----------------|--------------------------------------------------------------------------------------|
| Auto-refresh □ | Check this box to refresh the page automatically every 3 seconds.                    |
| Refresh        | Refreshes the displayed table starting from the input fields.                        |
| Clear          | Flushes all dynamic entries.                                                         |
| <<             | Updates the table starting from the first entry in the Dynamic DHCP snooping Table.  |
| >>             | Updates the table, starting with the entry after the last entry currently displayed. |

# 2.4.1.23 DHCP Relay Statistics

This page provides statistics for DHCP relay.

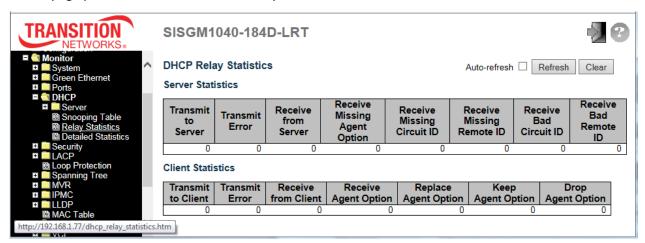

| Object                     | Description                                                                    |  |
|----------------------------|--------------------------------------------------------------------------------|--|
| Server Statistics          | Server Statistics                                                              |  |
| Transmit to Server         | The number of packets that are relayed from client to server.                  |  |
| Transmit Error             | The number of packets that resulted in errors while being sent to clients.     |  |
| Receive from Server        | The number of packets received from server.                                    |  |
| Receive Missing Agent      | The number of packets received without agent information options.              |  |
| Option                     |                                                                                |  |
| Receive Missing Circuit ID | The number of packets received with the Circuit ID option missing.             |  |
| Receive Missing Remote ID  | The number of packets received with the Remote ID option missing.              |  |
| Receive Bad Circuit ID     | The number of packets whose Circuit ID option did not match known circuit ID.  |  |
| Receive Bad Remote ID      | The number of packets whose Remote ID option did not match known Remote ID.    |  |
| Client Statistics          |                                                                                |  |
| Transmit to Client         | The number of relayed packets from server to client.                           |  |
| Transmit Error             | The number of packets that resulted in error while being sent to servers.      |  |
| Receive from Client        | The number of received packets from server.                                    |  |
| Receive Agent Option       | The number of received packets with relay agent information option.            |  |
| Replace Agent Option       | The number of packets which were replaced with relay agent information option. |  |
| Keep Agent Option          | The number of packets whose relay agent information was retained.              |  |
| Drop Agent Ontion          | The number of packets that were dropped which were received with relay agent   |  |
| Drop Agent Option          | information.                                                                   |  |

| Buttons        |                                                                   |
|----------------|-------------------------------------------------------------------|
| Auto-refresh □ | Check this box to refresh the page automatically every 3 seconds. |
| Refresh        | Click to refresh the page immediately.                            |
| Clear          | Clear all statistics.                                             |

## 2.4.1.24 DHCP Detailed Statistics

This page provides statistics for DHCP snooping. Notice that the normal forward per-port TX statistics isn't increased if the incoming DHCP packet is done by L3 forwarding mechanism. Clearing the statistics on a specific port may not take effect on global statistics since it gathers the different layer overview.

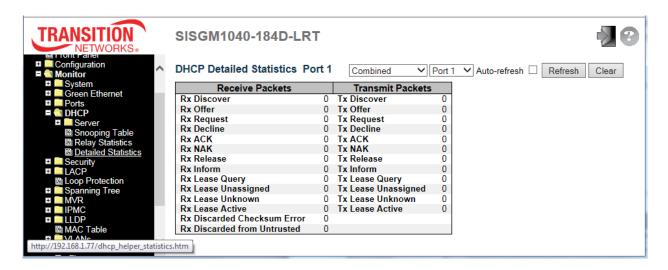

| Object                | Description                                                                       |
|-----------------------|-----------------------------------------------------------------------------------|
| Rx and Tx Discover    | The number of discover (option 53 with value 1) packets received and transmitted. |
| Rx and Tx Offer       | The number of offer (option 53 with value 2) packets received and transmitted.    |
| Rx and Tx Request     | The number of request (option 53 with value 3) packets received and transmitted.  |
| Rx and Tx Decline     | The number of decline (option 53 with value 4) packets received and transmitted.  |
| Rx and Tx ACK         | The number of ACK (option 53 with value 5) packets received and transmitted.      |
| Rx and Tx NAK         | The number of NAK (option 53 with value 6) packets received and transmitted.      |
| Rx and Tx Release     | The number of release (option 53 with value 7) packets received and transmitted.  |
| Rx and Tx Inform      | The number of inform (option 53 with value 8) packets received and transmitted.   |
| Rx and Tx Lease Query | The number of lease query (option 53 with value 10) packets received and          |
| KX and TX Lease Query | transmitted.                                                                      |
| Rx and Tx Lease       | The number of lease unassigned (option 53 with value 11) packets received and     |
| Unassigned            | transmitted.                                                                      |
| Rx and Tx Unknown     | The number of lease unknown (option 53 with value 12) packets received and        |
| KX and TX Officiown   | transmitted.                                                                      |
| Rx and Tx Active      | The number of lease active (option 53 with value 13) packets received and         |
| IXA dilu IX Active    | transmitted.                                                                      |

| Rx Discarded checksum | The number of discard packet that IP/UDP checksum is error.         |
|-----------------------|---------------------------------------------------------------------|
| error                 |                                                                     |
| Rx Discarded from     | The number of discarded packet that are coming from untrusted port. |
| Untrusted             |                                                                     |

| Buttons        |                                                                   |
|----------------|-------------------------------------------------------------------|
| Auto-refresh □ | Check this box to refresh the page automatically every 3 seconds. |
| Refresh        | Refreshes the displayed table starting from the input fields.     |
| Clear          | Flushes all dynamic entries.                                      |

## 2.4.1.25 Security

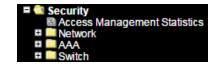

## 2.4.1.26 Access Management Statistics

This page provides statistics for access management.

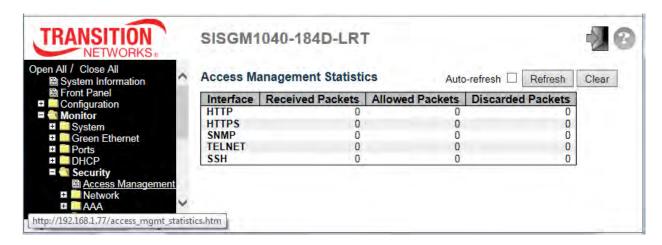

| Object            | Description                                                                           |
|-------------------|---------------------------------------------------------------------------------------|
| Interface         | The interface type through which the remote host can access the switch.               |
| Received Packets  | Number of received packets from the interface when access management mode is enabled. |
| Allowed Packets   | Number of allowed packets from the interface when access management mode is enabled.  |
| Discarded Packets | Number of discarded packets from the interface when access management mode is         |
|                   | enabled.                                                                              |

| Buttons        |                                                                   |
|----------------|-------------------------------------------------------------------|
| Auto-refresh □ | Check this box to refresh the page automatically every 3 seconds. |
| Refresh        | Click to refresh the page immediately.                            |
| Clear          | Clear all statistics.                                             |

#### 2.4.1.27 **Network**

## 2.4.1.28 Port Security

#### 2.4.1.29 Switch

This page shows the Port Security status. Port Security is a module with no direct configuration.

Configuration comes indirectly from other modules - the user modules. When a user module has enabled port security on a port, the port is set up for software-based learning. In this mode, frames from unknown MAC addresses are passed on to the port security module, which in turn asks all user modules whether to allow this new MAC address to forward or block it. For a MAC address to be set in the forwarding state, all enabled user modules must unanimously agree on allowing the MAC address to forward. If only one chooses to block it, it will be blocked until that user module decides otherwise.

The status page is divided into two sections - one with a legend of user modules and one with the actual port status.

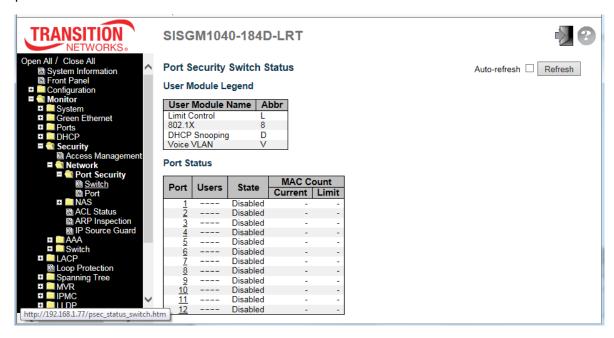

| Object             | Description                                                                      |
|--------------------|----------------------------------------------------------------------------------|
| User Module Legend |                                                                                  |
| User Module Name   | The full name of a module that may request Port Security services.               |
|                    | Each of the user modules has a column that shows whether that module has enabled |

|      | Port Security.                                                                                            |
|------|----------------------------------------------------------------------------------------------------|
|      | A dash (-) means that the corresponding user module is not enabled, whereas a letter                      |
|      | indicates that the user module abbreviated by that letter (see Abbr below) has enabled                    |
|      | port security.                                                                                            |
| Abbr | A one-letter abbreviation of the user module. This is used in the Users column in the port                |
|      | status table. Limit Control = L, 802.1X = <b>8</b> , DHCP Snooping = <b>D</b> and Voice VLAN = <b>V</b> . |

| Port Status         |                                                                                           |
|---------------------|-------------------------------------------------------------------------------------------|
| Port                | The port number for which the status applies. Click the port number to see the status for |
|                     | this particular port.                                                                     |
|                     | Each of the user modules has a column that shows whether that module has enabled          |
| Users               | Port Security or not. A '-' means that the corresponding user module is not enabled,      |
| Users               | whereas a letter indicates that the user module abbreviated by that letter (see Abbr) has |
|                     | enabled port security.                                                                    |
|                     | Shows the current state of the port. It can take one of four values:                      |
|                     | Disabled: No user modules are currently using the Port Security service.                  |
|                     | Ready: The Port Security service is in use by at least one user module, and is awaiting   |
|                     | frames from unknown MAC addresses to arrive.                                              |
| State               | Limit Reached: The Port Security service is enabled by at least the Limit Control user    |
|                     | module, and that module has indicated that the limit is reached and no more MAC           |
|                     | addresses should be taken in.                                                             |
|                     | Shutdown: The Port Security service is enabled by at least the Limit Control user         |
|                     | module, and that module has indicated that the limit is exceeded. No MAC addresses can    |
|                     | be learned on the port until it is administratively re-opened on the Limit Control        |
|                     | configuration Web-page.                                                                   |
|                     | The two columns indicate the number of currently learned MAC addresses (forwarding as     |
|                     | well as blocked) and the maximum number of MAC addresses that can be learned on the       |
| MAC Count (Current, | port, respectively.                                                                       |
| Limit)              | If no user modules are enabled on the port, the Current column will show a dash (-).      |
|                     | If the Limit Control user module is not enabled on the port, the Limit column will show a |
|                     | dash (-).                                                                                 |

| Buttons        |                                                                  |
|----------------|------------------------------------------------------------------|
| Auto-refresh □ | Check this box to refresh the page automatically every 3 seconds |
| Refresh        | Click to refresh the page immediately.                           |

#### 2.4.1.30 Port

This page shows the MAC addresses secured by the Port Security module. Port Security is a module with no direct configuration. Configuration comes indirectly from other modules - the user modules.

When a user module has enabled port security on a port, the port is set-up for software-based learning. In this mode, frames from unknown MAC addresses are passed on to the port security module, which in turn asks all user modules whether to allow this new MAC address to forward or block it. For a MAC address to be set in the forwarding state, all enabled user modules must unanimously agree on allowing the MAC address to forward. If only one chooses to block it, it will be blocked until that user module decides otherwise.

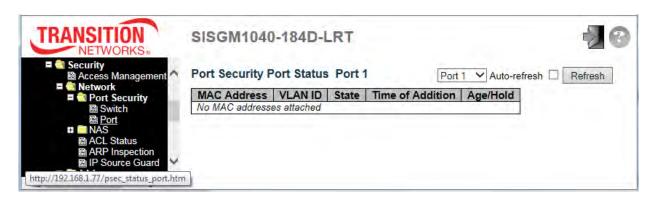

| Object           | Description                                                                                    |
|------------------|------------------------------------------------------------------------------------------------|
| MAC Address &    | The MAC address and VLAN ID that is seen on this port. If no MAC addresses are learned, a      |
| VLAN ID          | single row stating "No MAC addresses attached" is displayed.                                   |
| State            | Indicates whether the corresponding MAC address is blocked or forwarding. In the blocked       |
| State            | state, it will not be allowed to transmit or receive traffic.                                  |
| Time of Addition | Shows the date and time when this MAC address was first seen on the port.                      |
| Age/Hold         | If at least one user module has decided to block this MAC address, it will stay in the blocked |
|                  | state until the hold time (in seconds) expires. If all user modules have decided to allow this |
|                  | MAC address to forward, and aging is enabled, the Port Security module will periodically       |
|                  | check that this MAC address still forwards traffic.                                            |
|                  | If the age period (measured in seconds) expires and no frames have been seen, the MAC          |
|                  | address will be removed from the MAC table. Otherwise a new age period will begin.             |
|                  | If aging is disabled or a user module has decided to hold the MAC address indefinitely, a      |
|                  | dash (-) will be shown.                                                                        |

| Buttons        |                                                                   |
|----------------|-------------------------------------------------------------------|
| Auto-refresh □ | Check this box to refresh the page automatically every 3 seconds. |
| Refresh        | Click to refresh the page immediately.                            |

#### 2.4.1.31 NAS

### 2.4.1.32 Switch

This page provides an overview of the current NAS port states.

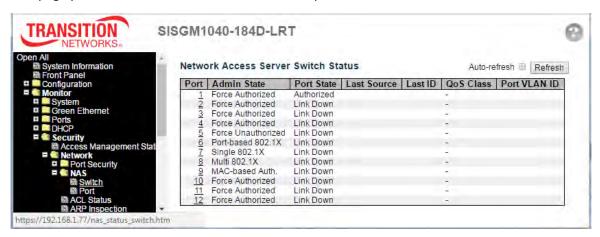

| Object       | Description                                                                                        |
|--------------|----------------------------------------------------------------------------------------------------|
| Port         | The switch port number. Click to navigate to detailed NAS statistics for this port.                |
| Admin State  | The port's current administrative state. See "NAS Admin State" on page 69 for valid values.        |
| Port State   | The current state of the port. Refer to NAS Port State for a description of the individual states. |
|              | The source MAC address carried in the most recently received EAPOL frame for EAPOL-based           |
| Last Source  | authentication, and the most recently received frame from a new client for MAC-based               |
|              | authentication.                                                                                    |
|              | The user name (supplicant identity) carried in the most recently received Response Identity        |
| Last ID      | EAPOL frame for EAPOL-based authentication, and the source MAC address from the most               |
|              | recently received frame from a new client for MAC-based authentication.                            |
| QoS Class    | QoS Class assigned to the port by the RADIUS server if enabled.                                    |
|              | The VLAN ID that NAS has put the port in. The field is blank if the Port VLAN ID is not overridden |
| Port VLAN ID | by NAS. If the VLAN ID is assigned by the RADIUS server, "(RADIUS-assigned)" is appended to        |
|              | the VLAN ID. If the port is moved to the Guest VLAN, "(Guest)" is appended to the VLAN ID.         |

| Buttons      |                                                                   |
|--------------|-------------------------------------------------------------------|
| Auto-refresh | Check this box to refresh the page automatically every 3 seconds. |
| Refresh      | Click to refresh the page immediately.                            |

### 2.4.1.33 Port

This page provides detailed NAS statistics for a specific switch port running EAPOL-based IEEE 802.1X authentication. For MAC-based ports, it shows selected backend server (RADIUS Authentication Server) statistics only. Use the port select box to select which port details to be displayed.

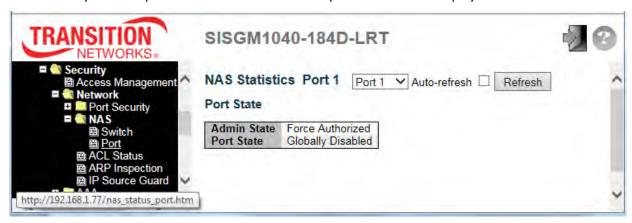

| Object         | Description                                                                                |
|----------------|--------------------------------------------------------------------------------------------|
| Port State     |                                                                                            |
| Admin State    | The port's current administrative state. See NAS Admin State on page 69 for a              |
| Admin State    | description of possible values.                                                            |
| Port State     | The current state of the port. Refer to NAS Port State for a description of the individual |
| Fort State     | states.                                                                                    |
| QoS Class      | The QoS class assigned by the RADIUS server. The field is blank if no QoS class is         |
| QUS Class      | assigned.                                                                                  |
|                | The VLAN ID that NAS has put the port in. The field is blank, if the Port VLAN ID is not   |
|                | overridden by NAS.                                                                         |
| Port VLAN ID   | If the VLAN ID is assigned by the RADIUS server, "(RADIUS-assigned)" is appended           |
|                | to the VLAN ID.                                                                            |
|                | If the port is moved to the Guest VLAN, "(Guest)" is appended to the VLAN ID.              |
| Port Counters  |                                                                                            |
|                | These supplicant frame counters are available for the following administrative states:     |
|                | Force Authorized                                                                           |
| EAPOL Counters | Force Unauthorized                                                                         |
| EAFOL Counters | Port-based 802.1X                                                                          |
|                | • Single 802.1X                                                                            |
|                | • Multi 802.1X                                                                             |

| Backend Server Counters     | These backend (RADIUS) frame counters are available for the following                      |
|-----------------------------|--------------------------------------------------------------------------------------------|
|                             | administrative states:                                                                     |
|                             | Port-based 802.1X                                                                          |
|                             | • Single 802.1X                                                                            |
|                             | • Multi 802.1X                                                                             |
|                             | MAC-based Auth.                                                                            |
|                             | Information about the last supplicant/client that attempted to authenticate. This          |
|                             | information is available for the following administrative states:                          |
| Last Compliant (Client Info | Port-based 802.1X                                                                          |
| Last Supplicant/Client Info | • Single 802.1X                                                                            |
|                             | • Multi 802.1X                                                                             |
|                             | MAC-based Auth.                                                                            |
| Selected Counters           |                                                                                            |
|                             | The Selected Counters table is visible when the port is in one of the following            |
|                             | administrative states:                                                                     |
|                             | • Multi 802.1X                                                                             |
| Selected Counters           | MAC-based Auth.                                                                            |
|                             | The table is identical to and is placed next to the Port Counters table, and will be       |
|                             | empty if no MAC address is currently selected. To populate the table, select one of the    |
|                             | attached MAC Addresses from the table below.                                               |
| Attached MAC Addresses      |                                                                                            |
|                             | Shows the identity of the supplicant, as received in the Response Identity EAPOL           |
|                             | frame.                                                                                     |
|                             | Clicking the link causes the supplicant's EAPOL and Backend Server counters to be          |
| Identity                    | shown in the Selected Counters table. If no supplicants are attached, it shows <i>No</i>   |
|                             | supplicants attached.                                                                      |
|                             | This column is not available for MAC-based Auth.                                           |
|                             | For Multi 802.1X, this column holds the MAC address of the attached supplicant.            |
|                             | For MAC-based Auth., this column holds the MAC address of the attached client.             |
| MAC Address                 | Clicking the link causes the client's Backend Server counters to be shown in the           |
|                             | Selected Counters table. If no clients are attached, it shows <i>No clients attached</i> . |
|                             | This column holds the VLAN ID that the corresponding client is currently secured           |
| VLAN ID                     | through the Port Security module.                                                          |
|                             | The client can either be authenticated or unauthenticated. In the authenticated state,     |
| State                       | it is allowed to forward frames on the port, and in the unauthenticated state, it is       |
|                             | • • • • • • • • • • • • • • • • • • • •                                                    |

|                     | blocked. As long as the backend server hasn't successfully authenticated the client, it     |
|---------------------|---------------------------------------------------------------------------------------------|
|                     | is unauthenticated. If an authentication fails for one or the other reason, the client will |
|                     | remain in the unauthenticated state for Hold Time seconds.                                  |
| Last Authorities    | Shows the date and time of the last authentication of the client (successful as well as     |
| Last Authentication | unsuccessful).                                                                              |

| Buttons        |                                                                                  |  |
|----------------|----------------------------------------------------------------------------------|--|
| Auto-refresh □ | Check this box to refresh the page automatically every 3 seconds.                |  |
| Refresh        | Click to refresh the page immediately.                                           |  |
|                | This button is available in these modes:                                         |  |
|                | Force Authorized                                                                 |  |
| Clear          | Force Unauthorized                                                               |  |
| Clear          | Port-based 802.1X                                                                |  |
|                | • Single 802.1X                                                                  |  |
|                | Click to clear the counters for the selected port.                               |  |
|                | This button is available in these modes:                                         |  |
|                | • Multi 802.1X                                                                   |  |
| Clear All      | MAC-based Auth.X                                                                 |  |
|                | Click to clear both the port counters and all of the attached client's counters. |  |
|                | The "Last Client" will not be cleared, however.                                  |  |
|                | This button is available in these modes:                                         |  |
| Cloor This     | • Multi 802.1X                                                                   |  |
| Clear This     | MAC-based Auth.X                                                                 |  |
|                | Click to clear only the currently selected client's counters.                    |  |

### 2.4.1.34 ACL Status

This page shows the ACL status by different ACL users. Each row describes the ACE that is defined. It is a conflict if a specific ACE is not applied to the hardware due to hardware limitations. The maximum number of ACEs is **256** on each switch.

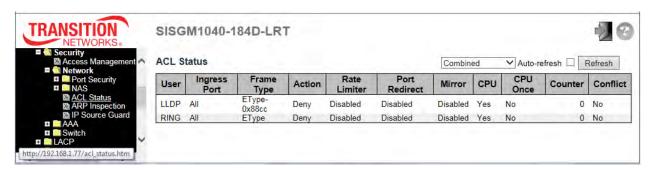

| Object       | Description                                                                               |
|--------------|-------------------------------------------------------------------------------------------|
| User         | Indicates the ACL user.                                                                   |
|              | Indicates the ingress port of the ACE. Possible values are:                               |
| Ingress Port | All: The ACE will match all ingress port.                                                 |
|              | Port: The ACE will match a specific ingress port.                                         |
|              | Indicates the frame type of the ACE. Possible values are:                                 |
|              | Any: The ACE will match any frame type.                                                   |
|              | EType: The ACE will match Ethernet Type frames. Note that an Ethernet Type based ACE      |
|              | will not get matched by IP and ARP frames.                                                |
|              | ARP: The ACE will match ARP/RARP frames.                                                  |
| Frame Type   | IPv4: The ACE will match all IPv4 frames.                                                 |
|              | IPv4/ICMP: The ACE will match IPv4 frames with ICMP protocol.                             |
|              | IPv4/UDP: The ACE will match IPv4 frames with UDP protocol.                               |
|              | IPv4/TCP: The ACE will match IPv4 frames with TCP protocol.                               |
|              | IPv4/Other: The ACE will match IPv4 frames, which are not ICMP/UDP/TCP.                   |
|              | IPv6: The ACE will match all IPv6 standard frames.                                        |
|              | Indicates the forwarding action of the ACE.                                               |
| Action       | Permit: Frames matching the ACE may be forwarded and learned.                             |
| Action       | Deny: Frames matching the ACE are dropped.                                                |
|              | Filter: Frames matching the ACE are filtered.                                             |
| Rate limiter | Indicates the rate limiter number of the ACE. The allowed range is 1 to 16. When Disabled |
| Rate limiter | is displayed, the rate limiter operation is disabled.                                     |

| Port Redirect | Indicates the port redirect operation of the ACE. Frames matching the ACE are redirected to |
|---------------|---------------------------------------------------------------------------------------------|
|               | the port number. The allowed values are <b>Disabled</b> or a specific port number. When     |
|               | <b>Disabled</b> is displayed, the port redirect operation is disabled.                      |
| Mirror        | Specify the mirror operation of this port. The allowed values are:                          |
|               | Enabled: Frames received on the port are mirrored.                                          |
|               | Disabled: Frames received on the port are not mirrored.                                     |
|               | The default value is "Disabled".                                                            |
| CPU           | Forward packet that matched the specific ACE to CPU.                                        |
| CPU Once      | Forward first packet that matched the specific ACE to CPU.                                  |
| Counter       | The counter indicates the number of times the ACE was hit by a frame.                       |
| Conflict      | Indicates the hardware status of the specific ACE. The specific ACE is not applied to the   |
|               | hardware due to hardware limitations.                                                       |

| Buttons                                                                                             |                                                                                                    |
|----------------------------------------------------------------------------------------------------|----------------------------------------------------------------------------------------------------|
| Auto-refresh                                                                                        | Check this box to refresh the page automatically every 3 seconds.                                                                                                    |
| Refresh                                                                                             | Click to refresh the page immediately.                                                                                                    |
| Combined  Combined  Static IP Source Guard IPMC ARP Inspection DHCP Loop Protect RING LLDP Conflict | User dropdown; lets you specify the set of user status to be displayed (Combined, Static, IP Source Guard, IPMC, ARP Inspection, DHCP, Loop Protect, RING, LLDP, Conflict). |

## 2.4.1.35 ARP Inspection

Each page shows up to 99 entries from the Dynamic ARP Inspection table, default being 20, selected through the "entries per page" input field. When first visited, the web page will show the first 20 entries from the beginning of the Dynamic ARP Inspection Table.

The "Start from port address", "VLAN", "MAC address" and "IP address" input fields lets you select the starting point in the Dynamic ARP Inspection Table. Clicking the displayed table starting from that or the closest next Dynamic ARP Inspection Table match.

In addition, the two input fields will - upon a Refresh button click - assume the value of the first displayed entry, allowing for continuous refresh with the same start address.

The button will use the last entry of the currently displayed table as a basis for the next lookup.

When the end is reached the text "*No more entries*" is shown in the displayed table. Use the button to start over.

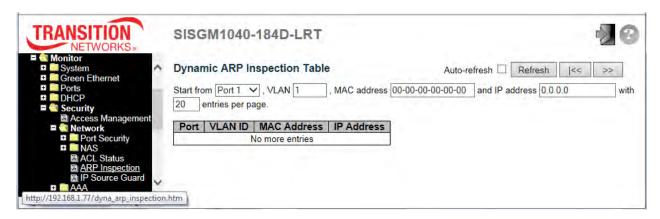

| Object      | Description                                             |
|-------------|---------------------------------------------------------|
| Port        | Switch Port Number for which the entries are displayed. |
| VLAN ID     | VLAN ID (VID) in which the ARP traffic is permitted.    |
| MAC Address | User MAC address of the entry.                          |
| IP Address  | User IP address of the entry.                           |

| Buttons        |                                                                                      |
|----------------|--------------------------------------------------------------------------------------|
| Auto-refresh □ | Check this box to refresh the page automatically every 3 seconds.                    |
| Refresh        | Refreshes the displayed table starting from the input fields.                        |
| Clear          | Flushes all dynamic entries.                                                         |
| <<             | Updates the table starting from the first entry in the Dynamic ARP Inspection Table. |
| >>             | Updates the table, starting with the entry after the last entry currently displayed. |

#### 2.4.1.36 IP Source Guard

Each page shows up to 99 entries from the Dynamic IP Source Guard table, default being 20, selected through the "entries per page" input field. When first visited, the web page will show the first 20 entries from the beginning of the Dynamic IP Source Guard Table.

The "Start from port address", "VLAN" and "IP address" input fields let you select the starting point in the Dynamic IP Source Guard Table. Clicking the **Refresh** button will update the displayed table starting from that or the closest next Dynamic IP Source Guard Table match. In addition, the two input fields will - upon a **Refresh** button click - assume the value of the first displayed entry, allowing for continuous refresh with the same start address.

The >> button will use the last entry of the currently displayed table as a basis for the next lookup.

When the end is reached the text "No more entries" displays in the table. Use the |<< button to start over.

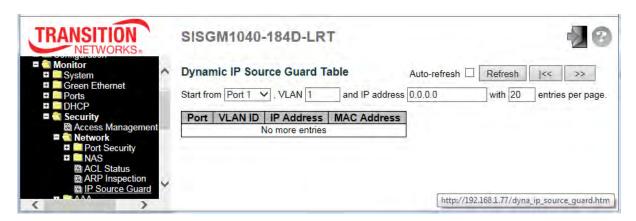

| Object      | Description                                             |
|-------------|---------------------------------------------------------|
| Port        | Switch Port Number for which the entries are displayed. |
| VLAN ID     | VLAN-ID in which the IP traffic is permitted.           |
| IP Address  | User IP address of the entry.                           |
| MAC Address | Source MAC address.                                     |

| Buttons        |                                                                                      |
|----------------|--------------------------------------------------------------------------------------|
| Auto-refresh □ | Check this box to refresh the page automatically every 3 seconds.                    |
| Refresh        | Refresh the displayed table starting from the input fields.                          |
| Clear          | Flush all dynamic entries.                                                           |
| <<             | Update the table starting from the first entry in the Dynamic IP Source Guard Table. |
| >>             | Updates the table, starting with the entry after the last entry currently displayed. |

#### 2.4.1.37 AAA

### 2.4.1.38 RADIUS Overview

This page provides an overview of the status of the RADIUS servers configurable on the Authentication configuration page.

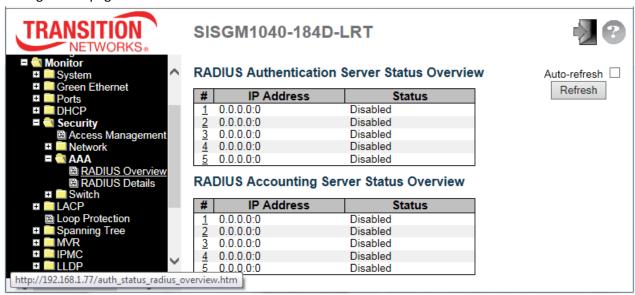

| Object                        | Description                                                                                            |     |
|-------------------------------|----------------------------------------------------------------------------------------------------|-----|
| RADIUS Authentication Servers |                                                                                                    |     |
| #                             | ne RADIUS server number. Click to navigate to detailed statistics for this server.                     |     |
| IP Address                    | ne IP address and UDP port number (in <ip address="">:<udp port=""> notation) of this serve</udp></ip> | r.  |
|                               | ne current status of the server. This field takes one of the following values:                         |     |
|                               | sabled: The server is disabled.                                                                        |     |
|                               | ot Ready: The server is enabled, but IP communication is not yet up and running.                       |     |
|                               | <b>eady</b> : The server is enabled, IP communication is up and running, and the RADIUS modu           | ıle |
| Status                        | ready to accept access attempts.                                                                       |     |
|                               | ead (X seconds left): Access attempts were made to this server, but it did not reply within            | in  |
|                               | e configured timeout. The server has temporarily been disabled, but will get re-enabled                |     |
|                               | nen the dead-time expires. The number of seconds left before this occurs is displayed in               |     |
|                               | arentheses. This state is only reachable when more than one server is enabled.                         |     |
| RADIUS Accounting Servers     |                                                                                                    |     |
| #                             | ne RADIUS server number. Click to navigate to detailed statistics for this server.                     |     |

| IP Address | The IP address and UDP port number (in <ip address="">:<udp port=""> notation) of this server.</udp></ip> |
|------------|----------------------------------------------------------------------------------------------------|
|            | The current status of the server. This field takes one of the following values:                           |
|            | Disabled: The server is disabled.                                                                         |
|            | Not Ready: The server is enabled, but IP communication is not yet up and running.                         |
| Status     | <b>Ready</b> : The server is enabled, IP communication is up and running, and the RADIUS module           |
|            | is ready to accept accounting attempts.                                                                   |
|            | Dead (X seconds left): Accounting attempts were made to this server, but it did not reply                 |
|            | within the configured timeout. The server has temporarily been disabled, but will get                     |
|            | re-enabled when the dead-time expires. The number of seconds left before this occurs is                   |
|            | displayed in parentheses. This state is only reachable when more than one server is                       |
|            | enabled.                                                                                                  |

| Buttons      |                                                                   |
|--------------|-------------------------------------------------------------------|
| Auto-refresh | Check this box to refresh the page automatically every 3 seconds. |
| Refresh      | Click to refresh the page immediately.                            |

### 2.4.1.39 RADIUS Details

This page provides detailed statistics for a particular RADIUS server.

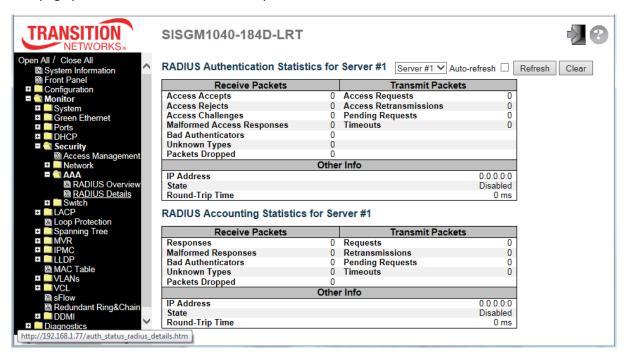

| Object                | Description                                                                                   |  |  |
|-----------------------|-----------------------------------------------------------------------------------------------|--|--|
| RADIUS Authentication | RADIUS Authentication Statistics                                                              |  |  |
| Packet Counters       | RADIUS authentication server packet counter. There are seven receive and four transmit        |  |  |
|                       | ounters.                                                                                      |  |  |
| Other Info            | his section contains information about the state of the server and the latest round-trip time |  |  |
| RADIUS Accounting S   | RADIUS Accounting Statistics                                                                  |  |  |
| Packet Counters       | RADIUS accounting server packet counter. There are five receive and four transmit             |  |  |
|                       | ounters.                                                                                      |  |  |
| Other Info            | his section contains information about the state of the server and the latest round-trip time |  |  |

| Buttons        |                                                                                         |
|----------------|-----------------------------------------------------------------------------------------|
| Auto-refresh □ | Check this box to refresh the page automatically every 3 seconds.                       |
| Refresh        | Click to refresh the page immediately.                                                  |
| Clear          | Clears the counters for the selected server. The "Pending Requests" counter will not be |
|                | cleared by this operation.                                                              |

#### 2.4.1.40 Switch

#### 2.4.1.41 RMON

### 2.4.1.42 Statistics

This page provides an overview of RMON Statistics entries. Each page shows up to 99 entries from the Statistics table, default being 20, selected through the "entries per page" input field. When first visited, the web page will show the first 20 entries from the beginning of the Statistics table. The first displayed will be the one with the lowest ID found in the Statistics table.

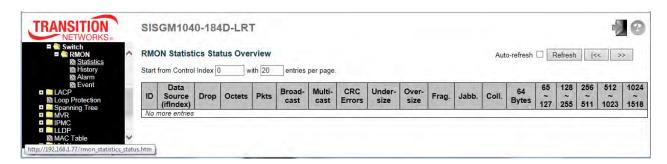

| Object               | Description                                                                                   |
|----------------------|-----------------------------------------------------------------------------------------------|
| ID                   | Indicates the index of Statistics entry.                                                      |
| Data Source(ifIndex) | The port ID which wants to be monitored.                                                      |
| Dran                 | The total number of events in which packets were dropped by the probe due to lack of          |
| Drop                 | resources.                                                                                    |
| Octets               | The total number of octets of data (including those in bad packets) received on the network.  |
| Disto                | The total number of packets (including bad packets, broadcast packets, and multicast          |
| Pkts                 | packets) received.                                                                            |
| Broad-cast           | The total number of good packets received that were directed to the broadcast address.        |
| Multi-cast           | The total number of good packets received that were directed to a multicast address.          |
|                      | The total number of packets received that had a length (excluding framing bits, but including |
| CRC Errors           | FCS octets) of between 64 and 1518 octets, inclusive, but had either a bad Frame Check        |
| CRC Errors           | Sequence (FCS) with an integral number of octets (FCS Error) or a bad FCS with a              |
|                      | non-integral number of octets (Alignment Error).                                              |
| Under-Size           | The total number of packets received that were less than 64 octets.                           |
| Over-size            | The total number of packets received that were longer than 1518 octets.                       |

| Frag.     | The number of frames which size is less than 64 octets received with invalid CRC.           |
|-----------|---------------------------------------------------------------------------------------------|
| Jabb.     | The number of frames which size is larger than 64 octets received with invalid CRC.         |
| Coll.     | The best estimate of the total number of collisions on this Ethernet segment.               |
| 64        | The total number of packets (including bad packets) received that were 64 octets in length. |
| CE 407    | The total number of packets (including bad packets) received that were from 65 to 127       |
| 65~127    | octets in length.                                                                           |
|           | The total number of packets (including bad packets) received that were from 128 to 255      |
| 128~255   | octets in length.                                                                           |
| 250 544   | The total number of packets (including bad packets) received that were from 256 to 511      |
| 256~511   | octets in length.                                                                           |
| 512~1023  | The total number of packets (including bad packets) received that were from 512 to 1023     |
|           | octets in length.                                                                           |
| 1024~1588 | The total number of packets (including bad packets) received that were from 1024 to 1588    |
|           | octets in length.                                                                           |
|           |                                                                                             |

| Buttons      |                                                                                                  |
|--------------|--------------------------------------------------------------------------------------------------|
| Auto-refresh | Check this box to refresh the page automatically every 3 seconds.                                |
| Refresh      | Click to refresh the page immediately.                                                           |
| <<           | Updates the table starting from the first entry in the Statistics table, i.e. the entry with the |
|              | lowest ID.                                                                                       |
| >>           | Updates the table, starting with the entry after the last entry currently displayed.             |

## 2.4.1.43 History

This page provides an overview of RMON History entries. Each page shows up to 99 entries from the History table, default being 20, selected through the "entries per page" input field. When first visited, the web page will show the first 20 entries from the beginning of the History table. The first displayed will be the one with the lowest History Index and Sample Index found in the History table.

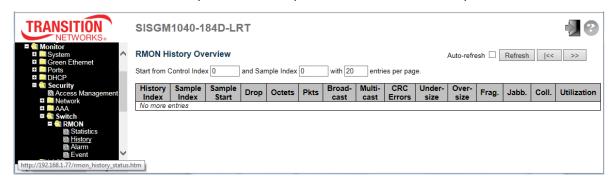

| Object        | Description                                                                                       |
|---------------|---------------------------------------------------------------------------------------------------|
| History Index | Indicates the index of History control entry.                                                     |
| Sample Index  | Indicates the index of the data entry associated with the control entry.                          |
| Sample Start  | The value of sysUpTime at the start of the interval over which this sample was measured.          |
| Drop          | The total number of events in which packets were dropped by the probe due to lack of resources.   |
| Octets        | The total number of octets of data (including those in bad packets) received on the network.      |
| Pkts          | The total number of packets (including bad packets, broadcast packets, and multicast packets)     |
| i kis         | received.                                                                                         |
| Broadcast     | The total number of good packets received that were directed to the broadcast address.            |
| Multicast     | The total number of good packets received that were directed to a multicast address.              |
|               | The total number of packets received that had a length (excluding framing bits, but including FCS |
| CRCErrors     | octets) of between 64 and 1518 octets, inclusive, but had either a bad Frame Check Sequence       |
| CROEHOIS      | (FCS) with an integral number of octets (FCS Error) or a bad FCS with a non-integral number of    |
|               | octets (Alignment Error).                                                                         |
| Undersize     | The total number of packets received that were less than 64 octets.                               |
| Oversize      | The total number of packets received that were longer than 1518 octets.                           |
| Frag.         | The number of frames which size is less than 64 octets received with invalid CRC.                 |
| Jabb.         | The number of frames which size is larger than 64 octets received with invalid CRC.               |
| Coll.         | The best estimate of the total number of collisions on this Ethernet segment.                     |
| Hilization    | The best estimate of the mean physical layer network utilization on this interface during this    |
| Utilization   | sampling interval, in hundredths of a percent.                                                    |

| Buttons      |                                                                                                    |
|--------------|----------------------------------------------------------------------------------------------------|
| Auto-refresh | Check this box to refresh the page automatically every 3 seconds.                                     |
| Refresh      | Click to refresh the page immediately.                                                                |
| <<           | Updates the table starting from the first entry in the History table (i.e., the entry with the lowest |
|              | History Index and Sample Index).                                                                      |
| >>           | Updates the table, starting with the entry after the last entry currently displayed.                  |

### 2.4.1.44 Alarm

This page provides an overview of RMON Alarm entries. Each page shows up to 99 entries from the Alarm table, default being 20, selected through the "entries per page" input field. When first visited, the web page will show the first 20 entries from the beginning of the Alarm table. The first displayed will be the one with the lowest ID found in the Alarm table.

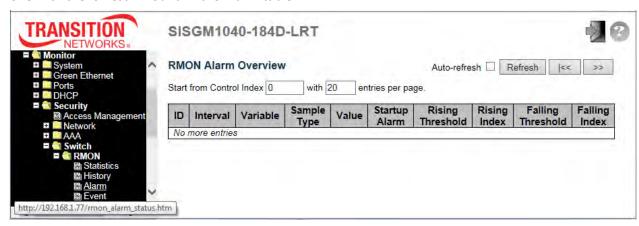

| Object            | Description                                                                           |
|-------------------|---------------------------------------------------------------------------------------|
| ID                | Indicates the index of Alarm control entry.                                           |
| Interval          | Indicates the interval in seconds for sampling and comparing the rising and falling   |
| Interval          | threshold.                                                                            |
| Variable          | Indicates the particular variable to be sampled.                                      |
| Sample Type       | The method of sampling the selected variable and calculating the value to be compared |
|                   | against the thresholds.                                                               |
| Value             | The value of the statistic during the last sampling period.                           |
| Startup Alarm     | The alarm that may be sent when this entry is first set to valid.                     |
| Rising Threshold  | Rising threshold value.                                                               |
| Rising Index      | Rising event index.                                                                   |
| Falling Threshold | Falling threshold value.                                                              |
| Falling Index     | Falling event index.                                                                  |

| Buttons        |                                                                                     |
|----------------|-------------------------------------------------------------------------------------|
| Auto-refresh □ | Check this box to refresh the page automatically every 3 seconds.                   |
| Refresh        | Click to refresh the page immediately.                                              |
| <<             | Updates the table starting from the first entry, i.e. the entry with the lowest ID. |

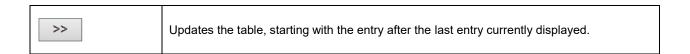

### 2.4.1.45 Event

This page provides an overview of RMON Event table entries. Each page shows up to 99 entries from the Event table, default being 20, selected through the "entries per page" input field. When first visited, the web page will show the first 20 entries from the beginning of the Event table. The first displayed will be the one with the lowest Event Index and Log Index found in the Event table.

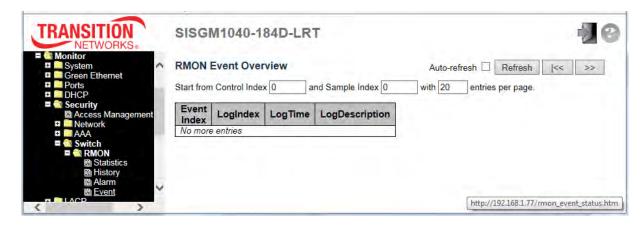

| Object         | Description                               |
|----------------|-------------------------------------------|
| Event Index    | Indicates the index of the event entry.   |
| Log Index      | Indicates the index of the log entry.     |
| Log Time       | Indicates the time and date of the Event. |
| LogDescription | Indicates the Event description.          |

| Buttons        |                                                                                             |
|----------------|---------------------------------------------------------------------------------------------|
| Auto-refresh □ | Check this box to refresh the page automatically every 3 seconds.                           |
| Refresh        | Click to refresh the page immediately.                                                      |
| <<             | Updates the table starting from the first entry in the Event Table, i.e. the entry with the |
| [ ] **         | lowest Event Index and Log Index.                                                           |
| >>             | Updates the table, starting with the entry after the last entry currently displayed.        |

### 2.4.1.46 LACP

# 2.4.1.47 System Status

This page provides a status overview for all LACP instances.

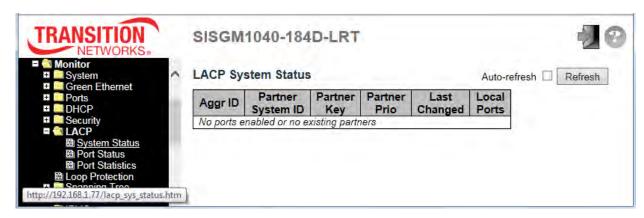

| Object            | Description                                                                            |
|-------------------|----------------------------------------------------------------------------------------|
| Aggr ID           | The Aggregation ID associated with this aggregation instance. For LLAG the ID is shown |
| Aggr ID           | as 'isid:aggr-id' and for GLAGs as 'aggr-id'                                           |
| Partner System ID | The system ID (MAC address) of the aggregation partner.                                |
| Partner Key       | The Key that the partner has assigned to this aggregation ID.                          |
| Partner Prio      | The priority for this aggregation.                                                     |
| Last Changed      | The time since this aggregation changed.                                               |
| Local Ports       | Shows which ports are a part of this aggregation for this switch.                      |

| Buttons        |                                                                    |
|----------------|--------------------------------------------------------------------|
| Auto-refresh □ | Check this box to refresh the page automatically. every 3 seconds. |
| Refresh        | Click to refresh the page immediately.                             |

### 2.4.1.48 Port Status

This page provides a status overview for LACP status for all ports.

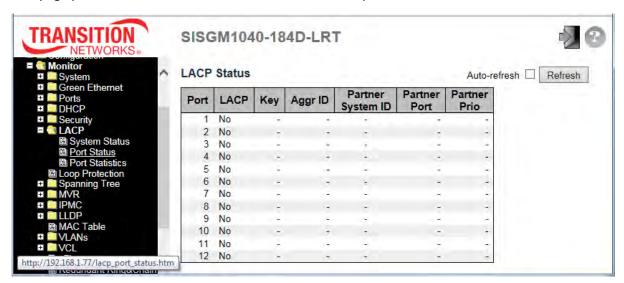

| Object            | Description                                                                                   |
|-------------------|-----------------------------------------------------------------------------------------------|
| Port              | The switch port number.                                                                       |
|                   | 'Yes' means that LACP is enabled and the port link is up. 'No' means that LACP is not         |
| LACP              | enabled or that the port link is down. 'Backup' means that the port could not join the        |
|                   | aggregation group but will join if other port leaves. Meanwhile it's LACP status is disabled. |
| Key               | The key assigned to this port. Only ports with the same key can aggregate together.           |
| Aggr ID           | The Aggregation ID assigned to this aggregation group.                                        |
| Partner System ID | The partner's System ID (MAC address).                                                        |
| Partner Port      | The partner's port number connected to this port.                                             |
| Partner Prio      | The partner's port priority.                                                                  |

| Buttons      |                                                                   |
|--------------|-------------------------------------------------------------------|
| Refresh      | Click to refresh the page immediately.                            |
| Auto-refresh | Check this box to refresh the page automatically every 3 seconds. |

### 2.4.1.49 Port Statistics

This page provides an overview for LACP statistics for all ports.

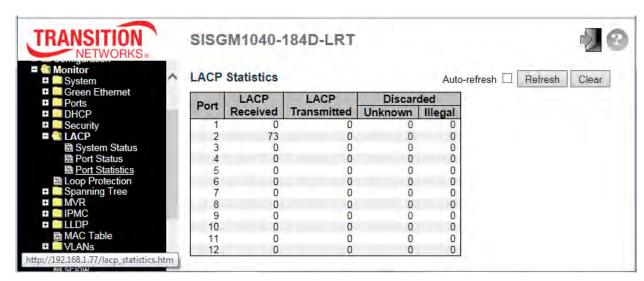

| Object           | Description                                                                     |
|------------------|---------------------------------------------------------------------------------|
| Port             | The switch port number.                                                         |
| LACP Received    | Shows how many LACP frames have been received at each port.                     |
| LACP Transmitted | Shows how many LACP frames have been sent from each port.                       |
| Discarded        | Shows how many unknown or illegal LACP frames have been discarded at each port. |

| Buttons        |                                                                   |
|----------------|-------------------------------------------------------------------|
| Auto-refresh □ | Check this box to refresh the page automatically every 3 seconds. |
| Refresh        | Click to refresh the page immediately.                            |
| Clear          | Clears the counters for all ports.                                |

## 2.4.1.50 Loop Protection

This page displays the loop protection port status the ports of the switch.

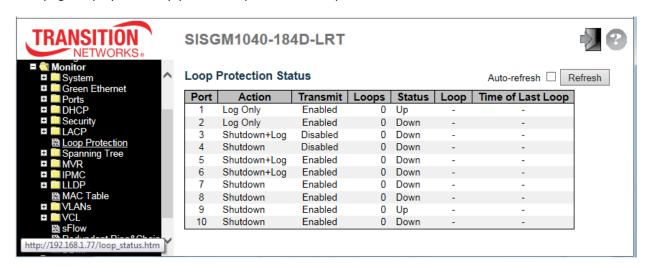

| Object            | Description                                                                     |
|-------------------|---------------------------------------------------------------------------------|
| Port              | The switch port number of the logical port.                                     |
| Action            | The currently configured port action (Log Only, or Shutdown + Log or Shutdown). |
| Transmit          | The currently configured port transmit mode (Enabled or Disabled).              |
| Loops             | The number of loops detected on this port.                                      |
| Status            | The current loop protection status of the port ( <i>Up</i> or <i>Down</i> ).    |
| Loop              | Whether a loop is currently detected on the port.                               |
| Time of Last Loop | The time of the last loop event detected.                                       |

| Buttons        |                                                                                 |
|----------------|---------------------------------------------------------------------------------|
| Refresh        | Click to refresh the page immediately.                                          |
| Auto-refresh □ | Check this box to enable an automatic refresh of the page at regular intervals. |

## 2.4.1.51 Spanning Tree

# 2.4.1.52 Bridge Status

This page provides a status overview of all STP bridge instances.

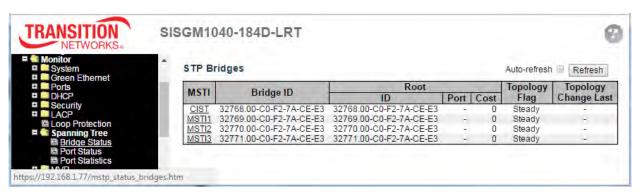

| Object               | Description                                                                                 |
|----------------------|---------------------------------------------------------------------------------------------|
| MSTI                 | The Bridge Instance. This is also a link to the STP Detailed Bridge Status (shown on the    |
|                      | next page).                                                                                 |
| Bridge ID            | The Bridge ID of this Bridge instance.                                                      |
| Root ID              | The Bridge ID of the currently elected root bridge.                                         |
| Root Port            | The switch port currently assigned the <i>root</i> port role.                               |
| Root Cost            | Root Path Cost. For the Root Bridge it is zero. For all other Bridges, it is the sum of the |
|                      | Port Path Costs on the least cost path to the Root Bridge.                                  |
| Topology Flag        | The current state of the Topology Change Flag of this Bridge instance.                      |
| Topology Change Last | The time since last Topology Change occurred.                                               |

| Buttons        |                                                                   |
|----------------|-------------------------------------------------------------------|
| Refresh        | Click to refresh the page immediately.                            |
| Auto-refresh □ | Check this box to refresh the page automatically every 3 seconds. |

#### **STP Detailed Bridge Status Example**

Click on a linked MSTI instance to display this page (see "Bridge Status" above).

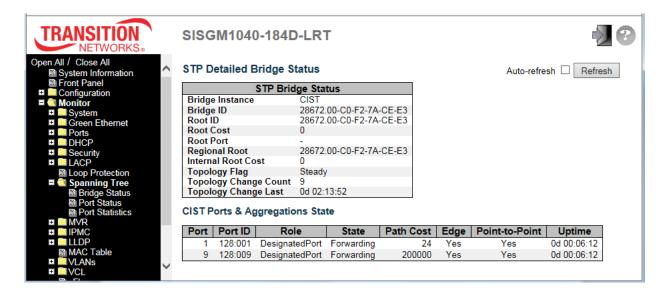

### 2.4.1.53 Port Status

This page displays the STP CIST port status for physical ports of the switch.

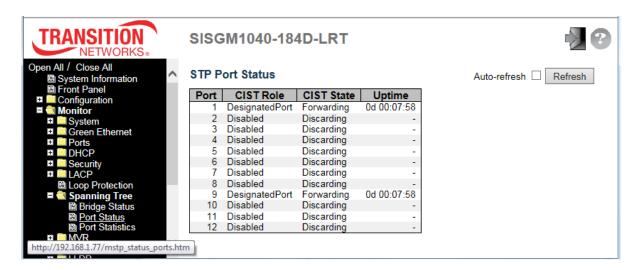

| Object     | Description                                                                             |
|------------|-----------------------------------------------------------------------------------------|
| Port       | The switch port number of the logical STP port.                                         |
| CIST Role  | The current STP port role of the CIST port. The port role can be one of the following   |
|            | values: AlternatePort BackupPort RootPort DesignatedPort Disabled.                      |
| CIST State | The current STP port state of the CIST port. The port state can be one of the following |
|            | values: Discarding Learning Forwarding.                                                 |
| Uptime     | The time since the bridge port was last initialized.                                    |

| Buttons        |                                                                   |
|----------------|-------------------------------------------------------------------|
| Refresh        | Click to refresh the page immediately.                            |
| Auto-refresh □ | Check this box to refresh the page automatically every 3 seconds. |

### 2.4.1.54 Port Statistics

This page displays the STP port statistics counters of bridge ports in the switch.

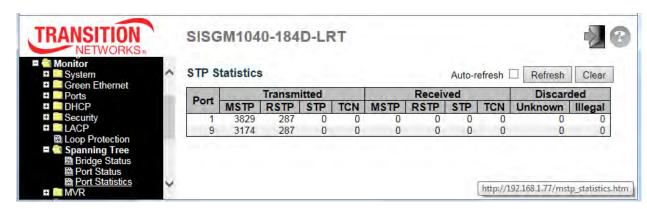

| Object            | Description                                                                          |
|-------------------|--------------------------------------------------------------------------------------|
| Port              | The switch port number of the logical STP port.                                      |
| MSTP              | The number of MSTP BPDU's received / transmitted on the port.                        |
| RSTP              | The number of RSTP BPDU's received / transmitted on the port.                        |
| STP               | The number of legacy STP Configuration BPDU's received/transmitted on the port.      |
| TCN               | The number of (legacy) Topology Change Notification BPDU's received / transmitted on |
|                   | the port.                                                                            |
| Discarded Unknown | The number of unknown Spanning Tree BPDU's received (and discarded) on the port.     |
| Discarded Illegal | The number of illegal Spanning Tree BPDU's received (and discarded) on the port.     |

| Buttons        |                                                                   |
|----------------|-------------------------------------------------------------------|
| Refresh        | Click to refresh the page immediately.                            |
| Clear          | Click to reset the counters.                                      |
| Auto-refresh □ | Check this box to refresh the page automatically every 3 seconds. |

### 2.4.1.55 MVR

### 2.4.1.56 MVR Statistics

This page provides MVR Statistics information.

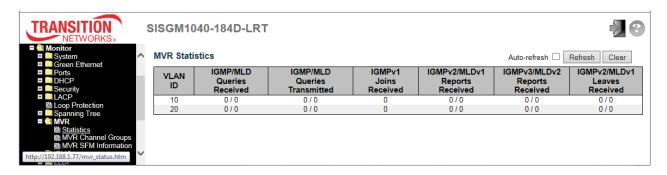

| Object                        | Description                                                          |
|-------------------------------|----------------------------------------------------------------------|
| VLAN ID                       | The Multicast VLAN ID.                                               |
| IGMP/MLD Queries Received     | The number of Received Queries for IGMP and MLD, respectively.       |
| IGMP/MLD Queries Transmitted  | The number of Transmitted Queries for IGMP and MLD, respectively.    |
| IGMPv1 Joins Received         | The number of Received IGMPv1 Joins.                                 |
| IGMPv2/MLDv1 Reports Received | The number of Received IGMPv2 Joins and MLDv1 Reports, respectively. |
| IGMPv3/MLDv2 Reports Received | The number of Received IGMPv1 Joins and MLDv2 Reports, respectively. |
| IGMPv2/MLDv1 Leaves Received  | The number of Received IGMPv2 Leaves and MLDv1 Dones, respectively.  |

| Buttons      |                                                                   |
|--------------|-------------------------------------------------------------------|
| Auto-refresh | Check this box to refresh the page automatically every 3 seconds. |
| Refresh      | Click to refresh the page immediately.                            |
| Clear        | Clears all Statistics counters.                                   |

## 2.4.1.57 MVR Channel Groups

Each page shows up to 99 entries from the MVR Group table, default being 20, selected through the "entries per page" input field. When first visited, the web page will show the first 20 entries from the beginning of the MVR Channels (Groups) Information Table. The "Start from VLAN", and "Group Address" input fields lets you select the starting point in the MVR Channels (Groups) Information Table. Click the **Refresh** button to update the displayed table starting from that or the closest next MVR Channels (Groups) Information Table match. In addition, the two input fields will - upon a **Refresh** button click - assume the value of the first displayed entry, allowing for continuous refresh with the same start address.

The >> button will use the last entry of the currently displayed table as a basis for the next lookup. When

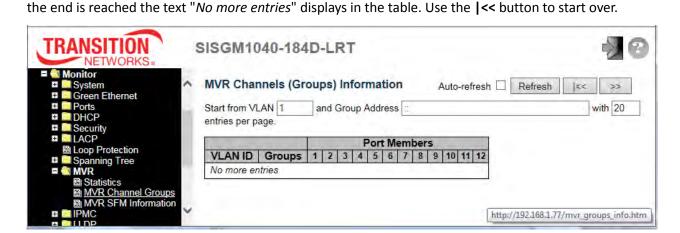

| Object       | Description                      |
|--------------|----------------------------------|
| VLAN ID      | VLAN ID of the group.            |
| Groups       | Group ID of the group displayed. |
| Port Members | Ports under this group.          |

| Buttons        |                                                                                          |
|----------------|------------------------------------------------------------------------------------------|
| Auto-refresh □ | Check this box to refresh the page automatically every 3 seconds.                        |
| Refresh        | Refreshes the displayed table starting from the input fields.                            |
| <<             | Updates the table starting from the first entry in the MVR Channels (Groups) Information |
|                | table.                                                                                   |
| >>             | Updates the table, starting with the entry after the last entry currently displayed.     |

### 2.4.1.58 MVR SFM Information

Each page shows up to 99 entries from the MVR SFM Information Table, default being 20, selected through the "entries per page" input field. When first visited, the web page will show the first 20 entries from the beginning of the MVR SFM Information Table. The "Start from VLAN", and "Group Address" input fields lets you select the starting point in the MVR SFM Information Table. Click the **Refresh** button to update the displayed table starting from that or the closest next MVR SFM Information Table match. In addition, the two input fields will - upon a **Refresh** button click - assume the value of the first displayed entry, allowing for continuous refresh with the same start address. The >> button will use the last entry of the currently displayed table as a basis for the next lookup. When the end is reached the text "*No more entries*" is shown in the displayed table. Use the I<< button to start over.

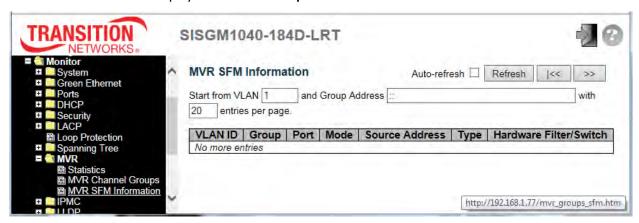

| Object                 | Description                                                                                |
|------------------------|--------------------------------------------------------------------------------------------|
| VLAN ID                | VLAN ID of the group.                                                                      |
| Group                  | Group address of the group displayed.                                                      |
| Port                   | Switch port number.                                                                        |
| Mode                   | Indicates the filtering mode maintained per (VLAN ID, port number, Group Address)          |
|                        | basis. It can be either Include or Exclude.                                                |
|                        | IP Address of the source. Currently, system limits the total number of IP source           |
| Source Address         | addresses for filtering to be 128. When there is no any source filtering address, the text |
|                        | "None" is shown in the Source Address field.                                               |
| Туре                   | Indicates the Type. It can be either Allow or Deny.                                        |
| Hardware Filter/Switch | Indicates whether data plane destined to the specific group address from the source        |
|                        | IPv4/IPv6 address could be handled by chip or not.                                         |

| Buttons        |                                                                                      |
|----------------|--------------------------------------------------------------------------------------|
| Auto-refresh □ | Check this box to refresh the page automatically every 3 seconds.                    |
| Refresh        | Refreshes the displayed table starting from the input fields.                        |
| <<             | Updates the table starting from the first entry in the MVR SFM Information Table.    |
| >>             | Updates the table, starting with the entry after the last entry currently displayed. |

### 2.4.1.59 IPMC

# 2.4.1.60 IGMP Snooping

# 2.4.1.61 IGMP Snooping Status

This page provides IGMP Snooping status.

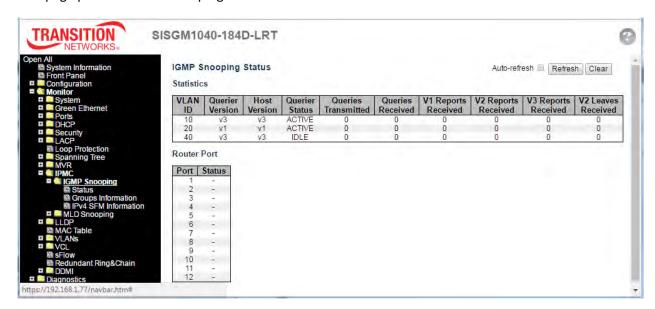

| Object              | Description                                                                                  |
|---------------------|----------------------------------------------------------------------------------------------|
| VLAN ID             | The VLAN ID of the entry.                                                                    |
| Querier Version     | Working Querier Version currently.                                                           |
| Host Version        | Working Host Version currently.                                                              |
| Querier Status      | Shows the Querier status is "ACTIVE" or "IDLE".                                              |
|                     | "DISABLE" denotes the specific interface is administratively disabled.                       |
| Querier Transmitted | The number of Transmitted Queries.                                                           |
| Queries Received    | The number of Received Queries.                                                              |
| V1 Report Received  | The number of Received V1 Reports.                                                           |
| V2 Report Received  | The number of Received V2 Reports.                                                           |
| V3 Report Received  | The number of Received V3 Reports.                                                           |
| V2 Leaves Received  | The number of Received V2 Leaves.                                                            |
| Pouter Port         | Display which ports act as router ports. A router port is a port on the Ethernet switch that |
| Router Port         | leads towards the Layer 3 multicast device or IGMP querier.                                  |

|        | Static denotes the specific port is configured to be a router port.        |
|--------|----------------------------------------------------------------------------|
|        | Dynamic denotes the specific port is learnt to be a router port.           |
|        | Both denote the specific port is configured or learnt to be a router port. |
| Port   | Switch port number.                                                        |
| Status | Indicate whether specific port is a router port or not.                    |

| Buttons        |                                                                   |
|----------------|-------------------------------------------------------------------|
| Auto-refresh □ | Check this box to refresh the page automatically every 3 seconds. |
| Refresh        | Click to refresh the page immediately.                            |
| Clear          | Clears all Statistics counters.                                   |

### 2.4.1.62 Groups Information

Each page shows up to 99 entries from the IGMP Group table, default being 20, selected through the "entries per page" input field. When first visited, the web page will show the first 20 entries from the beginning of the IGMP Group Table. The "Start from VLAN", and "group" input fields lets you select the starting point in the IGMP Group Table. Clicking the **Refresh** button will update the displayed table starting from that or the closest next IGMP Group Table match. Also, the two input fields will - upon a **Refresh** button click - assume the value of the first displayed entry, allowing for continuous refresh with the same start address. The >> button will use the last entry of the currently displayed table as a basis for the next lookup. When the end is reached the text "*No more entries*" is shown in the displayed table.

Use the I<< button to start over.

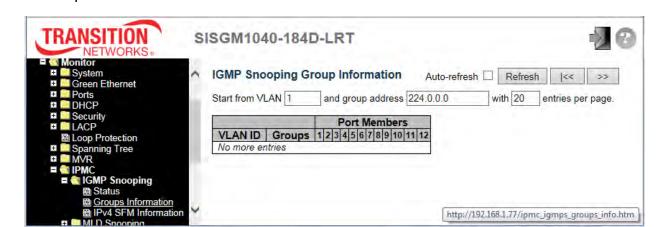

| Object       | Description                           |
|--------------|---------------------------------------|
| VLAN ID      | VLAN ID of the group.                 |
| Groups       | Group address of the group displayed. |
| Port Members | Ports under this group.               |

| Buttons        |                                                                                      |
|----------------|--------------------------------------------------------------------------------------|
| Auto-refresh □ | Check this box to refresh the page automatically every 3 seconds.                    |
| Refresh        | Refreshes the displayed table starting from the input fields.                        |
| <<             | Updates the table, starting with the first entry in the IGMP Group Table.            |
| >>             | Updates the table, starting with the entry after the last entry currently displayed. |

### 2.4.1.63 IPv4 SFM Information

Each page shows up to 99 entries from the IGMP SFM Information table, default being 20, selected through the "entries per page" input field. When first visited, the web page will show the first 20 entries from the beginning of the IGMP SFM Information Table.

The "Start from VLAN", and "group" input fields lets you select the starting point in the IGMP SFM Information Table. Clicking the **Refresh** button will update the displayed table starting from that or the closest next IGMP SFM Information Table match. In addition, the two input fields will - upon a **Refresh** button click - assume the value of the first displayed entry, allowing for continuous refresh with the same start address. The >> button will use the last entry of the currently displayed table as a basis for the next lookup. When the end is reached the text "*No more entries*" is shown in the displayed table.

Use the **|<<** button to start over.

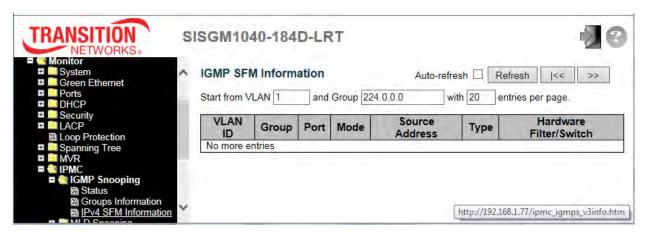

| Object                 | Description                                                                         |
|------------------------|-------------------------------------------------------------------------------------|
| VLAN ID                | VLAN ID of the group.                                                               |
| Group                  | Group address of the group displayed.                                               |
| Port                   | Switch port number.                                                                 |
| Mode                   | Indicates the filtering mode maintained per (VLAN ID, port number, Group Address)   |
|                        | basis. It can be either Include or Exclude.                                         |
| Source Address         | IP Address of the source. Currently, system limits the total number of IP source    |
|                        | addresses for filtering to be 128.                                                  |
| Туре                   | Indicates the Type. It can be either Allow or Deny.                                 |
| Hardware Filter/Switch | Indicates whether data plane destined to the specific group address from the source |
|                        | IPv4 address could be handled by chip or not.                                       |

| Buttons        |                                                                                      |
|----------------|--------------------------------------------------------------------------------------|
| Auto-refresh □ | Check this box to refresh the page automatically every 3 seconds.                    |
| Refresh        | Refreshes the displayed table starting from the input fields.                        |
| <<             | Updates the table starting from the first entry in the IGMP SFM Information Table.   |
| >>             | Updates the table, starting with the entry after the last entry currently displayed. |

# **2.4.1.64 MLD Snooping**

# 2.4.1.65 MLD Snooping Status

This page provides MLD Snooping status.

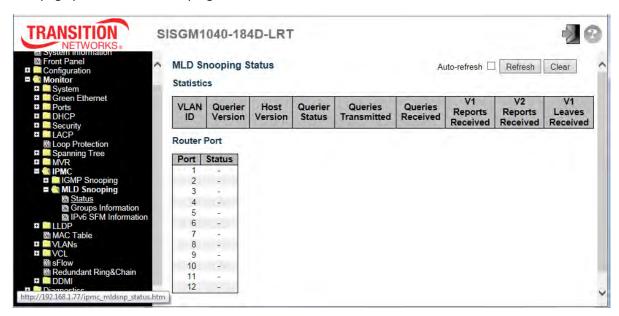

| Object              | Description                                                                                  |
|---------------------|----------------------------------------------------------------------------------------------|
| VLAN ID             | The VLAN ID of the entry.                                                                    |
| Querier Version     | Working Querier Version currently.                                                           |
| Host Version        | Working Host Version currently.                                                              |
| Querier Status      | Shows the Querier status as "ACTIVE" or "IDLE".                                              |
| Querier Status      | "DISABLE" denotes the specific interface is administratively disabled.                       |
| Queries Transmitted | The number of Transmitted Queries.                                                           |
| Queries Received    | The number of Received Queries.                                                              |
| V1 Report Received  | The number of Received V1 Reports.                                                           |
| V2 Report Received  | The number of Received V2 Reports.                                                           |
| V1 Leaves Received  | The number of Received V1 Leaves.                                                            |
| Router Port         | Display which ports act as router ports. A router port is a port on the Ethernet switch that |
|                     | leads towards the Layer 3 multicast device or MLD querier.                                   |
|                     | Static denotes the specific port is configured to be a router port.                          |
|                     | Dynamic denotes the specific port is learnt to be a router port.                             |

|        | Both denote the specific port is configured or learnt to be a router port. |
|--------|----------------------------------------------------------------------------|
| Port   | Switch port number.                                                        |
| status | Indicate whether specific port is a router port or not.                    |

| Buttons        |                                                                   |
|----------------|-------------------------------------------------------------------|
| Auto-refresh □ | Check this box to refresh the page automatically every 3 seconds. |
| Refresh        | Click to refresh the page immediately.                            |
| Clear          | Clears all Statistics counters.                                   |

## 2.4.1.66 Groups Information

Each page shows up to 99 entries from the MLD Group table, default being 20, selected through the "entries per page" input field. When first visited, the web page will show the first 20 entries from the beginning of the MLD Group Table.

The "Start from VLAN", and "group" input fields lets you select the starting point in the MLD Group Table. Clicking the **Refresh** button will update the displayed table starting from that or the closest next MLD Group Table match. In addition, the two input fields will - upon a **Refresh** button click - assume the value of the first displayed entry, allowing for continuous refresh with the same start address.

The >> button will use the last entry of the currently displayed table as a basis for the next lookup. When the end is reached the text "*No more entries*" is shown in the displayed table. Use the |<< button to start over.

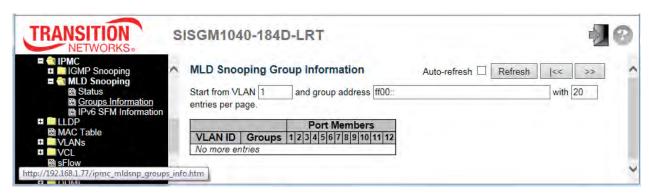

| Object       | Description                           |
|--------------|---------------------------------------|
| VLAN ID      | VLAN ID of the group.                 |
| Groups       | Group address of the group displayed. |
| Port Members | Ports under this group.               |

| Buttons        |                                                                                      |
|----------------|--------------------------------------------------------------------------------------|
| Auto-refresh □ | Check this box to refresh the page automatically every 3 seconds.                    |
| Refresh        | Refreshes the displayed table starting from the input fields.                        |
| <<             | Updates the table, starting with the first entry in the MLD Group Table.             |
| >>             | Updates the table, starting with the entry after the last entry currently displayed. |

### 2.4.1.67 IPv6 SFM Information

Each page shows up to 99 entries from the MLD SFM Information table, default being 20, selected through the "entries per page" input field. When first visited, the web page will show the first 20 entries from the beginning of the MLD SFM Information Table.

The "Start from VLAN", and "group" input fields lets you select the starting point in the MLD SFM Information Table. Clicking the **Refresh** button will update the displayed table starting from that or the closest next MLD SFM Information Table match. In addition, the two input fields will - upon a **Refresh** button click - assume the value of the first displayed entry, allowing for continuous refresh with the same start address. The >> button will use the last entry of the currently displayed table as a basis for the next lookup. When the end is reached the text "*No more entries*" is shown in the displayed table. Use the |<< button to start over.

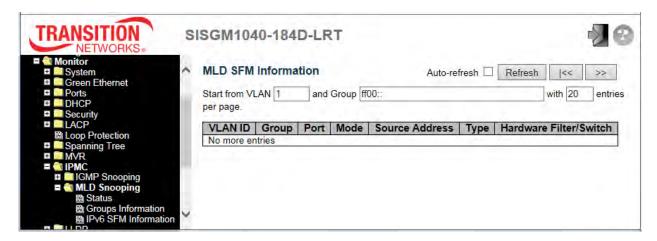

| Object                 | Description                                                                         |
|------------------------|-------------------------------------------------------------------------------------|
| VLAN ID                | VLAN ID of the group.                                                               |
| Group                  | Group address of the group displayed.                                               |
| Port                   | Switch port number.                                                                 |
| Mode                   | Indicates the filtering mode maintained per (VLAN ID, port number, Group Address)   |
| Wiode                  | basis. It can be either Include or Exclude.                                         |
| Source Address         | IP Address of the source. Currently, system limits the total number of IP source    |
| Source Address         | addresses for filtering to be 128.                                                  |
| Туре                   | Indicates the Type. It can be either Allow or Deny.                                 |
| Hardware Filter/Switch | Indicates whether data plane destined to the specific group address from the source |
| natuwate Filter/Switch | IPv6 address could be handled by chip or not.                                       |

| Buttons        |                                                                                      |
|----------------|--------------------------------------------------------------------------------------|
| Auto-refresh □ | Check this box to refresh the page automatically every 3 seconds.                    |
| Refresh        | Refreshes the displayed table starting from the input fields                         |
| <<             | Updates the table starting from the first entry in the MLD SFM Information Table.    |
| >>             | Updates the table, starting with the entry after the last entry currently displayed. |

### 2.4.1.68 LLDP

# 2.4.1.69 Neighbors

This page provides a status overview for all LLDP neighbors. The displayed table contains a row for each port on which an LLDP neighbor is detected.

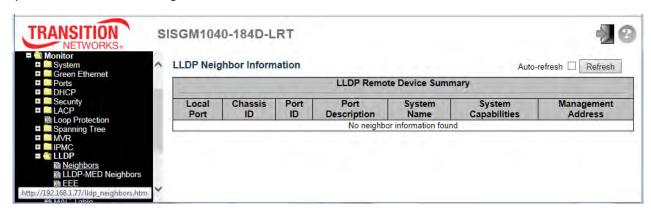

| Object              | Description                                                                           |
|---------------------|---------------------------------------------------------------------------------------|
| Local Port          | The port on which the LLDP frame was received.                                        |
| Chassis ID          | The Chassis ID is the identification of the neighbor's LLDP frames.                   |
| Port ID             | The <b>Port ID</b> is the identification of the neighbor port.                        |
| Port Description    | Port Description is the port description advertised by the neighbor unit.             |
| System Name         | System Name is the name advertised by the neighbor unit.                              |
|                     | System Capabilities describes the neighbor unit's capabilities, including:            |
|                     | 1. Other                                                                              |
|                     | 2. Repeater                                                                           |
|                     | 3. Bridge                                                                             |
|                     | 4. WLAN Access Point                                                                  |
| System Canabilities | 5. Router                                                                             |
| System Capabilities | 6. Telephone                                                                          |
|                     | 7. DOCSIS cable device                                                                |
|                     | 8. Station only                                                                       |
|                     | 9. Reserved                                                                           |
|                     | When a capability is enabled, the capability is followed by (+). If the capability is |
|                     | disabled, the capability is followed by (-).                                          |

|                    | Management Address is the neighbor unit's address that is used for higher layer          |
|--------------------|------------------------------------------------------------------------------------------|
| Management Address | entities to assist discovery by the network management. This could for instance hold the |
|                    | neighbor's IP address.                                                                   |

| Buttons        |                                                                   |
|----------------|-------------------------------------------------------------------|
| Auto-refresh □ | Check this box to refresh the page automatically every 3 seconds. |
| Refresh        | Click to refresh the page immediately.                            |

# 2.4.1.70 LLDP-MED Neighbors

This page provides a status overview of all LLDP-MED neighbors. The displayed table contains a row for each port on which an LLDP neighbor is detected. This function applies to VoIP devices which support LLDP-MED.

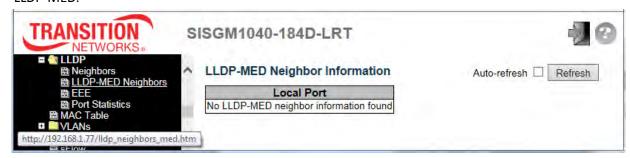

| Object      | Description                                                                      |
|-------------|----------------------------------------------------------------------------------|
| Port        | The port on which the LLDP frame was received.                                   |
|             | LLDP-MED Devices are comprised of two primary <b>Device Types</b> : Network      |
|             | Connectivity Devices and Endpoint Devices.                                       |
|             | LLDP-MED Network Connectivity Device Definition                                  |
|             | LLDP-MED Network Connectivity Devices, as defined in TIA-1057, provide access to |
|             | the IEEE 802 based LAN infrastructure for LLDP-MED Endpoint Devices. An          |
|             | LLDP-MED Network Connectivity Device is a LAN access device based on any of the  |
|             | following technologies:                                                          |
|             | 1. LAN Switch/Router                                                             |
|             | 2. IEEE 802.1 Bridge                                                             |
| Device Type | 3. IEEE 802.3 Repeater (included for historical reasons)                         |
|             | 4. IEEE 802.11 Wireless Access Point                                             |
|             | 5. Any device that supports the IEEE 802.1AB and MED extensions defined by       |
|             | TIA-1057 and can relay IEEE 802 frames via any method.                           |
|             | LLDP-MED Endpoint Device Definition                                              |
|             | LLDP-MED Endpoint Devices, as defined in TIA-1057, are located at the IEEE 802   |
|             | LAN network edge, and participate in IP communication service using the LLDP-MED |
|             | framework.                                                                       |
|             | Within the LLDP-MED Endpoint Device category, the LLDP-MED scheme is broken      |
|             | into further Endpoint Device Classes, as defined in the following.               |

Each LLDP-MED Endpoint Device Class is defined to build upon the capabilities defined for the previous Endpoint Device Class. For-example will any LLDP-MED Endpoint Device claiming compliance as a Media Endpoint (Class II) also support all aspects of TIA-1057 applicable to Generic Endpoints (Class I), and any LLDP-MED Endpoint Device claiming compliance as a Communication Device (Class III) will also support all aspects of TIA-1057 applicable to both Media Endpoints (Class II) and Generic Endpoints (Class I).

#### **LLDP-MED Generic Endpoint (Class I)**

The LLDP-MED Generic Endpoint (Class I) definition is applicable to all endpoint products that require the base LLDP discovery services defined in TIA-1057, however do not support IP media or act as an end-user communication appliance. Such devices may include (but are not limited to) IP Communication Controllers, other communication related servers, or any device requiring basic services as defined in TIA-1057.

Discovery services defined in this class include LAN configuration, device location, network policy, power management, and inventory management.

#### **LLDP-MED Media Endpoint (Class II)**

The LLDP-MED Media Endpoint (Class II) definition is applicable to all endpoint products that have IP media capabilities however may or may not be associated with a particular end user. Capabilities include all of the capabilities defined for the previous Generic Endpoint Class (Class I), and are extended to include aspects related to media streaming. Example product categories expected to adhere to this class include (but are not limited to) Voice / Media Gateways, Conference Bridges, Media Servers, and similar.

Discovery services defined in this class include media-type-specific network layer policy discovery.

#### **LLDP-MED Communication Endpoint (Class III)**

The LLDP-MED Communication Endpoint (Class III) definition is applicable to all endpoint products that act as end user communication appliances supporting IP media. Capabilities include all of the capabilities defined for the previous Generic Endpoint (Class I) and Media Endpoint (Class II) classes, and are extended to include aspects related to end user devices. Example product categories expected to adhere

|                       | T                                                                                           |
|-----------------------|---------------------------------------------------------------------------------------------|
|                       | to this class include (but are not limited to) end user communication appliances, such      |
|                       | as IP Phones, PC-based softphones, or other communication appliances that directly          |
|                       | support the end user.                                                                       |
|                       | Discovery services defined in this class include provision of location identifier           |
|                       | (including ECS / E911 information), embedded L2 switch support, inventory                   |
|                       | management.                                                                                 |
|                       | LLDP-MED Capabilities describes the neighbor unit's LLDP-MED capabilities. The              |
|                       | possible capabilities are:                                                                  |
|                       | 1. LLDP-MED capabilities                                                                    |
|                       | 2. Network Policy                                                                           |
| LLDP-MED Capabilities | 3. Location Identification                                                                  |
|                       | 4. Extended Power via MDI - PSE                                                             |
|                       | 5. Extended Power via MDI - PD                                                              |
|                       | 6. Inventory                                                                                |
|                       | 7. Reserved                                                                                 |
|                       | Application Type indicating the primary function of the application(s) defined for this     |
|                       | network policy, advertised by an Endpoint or Network Connectivity Device. The               |
|                       | possible application types are shown below.                                                 |
|                       | Voice - for use by dedicated IP Telephony handsets and other similar appliances             |
|                       | supporting interactive voice services. These devices are typically deployed on a            |
|                       | separate VLAN for ease of deployment and enhanced security by isolation from data           |
|                       | applications.                                                                               |
|                       | 2. Voice Signalling - for use in network topologies that require a different policy for the |
| Application Type      | voice signalling than for the voice media.                                                  |
|                       | 3. Guest Voice - to support a separate limited feature-set voice service for guest users    |
|                       | and visitors with their own IP Telephony handsets and other similar appliances              |
|                       | supporting interactive voice services.                                                      |
|                       | Guest Voice Signalling - for use in network topologies that require a different policy      |
|                       | for the guest voice signalling than for the guest voice media.                              |
|                       | 5. Softphone Voice - for use by softphone applications on typical data centric devices,     |
|                       | such as PCs or laptops.                                                                     |
|                       | Video Conferencing - for use by dedicated Video Conferencing equipment and                  |
|                       |                                                                                             |

| other similar appliances supporting real-time interactive video/audio services.        |
|----------------------------------------------------------------------------------------|
| 7. Streaming Video - for use by broadcast or multicast based video content             |
| distribution and other similar applications supporting streaming video services that   |
| require specific network policy treatment. Video applications relying on TCP with      |
| buffering would not be an intended use of this application type.                       |
| 8. Video Signalling - for use in network topologies that require a separate policy for |
| the video signalling than for the video media.                                         |

| Policy                  | Policy indicates that an Endpoint Device wants to explicitly advertise that the policy is required by the device. Can be either <b>Defined</b> or <b>Unknown</b> :  Unknown: The network policy for the specified application type is currently unknown.  Defined: The network policy is defined.                                                                                             |
|-------------------------|----------------------------------------------------------------------------------------------------|
| TAG                     | TAG is indicative of whether the specified application type is using a tagged or an untagged VLAN. Can be Tagged or Untagged.  Untagged: The device is using an untagged frame format and as such does not include a tag header as defined by IEEE 802.1Q-2003.  Tagged: The device is using the IEEE 802.1Q tagged frame format.                                                             |
| VLAN ID                 | VLAN ID is the VLAN identifier (VID) for the port as defined in IEEE 802.1Q-2003. A value of 1 through 4094 is used to define a valid VLAN ID. A value of 0 (Priority Tagged) is used if the device is using priority tagged frames as defined by IEEE 802.1Q-2003, meaning that only the IEEE 802.1D priority level is significant and the default PVID of the ingress port is used instead. |
| Priority                | <b>Priority</b> is the Layer 2 priority to be used for the specified application type. One of the eight priority levels (0 through 7).                                                                                                    |
| DSCP                    | <b>DSCP</b> is the DSCP value to be used to provide Diffserv node behavior for the specified application type as defined in IETF RFC 2474. Contain one of 64 code point values (0 through 63).                                                                                                    |
| Auto-negotiation        | <b>Auto-negotiation</b> identifies if MAC/PHY auto-negotiation is supported by the link partner.                                                                                                    |
| Auto-negotiation status | Auto-negotiation status identifies if auto-negotiation is currently enabled at the link partner. If Auto-negotiation is supported and Auto-negotiation status is disabled,                                                                                                    |

|                  | the 802.3 PMD operating mode will be determined the operational MAU type field |
|------------------|--------------------------------------------------------------------------------|
|                  | value rather than by auto-negotiation.                                         |
| Auto-negotiation | Auto magatistica Canabilitica abaug the limb marks are MAC/DLIV on abilitica   |
| Capabilities     | Auto-negotiation Capabilities shows the link partners MAC/PHY capabilities.    |

| Buttons        |                                                                   |
|----------------|-------------------------------------------------------------------|
| Auto-refresh □ | Check this box to refresh the page automatically every 3 seconds. |
| Refresh        | Click to refresh the page immediately.                            |

### 2.4.1.71 EEE

By using EEE power savings can be achieved at the expense of traffic latency. This latency occurs due to the fact that the circuits EEE turn off to save power; they need time to boot up before sending traffic over the link. This time is called "wakeup time". To achieve minimal latency, devices can use LLDP to exchange information about their respective TX and RX "wakeup time", as a way to agree upon the minimum wakeup time they need.

This page provides an overview of EEE information exchanged by LLDP.

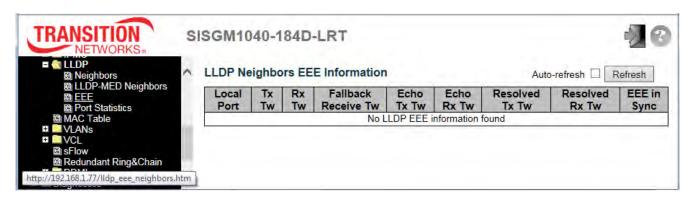

| Object              | Description                                                                                        |
|---------------------|----------------------------------------------------------------------------------------------------|
| Local Port          | The port on which LLDP frames are received or transmitted.                                         |
| Tx Tw               | The link partner's maximum time that transmit path can hold-off sending data after deassertion     |
| IX IW               | of LPI.                                                                                            |
| Rx Tw               | The link partner's time that receiver would like the transmitter to hold-off to allow time for the |
| KX IW               | receiver to wake from sleep.                                                                       |
|                     | The link partner's fallback receive Tw. A receiving link partner may inform the transmitter of an  |
|                     | alternate desired Tw_sys_tx. Since a receiving link partner is likely to have discrete levels for  |
| Fallback Receive Tw | savings, this provides the transmitter with additional information that it may use for a more      |
|                     | efficient allocation. Systems that do not implement this option default the value to be the same   |
|                     | as that of the Receive Tw_sys_tx.                                                                  |
|                     | The link partner's Echo Tx Tw value. The respective echo values will be defined as the local link  |
|                     | partner's reflection (echo) of the remote link partners respective values. When a local link       |
| Echo Tx Tw          | partner receives its echoed values from the remote link partner it can determine whether or not    |
|                     | the remote link partner has received, registered and processed its most recent values. For         |
|                     | example, if the local link partner receives echoed parameters that do not match the values in its  |
|                     | local MIB, then the local link partner infers that the remote link partners request was based on   |
|                     | stale information.                                                                                 |

| Echo Rx Tw      | The link partner's Echo Rx Tw value.                                                                                                    |
|-----------------|----------------------------------------------------------------------------------------------------|
| Decelor d To To | The resolved Tx Tw for this link. <b>Note</b> : NOT the link partner. The resolved value that is the                                     |
| Resolved Tx Tw  | actual "tx wakeup time" used for this link (based on EEE information exchanged via LLDP).                                                |
|                 | The resolved Rx Tw for this link. Note : NOT the link partner.                                                                           |
| Resolved Rx Tw  | The resolved value that is the actual "tx wakeup time" used for this link (based on EEE information exchanged via LLDP).                 |
| EEE in Sync     | Shows whether the switch and the link partner have agreed on wake times.  Red - Switch and link partner have not agreed on wakeup times. |
|                 | Green - Switch and link partner have agreed on wakeup times.                                                                             |

| Buttons      |                                                                   |
|--------------|-------------------------------------------------------------------|
| Auto-refresh | Check this box to refresh the page automatically every 3 seconds. |
| Refresh      | Click to refresh the page immediately.                            |

### 2.4.1.72 Port Statistics

This page provides an overview of all LLDP traffic. Two types of counters are shown. **Global counters** are counters that refer to the whole switch, while **local counters** refer to per port counters for the currently selected switch.

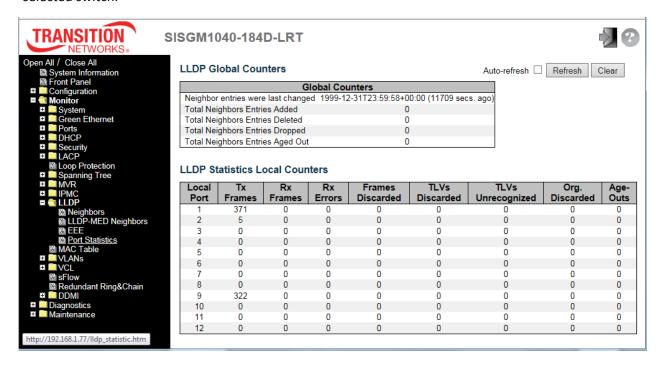

| Object                     | Description                                                                          |
|----------------------------|--------------------------------------------------------------------------------------|
| Global Counters            |                                                                                      |
| Neighbor entries were last | Shows the time when the last entry was last deleted or added. It also shows the time |
| change                     | elapsed since the last change was detected.                                          |
| Total Neighbors Entries    | Shows the number of new entries added since switch reboot.                           |
| Added                      |                                                                                      |
| Total Neighbors Entries    | Shows the number of new entries deleted since switch reboot.                         |
| Deleted                    |                                                                                      |
| Total Neighbors Entries    | Shows the number of LLDP frames dropped due to the entry table being full.           |
| Dropped                    |                                                                                      |
| Total Neighbors Entries    | Shows the number of entries deleted due to Time-To-Live expiring.                    |
| Aged Out                   |                                                                                      |

| Local Counters    |                                                                                          |
|-------------------|------------------------------------------------------------------------------------------|
| Local Port        | The port on which LLDP frames are received or transmitted.                               |
| Tx Frames         | The number of LLDP frames transmitted on the port.                                       |
| Rx Frames         | The number of LLDP frames received on the port.                                          |
| Rx Errors         | The number of received LLDP frames containing some kind of error.                        |
|                   | If a LLDP frame is received on a port, and the switch's internal table has run full, the |
|                   | LLDP frame is counted and discarded. This situation is known as "Too Many                |
| Frames Discarded  | Neighbors" in the LLDP standard. LLDP frames require a new entry in the table when       |
| Frames Discarded  | the Chassis ID or Remote Port ID is not already contained within the table. Entries are  |
|                   | removed from the table when a given port's link is down, an LLDP shutdown frame is       |
|                   | received, or when the entry ages out.                                                    |
| TLVs Discarded    | Each LLDP frame can contain multiple pieces of information, known as TLVs (TLV is        |
| TEVS DIScarded    | short for "Type Length Value"). If a TLV is malformed, it is counted and discarded.      |
| TLVs Unrecognized | The number of well-formed TLVs, but with an unknown type value.                          |
| One Discouded     | If LLDP frame is received with an organizationally TLV, but the TLV is not supported     |
| Org. Discarded    | the TLV is discarded and counted.                                                        |
|                   | Each LLDP frame contains information about how long time the LLDP information is         |
| Age-Outs          | valid (age-out time). If no new LLDP frame is received within the age out time, the      |
|                   | LLDP information is removed, and the <b>Age-Out</b> counter is incremented.              |

| Buttons        |                                                                                     |
|----------------|-------------------------------------------------------------------------------------|
| Auto-refresh □ | Check this box to refresh the page automatically every 3 seconds.                   |
| Refresh        | Click to refresh the page immediately.                                              |
| Clear          | Clears the local counters immediately. All counters (including global counters) are |
|                | cleared upon reboot.                                                                |

### 2.4.1.73 MAC Table

Each page shows up to 999 entries from the MAC table, default being 20, selected through the "entries per page" input field. When first visited, the web page will show the first 20 entries from the beginning of the MAC Table. The first displayed will be the one with the lowest VLAN ID and the lowest MAC address found in the MAC Table.

The "Start from MAC address" and "VLAN" input fields let you select the starting point in the MAC Table. Clicking the **Refresh** button will update the displayed table starting from that or the closest next MAC Table match. In addition, the two input fields will - upon a **Refresh** button click - assume the value of the first displayed entry, allowing for continuous refresh with the same start address.

The >> button will use the last entry of the currently displayed VLAN/MAC address pairs as a basis for the next lookup. When the end is reached the text "No more entries" is shown in the displayed table.

Use the |<< button to start over.

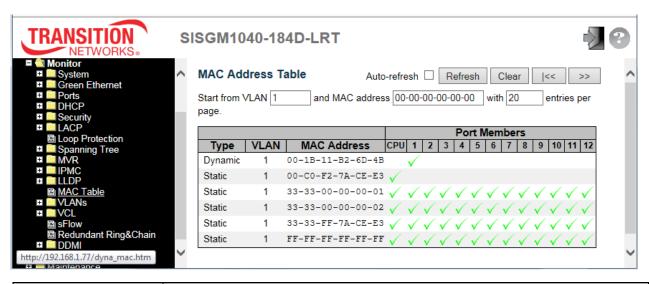

| Object       | Description                                                 |
|--------------|-------------------------------------------------------------|
| Туре         | Indicates whether the entry is a static or a dynamic entry. |
| MAC Address  | The MAC address of the entry.                               |
| VLAN         | The VLAN ID of the entry.                                   |
| Port Members | The ports that are members of the entry.                    |

| Buttons        |                                                                                                   |
|----------------|---------------------------------------------------------------------------------------------------|
| Auto-refresh □ | Check this box to refresh the page automatically every 3 seconds.                                 |
| Refresh        | Refreshes the displayed table starting from the "Start from MAC address" and "VLAN" input fields. |

| Clear | Flushes all dynamic entries.                                                                                              |
|-------|----------------------------------------------------------------------------------------------------|
| <<    | Updates the table starting from the first entry in the MAC Table, i.e. the entry with the lowest VLAN ID and MAC address. |
| >>    | Updates the table, starting with the entry after the last entry currently displayed.                                      |

### 2.4.1.74 VLANs

### 2.4.1.75 VLANs Membership

Each page shows up to 99 entries from the VLAN table (the default is 20), selected through the "entries per page" input field. When first visited, the web page will show the first 20 entries from the beginning of the VLAN Table. The first VLAN displayed will be the one with the lowest VLAN ID found in the VLAN Table. The "Start from VLAN" input field lets you select the starting point in the VLAN Table.

Clicking the **Refresh** button will update the displayed table starting from that or the closest next VLAN Table match.

The >> button will use the last entry of the currently displayed VLAN entry as a basis for the next lookup. When the end is reached, the text "No data exists for the selected user" is shown in the table.

Use the I<< button to start over.

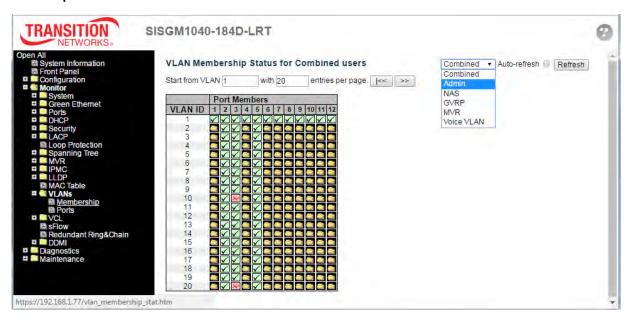

| Object    | Description                                                                             |
|-----------|-----------------------------------------------------------------------------------------|
| VLAN User | Various internal software modules may use VLAN services to configure VLAN memberships   |
|           | on the fly. The drop-down list on the right allows for selecting between showing VLAN   |
|           | memberships as configured by an administrator (Admin) or as configured by one of these  |
|           | internal software modules (e.g., Combined, Admin, NAS, GVRP, MVR, Voice VLAN)).         |
|           | The "Combined" entry will show a combination of the administrator and internal software |
|           | modules configuration, and basically reflects what is actually configured in hardware.  |

| VLAN ID      | VLAN ID for which the Port members are displayed.                                                                                                    |
|--------------|----------------------------------------------------------------------------------------------------|
| Port Members | A row of icons (image)s for each port is displayed for each VLAN ID.  The image displays if a port is included in a VLAN.  The image displays if a port is in the forbidden port list.  The image displays if a port is in the forbidden port list and at the same time attempted included in the VLAN, the following image will be displayed. The port will not be a member of the VLAN in this case.  The image displays if a port is not VLAN configured. |

| Buttons      |                                                                   |
|--------------|-------------------------------------------------------------------|
| Combined 🗸   | Select VLAN Users from this drop down list.                       |
| Auto-refresh | Check this box to refresh the page automatically every 3 seconds. |
| Refresh      | Click to refresh the page immediately.                            |

### 2.4.1.76 VLANs Ports

This page provides VLAN Port Status.

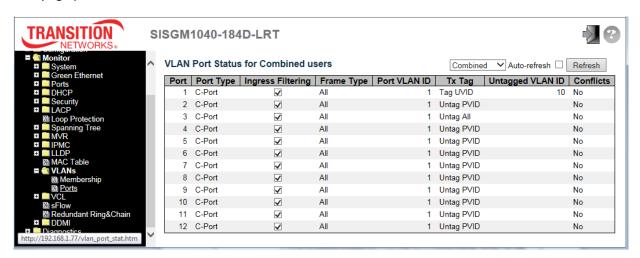

| Object            | Description                                                                               |
|-------------------|-------------------------------------------------------------------------------------------|
|                   | Various internal software modules may use VLAN services to configure VLAN port            |
|                   | configuration on the fly.                                                                 |
|                   | The drop-down list on the right allows for selecting between showing VLAN memberships as  |
|                   | configured by an administrator (Admin) or as configured by one of these internal software |
| VLAN User         | modules.                                                                                  |
|                   | The "Combined" entry will show a combination of the administrator and internal software   |
|                   | modules configuration, and basically reflects what is actually configured in hardware.    |
|                   | If a given software modules hasn't overridden any of the port settings, the text "No data |
|                   | exists for the selected user" is shown in the table.                                      |
| Port              | The logical port for the settings contained in the same row.                              |
| Port Type         | Shows the port type (Unaware, C-Port, S-Port, S-Custom-Port.) that a given user wants to  |
| Port Type         | configure on the port. The field is empty if not overridden by the selected user.         |
|                   | Shows whether a given user wants ingress filtering enabled or not.                        |
| Ingress Filtering | The field is empty if not overridden by the selected user.                                |
| Eromo Timo        | Shows the acceptable frame types (All, Tagged, Untagged) that a given user wants to       |
| Frame Type        | configure on the port. The field is empty if not overridden by the selected user.         |
| Port VALN ID      | Shows the Port VLAN ID (PVID) that a given user wants the port to have.                   |
|                   | The field is empty if not overridden by the selected user.                                |
| Tx Tag            | Shows the Tx Tag requirements (Tag All, Tag PVID, Tag UVID, Untag All, Untag PVID, Untag  |

|                  | UVID) that a given user has on a port. The field is empty if not overridden by the selected       |
|------------------|---------------------------------------------------------------------------------------------------|
|                  | user.                                                                                             |
|                  | If Tx Tag is overridden by the selected user and is set to Tag or Untag UVID, then this field     |
| Untagged VLAN ID | will show the VLAN ID that you want to tag or untag on egress. The field is empty if not          |
|                  | overridden by the selected user.                                                                  |
|                  | Two users may have conflicting requirements to a port's configuration. For instance, one          |
|                  | user may require all frames to be tagged on egress while another requires all frames to be        |
|                  | untagged on egress.                                                                               |
|                  | Since both users cannot win, this gives rise to a conflict, which is solved in a prioritized way. |
| Conflicts        | The Administrator has the least priority. Other software modules are prioritized according to     |
|                  | their position in the drop-down list: The higher in the list, the higher priority.                |
|                  | If conflicts exist, it will be displayed as "Yes" for the "Combined" user and the offending       |
|                  | software module.                                                                                  |
|                  | The "Combined" user reflects what is actually configured in hardware.                             |

| Buttons        |                                                                                    |
|----------------|------------------------------------------------------------------------------------|
| Combined 🗸     | Select VLAN Users from this drop down list (Combined, Admin, NAS, GVRP, MVR, Voice |
|                | VLAN, MSTP, and VCL).                                                              |
| Auto-refresh □ | Check this box to refresh the page automatically every 3 seconds.                  |
| Refresh        | Click to refresh the page immediately.                                             |

Static

Static NAS

Combined

### 2.4.1.77 VCL

### 2.4.1.78 MAC-Based VLAN

This page shows MAC-based VLAN entries configured by various MAC-based VLAN users.

The following VLAN User types are currently supported:

Static: Refers to CLI/Web/SNMP VLAN user types.

**NAS**: NAS provides port-based authentication, which involves communications between a Supplicant, an Authenticator, and an Authentication Server.

**Combined**: Displays the status of all of the User types.

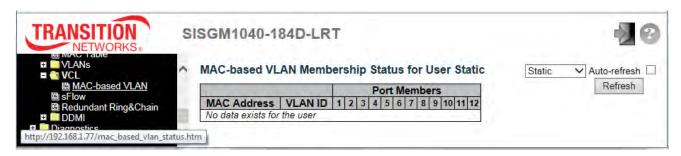

| Object       | Description                               |
|--------------|-------------------------------------------|
| MAC Address  | Indicates the MAC address.                |
| VLAN ID      | Indicates the VLAN ID.                    |
| Port Members | Port members of the MAC-based VLAN entry. |

| Buttons        |                                                                   |
|----------------|-------------------------------------------------------------------|
| Auto-refresh □ | Check this box to refresh the page automatically every 3 seconds. |
| Refresh        | Refreshes the displayed table.                                    |

# 2.4.1.79 sFlow

This page shows receiver and per-port sFlow statistics.

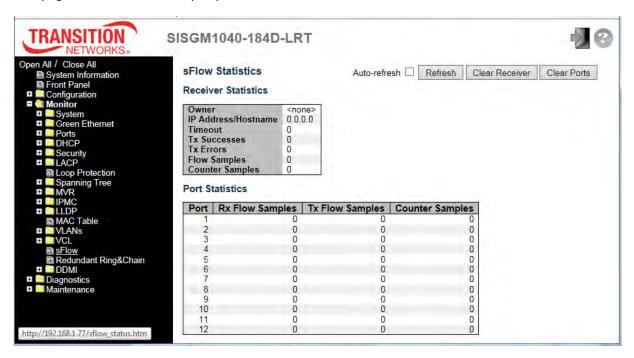

| Object              | Description                                                                                             |
|---------------------|----------------------------------------------------------------------------------------------------|
| Receiver Statistics |                                                                                                    |
|                     | This field shows the current owner of the sFlow configuration. It assumes one of three                  |
|                     | values as follows:                                                                                      |
| Owner               | • If sFlow is currently unconfigured/unclaimed, Owner contains <none>.</none>                           |
|                     | • If sFlow is currently configured through Web or CLI, Owner contains <configured< td=""></configured<> |
|                     | through local management>.                                                                              |
|                     | If sFlow is currently configured through SNMP, Owner contains a string identifying                      |
|                     | the sFlow receiver.                                                                                     |
| IP Address/Hostname | The IP address or hostname of the sFlow receiver.                                                       |
| Timeout             | The number of seconds remaining before sampling stops and the current sFlow                             |
| rimeout             | owner is released.                                                                                      |
| Tx Successes        | The number of UDP datagrams successfully sent to the sFlow receiver.                                    |
|                     | The number of UDP datagrams that has failed transmission.                                               |
| Tx Errors           | The most common source of errors is invalid sFlow receiver IP/hostname                                  |
|                     | configuration. To diagnose, paste the receiver's IP address/hostname into the Ping                      |

|                        | Web page (Diagnostics > Ping/Ping6).                                                 |  |
|------------------------|--------------------------------------------------------------------------------------|--|
| Flow Samples           | The total number of flow samples sent to the sFlow receiver.                         |  |
| Counter Samples        | The total number of counter samples sent to the sFlow receiver.                      |  |
| Port Statistics        |                                                                                      |  |
| Port                   | The port number for which the following statistics applies.                          |  |
|                        | The number of flow samples sent to the sFlow receiver originating from this port.    |  |
|                        | Here, flow samples are divided into Rx and Tx flow samples, where Rx flow samples    |  |
| Rx and Tx Flow Samples | contains the number of packets that were sampled upon reception (ingress) on the     |  |
|                        | port and Tx flow samples contains the number of packets that were sampled upon       |  |
|                        | transmission (egress) on the port.                                                   |  |
| Counter Samples        | The total number of counter samples sent to the sFlow receiver originating from this |  |
|                        | port.                                                                                |  |

| Buttons        |                                                                   |
|----------------|-------------------------------------------------------------------|
| Auto-refresh □ | Check this box to refresh the page automatically every 3 seconds. |
| Refresh        | Click to refresh the page immediately.                            |
| Clear Receiver | Clears the sFlow receiver counters.                               |
| Clear Ports    | Clears the per-port counters.                                     |

# 2.4.1.80 Redundant Ring & Chain Monitoring

This page provides a status overview for all of Ring or Chain status. Ring or Chain configuration is done at the Configuration > Redundant Ring&Chain menu path. The screen below shows no ring or chain enabled.

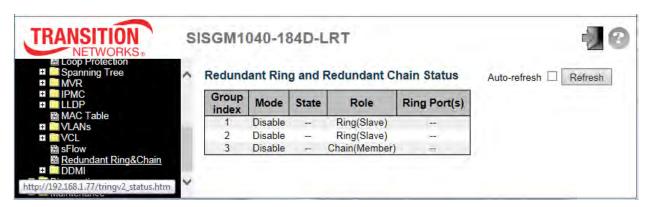

The screen below shows a ring configured but no chain configured.

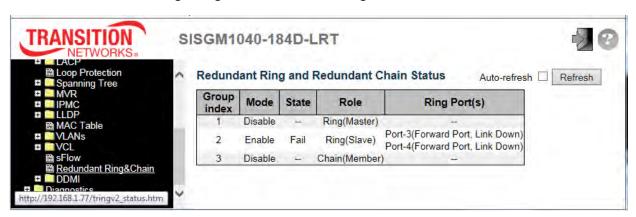

| Object       | Description                                                                          |
|--------------|--------------------------------------------------------------------------------------|
| Group Index  | The group index. This parameter is used to easily identify the ring group (1, 2, 3). |
| Mode         | Indicates whether the group is enabled or disabled.                                  |
| Role         | Indicates group is configured as which role (e.g., Ring(Slave) or Chain(Member)).    |
|              | Displays "Normal" when ring is complete.                                             |
| State        | Displays "" when no ring or chain is configured.                                     |
|              | Displays "Fail" when ring is incomplete (at least one link is down),.                |
| Ring Port(s) | Describes current status of ring port(s). For example, "Port-1(Forward Port, Link    |
|              | Up, Forwarded)" or "Port-2(Forward Port, Link Down)".                                |

| Buttons        |                                                                   |
|----------------|-------------------------------------------------------------------|
| Auto-refresh □ | Check this box to refresh the page automatically every 3 seconds. |
| Refresh        | Click to refresh the page immediately.                            |

The screen below shows a chain configured but no ring configured.

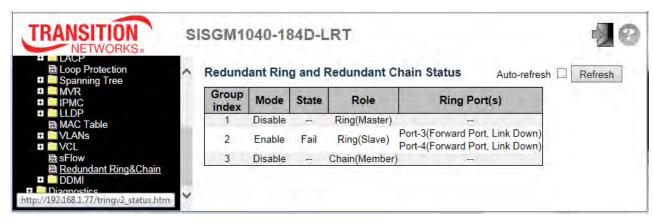

# 2.4.1.81 DDMI Monitoring

# 2.4.1.82 Overview

The Monitor > DDMI > Overview page provides global Digital Diagnostic Monitoring Interface (DDMI) information.

**Note** that DDMI must be enabled at the Configuration > DDMI page for DDMI monitoring to function.

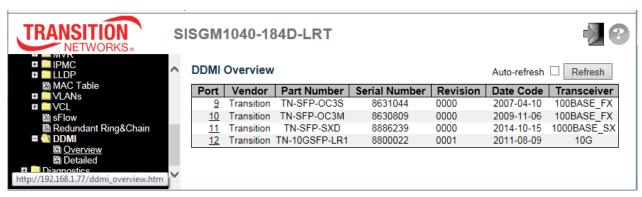

| Object        | Description                                                                      |
|---------------|----------------------------------------------------------------------------------|
| Port          | The DDMI port number. Click to display the port's detailed information (see the  |
|               | next section below).                                                             |
| Vendor        | Indicates Vendor name SFP vendor name (e.g., <i>Transition</i> ).                |
| Part Number   | Indicates Vendor Part number (PN) provided by SFP vendor (e.g., TN-SFP-SXD).     |
| Serial Number | Indicates Vendor Serial number (SN) provided by vendor (e.g., 8672105).          |
| Revision      | Indicates Vendor Revision level (rev ) for part number provided by vendor (e.g., |
|               | 0000).                                                                           |
| Date Code     | Indicates Date code Vendor's manufacturing date code (e.g., 2009-10-27).         |
| Transceiver   | Indicates Transceiver compatibility (e.g., 1000BASE_SX).                         |

| Buttons        |                                                                   |
|----------------|-------------------------------------------------------------------|
| Auto-refresh □ | Check this box to refresh the page automatically every 3 seconds. |
| Refresh        | Click to refresh the page immediately.                            |

# 2.4.1.83 Detailed

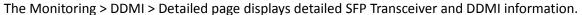

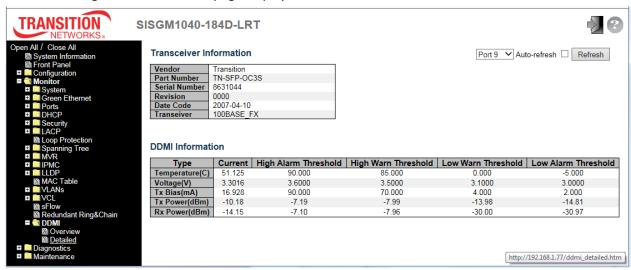

| Object                  | Description                                                                         |  |
|-------------------------|-------------------------------------------------------------------------------------|--|
| Transceiver Information | on                                                                                  |  |
| Vendor                  | Indicates Vendor name SFP vendor name (e.g., Transition).                           |  |
| Part Number             | Indicates Vendor Part number (PN) provided by SFP vendor (e.g., TN-SFP-SXD).        |  |
| Serial Number           | Indicates Vendor Serial number (SN) provided by vendor (e.g., 8672105).             |  |
| Revision                | Indicates Vendor Revision level (rev) for the part number provided by vendor (e.g., |  |
| Revision                | 0000).                                                                              |  |
| Date Code               | Indicates Date code Vendor's manufacturing date code (e.g., 2009-10-27).            |  |
| Transceiver             | Indicates Transceiver compatibility (e.g., 1000BASE_SX).                            |  |
| DDMI Information        |                                                                                     |  |
| Current                 | The current value of temperature, voltage, TX bias, TX power, and RX power.         |  |
| High Alarm              | The high alarm threshold value of temperature, voltage, TX bias, TX power, and RX   |  |
| Threshold               | power.                                                                              |  |
| High Warn               | The high warn threshold value of temperature, voltage, TX bias, TX power, and RX    |  |
| Threshold               | power.                                                                              |  |
| Low Warn                | The low warn threshold value of temperature, voltage, TX bias, TX power, and RX     |  |
| Threshold               | power.                                                                              |  |
| Low Alarm               | The low alarm threshold value of temperature, voltage, TX bias, TX power, and RX    |  |
| Threshold               | power.                                                                              |  |

# 2.5 Diagnostics

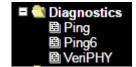

# 2.5.1.1 Ping

This page lets you issue ICMP PING packets to troubleshoot IP connectivity issues.

- 1. Navigate to Diagnostics > Ping.
- 2. Enter the desired IP Address, Ping Length, Ping Count, and Ping Interval.

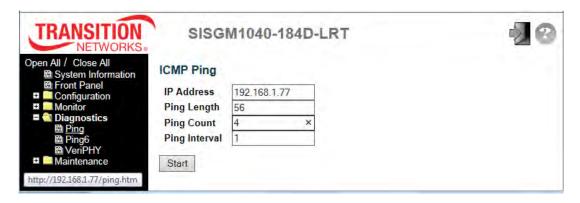

- 3. Click the Start button.
- 4. Observe the ICMP Ping Output:

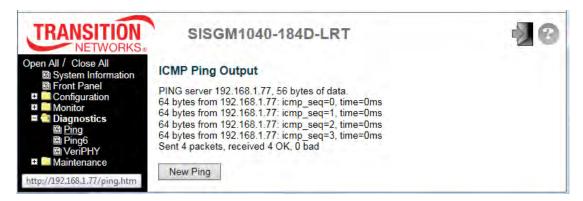

The Ping parameters are described below:

| Object        | Description                                                                              |
|---------------|------------------------------------------------------------------------------------------|
| IP Address    | The destination IP Address.                                                              |
| Ping Length   | The payload size of the ICMP packet. Values range from 2 bytes to 1452 bytes.            |
| Ping Count    | The count of the ICMP packet. Values range from 1 time to 60 times.                      |
| Ping Interval | The interval of the ICMP packet. Values range from <b>0</b> second to <b>30</b> seconds. |

| Buttons  |                                           |
|----------|-------------------------------------------|
| Start    | Click to start transmitting ICMP packets. |
| New Ping | Click to re-start diagnostics with PING.  |

# 2.5.1.2 Ping6

This page lets you issue ICMPv6 PING packets to troubleshoot IPv6 connectivity issues.

- Navigate to Diagnostics > Ping6.
- 2. Enter the desired IP Address, Ping Length, Ping Count, Ping Interval, and Egress Interface.

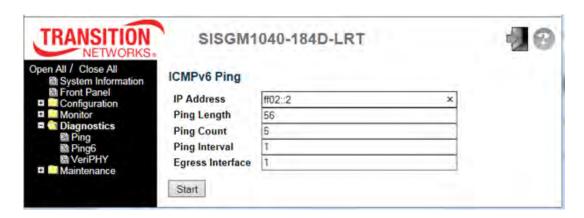

- 3. Click the Start button.
- 4. Observe the ICMPv6 Ping Output:

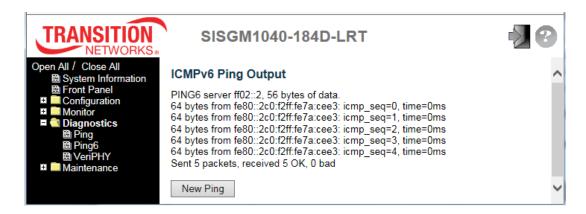

| Object           | Description                                                                                  |
|------------------|----------------------------------------------------------------------------------------------|
| IP Address       | The destination IPv6 Address. Must be a valid IPv6 address in 128-bit records represented as |
|                  | eight fields of up to four hexadecimal digits with a colon (:) separating each field.        |
| Ping Length      | The payload size of the ICMP packet. Values range from 2 bytes to 1452 bytes.                |
| Ping Count       | The count of the ICMP packet. Values range from 1 time to 60 times.                          |
| Ping Interval    | The interval of the ICMP packet. Values range from 0 second to 30 seconds.                   |
| Egress Interface | The VLAN ID (VID) of the specific egress IPv6 interface which ICMP packet goes.              |
| (only for IPv6)  | The given VID ranges from 1 to 4094 and will be effective only when the corresponding IPv6   |

|          | interface is valid.                                                                          |  |
|----------|----------------------------------------------------------------------------------------------|--|
|          | When an egress interface is not given, PING6 finds the best match interface for destination. |  |
|          | Do not specify egress interface for loopback address.                                        |  |
|          | Do specify egress interface for link-local or multicast address.                             |  |
| Buttons  |                                                                                              |  |
| Start    | Click to start transmitting ICMP packets.                                                    |  |
| New Ping | Click to re-start diagnostics with PING.                                                     |  |

## 2.5.1.3 **VeriPHY**

This page lets you run the VeriPHY Cable Diagnostics for 10/100 and 1G copper ports.

1. Navigate to the Diagnostics > Verify menu path.

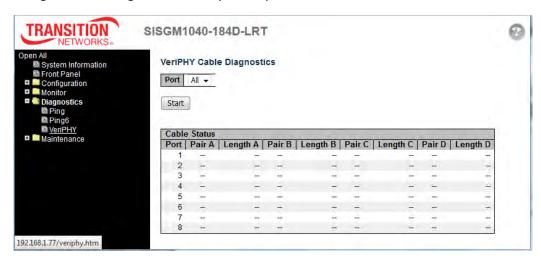

- 2. At the Port dropdown, select **All** ports or individual ports (e.g., **1-8**).
- 3. Click the **Start** button to run the cable diagnostics. The message "*VeriPhy is running...*" displays momentarily. This will take approximately 5 seconds. If **All** ports are selected, this can take approximately 15 seconds.
- 4. When completed, the page refreshes automatically; view the cable diagnostics results in the Cable Status table:

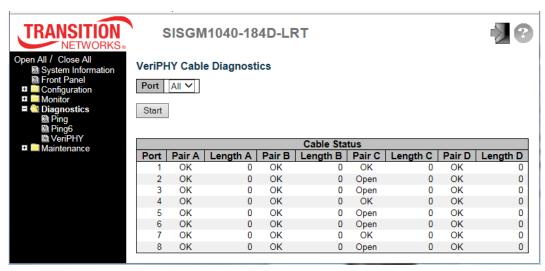

Note that VeriPHY is only accurate for cables of length 7 - 140 meters. The 10 and 100 Mbps ports will be linked down while running VeriPHY. Therefore, running VeriPHY on a 10 or 100 Mbps management port will cause the switch to stop responding until VeriPHY is complete.

The Cable Status table parameters are described below:

| Object       | Description                                                                           |
|--------------|---------------------------------------------------------------------------------------|
| Port         | The copper port(s) on which you are requesting VeriPHY Cable Diagnostics (ports 1-8). |
|              | Port: Port number.                                                                    |
|              | Pair: The status of the cable pair.                                                   |
|              | OK - Correctly terminated pair                                                        |
|              | Open - Open pair                                                                      |
|              | Short - Shorted pair                                                                  |
|              | Abnormal - incorrect termination                                                      |
|              | Short A - Cross-pair short to pair A                                                  |
| Cable Status | Short B - Cross-pair short to pair B                                                  |
|              | Short C - Cross-pair short to pair C                                                  |
|              | Short D - Cross-pair short to pair D                                                  |
|              | Cross A - Abnormal cross-pair coupling with pair A                                    |
|              | Cross B - Abnormal cross-pair coupling with pair B                                    |
|              | Cross C - Abnormal cross-pair coupling with pair C                                    |
|              | Cross D - Abnormal cross-pair coupling with pair D                                    |
|              | Length: The length (in meters) of the cable pair. The resolution is 3 meters          |

| Buttons |                               |
|---------|-------------------------------|
| Start   | Click to run the diagnostics. |

# 2.6 Maintenance

The Maintenance menu lets you perform restart, reset to factory defaults, software, and Configuration functions.

# ■ Maintenance B Restart Device B Factory Defaults Software D Upload Image Select Configuration Save startup-config Download Upload Activate Delete

#### 2.6.1.1 Restart Device

You can restart the switch from this page. After restart, the switch will boot normally.

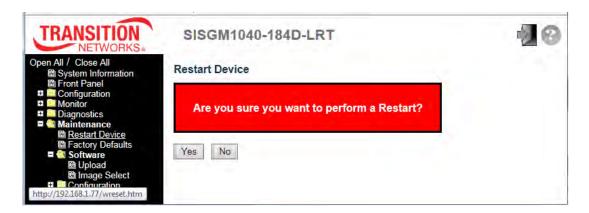

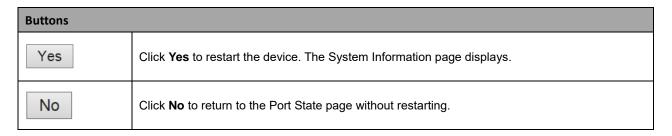

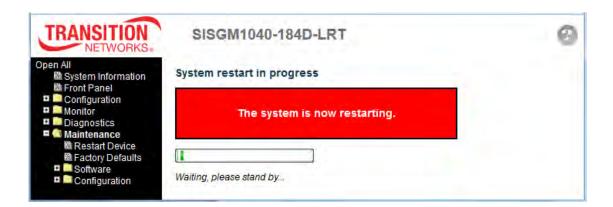

# 2.6.1.2 Factory Default

This page lets you reset the switch configuration to its factory default settings. Only the IP configuration is retained. The new configuration is available immediately, so no restart is necessary.

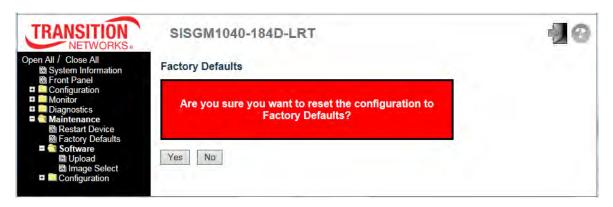

| Buttons |                                                                                      |
|---------|--------------------------------------------------------------------------------------|
| Yes     | Click to reset the configuration to Factory Defaults.                                |
| No      | Click to return to the Port State Overview page without resetting the configuration. |
|         | When done, the message "Configuration Factory Reset Done The configuration has been  |
|         | reset. The new configuration is available immediately." displays.                    |

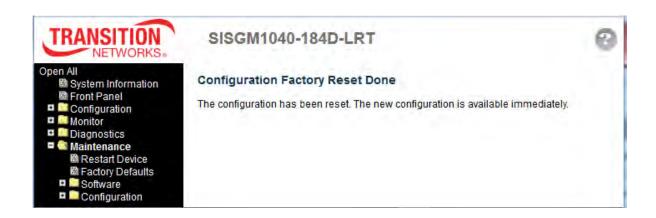

## 2.6.1.3 **Software**

# 2.6.1.4 Software Upload

The Maintenance > Software > Upload page lets you update the switch firmware.

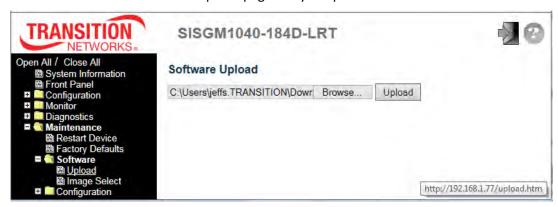

| Buttons |                                                                                        |  |
|---------|----------------------------------------------------------------------------------------|--|
| Browse  | Browse to and select the software image file and click the <b>Upload</b> button.       |  |
|         | After selecting the software image, click the <b>Upload</b> button to update firmware. |  |
| Upload  | After the software image is uploaded, a page announces that the firmware update is     |  |
|         | initiated. After about a minute, the firmware is updated and the switch restarts.      |  |

**Message**: Firmware update in progress. The uploaded firmware image is being transferred to flash. The system will restart after the update. Until then, do not reset or power off the device!

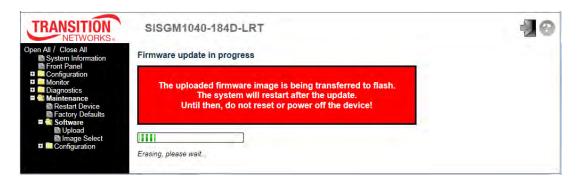

The System Information page displays when the firmware upgrade (Software Upload) is complete.

Verify that the Software Version displayed is as expected.

# 2.6.1.5 Image Select

This page provides information about the active and alternate (backup) firmware images in the device, and lets you revert to the alternate image. The web page displays two tables with information about the active and alternate firmware images. **Note**:

- 1. In case the active firmware image is the alternate image, only the "Active Image" table is shown. In this case, the **Activate Alternate Image** button is also disabled.
- 2. If the alternate image is active (due to a corruption of the primary image or by manual intervention), uploading a new firmware image to the device will automatically use the primary image and activate this.
- 3. The firmware version and date information may be empty for older firmware releases. This does not constitute an error.

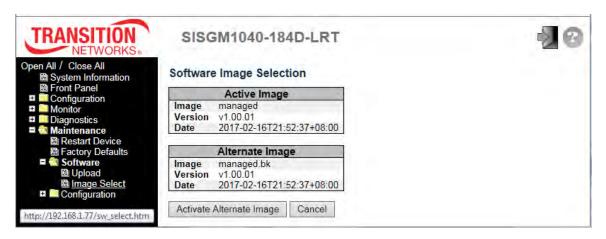

| Object  | Description                                                                                                    |
|---------|----------------------------------------------------------------------------------------------------|
| Image   | The flash index name of the firmware image. The name of the Active Image is managed, the Alternate Image is named managed.bk. |
| Version | The version of the firmware image.                                                                                            |
| Date    | The date and time when the firmware was produced.                                                                             |

| Buttons                  |                                                                                          |  |
|--------------------------|------------------------------------------------------------------------------------------|--|
| Activate Alternate Image | Click to use the alternate image. This button may be disabled depending on system state. |  |
| Cancel                   | Cancel activating the backup image. Navigates away from this page.                       |  |

# 2.6.1.6 Configuration

The Configuration menu lets you perform Save startup-config, Download Configuration, Upload Configuration, Activate Configuration, and Delete Configuration File functions.

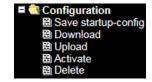

## **System Files**

The switch stores its configuration in a number of text files in CLI format. The files are either virtual (RAM-based) or stored in flash on the switch. The three system files are:

|                | A virtual file that represents the currently active configuration on the switch. |
|----------------|----------------------------------------------------------------------------------|
| running-config | This file is volatile.                                                           |
| startup-config | The startup configuration for the switch, read at boot time.                     |
| defeult confic | A read-only file with vendor-specific configuration. This file is read when the  |
| default-config | system is restored to default settings.                                          |

It is also possible to store up to two other files and apply them to the running-config file, thereby switching configuration.

# 2.6.1.7 Save startup-config

This copies *running-config* to *startup-config*, thereby ensuring that the currently active configuration will be used at the next reboot.

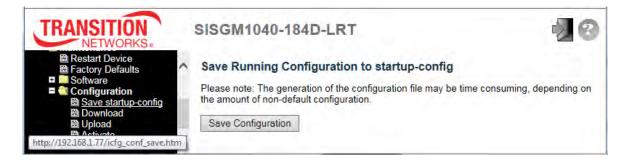

During a **Save Running Configuration to startup-config**, the generation of the configuration file may be time consuming, depending on the amount of non-default configuration.

When done, the message startup-config saved successfully displays.

# 2.6.1.8 Download Configuration

You can download any of the switch files to the web browser. Select a File Name and click the **Download Configuration** button. Downloading the *running-config* file may take a while to complete; the file must be prepared for download.

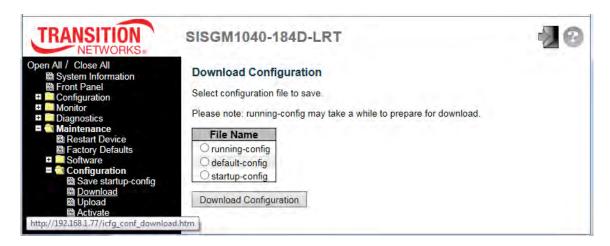

If a prompt displays like "Do you want to save startup-config (1.48 KB) from 192.168.1.77" displays, select **Save**, **Save As**, or **Cancel**, and continue operation.

The file is saved to the default location or to the specified location. You can open the saved file in WordPad or a similar program.

# 2.6.1.9 Upload Configuration

You can upload a file from the web browser to all the files on the switch, except *default-config*, which is read-only. Browse to and select the file to upload, select the destination file on the target, then click the **Upload Configuration** button.

If the destination is *running-config*, the file will be applied to the switch configuration. This can be done in two ways:

**Replace** mode: The current configuration is fully replaced with the configuration in the uploaded file. **Merge** mode: The uploaded file is merged into *running-config*.

If the file system is full (i.e., contains the three system files mentioned above plus two other files), it is not possible to create new files, but an existing file must be overwritten or another deleted first.

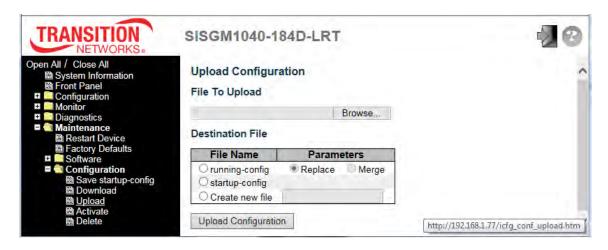

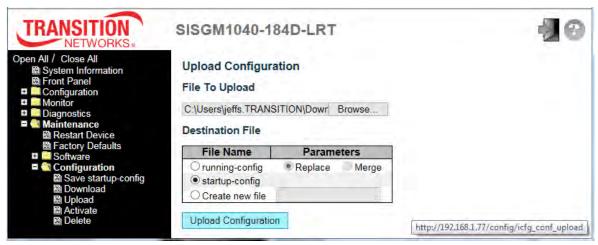

When done, the message "Upload successfully completed" displays.

# 2.6.1.10 Activate Configuration

It is possible to activate any of the configuration files present on the switch, except for *running-config* which represents the currently active configuration.

Select the file to activate (default-config or startup-config) and click the Activate Configuration button.

This will initiate the process of completely replacing the existing configuration with that of the selected file.

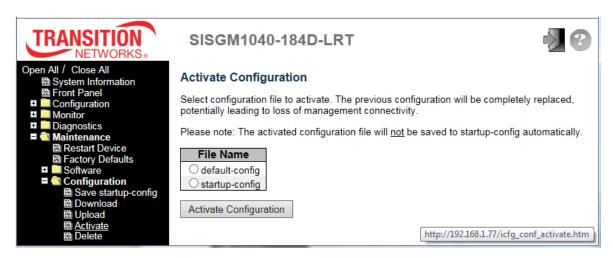

The previous configuration will be completely replaced, potentially leading to loss of management connectivity.

**Note**: The activated configuration file will not be saved to startup-config automatically.

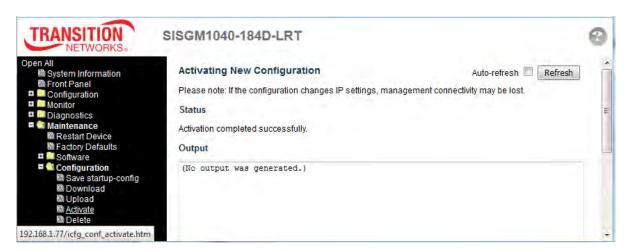

**Note**: When activating new configuration, if the configuration changes IP settings, management connectivity may be lost.

When done, the messages "Status Activation completed successfully." and "(No output was generated.)" display.

# 2.6.1.11 Delete Configuration File

You can delete any of the writable files stored in flash, including *startup-config*. If this is done and the switch is rebooted without a prior Save operation, this effectively resets the switch to its default configuration.

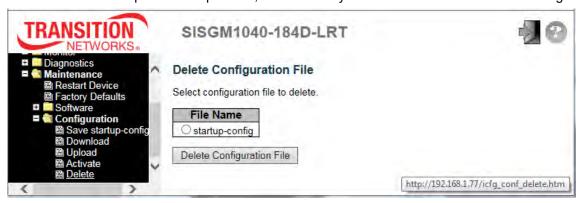

Select the file to delete and click the **Delete Configuration File** button.

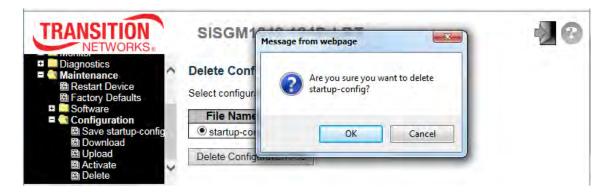

At the confirmation prompt, click the **OK** button to continue or click the **Cancel** button to quit.

The message "newFileToUpload successfully deleted." displays if you clicked **OK**.

# 3. Technical Specifications

| Ethernet                         |                                                                      |
|----------------------------------|----------------------------------------------------------------------|
| Operating mode                   | Store and forward, L2 wire speed/non-blocking switching engine       |
| MAC addresses                    | 8K                                                                   |
| Jumbo frames                     | 9K bytes                                                             |
| Copper RJ45 Ports                |                                                                      |
| Speed                            | 10/100/1000 Mbps                                                     |
| MDI/MDIX Auto-crossover          | Support straight or cross wired cables                               |
| Auto-negotiating                 | 10/100/1000 Mbps speed auto negotiation; Full and half duplex        |
| Ethernet isolation               | 1500 VRMS 1 minute                                                   |
| SFP (pluggable) Ports            |                                                                      |
| Port types supported             | SFP (pluggable) Ports 100/1000Base SFP slot                          |
| Fiber port connector             | Support 100/1000BaseT SFP transceiver                                |
| Fiber port confidential          | LC typically for fiber (depends on module)                           |
| Optimal fiber cable              | Typical 50 or 62.5/125 μm for multimode (mm);                        |
| Optimal fiber dable              | Typical 8 or 9/125 μm for single mode (sm)                           |
| Network Redundancy               |                                                                      |
| Fast failover protection rings   | Link loss recovery < 20 ms                                           |
| T doct raile voi proteodion mige | Single and multiple rings supported                                  |
| Spanning Tree Protocol           | IEEE 802.1D STP, IEEE 802.1w RSTP, IEEE 802.1s MSTP                  |
| Port Trunk with LACP             | Static trunk or Dynamic via LACP (Link Aggregation Control Protocol) |
| Bridge, VLANs & Protocols        |                                                                      |
| Flow Control                     | IEEE 802.3x (Full Duplex) and Back-Pressure (Half Duplex)            |
|                                  | Port-based VLANs; IEEE 802.1Q tag-based VLANs;                       |
|                                  | IEEE 802.1ad Double Tagging (Q in Q)                                 |
| VLAN Types                       | IGMP v1, v2; IGMP Snooping and Querying                              |
|                                  | Immediate leave and leave proxy; Throttling and filtering            |
|                                  | IEEE 802.1ab Link Layer Discovery Protocol (LLDP)                    |

| Traffic Management and QoS |                                                                                    |
|----------------------------|------------------------------------------------------------------------------------|
| Priority                   | IEEE 802.1p QoS                                                                    |
| Number of queues per port  | 8                                                                                  |
| Scheduling schemes         | SPQ, WRR                                                                           |
| Traffic Shaper             | Port-based shaping                                                                 |
| Security                   |                                                                                    |
| Port security              | IP- and MAC-based access control                                                   |
| Power                      |                                                                                    |
| Power input                | Redundant Input Terminals                                                          |
| Input voltage range        | 12-58 VDC                                                                          |
| Max. power consumption     | 10.5W                                                                              |
| Reverse power protection   | Yes                                                                                |
| Transient protection       | > 15,000 watts peak                                                                |
| LED Indicators             |                                                                                    |
| Power Status indication    | Indication of power input status                                                   |
| Ethernet port indication   | Link and Speed                                                                     |
| Management                 |                                                                                    |
| User Management Interface  | CLI (Command Line Interface) Web-based Management SNMP v1, v2c Telnet (5 sessions) |
| Management Security        | HTTPS, SSH, RADIUS client for Management                                           |
| Upgrade and Restore        | Configuration import / Export Firmware Upgrade                                     |
| Diagnostics                | Syslog Per-VLAN Mirroring SFP with DDM (Digital Diagnostic Monitoring)             |
| MIBs                       | RMON 1, 2, 3, 9; Q-Bridge MIB, RFC 1213 MIB-II, RFC 4188 Bridge                    |
| DHCP                       | Client, Server, Relay, Snooping, Option 82                                         |
| NTP/SNTP                   | Yes                                                                                |

| Environmental & Compliance  |                                         |
|-----------------------------|-----------------------------------------|
| Operating temp. range       | -40 to +75 ℃ (cold startup at -40 ℃)    |
| Storage temp. range         | -40 to +85 ℃                            |
| Humidity (non-condensing)   | 5 to 95% RH                             |
| Vibration, shock & freefall | IEC68-2-6, -27, -32                     |
| Certification compliance    | CE/FCC; EN50121-4                       |
| Electrical safety           | CSA C22, EN61010-1, CE                  |
| EMC                         | FCC Part 15, CISPR 22 (EN55022) Class A |
| EIVIG                       | IEC 6100-4-2, -3, -4, -5, -6            |
| RoHS and WEEE               | RoHS Pb free and WEEE compliant         |
| MTBF                        | > 25 years                              |
| Mechanical                  |                                         |
| Ingress protection          | IP30                                    |
| Installation options        | DIN-Rail mount, Wall mount              |
| Dimensions                  | 154 mm x 109 mm x 60 mm                 |
| Weight                      | 1056 g (2.32 lbs.)                      |

| System Statistics            | Maximum System Value |
|------------------------------|----------------------|
| VLAN IDs                     | 4096                 |
| VLAN Limitation              | 1024                 |
| User Privilege Levels        | 15                   |
| RMON Statistics Entries      | 65, 535              |
| RMON Alarm Entries           | 65                   |
| RMON Event Entries           | 65, 535              |
| IPMC Profiles                | 64                   |
| IPMC Rules / Address Entries | 128                  |
| ACEs                         | 256                  |
| ICMP Types / Codes           | 255                  |
| RADIUS Servers               | 5                    |
| TACACS+ Servers              | 5                    |

| MAC-based VLAN Entries       | 256 |
|------------------------------|-----|
| IP subnet-based VLAN Entries | 128 |
| Protocol-based VLAN Groups   | 125 |
| Voice VLAN OUIs              | 16  |
| QCEs                         | 256 |
| IP Interfaces                | 8   |
| IP Routes                    | 32  |
| Security Access Management   | 16  |
| MVR VLANs                    | 4   |
| MAC Learning table addresses | 8K  |
| IGMP Groups                  | 256 |

#### **MIBs Supported**

- 1. RFC 1213: Management Information Base for Network Management of TCP/IP-based internets: MIB-II
- 2. RFC 2819: Remote Network Monitoring Management Information Base
- 3. RFC 2863: The Interfaces Group MIB
- 4. RFC 3411: An Architecture for Describing Simple Network Management Protocol (SNMP) Management Frameworks
- 5. RFC 3412: Message Processing and Dispatching for the Simple Network Management Protocol (SNMP)
- 6. RFC 3414: User-based Security Model (USM) for version 3 of the Simple Network Management Protocol (SNMPv3)
- 7. RFC 3415: View-based Access Control Model (VACM) for the Simple Network Management Protocol (SNMP)
- 8. RFC 3621: Power Ethernet MIB
- 9. RFC 3635: Definitions of Managed Objects for the Ethernet-like Interface Types
- 10. RFC 3636: Definitions of Managed Objects for IEEE 802.3 Medium Attachment Units (MAUs)
- 11. RFC 4133: Entity MIB (Version 3)
- 12. RFC 4188: Definitions of Managed Objects for Bridges
- 13. RFC 4292: IP Forwarding Table MIB
- 14. RFC 4293: Management Information Base for the Internet Protocol (IP)
- 15. RFC 4363: Definitions of Managed Objects for Bridges with Traffic Classes, Multicast Filtering, and Virtual LAN Extensions

# 4. Service, Warranty, and Tech Support

See the SISGM1040-184D-LRT Install Guide for related information.

# 5. Compliance Information

See the SISGM1040-184D-LRT Install Guide for related information.

# **Glossary**

# A

#### ACE

An ACE ( <u>A</u>ccess <u>C</u>ontrol <u>E</u>ntry) describes access permission associated with a particular ACE ID. There are three ACE frame types (Ethernet Type, ARP, and IPv4) and two ACE actions (permit and deny). The ACE also contains many detailed, different parameter options that are available for individual application.

#### **ACL**

ACL is an acronym for <u>A</u>ccess <u>C</u>ontrol <u>L</u>ist. It is the list table of ACEs, containing access control entries that specify individual users or groups permitted or denied to specific traffic objects, such as a process or a program.

Each accessible traffic object contains an identifier to its ACL. The privileges determine whether there are specific traffic object access rights.

ACL implementations can be quite complex, for example, when the ACEs are prioritized for the various situation. In networking, the ACL refers to a list of service ports or network services that are available on a host or server, each with a list of hosts or servers permitted or denied to use the service. ACL can generally be configured to control inbound traffic, and in this context, they are similar to firewalls.

There are 3 web-pages associated with manual ACL configuration:

ACL | Access Control List: The web page shows the ACEs in a prioritized way, highest (top) to lowest (bottom). Default the table is empty. An ingress frame will only get a hit on one ACE even though there are more matching ACEs. The first matching ACE will take action (permit/deny) on that frame and a counter associated with that ACE is incremented. An ACE can be associated with a Policy, 1 ingress port, or any ingress port (the whole switch). If an ACE Policy is created then that Policy can be associated with a group of ports under the "Ports" web-page. There are number of parameters that can be configured with an ACE. Read the Web page help text to get further information for each of them. The maximum number of ACEs is 64.

ACL | Ports: The ACL Ports configuration is used to assign a Policy ID to an ingress port. This is useful to group ports to obey the same traffic rules. Traffic Policy is created under the "Access Control List" - page. You can you also set up specific traffic properties (Action / Rate Limiter / Port copy, etc) for each ingress port. They will though only apply if the frame gets past the ACE matching without getting matched. In that case a counter associated with that port is incremented. See the Web page help text for each specific port property.

**ACL|Rate Limiters**: Under this page you can configure the rate limiters. There can be 15 different rate limiters, each ranging from 1-1024K packets per seconds. Under "Ports" and "Access Control List" web-pages you can assign a Rate Limiter ID to the ACE(s) or ingress port(s).

#### **AES**

AES is an acronym for <u>A</u>dvanced <u>E</u>ncryption <u>S</u>tandard. The encryption key protocol is applied in 802.1i standard to improve WLAN security. It is an encryption standard by the U.S. government, which will replace DES and 3DES. AES has a fixed block size of 128 bits and a key size of 128, 192, or 256 bits.

#### **Aggregation**

Using multiple ports in parallel to increase the link speed beyond the limits of a port and to increase the redundancy for higher availability. (Also *Port Aggregation*).

#### **ARP**

ARP is an acronym for <u>A</u>ddress <u>R</u>esolution <u>P</u>rotocol. It is a protocol that used to convert an <u>IP</u> address into a physical address, such as an Ethernet address. ARP allows a host to communicate with other hosts when only the Internet address of its neighbors is known. Before using IP, the host sends a broadcast ARP request containing the Internet address of the desired destination system.

#### **ARP Inspection**

ARP Inspection is a secure feature. Several types of attacks can be launched against a host or devices connected to Layer 2 networks by "poisoning" the ARP caches. This feature is used to block such attacks. Only valid ARP requests and responses can go through the switch device.

## **Auto-Negotiation**

Auto-negotiation is the process where two different devices establish the mode of operation and the speed settings that can be shared by those devices for a link.

# C

#### **CDP**

CDP is an acronym for Cisco Discovery Protocol.

# D

#### **DDMI**

DDMI is an acronym for <u>Digital Diagnostics</u> <u>Monitoring Interface</u>. It provides an enhanced digital diagnostic monitoring interface for optical transceivers which allows real time access to device operating parameters.

#### DEI

DEI is an acronym for **D**rop **E**ligible **I**ndicator. It is a 1-bit field in the VLAN tag.

#### **DES**

DES is an acronym for <u>D</u>ata <u>E</u>ncryption <u>S</u>tandard. It provides a complete description of a mathematical algorithm for encrypting (enciphering) and decrypting (deciphering) binary coded information.

Encrypting data converts it to an unintelligible form called cipher. Decrypting cipher converts the data back to its original form called plaintext. The algorithm described in this standard specifies both enciphering and deciphering operations which are based on a binary number called a key.

#### **DHCP**

DHCP is an acronym for  $\underline{\mathbf{D}}$  ynamic  $\underline{\mathbf{H}}$  ost  $\underline{\mathbf{C}}$  on figuration  $\underline{\mathbf{P}}$  rotocol. It is a protocol used for assigning dynamic IP addresses to devices on a network.

DHCP used by networked computers (clients) to obtain IP addresses and other parameters such as the default gateway, subnet mask, and IP addresses of DNS servers from a DHCP server.

The DHCP server ensures that all IP addresses are unique, for example, no IP address is assigned to a second client while the first client's assignment is valid (its lease has not expired). Therefore, IP address pool management is done by the server and not by a human network administrator.

Dynamic addressing simplifies network administration because the software keeps track of IP addresses rather than requiring an administrator to manage the task. This means that a new computer can be added to a network without the hassle of manually assigning it a unique IP address.

#### **DHCP Relay**

DHCP Relay is used to forward and to transfer DHCP messages between the clients and the server when they are not on the same subnet domain.

DHCP option 82 enables a DHCP relay agent to insert specific information into a DHCP request packets when forwarding client DHCP packets to a DHCP server and remove the specific information from a DHCP reply packets when forwarding server DHCP packets to a DHCP client. The DHCP server can use this information to implement IP address or other assignment policies. Specifically the option works by setting two sub-options: Circuit ID (option 1) and Remote ID (option2). The Circuit ID sub-option is supposed to include information specific to which circuit the request came in on. The Remote ID sub-option was designed to carry information relating to the remote host end of the circuit.

The definition of Circuit ID in the switch is 4 bytes in length and the format is "vlan\_id" "module\_id" "port\_no". The parameter of "vlan\_id" is the first two bytes represent the VLAN ID. The parameter of "module\_id" is the third byte for the module ID (in standalone switch it always equal 0, in stackable switch it means switch ID). The parameter of "port\_no" is the fourth byte and it means the port number. The Remote ID is 6 bytes in length, and the value is equal the DHCP relay agents MAC address.

#### **DHCP Server**

DHCP Server is used to allocate network addresses and deliver configuration parameters to dynamically configured hosts called DHCP client.

#### **DHCP Snooping**

DHCP Snooping is used to block intruder on the untrusted ports of the switch device when it tries to intervene by injecting a bogus DHCP reply packet to a legitimate conversation between the DHCP client and server.

#### **DNS**

DNS is an acronym for **D**omain **N**ame **S**ystem. It stores and associates many types of information with domain names. Most importantly, DNS translates human-friendly domain names and computer hostnames into computer-friendly IP addresses. For example, the domain name www.example.com might translate to 192.168.0.1.

#### **Dotted Decimal Notation**

Dotted Decimal Notation refers to a method of writing IP addresses using decimal numbers and dots as separators between octets. An IPv4 dotted decimal address has the form x.y.z.w, where x, y, z, and w are decimal numbers between 0 and 255.

#### **Drop Precedence Level**

Every incoming frame is classified to a Drop Precedence Level (DP level), which is used throughout the device for providing congestion control guarantees to the frame according to what was configured for that specific DP level. A DP level of 0 (zero) corresponds to 'Committed' (Green) frames and a DP level of 1 corresponds to 'Discard Eligible' (Yellow) frames.

#### **DSCP**

DSCP is an acronym for  $\underline{\mathbf{D}}$  ifferentiated  $\underline{\mathbf{S}}$  ervices  $\underline{\mathbf{C}}$  ode  $\underline{\mathbf{P}}$  oint. It is a field in the header of  $\underline{\mathbf{IP}}$  packets for packet classification purposes.

# E

#### **ECE**

ECE is EVC Control Entries. These rules are ordered in a list to control the preferred classification.

#### **EEE**

EEE ( Energy Efficient Ethernet) is defined in IEEE 802.3az.

#### **EPS**

EPS is an abbreviation for Ethernet Protection Switching defined in ITU/T G.8031.

#### **Ethernet Type**

Ethernet Type, or EtherType, is a field in the Ethernet MAC header, defined by the Ethernet networking standard. It is used to indicate which protocol is being transported in an Ethernet frame.

# F

#### **FTP**

FTP is an acronym for <u>File Transfer Protocol</u>. It is a transfer protocol that uses the Transmission Control Protocol (TCP) and provides file writing and reading. It also provides directory service and security features.

#### **Fast Leave**

Multicast snooping Fast Leave processing allows the switch to remove an interface from the forwarding-table entry without first sending out group specific queries to the interface. The VLAN interface is pruned from the multicast tree for the multicast group specified in the original leave message. Fast-leave processing ensures optimal bandwidth management for all hosts on a switched network, even when multiple multicast groups are in use simultaneously. This processing applies to IGMP and MLD.

# H

#### **HTTP**

HTTP is an acronym for <u>H</u>ypertext <u>T</u>ransfer <u>P</u>rotocol. It is a protocol that used to transfer or convey information on the World Wide Web (WWW). HTTP defines how messages are formatted and transmitted, and what actions Web servers and browsers should take in response to various commands. For example, when you enter a URL in your browser, this actually sends an HTTP command to the Web server directing it to fetch and transmit the requested Web page. The other main standard that controls how the World Wide Web works is HTML, which covers how Web pages are formatted and displayed.

Any Web server machine contains, in addition to the Web page files it can serve, an HTTP daemon, a program that is designed to wait for HTTP requests and handle them when they arrive. The Web browser is an HTTP client, sending requests to server machines. An HTTP client initiates a request by establishing a Transmission Control Protocol (TCP) connection to a particular port on a remote host (port 80 by default). An HTTP server listening on that port waits for the client to send a request message.

#### **HTTPS**

HTTPS is an acronym for <u>Hypertext Transfer Protocol</u> over <u>Secure Socket Layer</u>. It is used to indicate a secure HTTP connection. HTTPS provide authentication and encrypted communication and is widely used on the World Wide Web for security-sensitive communication such as payment transactions and corporate logons.

HTTPS is really just the use of Netscape's Secure Socket Layer (SSL) as a sublayer under its regular HTTP application layering. (HTTPS uses port 443 instead of HTTP port 80 in its interactions with the lower layer, TCP/IP). SSL uses a 40-bit key size for the RC4 stream encryption algorithm, which is considered an adequate degree of encryption for commercial exchange.

# I

#### **ICMP**

ICMP is an acronym for Internet Control Message Protocol. It is a protocol that generated the error response, diagnostic or routing purposes. ICMP messages generally contain information about routing difficulties or simple exchanges such as time-stamp or echo transactions. For example, the PING command uses ICMP to test an Internet connection.

#### **IEEE 802.1X**

IEEE 802.1X is an IEEE standard for port-based Network Access Control. It provides authentication to devices attached to a LAN port, establishing a point-to-point connection or preventing access from that port if authentication fails. With 802.1X, access to all switch ports can be centrally controlled from a server, which means that authorized users can use the same credentials for authentication from any point within the network.

#### **IGMP**

IGMP is an acronym for Internet Group Management Protocol. It is a communications protocol used to manage the membership of Internet Protocol multicast groups. IGMP is used by IP hosts and adjacent multicast routers to establish multicast group memberships. It is an integral part of the IP multicast specification, like ICMP for unicast connections. IGMP can be used for online video and gaming, and allows more efficient use of resources when supporting these uses.

#### **IGMP** Querier

A router sends IGMP Query messages onto a particular link. This router is called the Querier. There will be only one IGMP Querier that wins Querier election on a particular link.

#### IP

IP is an acronym for Internet Protocol. It is a protocol used for communicating data across an internet network.

IP is a "best effort" system, which means that no packet of information sent over is assured to reach its destination in the same condition it was sent. Each device connected to a Local Area Network (LAN) or Wide Area Network (WAN) is given an Internet Protocol address, and this IP address is used to identify the device uniquely among all other devices connected to the extended network.

The current version of the Internet protocol is IPv4, which has 32-bits Internet Protocol addresses allowing for in excess of four billion unique addresses. This number is reduced drastically by the practice of webmasters taking addresses in large blocks, the bulk of which remain unused. There is a rather substantial movement to adopt a new version of the Internet Protocol, IPv6, which would have 128-bits Internet Protocol addresses. This number can be represented roughly by a three with thirty-nine zeroes after it. However, IPv4 is still the protocol of choice for most of the Internet.

#### **IPMC**

IPMC is an acronym for <u>IP MultiCast</u>. IPMC supports IPv4 and IPv6 multicasting. IPMCv4 denotes multicast for IPv4. IPMCv6 denotes multicast for IPv6.

#### **IPMC** Profile

IPMC Profile is an acronym for IP MultiCast Profile. IPMC Profile is used to deploy the access control on IP multicast streams.

#### **IP Source Guard**

IP Source Guard is a secure feature used to restrict IP traffic on DHCP snooping untrusted ports by filtering traffic based on the DHCP Snooping Table or manually configured IP Source Bindings. It helps prevent IP spoofing attacks when a host tries to spoof and use the IP address of another host.

# L

#### **LACP**

LACP is an IEEE 802.3ad standard protocol. The  $\underline{\mathbf{L}}$  ink  $\underline{\mathbf{A}}$  ggregation  $\underline{\mathbf{C}}$  ontrol  $\underline{\mathbf{P}}$  rotocol, allows bundling several physical ports together to form a single logical port.

#### **LLC**

The IEEE 802.2 Logical Link Control (LLC) protocol provides a link mechanism for upper layer protocols. It is the upper sub-layer of the Data Link Layer and provides multiplexing mechanisms that make it possible for several network protocols (IP, IPX) to coexist within a multipoint network. LLC header consists of 1 byte DSAP (Destination Service Access Point), 1 byte SSAP (Source Service Access Point), 1 or 2 bytes Control field followed by LLC information.

#### **LLDP**

LLDP is an IEEE 802.1ab standard protocol. The Link Layer Discovery Protocol (LLDP) specified in this standard allows stations attached to an IEEE 802 LAN to advertise, to other stations attached to the same IEEE 802 LAN, the major capabilities provided by the system incorporating that station, the management address or addresses of the entity or entities that provide management of those capabilities, and the identification of the stations point of attachment to the IEEE 802 LAN required by those management entity or entities. The information distributed via this protocol is stored by its recipients in a standard Management Information Base (MIB), making it possible for the information to be accessed by a Network Management System (NMS) using a management protocol such as the Simple Network Management Protocol (SNMP).

#### **LLDP-MED**

LLDP-MED is an extension of IEEE 802.1ab and is defined by the telecommunication industry association (TIA-1057).

#### LLQI

LLQI (Last Listener Query Interval) is the maximum response time used to calculate the Maximum Response Code inserted into Specific Queries. It is used to detect the departure of the last listener for a multicast address or source. In IGMP, this term is called LMQI (Last Member Query Interval).

#### LOC

LOC is an acronym for <u>L</u>oss <u>Of</u> <u>C</u>onnectivity and is detected by a MEP and is indicating lost connectivity in the network. Can be used as a switch criteria by EPS.

# M

#### MAC Table

Switching of frames is based upon the DMAC address contained in the frame. The switch builds up a table that maps MAC addresses to switch ports for knowing which ports the frames should go to (based upon the DMAC address in the frame). This table contains both static and dynamic entries. The static entries are configured by the network administrator if the administrator wants to do a fixed mapping between the DMAC address and switch ports.

The frames also contain a MAC address (SMAC address), which shows the MAC address of the equipment sending the frame. The SMAC address is used by the switch to automatically update the MAC table with these dynamic MAC addresses. Dynamic entries are removed from the MAC table if no frame with the corresponding SMAC address have been seen after a configurable age time.

#### MD5

MD5 is an acronym for <u>Message-Digest</u> algorithm <u>5</u>. MD5 is a message digest algorithm, used cryptographic hash function with a 128-bit hash value. It was designed by Ron Rivest in 1991. MD5 is officially defined in RFC 1321 - The MD5 Message-Digest Algorithm.

## **Mirroring**

For debugging network problems or monitoring network traffic, the switch system can be configured to mirror frames from multiple ports to a mirror port. (In this context, mirroring a frame is the same as copying the frame.)

Both incoming (source) and outgoing (destination) frames can be mirrored to the mirror port.

#### MLD

MLD is an acronym for <u>Multicast Listener</u> <u>Discovery for IPv6</u>. MLD is used by IPv6 routers to discover multicast listeners on a directly attached link, much as IGMP is used in IPv4. The protocol is embedded in ICMPv6 instead of using a separate protocol.

#### **MLD** Querier

A router sends MLD Query messages onto a particular link. This router is called the Querier. There will be only one MLD Querier that wins Querier election on a particular link.

#### **MSTP**

In 2002, the IEEE introduced an evolution of RSTP: the <u>Multiple Spanning Tree Protocol</u>. The MSTP protocol provides for multiple spanning tree instances, while ensuring RSTP and STP compatibility. The standard was originally defined by IEEE 802.1s, but was later incorporated in IEEE 802.1D-2005.

#### **MVR**

Multicast VLAN Registration (MVR) is a protocol for Layer 2 (IP)-networks that enables multicast-traffic from a source VLAN to be shared with subscriber-VLANs.

The main reason for using MVR is to save bandwidth by preventing duplicate multicast streams being sent in the core network, instead the stream(s) are received on the MVR-VLAN and forwarded to the VLANs where hosts have requested it/them (Wikipedia).

# N

#### **NAS**

NAS is an acronym for <u>Network Access Server</u>. The NAS is meant to act as a gateway to guard access to a protected source. A client connects to the NAS, and the NAS connects to another resource asking whether the client's supplied credentials are valid. Based on the answer, the NAS then allows or disallows access to the protected resource. An example of a NAS implementation is IEEE 802.1X.

#### **NTP**

NTP is an acronym for <u>Network Time Protocol</u>, a network protocol for synchronizing the clocks of computer systems. NTP uses UDP (datagrams) as transport layer.

# 0

#### **Optional TLVs**

An LLDP frame contains multiple TLVs. For some TLVs it is configurable if the switch shall include the TLV in the LLDP frame. These TLVs are known as optional TLVs. If an optional TLVs is disabled the corresponding information is not included in the LLDP frame.

#### OUI

OUI is the organizationally unique identifier. An OUI address is a globally unique identifier assigned to a vendor by IEEE. You can determine which vendor a device belongs to according to the OUI address which forms the first 24 bits of a MAC address.

## P

#### **PCP**

PCP is an acronym for <u>Priority Code</u> <u>Point</u>. It is a 3-bit field storing the priority level for the 802.1Q frame. It is also known as User Priority.

#### **PHY**

PHY is an abbreviation for Physical Interface Transceiver and is the device that implement the Ethernet physical layer (IEEE-802.3).

#### **PING**

ping is a program that sends a series of packets over a network or the Internet to a specific computer in order to generate a response from that computer. The other computer responds with an acknowledgment that it received the packets. Ping was created to verify whether a specific computer on a network or the Internet exists and is connected.

*ping* uses Internet Control Message Protocol (ICMP) packets. The PING Request is the packet from the origin computer, and the PING Reply is the packet response from the target.

#### **Policer**

A policer can limit the bandwidth of received frames. It is located in front of the ingress queue.

#### Private VLAN

In a private VLAN, PVLANs provide layer 2 isolation between ports within the same broadcast domain. Isolated ports configured as part of PVLAN cannot communicate with each other. Member ports of a PVLAN can communicate with each other.

#### PTP

PTP is an acronym for Precision Time Protocol, a network protocol for synchronizing the clocks of computer systems.

# Q

#### QCE

QCE is an acronym for **Q**oS **C**ontrol **E**ntry. It describes QoS class associated with a particular QCE ID. There are six QCE frame types: Ethernet Type, VLAN, UDP/TCP Port, DSCP, TOS, and Tag Priority. Frames can be classified by one of 4 different QoS classes: "Low", "Normal", "Medium", and "High" for individual application.

#### QCL

QCL is an acronym for **Q**oS **C**ontrol **L**ist. It is the list table of QCEs, containing QoS control entries that classify to a specific QoS class on specific traffic objects. Each accessible traffic object contains an identifier to its QCL. The privileges determine specific traffic object to specific QoS class.

#### QoS

QoS is an acronym for **Q**uality **o**f **S**ervice. It is a method to guarantee a bandwidth relationship between individual applications or protocols.

A communications network transports a multitude of applications and data, including high-quality video and delay-sensitive data such as real-time voice. Networks must provide secure, predictable, measurable, and sometimes guaranteed services. Achieving the required QoS becomes the secret to a successful end-to-end business solution. Therefore, QoS is the set of techniques to manage network resources.

#### QoS class

Every incoming frame is classified to a QoS class, which is used throughout the device for providing queuing, scheduling and congestion control guarantees to the frame according to what was configured for that specific QoS class. There is a one to one mapping between QoS class, queue and priority. A QoS class of 0 (zero) has the lowest priority.

#### **Querier Election**

Querier election is used to dedicate the Querier, the only one router sends Query messages, on a particular link. Querier election rule defines that IGMP Querier or MLD Querier with the lowest IPv4/IPv6 address wins the election.

# R

#### **RARP**

RARP is an acronym for **R**everse **A**ddress **R**esolution **P**rotocol. It is a protocol that is used to obtain an IP address for a given hardware address, such as an Ethernet address. RARP is the complement of ARP.

#### **RADIUS**

RADIUS is an acronym for <u>Remote <u>Authentication <u>Dial</u> <u>In <u>U</u>ser <u>Service</u>. It is a networking protocol that provides centralized access, authorization and accounting management for people or computers to connect and use a network service.</u></u></u>

#### **Router Port**

A router port is a port on the Ethernet switch that leads switch towards the Layer 3 multicast device.

#### **RSTP**

In 1998, the IEEE with document 802.1w introduced an evolution of STP: the **R**apid **S**panning **T**ree **P**rotocol, which provides for faster spanning tree convergence after a topology change. Standard IEEE 802.1D-2004 now incorporates RSTP and obsoletes STP, while at the same time being backwards-compatible with STP.

# S

#### **sFlow**

sFlow is an industry standard technology for monitoring switched networks through random sampling of packets on switch ports and time-based sampling of port counters. The sampled packets and counters (referred to as flow samples and counter samples, respectively) are sent as sFlow UDP datagrams to a central network traffic monitoring server. This central server is called an sFlow receiver or sFlow collector. Additional information can be found at http://sflow.org.

#### SHA

SHA is an acronym for **Secure Hash Algorithm**. It designed by the National Security Agency (NSA) and published by the NIST as a U.S. Federal Information Processing Standard. Hash algorithms compute a fixed-length digital representation (known as a message digest) of an input data sequence (the message) of any length.

#### **Shaper**

A shaper can limit the bandwidth of transmitted frames. It is located after the ingress queues.

#### **SNAP**

The <u>SubNetwork Access Protocol</u> (SNAP) is a mechanism for multiplexing, on networks using IEEE 802.2 LLC, more protocols than can be distinguished by the 8-bit 802.2 Service Access Point (SAP) fields. SNAP supports identifying protocols by Ethernet type field values; it also supports vendor-private protocol identifier.

#### SNMP

SNMP is an acronym for <u>Simple Network Management Protocol</u>. It is part of the Transmission Control Protocol/Internet Protocol (TCP/IP) protocol for network management. SNMP allow diverse network objects to participate in a network management architecture. It enables network management systems to learn network problems by receiving traps or change notices from network devices implementing SNMP.

#### **SNTP**

SNTP is an acronym for **S**imple **N**etwork **T**ime **P**rotocol, a network protocol for synchronizing the clocks of computer systems. SNTP uses UDP (datagrams) as transport layer.

#### SSH

SSH is an acronym for <u>Secure SHell</u>. It is a network protocol that allows data to be exchanged using a secure channel between two networked devices. The encryption used by SSH provides confidentiality and integrity of data over an insecure network. The goal of SSH was to replace the earlier rlogin, TELNET and rsh protocols, which did not provide strong authentication or guarantee confidentiality (Wikipedia).

#### **STP**

**S**panning **T**ree **P**rotocol is an OSI layer-2 protocol which ensures a loop free topology for any bridged LAN. The original STP protocol is now obsolete by RSTP.

# Т

#### TACACS+

TACACS+ is an acronym for <u>Terminal Access Controller Access Control System Plus</u>. It is a networking protocol which provides access control for routers, network access servers and other networked computing devices via one or more centralized servers. TACACS+ provides separate authentication, authorization and accounting services.

#### **TCP**

TCP is an acronym for <u>T</u>ransmission <u>C</u>ontrol <u>P</u>rotocol. It is a communications protocol that uses the Internet Protocol (IP) to exchange the messages between computers. The TCP protocol guarantees reliable and in-order delivery of data from sender to receiver and distinguishes data for multiple connections by concurrent applications (for example, Web server and e-mail server) running on the same host.

The applications on networked hosts can use TCP to create connections to one another. It is known as a connection-oriented protocol, which means that a connection is established and maintained until such time as the message or messages to be exchanged by the application programs at each end have been exchanged. TCP is responsible for ensuring that a message is divided into the packets that IP manages and for reassembling the packets back into the complete message at the other end. Common network applications that use TCP include the World Wide Web (WWW), e-mail, and File Transfer Protocol (FTP).

#### **TELNET**

TELNET is an acronym for <u>TEL</u>etype <u>NET</u>work. It is a terminal emulation protocol that uses the Transmission Control Protocol (TCP) and provides a virtual connection between TELNET server and TELNET client.

TELNET enables the client to control the server and communicate with other servers on the network. To start a Telnet session, the client user must log in to a server by entering a valid username and password. Then, the client user can enter commands through the Telnet program just as if they were entering commands directly on the server console.

#### **TFTP**

<u>TFTP</u> is an acronym for <u>Trivial File Transfer Protocol</u>. It is transfer protocol that uses the User Datagram Protocol (UDP) and provides file writing and reading, but it does not provide directory service and security features.

#### **TLV**

TLV is an acronym for  $\underline{\mathbf{T}}$  ype  $\underline{\mathbf{L}}$  ength  $\underline{\mathbf{V}}$  alue. A LLDP frame can contain multiple pieces of information. Each of these pieces of information is known as TLV.

# U

#### **UDP**

UDP is an acronym for  $\underline{\mathbf{U}}$ ser  $\underline{\mathbf{D}}$ atagram  $\underline{\mathbf{P}}$ rotocol. It is a communications protocol that uses the Internet Protocol (IP) to exchange the messages between computers.

UDP is an alternative to the Transmission Control Protocol (TCP) that uses the Internet Protocol (IP). Unlike TCP, UDP does not provide the service of dividing a message into packet datagrams, and UDP doesn't provide reassembling and sequencing of the packets. This means that the application program that uses UDP must be able to make sure that the entire message has arrived and is in the right order. Network applications that want to save processing time because they have very small data units to exchange may prefer UDP to TCP.

UDP provides two services not provided by the IP layer. It provides port numbers to help distinguish different user requests and, optionally, a checksum capability to verify that the data arrived intact. Common network applications that use UDP include the Domain Name System (DNS), streaming media applications such as IPTV, Voice over IP (VoIP), and Trivial File Transfer Protocol (TFTP).

#### **UPnP**

UPnP is an acronym for <u>U</u>niversal <u>P</u>lug and <u>P</u>lay. The goals of UPnP are to allow devices to connect seamlessly and to simplify the implementation of networks in the home (data sharing, communications, and entertainment) and in corporate environments for simplified installation of computer components

#### **User Priority**

User Priority is a 3-bit field storing the priority level for the 802.1Q frame. It is also known as PCP.

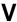

#### **VLAN**

Virtual LAN. A method to restrict communication between switch ports. At layer 2, the network is partioned into multiple, distinct, mutually isolated broadcast domains.

#### VLAN ID

VLAN ID is a 12-bit field specifying the VLAN to which the frame belongs.

#### Voice VLAN

Voice VLAN is VLAN configured specially for voice traffic. By adding the ports with voice devices attached to voice VLAN, you can perform QoS-related configuration for voice data, ensuring the transmission priority of voice traffic and voice quality.

# W

#### **WRED**

WRED ( <u>Weighted Random Early Detection</u>) is an active queue management mechanism that provides preferential treatment of higher priority frames when traffic builds up within a queue. A frame's DP level is used as input to WRED. A higher DP level assigned to a frame results in a higher probability that the frame is dropped during times of congestion.

#### **WTR**

WTR is an acronym for  $\underline{\mathbf{W}}$  ait  $\underline{\mathbf{T}}$  o  $\underline{\mathbf{R}}$  estore. This is the time a fail on a resource has to be 'not active' before restoration back to this (previously failing) resource is done.

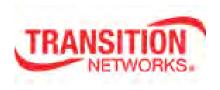

Transition Networks 10900 Red Circle Drive Minnetonka, MN 55343 USA

tel: +1.952.941.7600 | toll free: 1.800.526.9267 | fax: 952.941.2322

sales@transition.com | techsupport@transition.com | customerservice@transition.com

Copyright© 2017 Transition Networks. All rights reserved. Printed in the U.S.A.

SISGM1040-184D-LRT Web User Guide 33710 Rev. A